# **DIPLOMOVÁ PRÁCE**

Návrh optimalizace webové stránky MÚVS ČVUT v Praze

Proposal for Optimization of the Website of the Czech Technical University in Prague

# **STUDIJNÍ PROGRAM**

Projektové řízení inovací

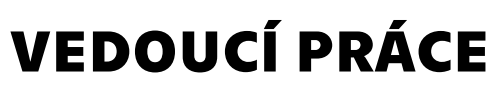

Ing. Mgr. Tomáš Sadílek, Ph.D.

JIROUT

ADAM **2023**

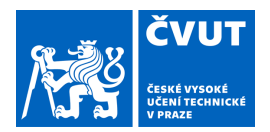

# ZADÁNÍ DIPLOMOVÉ PRÁCE

#### **I. OSOBNÍ A STUDIJNÍ ÚDAJE**

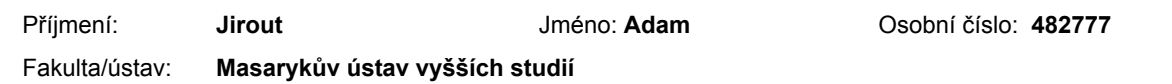

Zadávající katedra/ústav: **Institut manažerských studií** 

Studijní program: **Projektové řízení inovací** 

#### **II. ÚDAJE K DIPLOMOVÉ PRÁCI**

Název diplomové práce:

#### **Návrh optimalizace webové stránky MÚVS ČVUT v Praze**

Název diplomové práce anglicky:

#### **Proposal for Optimization of the Website of the Czech Technical University in Prague**

Pokyny pro vypracování:

CÍL: Cílem práce je poskytnout návrhy pro zlepšení aktuálního webového rozhraní MÚVS ČVUT v Praze s využitím metod agilního řízení projektu.

PŘÍNOS: Optimalizace webové stránky MÚVS ČVUT v Praze.

OSNOVA: Úvod, 1. Digitální Marketing, 2. Webový Design, 3. UX/UI, 4. Metodika a vstupní výzkum, 5. Designové nástroje, 6. Návrhová Strategie webu, Závěr.

METODY: Vybrané metody agilního řízení projektu budou využity pro návrh zlepšení aktuálního webového rozhraní MÚVS ČVUT v Praze.

Seznam doporučené literatury:

Chaffey, D. & Smith, P. (2017). Digital Marketing Excellence Planning, Optimizing and Integrating Online Marketing. New York: Routledge. Ritter, M. UX for the web: build websites for user experience and usability [online]. Birmingham, England: Packt, 2017, ©2017 [cit. 2022-02-19]. ISBN 9781787126169. Dostupné z: https://ebookcentral.proquest.com/lib/vsep/detail.action?docID=5064691. Tomlin, W. Craig. UX Optimization: Combining

Behavioral UX and Usability Testing Data to Optimize Websites, Apress L. P., 2018. ProQuest Ebook Central, https://ebookcentral.proquest.com/lib/cvut/detail.action?docID=5528150.

Jméno a pracoviště vedoucí(ho) diplomové práce:

#### **Ing. Mgr. Tomáš Sadílek, Ph.D. Masarykův ústav vyšších studií ČVUT v Praze**

Jméno a pracoviště druhé(ho) vedoucí(ho) nebo konzultanta(ky) diplomové práce:

Datum zadání diplomové práce: **09.12.2022** Termín odevzdání diplomové práce: **27.04.2023** 

Platnost zadání diplomové práce:

Ing. Mgr. Tomáš Sadílek, Ph.D. podpis vedoucí(ho) práce

\_\_\_\_\_\_\_\_\_\_\_\_\_\_\_\_\_\_\_\_\_\_\_\_\_\_\_ \_\_\_\_\_\_\_\_\_\_\_\_\_\_\_\_\_\_\_\_\_\_\_\_\_\_\_ \_\_\_\_\_\_\_\_\_\_\_\_\_\_\_\_\_\_\_\_\_\_\_\_\_\_\_ Ing. Dagmar Skokanová, Ph.D. podpis vedoucí(ho) ústavu/katedry

prof. PhDr. Vladimíra Dvořáková, CSc. podpis děkana(ky)

#### **III. PŘEVZETÍ ZADÁNÍ**

Diplomant bere na vědomí, že je povinen vypracovat diplomovou práci samostatně, bez cizí pomoci, s výjimkou poskytnutých konzultací. Seznam použité literatury, jiných pramenů a jmen konzultantů je třeba uvést v diplomové práci.

Datum převzetí zadání **Podpis studenta** 

.

JIROUT, Adam. *Návrh optimalizace webové stránky MÚVS ČVUT v Praze*. Praha: ČVUT 2023. Diplomová práce. České vysoké učení technické v Praze, Masarykův ústav vyšších studií.

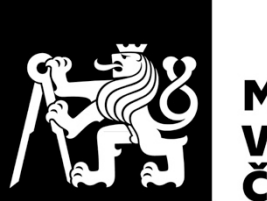

MASARYKŮV ÚSTAV<br>VYŠŠÍCH STUDIÍ<br>ČVUT V PRAZE

# **Prohlášení**

Prohlašuji, že jsem svou diplomovou práci vypracoval samostatně. Dále prohlašuji, že jsem všechny použité zdroje správně a úplně citoval a uvádím je v přiloženém seznamu použité literatury.

Nemám závažný důvod proti zpřístupňování této závěrečné práce v souladu se zákonem č. 121/2000 Sb., o právu autorském, o právech souvisejících s právem autorským a o změně některých zákonů (autorský zákon) v platném znění.

V Praze dne: 24. 04. 2023 Podpis:

# **Poděkování**

Chtěl bych poděkovat Ing. Mgr. Tomášovi Sadílkovi, Ph.D. za cenné rady, které velmi pomohly při vypracování této diplomové práce. Dále také musím poděkovat za podporu rodiny a přátel při procesu zpracování této práce. Jako poslední chci poděkovat testerům a dalším osobám, které byly ochotny otestovat prototyp návrhu nového webu MÚVS ČVUT v Praze.

# **Abstrakt**

Tato diplomová práce se zaměřuje na optimalizaci stávajícího webu Masarykova ústavu vyšších studií ČVUT v Praze, aby byl konkurenceschopný ve stávajícím a budoucím tržním klimatu. S hlavním zaměřením práce je dále spojen i její sekundární cíl, kterým je optimalizace webu do formy určené pro nové uchazeče a veřejnost, díky adaptaci nového intranetu. Práce je rozdělena na dvě části, kde první poskytuje pohled na disciplíny digitálního marketingu, web designu a UI/UX. V druhé části práce je podstoupen samotný designový proces, který začíná obsáhlým vstupním výzkumem stávajícího webového rozhraní MÚVS ČVUT v Praze a dalších aspektů důležitých pro web design, jako jsou konkurence, uživatelé a další technické aspekty. Po této vstupní fázi nastává samotná designová fáze, ve které je využit iterační webový design a testování, aby byl vytvořen řádně detailní prototyp. Výsledkem práce je vypracovaný interaktivní prototyp nového webu MÚVS vytvořený v aplikaci Adobe XD a nová mapa webových stránek, která je blízce spjatá s funkčností webového rozhraní.

# **Klíčová slova**

Web design, UX design, UI Design, Online marketing, Digitální marketing, Webové stránky, Optimalizace webu

# **Abstract**

This diploma thesis focuses on the optimization of the current website of the Masaryk Institute of Advanced Studies of the Czech Technical University in Prague, so that it is competitive in the current and future market climate. The main focus of the thesis is also connected to its secondary goal, which is the optimization of the website into a form intended for new applicants and the public thanks to the adaptation of the new intranet. The thesis is divided into two parts, where the first provides an overview of the disciplines of digital marketing, web design and UI/UX. In the second part of the work, the design process itself is examined, which begins with comprehensive initial research of the existing web interface of the MIAS CTU in Prague and other aspects important for web design, such as competition, users, and other technical aspects. After this entry phase, the design phase itself occurs, in which iterative web design and testing is used to create a properly detailed prototype. The result of the work is an interactive prototype of the new MIAS CTU in Prague website created in the Adobe XD application and a new website map that is closely related to the functionality of the web interface.

### **Key words**

Web Design, UX design, UI Design, Online Marketing, Digital Marketing, Websites, Website Optimization

# **Obsah**

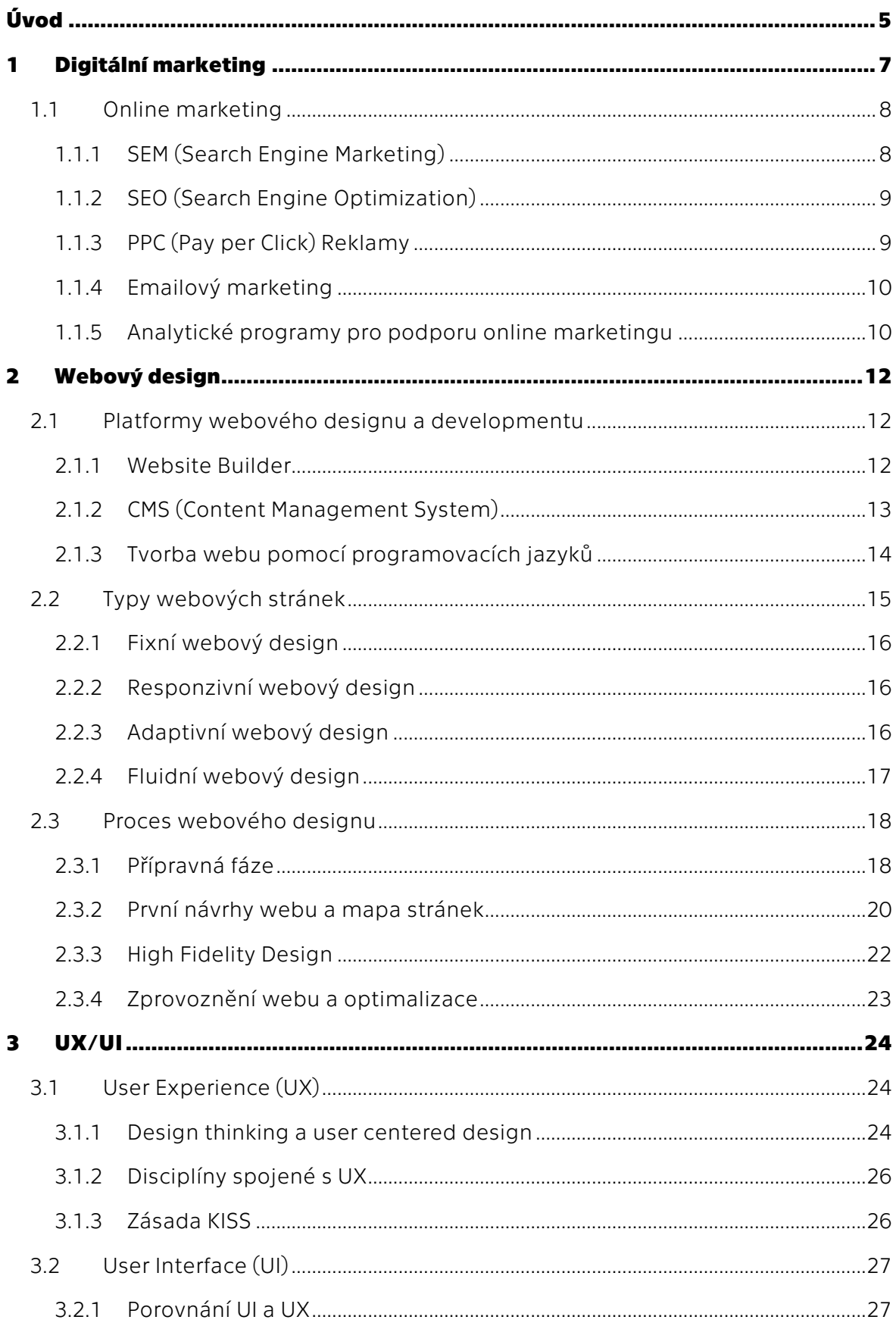

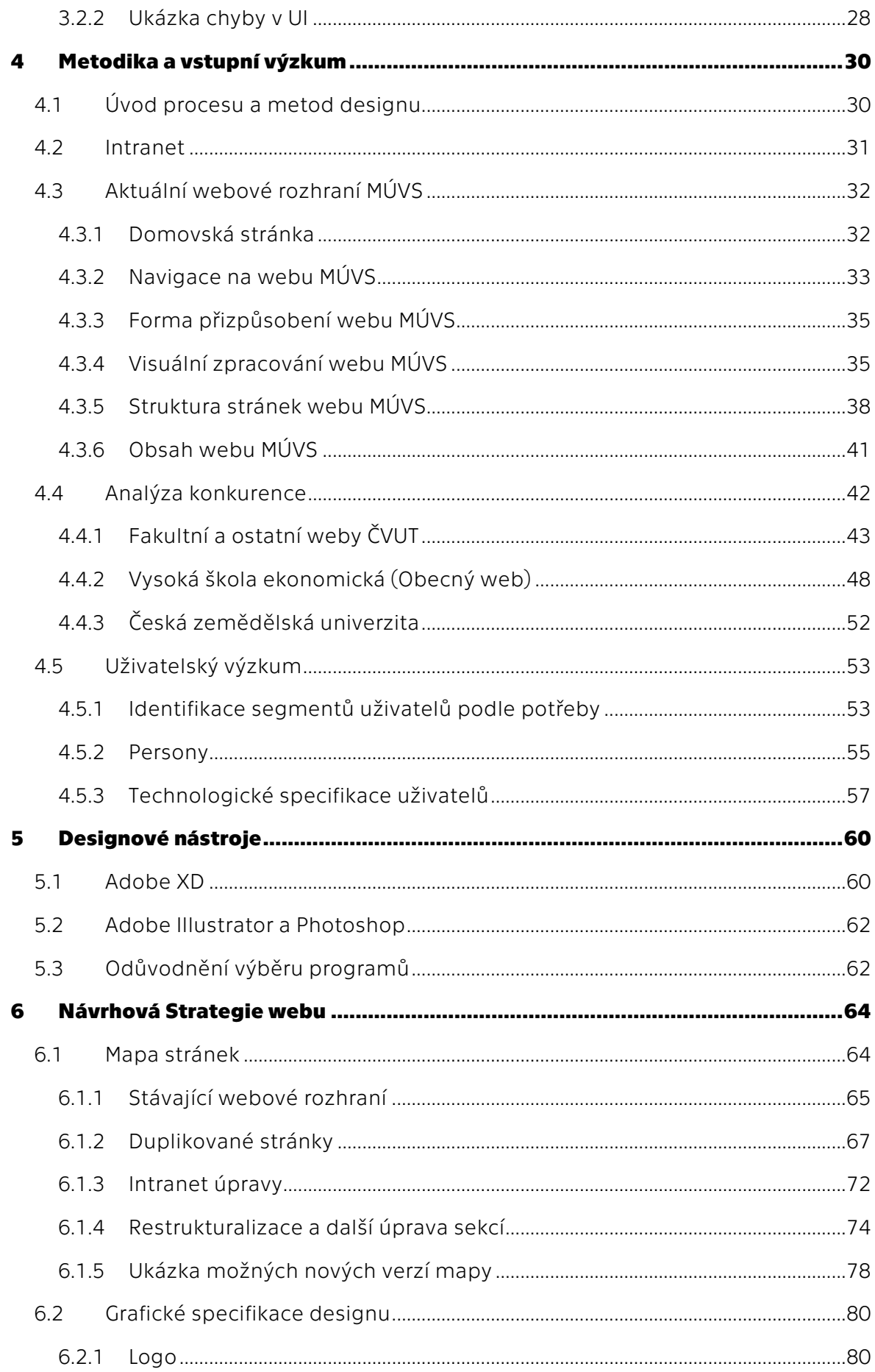

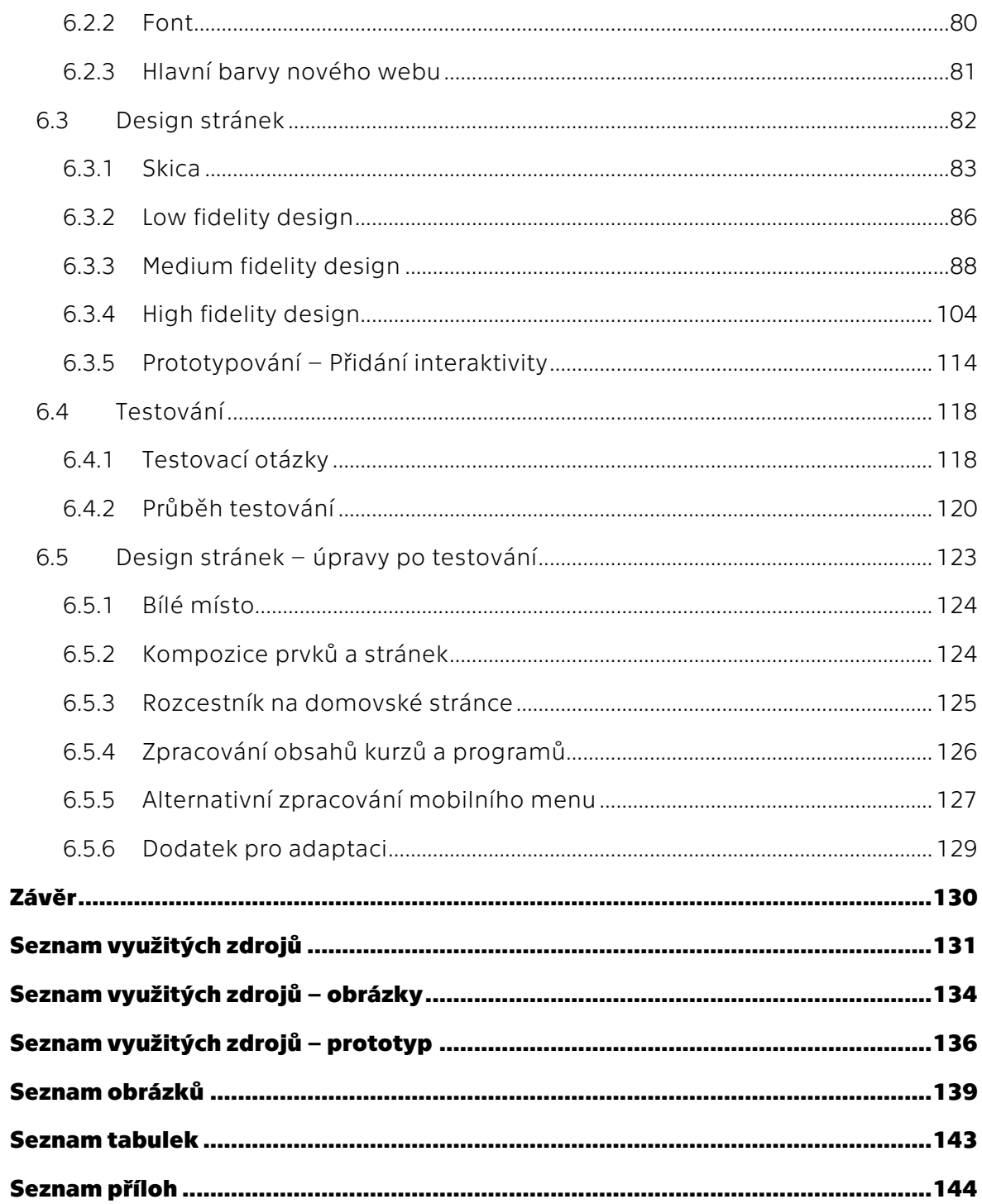

# **Úvod**

Webové stránky jsou už od začátku disciplíny digitálního marketingu jedním z jejích předních nástrojů. V mnoha případech jsou zrovna webové stránky prvním detailním bodem kontaktu budoucího zákazníka s danou společností. Jejich role je tedy velmi významná a důležitá, kde často webové rozhraní slouží jako první důležitý krok v budování pozitivního pokračujícího vztahu se zákazníkem. Z tohoto důvodu je každý rok čím dál více peněz investováno do vytvoření nebo aktualizace webových stránek, aby efektivně splnily požadavky zákazníků a zaručily jejich maximální spokojenost.

Tuto stejnou důležitost si udržují webová rozhraní i ve školství. Webové stránky zde slouží jako jeden z hlavních nástrojů, který dokáže novým zájemcům o studium efektivně nastínit, čím se škola zabývá, co nabízí a jaký je život na ní. V tomto aspektu často přispívají studentům důležité informace, které dokážou značně ovlivnit jejich rozhodnutí, zda na škole studovat. I když je tato funkce webu jednou z nejdůležitějších, tak v mnoha případech splňují školní weby i jiné funkce, kde často slouží jako opora pro stávající studenty a zaměstnance dané školy.

Stejný potenciál podpory školy lze zaznamenat i ve webovém rozhraní Masarykova ústavu vyšších studií ČVUT v Praze. Zde je ale důležité se zaměřit na slovo potenciál, protože aktuální stav webového rozhraní MÚVS ČVUT v Praze je bohužel daleko od ideálního, a tedy neplní aktuálně efektivně svou funkci, jak by mohl. Na webu je bohužel viditelné jeho stáří a společně s jinými aspekty při stávajícím stavu, efektivita tohoto nástroje online marketingu klesá.

Cílem práce je tedy využít poznatků od konkurentů a nových trendů na trhu a pomocí nich optimalizovat web takovým způsobem, aby byl konkurenceschopný ve stávajícím a budoucím tržním klimatu. Práce si také dává za úkol přetvoření webu do formy určené především pro uchazeče a veřejnost, kvůli zavedení nového intranetu, který je určen pro studenty a zaměstnance MÚVS ČVUT v Praze.

Práce je tvořena ze dvou částí. V první části je vytvořena teoretická báze zaměřující se na disciplínu digitálního marketingu, určité aspekty webového designu a UI/UX, jelikož tyto disciplíny jsou blízce propojeny s webovým designem.

V rámci praktické části je nejdříve vytvořena báze pro webový design. Skládá se z výzkumů stávajícího webového rozhraní MÚVS ČVUT v Praze a analýzy zákazníků a konkurence. Dále jsou zde uvedeny hlavní podmínky, které ovlivňují směřování tohoto webového designu. Následně jsou krátce představeny designové nástroje využité v procesu webového designu. V poslední části bude proveden samotný webový design, který bude vycházet ze všech informacích z praktické části. Návrhy jsou poté také otestovány reálnými uživateli, aby byla zaručena použitelnost návrhu.

# **TEORETICKÁ ČÁST**

# **1 Digitální marketing**

V moderním světě je provázanost digitálních technologií a každodenního života standardem a je už těžké si představit, jak by to vypadalo bez nich. Každým rokem roste množství nových uživatelů, kteří využívají tyto digitální technologie ke čtení zpráv, sledování filmů, poslechu hudby, ale také například i k realizaci nákupů na mnoha internetových platformách. Tato vysoká koncentrace uživatelů pochopitelně láká velké množství jedinců, aby se pokusili tuto technologickou oblast využít za účelem zvýšení své konkurenceschopnosti. Touto snahou o posílení konkurenceschopnosti se poté zabývá disciplína digitální marketing a její podsekce, které specifikují určité důležité části a jak v nich být co nejvíce úspěšný.

Digitální Marketing lze tedy definovat jako marketing produktů a služeb pomocí digitálních technologií. Používají se k tomu placené i neplacené kanály za účelem konverze a zavedení značky do povědomí zákazníků. Tato disciplína zahrnuje způsoby marketingu připojené k internetu i určité bez tohoto připojení (Desai, 2019, s. 196– 197).

Digitální technologie jsou celkem rozsáhlá oblast, a proto je důležité specifikovat, na jaké skupiny nástrojů je zde mířeno. Základní skupinou nástrojů, se kterými je tato disciplína nejčastěji spojována, jsou mobilní telefony, tablety a počítače. V rámci této skupiny lze jmenovat především využití webových prohlížečů, aplikací, programů, emailových platforem, streamovacích platforem (zvukových i visuálních) a jiných sofistikovanějších platforem. Zde lze také dále zmínit využití sociálních médií. Pro mnoho firem se jedná o hlavní nástroj, pomocí kterého provozují digitální marketing (Chaffey a Smith, 2017, s. 5–6).

Kromě těchto hlavních, digitální marketing také zahrnuje i herní konzole, kiosky, digitální reklamy nebo různé jiné interaktivní prostředky, jako jsou QR kódy nebo augmentová realita (Chaffey a Smith, 2017, s. 6).

Digitální marketing se každým rokem vyvíjí společně s novými technologiemi, a proto lze zde naznačit i využití virtuální reality, ve které lze v budoucnu očekávat vývoj nových míst pro umístění digitální reklamy jako například v projektu Metaverse.

Digitální marketing se dá považovat za deštníkový termín. Obsahuje tedy jednotlivé podskupiny, které se specializují ve specifických oblastech. Zde lze zmínit jako příklad zaměření na nástroje a platformy, které jsou připojeny k internetu. Problémem zde je, že mohou vznikat určité nejasnosti, kdy termíny jako digitální marketing, online marketing nebo e-marketing jsou považovány za ten samý termín. Aby byly odstraněny tyto nejasnosti, tak je důležité specifikovat, že pro potřeby této práce bude online marketing považován za termín pod digitálním marketingem.

# **1.1 Online marketing**

V této části bude zaměřením jedna z hlavních podsekcí digitálního marketingu. Tou je online marketing nebo také internetový marketing. "Online marketing je způsob, jakým lze dosáhnout požadovaných marketingových cílů prostřednictvím internetu. Zahrnuje podobně jako klasický marketing celou řadu aktivit spojených s ovlivňováním, přesvědčováním a udržováním vztahů se zákazníky" (Janouch, 2020, s. 23). Z této definice lze tedy jasně vyčíst, že z celku digitálního marketingu vybírá hlavní platformy, které jsou napojené na internet a využívá specifické nástroje přizpůsobené na ně.

Důležitost online marketingu pro problematiku této práce lze nalézt v historii této disciplíny. První zmínky tohoto konceptu jsou evidovány v 90. letech minulého století. Úplně základní formou, která se vyskytla v této době, bylo využití webových stránek firem a institucí nebo reklamních bannerů pro propagaci (Burešová, 2022, s. 19).

Od samotného začátku této disciplíny byl web jedním z jejích hlavních nástrojů. S vývojem technologie lze spekulovat, že důležitost webových stránek firem určitými způsoby klesla, kde jiné nástroje online marketingu jako například sociální média dokážou splňovat většinu funkcí lépe než weby. I přes to je důležité nezanedbávat toto médium, jelikož dobře strukturovaná a přesvědčivá webová stránka může v určitých případech poskytnout větší konkurenceschopnost než jiné typy nástrojů, které jsou spojené s online marketingem.

Online marketing využívá klasické nástroje marketingu (reklamy, videa, PR a další) přizpůsobené k prostředí internetu. Kromě těchto nástrojů a webového designu lze mezi podobory online marketingu dále zařadit SEO (*Search Engine Optimilization*), SEM (*Search Engine Marketing*), sociální média, obsahový marketing (*content marketing*) a *emailing*. Do této části lze také zařadit analytické nástroje. Dále do této části také zapadá UI/UX. Na tento podobor a aspekty web designu bude detailnější zaměření v pozdějších individuálních kapitolách této diplomové práce. Nyní v dalších podkapitolách bude zaměření na podobory, které nebyly jmenovány ve výjimkách (Burešová, 2022, s. 19).

### **1.1.1SEM (Search Engine Marketing)**

SEM (*Search Engine Marketing*) lze definovat jako marketing, který využívá jednotlivé vyhledávače. SEM především funguje, když má zákazník určitou představu, jaký produkt či službu vyžaduje. Technologie SEM při vyhledávání uživateli pomáhají, aby našel to, co hledá. SEM lze rozdělit do dvou hlavních oblastí. Do první oblasti spadají placené reklamy, kde společnosti soutěží o inzerční místo u daného vyhledávání. Tyto odkazy na stránky se objevují nad zbytkem neplacených odkazů. Tento typ placených reklam je součástí PPC. Druhou významnou podoblastí je SEO. Na tu bude podrobnější zaměření v další kapitole, jelikož se jedná o jednu z významnějších částí online marketingu (Burešová, 2022, s. 69–70).

### **1.1.2SEO (Search Engine Optimization)**

Obecný princip SEO vychází z překladu termínu na "Optimalizace vyhledávače." SEO lze tedy pochopit jako proces optimalizace webové stránky takovým způsobem, aby byla atraktivnější pro vyhledávače jako Google, Bing, Yahoo a jiné. Tato atraktivita se značí tím, že stránky s lépe zařízeným a optimalizovaným SEO mají své odkazy výše v pořadí mezi podobnými příklady. To je výhodné, protože výše zobrazené položky mají ve většině případů větší potenciál, že s nimi zákazníci budou interagovat, což může vést ke zvýšení návštěv dané stránky.

U SEO je důležité zdůraznit fakt, že hlavně ovlivňuje organickou návštěvnost webu. Tedy zjištění špatné organické návštěvnosti při analýze zdrojů, odkud noví uživatelé přicházejí, ve většině případů naznačuje, že SEO dané stránky je špatně nastaveno a musí být co nejdříve optimalizováno (Desai, 2019, s. 197).

Při zmínce SEO si většina jedinců představí hlavně práci s klíčovými slovy. SEO je ale rozsáhlou disciplínou, a i přes významnost klíčových slov je ovlivňována i dalšími aspekty, které lze rozdělit do tří hlavních skupin. Těmi jsou obsah, odkazy a další technické aspekty. Technické aspekty si lze představit jako takové, které ovlivňují SEO tím, jak je technologicky funkční daná stránka. Tato funkčnost je ovlivněna v mnoha způsobech jako například rychlostí načítání stránek, optimalizací obrázků, stavem domény anebo interními kritickými aspekty daného webového rozhraní. Odkazy se zabývají vším, co je s nimi spojené. Zde lze zmínit například kvalitu odkazů, které odkazují na tuto vybranou webovou stránku. Obsah se zabývá samotným obsahem, který je vyobrazený na stránce. Tyto jednotlivé části se poté v určitých příkladech prolínají. Zde lze uvést například nastavení meta tagů, kde se prolínají aspekty technologické a obsahové strategie. Dále lze uvést nastavení klíčových slov, kde dochází k míšení oblastí obsahu a odkazů (Kingsnorth, 2022, s. 126–128).

### **1.1.3PPC (Pay per Click) Reklamy**

Dalším významným způsobem, pomocí kterého mohou společnosti zvyšovat výkon a úspěšnost online, jsou PPC reklamy. PPC neboli "*Pay per Click"* reklamy lze nejlépe pochopit a definovat tím, čím se liší od ostatních typů reklam. Z názvu je již pochopitelné, že na rozdíl od klasických reklam, kde jedinci, kteří chtějí inzerovat své prostředky, musí platit za místo pro inzerci, platí tito inzerenti jen v případě, kdy zákazníci kliknou na inzerovanou položku (Desai, 2019, s. 197–198).

Nejznámější formou této reklamy, se kterou je nejčastěji spojována, je dříve zmíněná reklama ve vyhledávači. Tato reklama umožňuje, aby se vybrané odkazy na webové stránky ve vyhledávání objevovaly na vyhrazených místech jako například na horní straně stránek, kde mohou být lépe viditelné pro uživatele. Získání prostoru pro tento typ reklamy funguje na principu aukce, kdy jednotliví inzerenti dávají nabídky, kolik jsou za určité klíčové slovo či frázi ochotní zaplatit. Čím vyšší je tato nabídka, tak tím

větší je šance, že se zrovna tento odkaz v dedikovaném prostoru objeví. V prostoru reklamy by seřazení tedy mělo fungovat způsobem, kde ti s vyššími nabídkami jsou výše postaveni než ti s nižšími. Zde je opět důležité zdůraznit, že se nejedná o nabízenou cenu za pronájem prostoru, ale za cenu, kterou firma zaplatí při tom, když uživatel klikne na odkaz a dostane se na webovou stránku. Z tohoto důvodu je tato reklama velmi populární a je jedním z předních nástrojů online marketingu (Kingsnorth, 2022, s. 144–146).

Tento typ reklamy není však dostupný jen v této formě. Dále lze nalézt případy využití u bannerových reklam, či takových, které jsou podporovány v rámci sociálních médií jako Facebook.

### **1.1.4Emailový marketing**

Emailový marketing je jedním ze starších a účinnějších nástrojů online marketingu. Jeho princip spočívá v používání emailu pro oslovení zákazníků. Toto oslovení je většinou ve formě obchodní zprávy s takzvaným "*call to action*" (CTA). CTA se ve většině případů vyskytuje ve formě tlačítka nebo hyperlinkového odkazu. Ty poté vedou na stránky či další materiály, které jsou spojené s předmětem emailu. Tyto zprávy jsou ve většině případů vytvořeny pomocí specializovaných programů, které umožňují firmám nastavit šablony, což dovoluje posílání velkého množství personalizovaných emailů všem uživatelům v databázi. Tyto emaily mohou být především účinné, protože kontaktují zákazníka v rámci personálního kanálu, a to společně s personalizovanou zprávou, která často obsahuje jméno a určité jiné údaje o uživateli. To může vytvořit pocit důvěry v uživateli, což může vést ke zvýšené šanci konverze (Ryan, 2020, s. 152).

Osloveni jsou především ti uživatelé, kteří v rámci webové stránky nebo jiného podobného kanálu podstoupili akci, pomocí které v informační databázi zanechali svojí emailovou adresu a souhlasili s jejím využitím pro tuto funkci. Nejčastěji se jedná většinou o registrace nebo určité speciálně zaměřené akce, jejichž hlavní funkcí je umožnit uživatelům odebírat například novinky od firmy (Ryan, 2020, s. 153).

#### **1.1.5 Analytické programy pro podporu online marketingu**

Aby byly kroky v rámci online marketingu efektivní, tak jsou vždy potřebná data, pomocí kterých je možné rozhodnutí podložit, aby byla jejich kvalita a konkurenceschopnost podniku zaručena. Z tohoto důvodu existuje na trhu mnoho analytických nástrojů, které dokážou tuto funkci plnit a poskytovat data pro různá odvětví disciplíny online marketingu. V této části budou tedy zmíněny hlavní zástupci této skupiny nástrojů a stručně popsán způsob, jakým fungují.

Jedním z nejznámějších analytických nástrojů využívaných v dnešní době je Google Analytics. Google Analytics je program, který je poskytován společností Google zadarmo. Stručně lze říct, že umožňuje uživateli zjistit chování zákazníků u vybraných stránek. Pomocí této definice je možné pochopit úplně základní princip tohoto programu. V praxi nám může nastínit důležité informace pro lepší identifikaci zákazníků a jak interagují s webem. Pomocí těchto informací je poté možné optimalizovat veškeré aspekty webového rozhraní a tím i zlepšit konkurenceschopnost podniku.

Google Analytics není jediným nástrojem tohoto typu. V praxi je však nejvíce využívaný. Mezi programy splňující podobné funkce, zde lze pro příklad uvést Semrush, Heap nebo také Gauges. Tyto alternativy reagují na určité nedostatky Google Analytics, u kterých lze například zmínit nepřehlednost designu nebo omezené zdroje dat u určitých činností. Příkladem omezených informací zde může být například počet stažení souborů. I přes to je Google Analytics hlavním zástupcem tohoto typu nástrojů, protože je zadarmo na rozdíl od určitých zmíněných alternativ a přímo poskytnutý společností Google (Ofive, 2021).

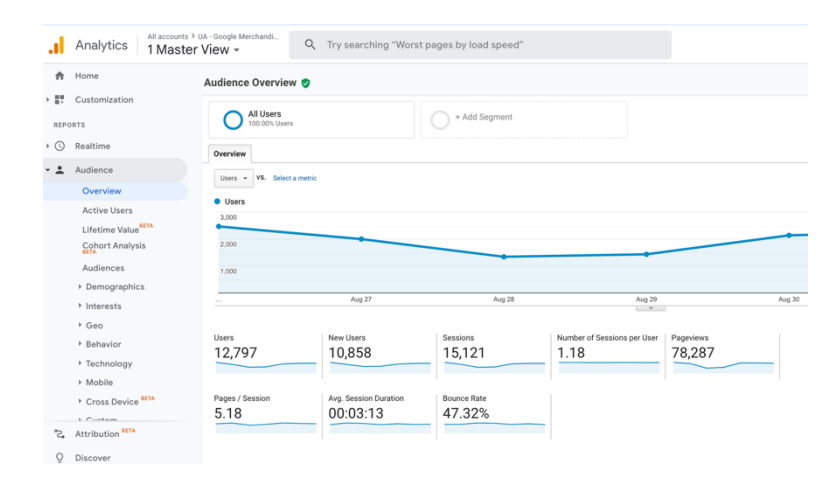

*Obrázek 1-1 Google Analytics*

*Zdroj: (Indeed, 2023)*

Nyní bude proveden náhled na informace, které mohou Google Analytics a podobné programy poskytnout o uživatelích. Za prvé tento analytický program může říct, jakým způsobem se uživatelé dostali vůbec k dané stránce. Tento údaj je především užitečný, protože umožňuje odkrýt možné nedostatky v této oblasti. Když je například zaregistrovaná nízká organická návštěvnost, tak to může naznačit špatné nastavení SEO, kdy má firma problém se objevit v rámci vyhledávání. Další informací, kterou tyto programy mohou poskytnout, je, jaké činnosti na dané stránce návštěvníci podstupují. To společně se sledováním návštěvnosti jednotlivých stránek v rámci webu umožňuje optimalizovat obsah, který je ve webovém rozhraní nabízen a zajistit splnění vytyčených cílů firmy. Posledním významným způsobem, kterým mohou tyto programy pomoci, je v identifikaci zákazníka. Mohou například odhalit, z jakého přístroje se daný uživatel přihlásil, odkud je a jaké jsou případně jeho zájmy. To může opět sloužit k optimalizaci připraveného obsahu, aby byla šance konverze co nejvyšší (Mishra, 2020, s. 87–88).

# **2 Webový design**

Web design může být překvapivě složitější disciplína, než je na první pohled zřejmé. Z tohoto důvodu bude tato kapitola sloužit jako krátký úvod do této disciplíny. K problematice web designu bude přistoupeno z několika různých úhlů pohledu. V rámci této kapitoly budou například představeny platformy nebo programovací jazyky, které se ve web designu využívají. Dále bude kladen důraz na to, jak je web přizpůsobován na jednotlivé přístroje, které mají přístup k internetu. Nastíněny budou též fáze procesu webového designu. Popsané fáze budou poté sloužit jako základ designového procesu optimalizace webového rozhraní Masarykova ústavu vyšších studií ČVUT v Praze.

# **2.1 Platformy webového designu a developmentu**

Pro vytvoření webových stránek na trhu aktuálně existuje mnoho různých nástrojů, které se liší funkcemi, složitostí, přizpůsobivostí a jinými faktory. Tato část bude sloužit pro představení jednotlivých typů těchto nástrojů a jaké specifické vlastnosti přinášejí v porovnání s ostatními.

## **2.1.1Website Builder**

Prvním aktuálně velmi populárním typem jsou platformy většinou známé pod termínem "Website Builder". Jak je již pochopitelné ze jména této skupiny programů, tak umožňují uživatelům jednoduše sestavit kompetentně vypadající stránky. Důležitým faktorem, který pomohl růstu popularity tohoto typu programů, je minimální potřebná znalost programovacích jazyků. Kromě samotného editoru, ve kterém uživatelé mohou sestavit webové rozhraní, také společnosti často poskytují domény. To společně s jednoduchostí užívání a speciálními službami umožňuje čím dál širší skupině lidí vytvářet profesionálně vypadající webové stránky bez potřeby najmutí specializovaného designera (Hoory a Bottorff, 2023).

Obecný princip použití je jednoduchý. Uživatel si vybere obecný vzhled webové stránky a šablonu. Poté má následně možnost poskládat jednotlivé prvky stránky a doplnit do ní svůj vlastní obsah. Tato jednoduchost však může být i nevýhodou, jelikož při použití šablon lze narazit na určitá omezení. Zde lze zmínit designová omezení či taková, která jsou spojena s nastavením SEO. To poté může mít další negativní efekt, kdy kvůli těmto omezením mohou stránky vypadat velmi podobně jako ty konkurenční, které využívají stejný program (Raznik, 2022). Tato nevýhoda se dá však eliminovat pomocí specializovaných developerů, kteří dokážou tento systém upravit pomocí práce s kódem. Jako příklad lze zde zmínit Shoptet, kde existují certifikování developeři, kteří dokážou přizpůsobit šablony co nejblíže k přáním zákazníka.

Významnými zástupci tohoto typu jsou Wix, GoDaddy, Squarespace a další. Do této skupiny lze dále také zařadit e-commerce platformy. U těchto lze zmínit například Shoptet nebo Shopify.

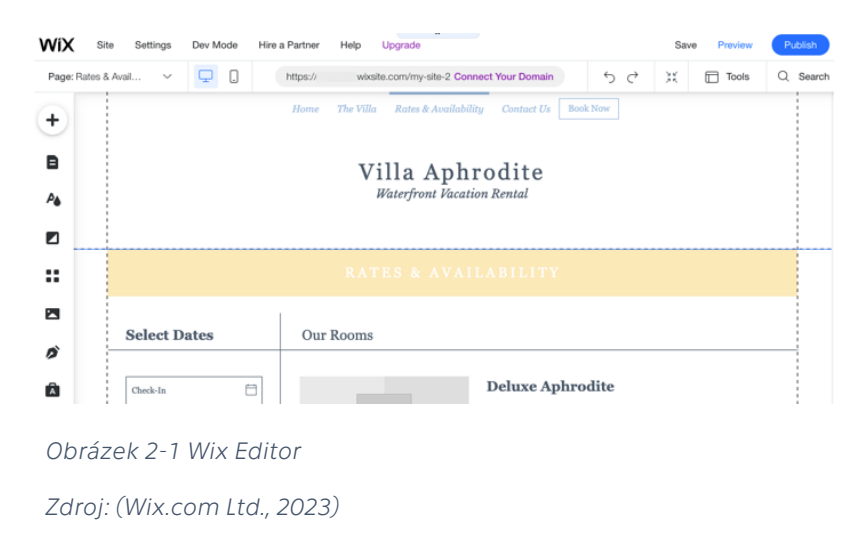

#### **2.1.2CMS (Content Management System)**

Druhým významným způsobem tvorby webových stránek jsou programy, které se nazývají "Content Management System" nebo v češtině "Systém pro správu obsahu". Jak je pochopitelné z názvu, tak se jedná o program, který slouží k vytváření a úpravě obsahu v databázi. Obsah je poté v rámci vybraných šablon zobrazován. V principu se CMS podobá v tomto aspektu platformám *website builder*. Kde se však liší, je ve značně rozšířenější přizpůsobivosti. Jako u předchozích systémů mohou pomocí CMS platforem vytvářet weby i uživatelé bez programovacích znalostí. Znalosti v programování však umožňují velmi významné změny, pomocí kterých je možné i transformovat hlavní samotnou funkci stránky. Z klasického blogu může být například stránka plně konvertována v diskusní fórum (Optimizely Inc., 2022).

Pro shrnutí lze CMS považovat za krok mezi platformami *website builder* a programováním celé stránky od úplného začátku. CMS poskytuje vývojářům bázi bez toho, aby museli vytvářet určité složitější aspekty často spojené s expertízou v programování (Bureš a kol., 2021, s. 18).

| <b>乌</b> 1 Add Media |  |  |  |  |  |                                   | Visual | Text | Publish<br>$\blacktriangle$                                                                                               |
|----------------------|--|--|--|--|--|-----------------------------------|--------|------|----------------------------------------------------------------------------------------------------|
| Paragraph            |  |  |  |  |  | ▼ B J 三 三 G 三 三 三 <i>の</i> 22 三 冊 |        | - 20 | Save Draft<br>Preview<br><b>Status: Draft Edit</b><br>φ<br>Visibility: Public Edit<br><b>fin</b> Publish immediately Edit |
|                      |  |  |  |  |  |                                   |        |      | Publish<br><b>Move to Trash</b>                                                                                           |

*Obrázek 2-2 Klasický editor WordPress Zdroj (WordPress Contributors, 2023)*

Nejvýznamnějším zástupcem CMS platforem je Wordpress. Tato platforma byla založena v roce 2003. Jedná se o nejpoužívanější platformu pro vývoj blogů na světě. Díky velkému množství pluginů a přizpůsobivosti je často využívaná i pro vývoj jiných stránek (Bureš a kol., 2021, s. 19–20). Na konci této kapitoly lze zmínit, že i původní rozhraní MÚVS, které je důležité pro tuto diplomovou práci, je také vytvořeno v rámci tohoto systému.

#### **2.1.3Tvorba webu pomocí programovacích jazyků**

Při velmi specifických projektech webového developmentu a designu může nastat situace, kdy ani jeden z dříve specifikovaných nástrojů není dostatečný. V tomto případě musí vývojář vytvořit celou webovou stránku od základů pomocí programovacích jazyků. V této části tedy bude proveden krátký náhled na nejvyužívanější typy programovacích jazyků a na programy spojené s nimi. Tato část může také sloužit k obohacení předchozích sekcí této kapitoly, jelikož jsou zmíněné programovací jazyky, často využívané i v rámci těchto platforem.

Tato část bude specificky zaměřena na HTML, Javascript a CSS. Tyto programovací jazyky byly především vybrány, protože se navzájem doplňují a synergeticky pracují pro vytvoření jedinečných webových rozhraní.

#### HTML

U webových programovacích jazyků je vhodné začít u toho nejznámějšího, kterým je v tomto případě HTML. HTML (*Hyper Text Markup Language*) lze definovat jako značkovací jazyk, který poskytuje informace, jak má být web a obsah strukturován. Je především určen pro vytváření jednoduchých webových stránek. Pro vytváření webů používá takzvané "tagy", které přidávají jednotlivým částem a obsahu určité vlastnosti. Můžou například referovat na to, jaký obrázek má být na stránce zobrazován a odkud má soubor web dostat. Dále může také například referovat, kam má určitý text odkazovat. Syntax pro tyto značky je specifický, kde všechny typy musí být ohraničeny špičatými závorkami. Tedy musí vypadat takto: <tag>. Pro syntax dále existují jiná pravidla, jako například pravidlo párů, kde určité typy značek musí obsahovat počáteční a ukončující značku, která obsahuje lomítko. Tato značka vypadá takto: </tag> (Koďousková, 2020).

Kód pro vytvoření webové stránky může být napsán ručně jen pomocí poznámkového bloku, ve kterém je pomocí řádku kódu specifikováno, že se jedná o zdrojový soubor webu napsaný ve formátu html. Tento přístup se však používá čím dál méně často, jelikož na trhu existují dedikované softwary, které se nazývají HTML editory. Tyto editory obsahují funkce jako například vybarvení syntaxových prvků, aby developer věděl, o jaký prvek se jedná či automatické detekování chyb, aby byla jeho práce co nejjednodušší. Zde jsou rozlišovány hlavní 2 typy editorů, kterými jsou WYSIWIG (*What You See Is What You Get*) a text editory, které umožňují developerům detailnější práci s kódem (Nabilla R., 2018).

Textové editory jsou využívané i u dalších zmíněných programovacích jazyků. Fungují na velmi podobném principu, a proto budou pro potřeby práce zmíněny jen zde.

#### **CSS**

Dalším důležitým programovacím jazykem je CSS (*Cascading Style Sheets*). Jedná se o programovací jazyk, který je využíván s HTML, kde určuje vzhled jednotlivých prvků specifikovaných v tomto připojeném kódu. Jméno je odvozeno ze způsobu, jakým jsou "styly", které ovládají vzhled prvků, přiřazovány ke kódu HTML. Tento programovací jazyk byl vytvořen konsorciem W3C (World Wide Web Consortium), které se snažilo oddělit grafické funkce HTML, aby se tento jazyk zabýval hlavně strukturou stránky a CSS vzhledem stránky. Tento přístup umožňuje detailnější přizpůsobení vzhledu a zredukování velikosti souborů HTML (McGrath, 2020, s. 9–10).

#### Javascript

Posledním jazykem v této trojici je Javascript. Tento programovací jazyk především slouží k tomu, aby byl daný web opravdu jedinečný. Programovací jazyky HTML a CSS, dokážou společně vytvořit webové rozhraní. Výsledné webové rozhraní je však často statické a bez potřebné dynamiky. Z tohoto důvodu je využíván programovací jazyk Javascript. Dokáže ovlivňovat jak HTML, tak i CSS a doplnit je funkcemi, které dělají web interaktivním. Když se tedy na internetu vyskytne webová stránka, která má velmi speciální, zajímavou a jedinečnou funkci, tak se s určitou pravděpodobností jedná o výsledek kódu Javascript (Ranjan a kol., 2020, s. 87–88).

# **2.2 Typy webových stránek**

Každý rok lze zaznamenat nové způsoby, které umožňují uživatelům přistup na web. Projíždění internetu byla dříve aktivita, která byla omezena na počítače. Aktuálně však může například uživatel navštěvovat webové stránky i pomocí tabletu, konzolí či jiných přístrojů. Nejvýznamnějším z těchto alternativních přístupových bodů jsou ovšem chytré telefony, které tvoří významný kus návštěvnosti většiny webových stránek.

Tato variace ale vytváří problém. Ne všechny možnosti na trhu mají stejné podmínky pro zobrazování webových stránek. Tyto jiné podmínky mohou v určitých situacích vytvořit problémy v použivatelnosti webu, což vede k horší uživatelské zkušenosti. Aby byl tedy zákazník spokojený s webem při použití jakéhokoliv zařízení, tak jsou v moderním web designu využívané určité metody, které umožňují webové rozhraní přizpůsobit dané situaci. Tato kapitola tedy bude sloužit jako přehled těchto metod a pokusí se naznačit výhody a nevýhody jednotlivých řešení.

### **2.2.1Fixní webový design**

U typů řešení designu lze začít u fixního webového designu. Princip tohoto designu je velmi jednoduchý, kdy existuje jen jedno základní schéma webového rozhraní. Tento typ se aktivně nepřizpůsobuje při změně velikosti prohlížeče nebo zařízení. Fixní design byl častěji viditelný na dřívějším internetu, ale v současné době s rozšířením mobilních zařízení je využíván minimálně. Stránky, které využívají tento typ, nezaručují dobrou uživatelskou zkušenost zákazníkům a jsou velmi těžko použitelné na jiných zařízeních, než pro které byly určeny (Kyrnin, 2021).

#### **2.2.2Responzivní webový design**

Responzivní webové stránky jsou aktuálně nejvíce populárním typem na internetu. Základní princip jejich fungování je stejný jako u adaptivních stránek. Liší se však v detailech a provedení. Responzivní webové stránky přizpůsobují svůj design na základě místa v prohlížeči. Tedy vždy se webové rozhraní musí přizpůsobit uživateli, který ho používá. V případě responzivních webových stránek je toho dosaženo pomocí jednoho společného designu. Obsah, který je obsažen v tomto designu, je přeskládán, aby byl přizpůsobený rozlišení využívaného zařízení a prohlížeče. Tomu nastane, když při změně velikosti okna je dosaženo určitého bodu "*breakpoint*". Při snaze změnit velikost za tento bod bude obsah přeskládán. Pro lepší pochopení lze uvést příklad, kde webová stránka na počítači obsahuje tři položky vedle sebe. Tyto tři položky jsou při zobrazení na mobilu zařazeny pod sebe a zvětšeny v porovnání s obrazovkou telefonu, aby byly lépe viditelné pro uživatele. Určité aspekty mohou být z designu vynechány nebo zakryty pomocí nastavení pravidel, aby byla zaručena co nejlepší uživatelská zkušenost se stránkou. Tato pravidla jsou nastavené v CSS. Složku obsahující tento kód uživatel stahuje při navštívení stránky. Návštěvník webu má tedy teoreticky připravené na svém zařízení všechny verze stránky, které čekají na případnou změnu velikosti (Hong, 2018).

#### **2.2.3 Adaptivní webový design**

Druhým přizpůsobivým typem jsou adaptivní webové stránky. Tyto stránky se opět přizpůsobují podle využité platformy pro návštěvu stránky. Kde se však tento typ liší od responzivních stránek, je v tom, že nepoužívá jeden universální design, který se aktivně přizpůsobuje podle velikosti použitelného místa. Pro jednu webovou stránku je vytvořeno několik dedikovaných verzí pro jednotlivá zařízení. Toho je dosaženo v rámci serveru, kde je detekována platforma, na které se má stránka otevřít a na základě toho je načtena příslušná verze webového rozhraní. Tyto přizpůsobené stránky mohou mít často určité specifické funkce, které dokážou zlepšit uživatelskou zkušenost zákazníka. Z tohoto důvodu často nemají stránky jednotnou identitu a funkčnost napříč všemi platformami, což může značně ovlivnit zkušenost mezi jednotlivými segmenty zákazníků (Hong, 2018).

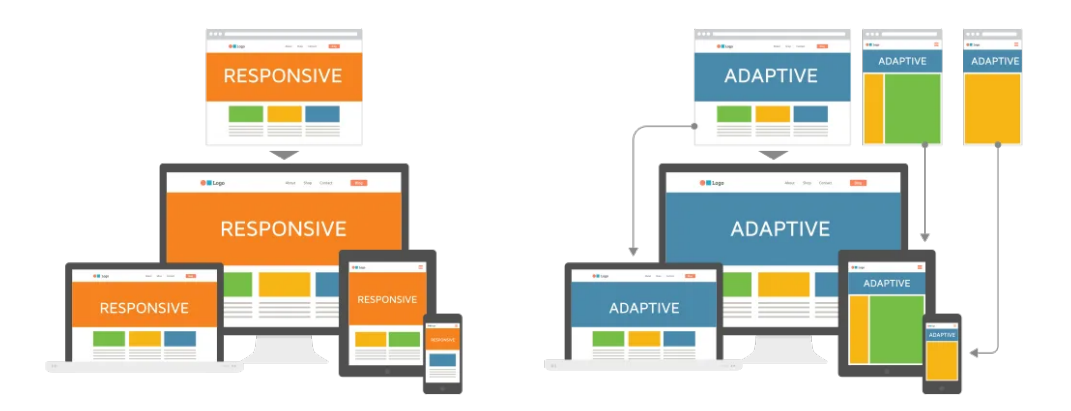

*Obrázek 2-3 Responsivní vs. adaptivní webový design*

*Zdroj: (Strachan, 2022)*

#### **2.2.4Fluidní webový design**

Dalším typem webového designu je takzvaný fluidní design. Tento typ pracuje na principu procentuální přizpůsobivosti, kde jednotlivé prvky mají fixně stanovené proporce k šířce stránky. To znamená, že se změnou velikosti prohlížeče se mění design proporcionálně, a tedy vypadá v teorii úplně stejně. Tedy v tomto případě se design nepřeskládá, nebo není podstoupen přechod na jinou verzi stránky, jako v adaptivním designu. Jako příklad lze uvést dva prvky vedle sebe o šířce 900 pixelů v prohlížečovém okně o velikosti 1920 pixelů. Proporce každého prvku je 46,875 %. Při změně velikosti okna na 1440 pixelů se šířka prvků zmenší proporcionálně na 675 pixelů. Tato proporcionální změna ale může tvořit problémy, které mohou design webové stránky poničit. Příkladem mohou být velmi velké nebo malé verze, které mohou deformovat prvky, nebo je udělat nečitelnými (Juliver, 2021).

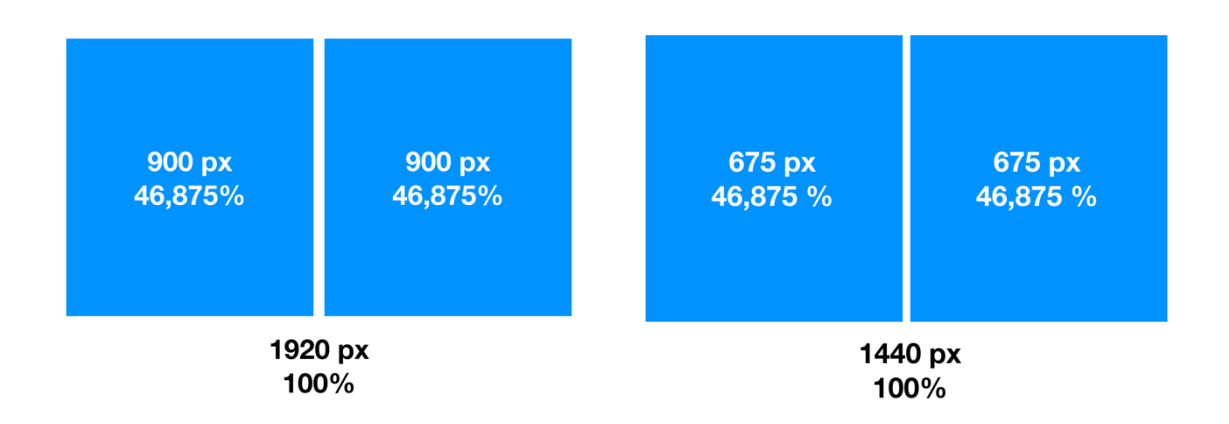

*Obrázek 2-4 Ukázka přizpůsobení fluidního webového designu*

*Zdroj: Vlastní zpracování*

## **2.3 Proces webového designu**

Tato část bude sloužit jako náhled na proces a stádia webového designu, které budou použity v rámci praktické části této diplomové práce. V tomto procesu budou zmíněny i fáze následného webového developmentu, které přichází po odsouhlasení návrhu. Tyto fáze však v rámci praktické části obsaženy nebudou. Zde jsou zmíněny především, aby bylo pro představu naznačeno, jak proces poté pokračuje.

### **2.3.1Přípravná fáze**

Před začátkem vytváření webových návrhů je vždy důležité mít stanovenou bázi, na kterou se může designer obrátit, aby vždy věděl, co je od něj požadováno a nedělal zbytečné chyby v praktických fázích, kdy by změna designu mohla stát mnoho času a nákladů. Tři základní aspekty, které je důležité v této fázi stanovit, jsou především: proč stránka vůbec existuje a co je její účel, jaký obsah bude na stránce obsažen a jak bude samotná stránka vypadat. Tyto aspekty vyplývají z jednotlivých podpůrných částí, na které bude zaměření v této kapitole (Burešová, 2022, s. 57).

#### Stanovení cíle, definování rozsahu projektu a omezení

Jak již bylo řečeno, tak v této fázi je důležité stanovit, co je vůbec cílem projektu a k čemu bude web sloužit. K tomu může sloužit provedení náhledu na společnost, pro kterou design vytváříme. Dále je vhodné prozkoumat, jaké jsou cíle společnosti a jak jich chtějí v rámci webu dosáhnout. Pomocí stanovení a prozkoumání těchto požadavků je možné poté definovat rozsah projektu.

V rámci stanovení cíle a rozsahu je také vhodné nahlédnout na stávající prostředky a omezení, která mohou webový design ovlivnit. Zde je důležité například zjistit, zda již existuje webové rozhraní společnosti, nebo jestli také neexistují určité externí služby, které mají být s webem spojené. Snaha je zde zamezit například opakujícím se prvkům, zapomenutí na určité části designu a jiným obecným chybám. Tímto průzkumem je možné dále zkonkretizovat cíl a zajistit, že designovaný produkt bude odpovídat očekávání.

#### Omezení – korporátní identita a grafický manuál

Během analýzy omezení, která mohou tvorbu nového webu ovlivnit, nelze zapomenout na důležitý aspekt klienta. Tímto aspektem je korporátní designová identita. Ve většině případů, když se přichází za již zavedeným klientem, se musí dbát na pravidla jeho identity, aby nově vytvořený web zapadal do arsenálu dané společnosti. Korporátní identita se tedy dá dále považovat za stěžejní zdroj inspirace pro daný web i například v případě, kdy jde vytvoření webu ruku v ruce s projektem zaměřeným na vytvoření nové visuální identity dané společnosti. Zde tedy minulá identita slouží jako důležitý odrážecí bod pro nový design, když si klient nepřeje radikální změnu své základní identity, nebo se nejedná o úplně novou společnost.

V tuto situaci do designového procesu vstupuje velmi užitečný nástroj, který by měla mít připravený každá firma i pro situace mimo oblast designu. Tímto nástrojem je grafický manuál, který je často také označován jako "style guidelines". Princip tohoto manuálu je relativně jednoduchý. Grafický manuál ukazuje, jak by měly být designové prvky jako například logo používány, aby byla zachována silná identita. Kromě hlavních designových prvků obsahují také i využité fonty, barvy a jiné aspekty, které jsou spojené s hlavní identitou společnosti. Manuál obsahuje i často základní popisek strategie a myšlenky za designem a identitou, aby bylo dbáno i na kontext při využívání brandu klienta (Waters, 2020, s. 106–107).

Využití grafického manuálu je relativně široké. Zaprvé se jedná o příručku, kterou předává daný designer společnosti, pro kterou identitu tvoří. Kromě společnosti je také manuál určen dalším designerům, kteří budou s danou společností pracovat, aby měli představu, jak vytvořit designy, které budou spadat pod stanovená pravidla. V rámci tohoto manuálu jsou pro designery často připraveny i příklady z praxe, kde je identita správně využita. Posledním uživatelem jsou potom ovšem venkovní společnosti a další kolaboranti, kteří budou v budoucnu se společností spolupracovat. Tyto subjekty především využívají specifikace využití loga (Grimsgaard, 2022, s. 604–605).

#### Analýza uživatele

Důležitým aspektem webového designu jako u ostatních marketingových aktivit je zaměření na zákazníka. Vždy je důležité identifikovat zákazníka, protože jím bude web především využívaný.

Zde je vhodné zaměřit se na to, kdo bude náš zákazník, proč vůbec na tento web přišel, co na něm dělá a co dokáže udržet jeho pozornost. Tomuto procesu může především pomoci vytvoření person. Personu si lze představit jako reprezentaci fiktivního zákazníka z určitého segmentu. K této personě jsou doplněny veškeré vlastnosti, zájmy a preference pro co nejlepší nastínění a vžití se do role daného zákazníka. Na základě potřeby je poté také vhodné přidat k danému designu i jiné specifické vlastnosti pro daný stanovený problém, aby byla relevance vytvořených person co nejvyšší pro produkt, který se snažíme vytvořit nebo optimalizovat. Tímto způsobem je možné se pokusit vnímat problém jako oni. To nám umožňuje eliminovat převládající problém v designu. Jedná se o případ, ve kterém designér designuje to, co se líbí jemu, ale není přizpůsobené zákazníkům. Podle potřeb může být vytvořena jedna nebo více person. Vždy je ale vhodné reprezentovat hlavní skupiny zákazníků, aby webová stránka uspokojila co nejvíce uživatelů. Tímto způsobem je poté také možné obecně řádně optimalizovat zkušenost zákazníků s daným webem (Tomlin, 2018, s. 11–13).

V případě, že se jedná již o stávající web, je vhodné využít dříve zmíněné analytické softwary v této fázi. Jak již bylo zmíněno dříve, tak dokážou poskytnout základní obraz o chování uživatelů na webové stránce, což může sloužit jako báze k určitým designovým rozhodnutím. Další užitečné informace pro design, které mohou poskytnout, je

například, jakou platformu používají zákazníci nejvíce, aby bylo zamezeno šanci vytvoření návrhů ve špatném formátu.

#### Průzkum konkurence a získání inspirace

Při vytváření nového webového designu je vždy důležité nahlédnout na konkurenci. Průzkum webových rozhraní podobného typu může sloužit k získání informací a inspirace, jak vyřešit daný problém. Hlavními zkoumanými subjekty by měly především být důležití konkurenti, protože s velkou pravděpodobností je jejich stránka určena pro velmi podobnou funkci, jelikož s vybranou firmou sdílí předmět podnikání. Zde je důležité se zaměřit především na úspěšné zástupce daného odvětví. Pro tuto roli lze v rámci této práce považovat například Vysokou školu ekonomickou v Praze.

Kvalita stránek není určena jenom vzhledem, a proto i nejlépe vypadající stránka může prohrát proti jednodušším stránkám s lepší navigací a lépe uspořádaným obsahem. U každé stránky lze skoro vždy nalézt určitou slabinu, na kterou je potřebné myslet při designování webových stránek. U vlastností, které bychom v rámci průzkumu měli především sledovat, lze zmínit strukturu stránek, navigaci, využitý obsah, použitelnost a samotný design. Poučením zde tedy je, že je důležité web zanalyzovat z několika úhlů pohledu, protože jeho kvalita není určena jen vzhledem (Messaki, 2021).

Kromě analýzy hlavní konkurence je dále vhodné navštívit obecné inspirační stránky. Pro tuto potřebu existuje mnoho množností, kde hledat. Pro potřeby této práce je dobrým zdrojem inspirace například stránka Awwwards, která se zabývá zajímavými designy webů a umožňuje uživatelům ocenit ty nejlepší. Na stránce dále figuruje porota, která také designy posuzuje pomocí řady různých kritériích spojených s web designem. Dalšími multifunkčními stránkami pro hledání inspirace jsou například Dribble a Behance.

U inspirace také nelze zapomenout na zdroj zmíněný v dřívější části této kapitoly. Grafický manuál může sloužit jako dobrý základ pro design, kde určená pravidla nemusí jen omezovat, co je možné, ale také řádně podpořit kreativitu při vytváření jedinečného webového rozhraní. Pro potřeby této práce je vhodným designovým manuálem pro využití především hlavní grafický manuál ČVUT v Praze, který umožní aktualizovat zastaralé prvky designu webu MÚVS do roviny s ostatními pracovišti tohoto velkého celku.

#### **2.3.2První návrhy webu a mapa stránek**

Po podstoupení přípravných kroků je vhodné se pustit do prvních návrhů webu a mapy stránek. Tato fáze se bude zaujímat tedy prvními základními návrhy webu a dalšími činnostmi, které do této části spadají.

#### Mapa stránek

Při navrhování webového rozhraní je vždy dobré mít vytvořenou alespoň nějakou formu mapy stránek (*site map*). Mapa stránek má mnoho forem. Může být například souborem XML, který poskytuje informace o stránkách, obrázcích, videích a jiných souborech, které jsou na webu obsažené. Tyto soubory poskytují vyhledávači informace, o čem jednotlivé stránky jsou. Soubor XML dále také umožňuje vyhledávačům efektivněji a detailněji prohledávat celé rozhraní, což může pomoci s SEO daného webu (Google, 2022).

Předchozí definice od společnosti Google poskytla technický náhled na hlavní myšlenku mapy stránek. V informacích o stránkách je často naznačeno, jak jsou jednotlivé stránky spojeny. Z této části informací poté vychází druhá definice, která bude spíše využita pro potřeby této práce.

Mapu stránek si lze tedy také představit jako diagram, který naznačuje, jaké stránky jsou na webu zobrazeny a jak mezi sebou interagují. Tento diagram se především zaměřuje na to, jak jsou jednotlivé stránky propojeny. Dále může naznačovat hierarchii jednotlivých kategorií webu, nebo o jaký typ stránky se jedná. Tento typ mapy stránek se vytváří jak při vytvoření nového webu, tak i při redesignu. Slouží jako reprezentace všech stránek webu, kterou mohou designeři využít pro pochopení celkového rozhraní. Nelze také opomenout důležitost pro UX, kde nám mapy sítě umožnují nastavit obsah tak, aby byl na místě, kde ho zákazníci očekávají. To může vést k obecně lepší uživatelské zkušenosti (Bischoff, 2016).

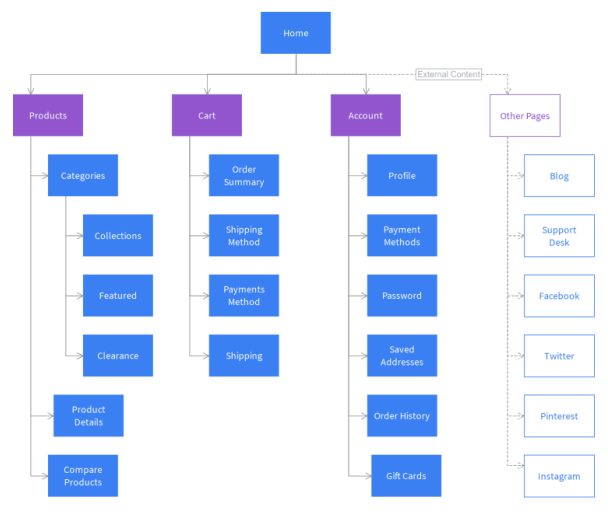

*Obrázek 2-5 Visuální sitemap*

*Zdroj: (Out of Sight Designs, 2020)*

#### **Skica**

Prvním návrhem v designovém procesu je skica. Jedná se jednoduchý náčrt, který je většinou nakreslený na papíře pomocí tužky. Tento návrh neobsahuje ve většině případů v praxi grafické prvky, ale slouží spíše pro rozložení kompozice webu. Jelikož se jedná o jednoduchý náčrt, který tvoří malé náklady, tak je vhodné si vyzkoušet několik různých nápadů pro plánované stránky. Jednotlivé nápady mohou být takto vyzkoušeny a z těchto zkoušek může vyjít nová inspirace vedoucí k novým nápadům (McElroy, 2017, s. 40).

#### Wireframe

Po zpracování jednoduchých návrhů je čas přesunout se k vytváření detailnějších nákresů pomocí *wireframe*. *Wireframe* jako jednoduchá skica slouží k plánování, jak bude web vypadat. Obsahuje informace o rozložení webu a může naznačit, jak jednotlivé prvky v uživatelském rozhraní budou fungovat. Tyto návrhy mohou následně sloužit k prezentaci struktury produktu klientům a dalším jedincům spojených s projektem (Sketch B.V., 2022).

V praxi existuje několik typů *wireframů*. Typy se rozlišují podle složitosti a fáze, ve které přicházejí do projektu. Pro kontext popisu procesu webového designu zde bude zaměření především na *medium fidelity wireframe*. Detailnější popis *low fidelity wireframu* může být v této části přeskočen, jelikož je v praxi často zaměňován za skicu. V rámci praktické části i přes tuto absenci bude ale vytvořen. *Low Fidelity Wireframe* slouží hlavně k návrhu kompozice jednotlivých prvků stránky a v tomto sdílí roli se skicou. Je vytvořený pomocí grafických programů. Jelikož je ale zaměňován se skicou, tak je často uváděno, že je kreslen především na papír (McElroy, 2017, s. 40–41).

*Medium fidelity wireframe* převezme *low fidelity* návrhy a přidá jim více detailu. Kde se *low fidelity* návrhy zaměřovaly především na strukturu stránky, tak *medium fidelity* návrhy rozpracují jednotlivé prvky a převedou je do formy bližší finální verzi produktu. Tyto modely pořád neobsahují visuální identitu, která bude k webu patřit. *Medium fidelity* návrhy už jsou ve většině případů zpracovány pomocí grafických softwarů, aby byla umožněna jednoduší úprava těchto nákresů v budoucích detailnějších verzích (Sketch B.V., 2022).

Pro příklad si lze představit položku, která na stránce bude reprezentovat odkaz na článek. V *low fidelity* návrhu je tento prvek zobrazen ve formě jednoho obdélníků. V rámci *medium fidelity* je tento návrh převzat a jsou do něj přidány texty a další obdélníky pro znázornění obrázku a tlačítka, které bude proklikem vést na stránku článku.

#### **2.3.3High fidelity design**

Dokončené a schválené *medium fidelity* návrhy umožňují následné vytvoření *high fidelity* designů. Tento návrh slouží jako nejbližší náhled, jak by finální web měl vypadat. Struktura stránky a rozložení prvků stanovené v *medium fidelity* jsou rozpracovány v dohodnutém visuálním stylu. Do této struktury je dále doplněn reálný obsah jako fotky, loga a další prvky, které byly v jednodušších náčrtech opomenuty. Velké změny ve struktuře by v této fázi měly být minimální, jelikož v tomto velmi pokročilém stádiu může být významné předělávání designu velmi nákladné (McElroy, 2017, s. 48).

*High fidelity* prototypy dále obsahují komplexní interakce, které se snaží simulovat webové prostředí a vytvořit co nejpřesvědčivější a nejbližší návrh finálnímu produktu. Tyto interakce jsou do návrhu doplněny v rámci specializovaných grafických softwarů jako Adobe XD nebo Figma. Ty obsahují široký arsenál možných funkcí, které je možné prvkům aplikovat, a tedy dokážou dobře simulovat web před jeho přesunem do vývojové fáze. Z tohoto důvodu je tento návrh velmi vhodná platforma pro prezentaci klientům a testování, protože dokáže co nejreálněji simulovat produkt, ke kterému proces míří (McElroy, 2017, s. 48–50).

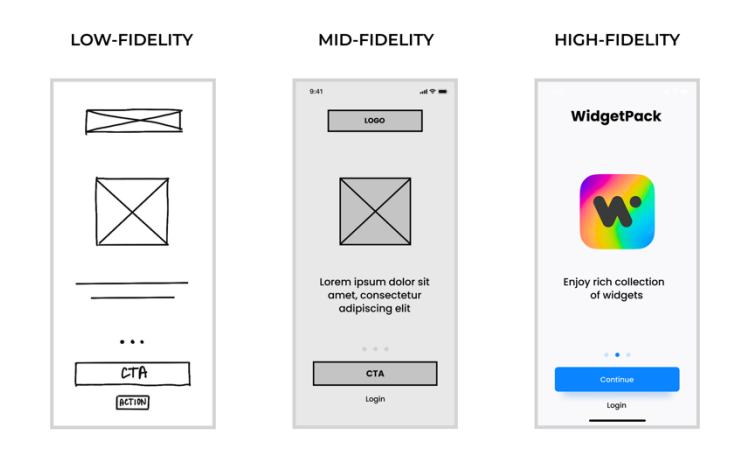

*Obrázek 2-6 Fidelity verze Zdroj: (Yellow Systems, 2021)*

### **2.3.4Zprovoznění webu a optimalizace**

Po schválení *high fidelity* prototypu je předán tento návrh vývojářům, kteří web pomocí jedné z dříve zmíněných platforem zprovozní. Tento web je často uveden do provozu na privátním serveru. Pomocí tohoto privátního serveru je možné následně uspořádat další testování na vyzkoušení funkčnosti a nashromáždění zpětné vazby pro další optimalizaci webového rozhraní. Jelikož se již jedná skoro o finální produkt, který je zprovozněn na reálné infrastruktuře, tak je možné použít scenária, úkoly a složitější nástroje jako skenování očních pohybů a *heatmap* pro testování. Po testování a případných posledních úpravách je možné uvést web do provozu, nastavit analytické nástroje a optimalizovat další technologické aspekty webového rozhraní (Burešová, 2022, s. 60–61).

# **3 UX/UI**

Tématem této kapitoly bude krátké zaměření na disciplíny *User Interface* (UI) a *User Experience* (UX). Tyto disciplíny jsou důležitým aspektem web designu, kde společně pracují, aby byla zaručena nejlepší zkušenost s daným webem. Protože se disciplíny takto podporují, aby byl doručen ten nejlepší produkt, tak jsou často zaměňovány nebo považovány za stejnou věc. Tato kapitola tedy bude sloužit jako krátké představení, čím se od sebe tyto disciplíny liší a jak zapadají do designového procesu.

# **3.1 User Experience (UX)**

*User Experience* (UX) lze definovat jako širokou disciplínu, která se zaměřuje na uživatelskou zkušenost s produkty. V praxi je nejčastěji spojována s digitálními technologiemi. Tímto spojením není však omezená a reálně se často tato disciplína zajímá v praxi i fyzickými produkty. Hlavním zaměřením UX ve všech částech je především použitelnost, aby bylo zaručeno splnění specifických cílů uživatele s řádnou přesností, efektivností, komfortem a porozuměním (Ritter a Winterbottom, 2017, s. 8).

Významnou disciplínou, se kterou je UX spojováno, je UX design. Tato disciplína se zabývá navrhováním a vytvářením podmínek pro co nejlepší uživatelskou zkušenost zákazníků. V kontextu této práce je vhodné nahlédnout na tuto problematiku z úhlu webového designu. Obecně v rámci webového designu se UX design zabývá tím, aby byl daný web co nejvíce srozumitelný a využitelný. Faktem je, že nepřehledné a složité weby jsou pro většinu zákazníků odpudivé, takže i přes skvělý obsah může špatně nastavená struktura odradit zákazníky. Web se správně navrhnutým UX by měl tedy poté v tomto případě být intuitivní, což by mělo umožnit i zákazníkům s minimální zkušeností s daným webem se dostat do jejich cíle s přesností a v krátkém čase (Burešová, 2022, s. 65).

Po obecném zaměření a definici je vhodné nahlédnout, s jakými oblastmi a metodami zaměřujícími se na zákazníky jsou UX a UX design spojené. Těmi jsou: *design thinking*, *human centered design* (HCD) a *user centered design* (UCD). Tyto termíny jsou si velmi podobné a často zaměňované. V kontextu určitých situací však generují odlišující se řešení jako ve zbytku problematiky UX (Ritter a Winterbottom, 2017, s. 13).

### **3.1.1Design thinking a user centered design**

Tato část bude sloužit k přiblížení termínů zmíněných v předchozí kapitole této práce. Jak již bylo zmíněno, tak jsou tyto termíny velmi snadno zaměnitelné. V této části bude především zaměření na problematiku konceptu *design thinking*, který slouží jako báze pro zbytek zmíněných termínů.

*Design thinking* je v praxi velmi rozsáhlý termín. Na trhu existuje mnoho interpretací, co je úkolem a zaměřením tohoto konceptu a mnoho definicí, které se ho pokouší popsat. Proto pro tento termín neexistuje jediná správná definice. Jedním způsobem, kterým se lze pokusit *design thinking* shrnout, je jako proces zaměřený na člověka, který reaguje na jeho problémy a přání, aby bylo vytvořeno inovativní řešení (Stanford a kol., 2017).

To byla jedna obecná definice. Pro lepší pochopení je zde dále vhodné se podívat na definici od CEO společnosti IDEO Tima Browna. Této společnosti je často přiřazováno zpopularizování konceptu *design thinking*. Definice zní: "*Design thinking je přístup k inovaci zaměřený na člověka, který čerpá ze sady nástrojů pro návrháře k integraci potřeb lidí, možností technologií a požadavků pro obchodní úspěch*" (IDEO, 2022).

Proces *design thinking* má pět po sobě jdoucích kroků, které vedou k vytvoření hodnoty. V rámci procesu *design thinking* je kladen důraz na iterace, a tedy lze často pozorovat situace, kdy se designeři vrací na dřívější definované kroky. Kroky lze tedy definovat takto:

Empatie – Pochopení a vžití se do zákazníků za účelem vytvoření produktu, který chtějí.

Definice – Pomocí vžití se a dalšího výzkumu definovaní potřeby zákazníka.

Vymyšlení – Na základě definovaných potřeb zákazníka následné vymyšlení co nejvíce nápadů vedoucích k řešení.

Prototyp – Vytvoření prototypů na základě vymyšlených nápadů.

Testování – Následné testování prototypů s reálnými uživateli.

Jak lze zde vidět, tak je vždy zaměření na reálného uživatele, a ne na nás. Ve většině případů nejsme klientem, a tedy je výkonnější zkoumat a zaměřovat se na řešení pro reálného uživatele. Podle společnosti IDEO by mělo být toto řešení žádoucí pro zákazníky, proveditelné v rámci podniku a jeho stávajících technologických limitů a také životaschopné v dlouhodobém horizontu. Jen při splnění těchto tří hlavních aspektů je možné vytvořit praktickou inovaci (Ritter a Winterbottom, 2017, s. 13).

Poslední část této kapitoly bude věnována termínu *user centered design*. *User centered design* si lze představit jako designový proces, v jehož srdci je vždy uživatel. Tedy v každé části procesu designu jsou zvažovány potřeby a požadavky uživatelů, což umožňuje vytvoření produktů, které potřebují menší množství dokumentace pro použití díky extensivnímu zaměření na jednoduchost využití v rukou koncových uživatelů. Jedná se o iterativní proces, kde probíhají neustálé úpravy na základě zpětné vazby od uživatelů. Ta může přijít z testování prototypů, ale i z jiných činností designového procesu (Lanter a Essinger, 2017, s. 1–3).

### **3.1.2Disciplíny spojené s UX**

Zaměřením této kapitoly bude krátké uvedení disciplín, které jsou využívané v UX. Zde je důležité zmínit, že z důvodu blízkého propojení oblastí UX a UI si lze u určitých disciplín všimnout přesahu do problematiky, která je součásti UI. Na tyto specifické disciplíny bude ovšem nahlíženo i v praktické části práce.

#### Informační architektura

První disciplínou je informační architektura. Jedná se o disciplínu, která se zabývá strukturou a organizací informací v rámci digitálních systémů a produktů. Zaměřuje se především na to, aby informace v daném digitálním prostředí byly srozumitelné, k nalezení a použitelné (Rosenfeld a kol., 2015).

#### Uživatelské výzkumy

Uživatelské výzkumy jsou velmi širokou oblastí, která obsahuje řadu výzkumných metod jako testování, rozhovory, experimenty, tvoření person a jiné. Účelem je poznání uživatele a jeho požadavků, což slouží jako základ pro další procesy UX (Knight, 2018, s. 10).

#### Interakční design

Jak vyplývá z názvu, tak se interakční design zabývá interakcí uživatele s daným produktem. Zaměřuje se, aby byl produkt řádně interaktivní pomocí tlačítek, animací, efektů a dalších prvků. Pokouší se vytvořit intuitivní zkušenost pro podpoření celkového UX (Stevens, 2022).

#### Hodnocení použitelnosti

V rámci uživatelské zkušenosti je dále důležité se zaměřit, jak je designovaný produkt použitelný uživateli. Během této disciplíny se především sledují situace použití, jak moc chyb během používání uživatelé dělají a jiné metody, aby byla zaručena intuitivní rychlá zkušenost uživatelů s daným produktem, která by vedla k vyšší obecné spokojenosti (Knight, 2018, s. 11).

#### **3.1.3Zásada KISS**

Kapitolu o UX lze zakončit krátkým zaměřením na zásadu a podobné alternativy, na které je vhodné dbát v rámci designových disciplín. Touto zásadou je KISS. Základní princip této zásady lze pochopit při rozvedení této zkratky na "Keep it simple, stupid". Referuje především na fakt, že by komplexita v produktech měla být vynechána ve všech případech, kdy je to možné, aby byla udržena intuitivnost produktů a zaručena dobrá uživatelská zkušenost bez zbytečných komplikací. Jak vychází z předchozí věty, tak by komplexita měla být vynechána jen v případě, kdy to je možné, jelikož její vynechání může mít v určitých případech opačný efekt, kdy dokáže absence složitosti řešení značně například porušit funkčnost daného produktu. S podobnou zásadou pracoval i její zakladatel inženýr Kelly Johnson, který se pokoušel, aby komplexní vojenské

stroje jeho společnosti byly i v nejhorších situacích opravitelné mechaniky se základními znalostmi. Ve světě designu je možné se i setkat s mnoha alternativami, kde lze zmínit například citát "Jednoduchost je vrchol sofistikace" od Leonarda Da Vinciho (Interaction Design Foundation, 2020).

# **3.2 User Interface (UI)**

*User Interface* (UI) lze chápat jako vrstvu, pomocí které dokáže uživatel interagovat se softwary a hardwarem. Využití UI je velmi široké, kde je možné ho nalézt v současné době u většiny digitálních přístrojů. Může se jednat o základní příklady jako počítače, telefony a aplikace. Kromě těchto základních lze využití UI nalézt například u automobilových počítačových systémů a u her. Zde je důležité zdůraznit fakt, že využití UI lze nalézt specificky jen v digitálním prostředí na rozdíl od UX, které je spojené s širokou řadou produktů. Jednou z hlavních digitálních oblastí, které je disciplína UI přiřazována, je zrovna web design, a tedy princip tohoto konceptu bude popsán v dalších kapitolách i z tohoto pohledu (Canziba, 2018, s. 218–220).

### **3.2.1Porovnání UI a UX**

Jak již bylo naznačeno na začátku kapitoly, tak termíny UX a UI jsou v myslích zákazníků velice často zaměňovány. Pro lepší pochopení, čím se UI zabývá, je tedy vhodné nejdříve tyto oblasti porovnat.

UX se zabývá neustálým zlepšováním interakce s celkovým systémem daného webu za účelem efektivnější uživatelské zkušenosti. Dívá se na problémy ze široka, kde zvažuje celý proces zákazníka s daným produktem. Od začátku přemýšlí, jaký má zákazník problém, aby jeho zkušenost byla co nejkvalitnější. Lze si to představit jako určitou kostru a základy, které obsahují řešení daného problému. UI poté buduje na těchto základech a aktivně ovlivňuje, jak zákazník daný produkt vidí (Maioli, 2018).

Toto rozdělení se poté promítá i v rozdílných disciplínách a dovednostech, které tyto oblasti používají a vyžadují. V předchozí kapitole již byly naznačeny určité disciplíny, které jsou v UX využívány. Zde lze zmínit tedy například uživatelské výzkumy, testovaní, informační architekturu, produktovou strategie a jiné. Zde lze tedy vidět silné zaměření na zákazníka, kde se UX designeři zúčastní veškerých aktivit, aby byl produkt snadně použitelný reálnými uživateli. UI se uživatelem také zabývá, ale především sleduje daný úkol z visuálního hlediska. To se promítá i do disciplín a dovedností, které jsou od UI designera žádané. Zde lze zmínit například teorii barev a jak je správně využít pro efektivní visuální komunikaci. Mezi další dovednosti a disciplíny je možné zařadit typografii nebo interaktivitu a animace, kde je UI blízko dříve zmíněnému interakčnímu designu z UX (Coursera, 2023).

Tyto poznatky je následně vhodné promítnout do případu webové stránky, aby byla lépe pochopena problematika v kontextu této diplomové práce. UX vytvořilo základ řešení v rámci vytvoření *wireframů* a struktury stránky. UI buduje na tomto základu tím, že mu dodá definitivní vzhled. Z tohoto tvrzení tedy vyplývá, že se UI zabývá grafickou prezentací webu, kde se zaměřuje na použité fonty (typografii), schématy barev, efekty a další grafický obsah, kterým přizpůsobuje web k identitě dané firmy.

Toto je jedním ze segmentů grafického zpracování webu, kterým se UI zabývá. Na co však musí být kladen větší důraz v tomto případě, je na prvky, které umožňují uživateli se samotným webem interagovat. V rámci webu se musí UI zaměřovat na nastavení tlačítek, menu, formulářů a dalších prvků, aby byl pro zákazníka web co nejvíce intuitivní a nemusel při jeho používání přemýšlet. Tímto způsobem podporuje UI UX, aby byl web co nejvíce použitelný a zákazník maximálně spokojený (Maioli, 2018).

### **3.2.2Ukázka chyby v UI**

Jak může zhoršit uživatelskou zkušenost špatně nastavené UI, lze předvést na jednoduchém příkladě. V tomto případě je vhodné si představit dvě tlačítka vedle sebe, které korespondují k možnostem "Ano" a "Ne". V lépe navrhnuté variantě je tlačítko "Ano" zbarveno zeleně a tlačítko "Ne" červeně. Při změně barvy tlačítek však nastává problém. Zvykem je, že pozitiva jsou označena zeleně a negativa červeně. S takto rozsáhlým řešením tohoto jednoduchého problému vzniká v uživatelích určitá obeznámenost, která podporuje intuitivní interakci v určitých situacích. Když se však barvy změní, tak je toto pravidlo porušeno. Zákazník musí nad řešením přemýšlet, protože se nejedná o obecně uznávaný jev, a tedy intuitivnost designu klesá. Uživatelská zkušenost tedy byla zhoršena špatným nastavením vzhledu prvků uživatelského rozhraní.

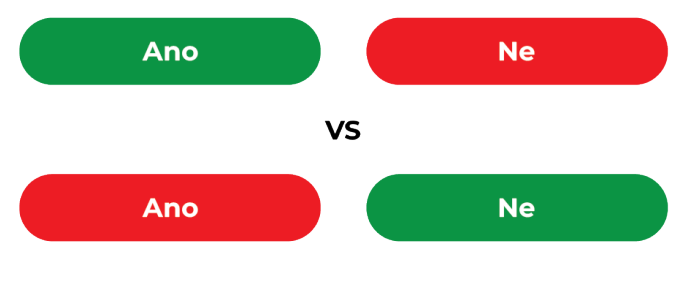

*Obrázek 3-1 Ukázka chyby v UI designu Zdroj: Vlastní zpracování*

# PRAKTICKÁ ČÁST
# **4 Metodika a vstupní výzkum**

Tato část se bude zabývat představením metodiky a vstupním výzkumem, jehož fáze budou inspirovány přípravnou fází stanovenou u procesu webového designu. Zbytek procesu, na který je práce zaměřena, bude obsažen v kapitole šesté.

Před zaměřením na výzkum a metodologii je nejdříve důležité obecně stanovit cíl pro optimalizaci webu Masarykova ústavu vyšších studií ČVUT v Praze. Obecným cílem optimalizace je dostat web do roviny s ostatními konkurenty, aby mohl konkurovat s dalšími vysokými školami na trhu, kde je především hleděno na ty s ekonomickým zaměřením, jež jsou hlavními konkurenty MÚVS. Zvýšený důraz je zde kladen na posílení webu jako nástroje konverze pro přijímání nových magisterských a bakalářských studentů. Mimo hlavní skupinu je potřebné určité aspekty webového rozhraní upravit pro partnery a další subjekty, které hledají nové možnosti celoživotního vzdělání.

## **4.1 Úvod procesu a metod designu**

Ze začátku je vhodné se krátce zaměřit na metodu designu nových stránek webu MÚVS. U hlavní inspirace lze začít v teoretické části této práce. Jak již bylo naznačeno v úvodu této kapitoly, tak zde bude základem proces webového designu, který byl naznačen ke konci celkové kapitoly dvě.

Proces designu tedy začne nejdříve výzkumem jednotlivých faktorů, aby byl stanoven silný základ, na kterém lze bázovat budoucí rozhodnutí v pokračujících fázích webového designu. Tento výzkum se bude zaujímat vstupními prostředky, jako jsou například omezení pro toto specifické zadání. Zde lze specificky zmínit intranet a jeho funkci společně s původním webovým rozhraním, které hraje klíčovou roli v novém webovém designu. Webové rozhraní bude specificky rozebráno z mnoha úhlů pohledu, aby bylo možné efektivně nalézt problémy a poznatky pro inspiraci nového designu.

V rámci vstupního výzkumu bude poté proveden výzkum konkurence, kde bude především hleděno na pozitiva a negativa jednotlivých webových rozhraní a jak by mohly ovlivnit a dále inspirovat design nového webu MÚVS ČVUT v Praze. Tímto způsobem bude možné nalézt praktiky a inspirace, pomocí kterých je možné dostat web do konkurenceschopné pozice s ostatními konkurenty. Během této analýzy konkurence bude také hleděno na celek ČVUT a jaká rozhodnutí je potřeba udělat, aby byl MÚVS novým designem v rovině s ostatními pracovišti ČVUT v Praze. V tomto také pomůže poslední omezení, kterým je grafický manuál ČVUT v Praze.

Kromě náhledů na weby bude proveden také uživatelský výzkum. Zde budou pro efektivnější interpretaci potřeb využity persony na základě hlavních identifikovaných skupin a charakterů, které jsou s nimi spojené. Kromě toho bude proveden krátký náhled

na technologické specifikace původních uživatelů, aby byla optimalizace webu pro jeho novou roli efektivní. Ta bude založena na datech z původního webu MÚVS.

Samotný design webu bude v určité formě založen na iteračním designu. Základní fáze webového designu budou postupovat jako ty stanovené v teoretické části, kde bude design postupně iterován a zlepšován napříč *fidelity* verzemi. Během tohoto procesu budou také použity určité metody jako například Crazy Fours pro lepší generaci nápadů pro daný problém. Iterace designu bude poté vyzkoušena reálnými testery ze skupin uživatelů. Na základě poznatků a hodnocení poté bude design upraven do nové iterace.

Specifická fakta a návrhy jednotlivých řešení budou blíže specifikovány v pozdějších kapitolách s přidaným kontextem a odůvodněním. Bližší specifikace poslouží například u mapy stránek, kde budou provedeny kontextní úpravy pro posun mapy do stádia vhodného pro adaptaci do nového rozhraní. Samotný návrh webového rozhraní se nebude zabývat všemi jednotlivými stránkami, ale především těch hlavních. U dalších podstránek bude případně design a postup pro jejich přizpůsobení krátce naznačen.

# **4.2 Intranet**

Při designování webových stránek je vždy důležité nahlížet, k čemu bude daný web určen a jaká omezení jsou pro designera případně vymezena. Tato omezení nelze brát vždy negativně. Naopak mohou často přispět k vylepšení celého webu. Při návrhu nového webového rozhraní MÚVS je přítomný velmi významný faktor, který vytváří příležitost funkci webu změnit, aby byl více optimalizovaný především pro veřejnost a uchazeče o studium. Tímto významným faktorem je nově zavedený intranet, který v teorii umožňuje rozšířit školní web jako nástroj pro oslovení nových studentů bez zanedbání stávajících studentů, kteří daný web využívali pro podporu jejich studia.

Intranet není vůbec nový koncept. V mnoha firmách lze najít příklady jeho využití, kde většinou slouží jako interní centrála pro zaměstnance. Umožňuje efektivní sdílení informací v rámci organizace a provozování dalších aktivit, které jsou potřebné pro plynulý chod dané firmy. Je především efektivní, protože dokáže rozdělit rozhraní zákazníka a zaměstnance, kde každý jedinec bude vždy mít platformu, která je určena přímo pro něj. V praxi to znamená, že webové stránky mohou sloužit jako venkovní pohled do firmy pro zákazníky a intranet jako platforma určena pro interní aktivity firmy. V teorii je tedy dosaženo efektivního rozdělení informací mezi jednotlivými skupinami uživatelů.

Varianta intranetu, kterou využívá MÚVS, funguje na velmi podobném principu. Interními subjekty jsou v tomto případě myšleni studenti a zaměstnanci MÚVS. Intranet slouží pro stávající studenty jako informační základna, která obsahuje informace, dokumenty, studentské aktuality a další aspekty, které jsou důležité pro studium. Slouží dále opět také jako rozcestník na další služby, které student potřebuje ke studiu. Zde lze například jmenovat KOS, Moodle a další.

Intranet MÚVS je specificky postaven na systému SharePoint. Je to software využitý především pro kolaborativní projekty a zálohování dokumentů. Jedná se o produkt od společnosti Microsoft, takže je nativně propojen s online verzemi softwarů MS Office. Struktura intranetu se velmi podobá MS Teams. Intranet MÚVS je složen z jednotlivých týmů, které jsou propojeny odkazy. Když uživatel navštíví intranet, tak se nejdříve ocitne na obecném týmu, kde má poté možnost se přesunout pomocí odkazu do dedikovaného týmu jako například "Student", který obsahuje specifické dokumenty, informace, aktuality, rozcestníky a další prvky určené pro tuto skupinu. Tímto způsobem je tedy intranet obsahově rozčleněn.

# **4.3 Aktuální webové rozhraní MÚVS**

Jelikož se diplomová práce zabývá inovací a optimalizací webového rozhraní MÚVS, tak je potřeba se zaměřit, v jakém stavu je stávající web této školy. Analýzu stávajícího webu je možné podstoupit z několika různých úhlu pohledu. Tato analýza se zaměří na tyto významné faktory, které tvoří web MÚVS.

### **4.3.1Domovská stránka**

Před obecnou analýzou je důležité se zaměřit na absenci jedné velmi důležité stránky ve stávajícím webovém rozhraní. Na stránkách MÚVS aktuálně chybí dedikovaná domovská stránka. Toto tvrzení může připadat matoucí, protože při první návštěvě webu se uživatel ocitne na stránce, která velmi blízce připomíná domovskou stránku, jelikož obsahuje mnoho prvků a aspektů, které jsou pro tento typ stránky typické. Při bližším průzkumu si lze ale všimnout, že se v reálu jedná o stránku "Aktuality", na kterou byly provizorně přidány prvky a obsah, aby blíže připomínala klasickou formu domovské stránky. Tento fakt může být dále podpořen detailem, že když zákazník poprvé přijde na stránku, tak je položka "Aktuality" v menu už zvýrazněná. I kliknutí na logo, které většinou převede uživatele na domovskou stránku, ho v tomto případě dovede zpět na stránku "Aktuality".

Absence dedikované domovské stránky dokáže v určitých způsobech poškodit zkušenost uživatele s webem. Domovská stránka slouží pro většinu uživatelů jako první bod kontaktu s webem, kde figuruje jako nástroj, kterým je poskytnuta návštěvníkům představa o zbytku webového rozhraní. Dobře zaměřená domovská stránka dále slouží jako silný orientační a navigační nástroj, který umožňuje uživatelům se lépe seznámit s daným webem a na co by se měli při své návštěvě zaměřit. Z tohoto důvodu je důležité oddělit domovskou stránku od stránky "Aktuality" a efektivněji využít potenciál tohoto nástroje.

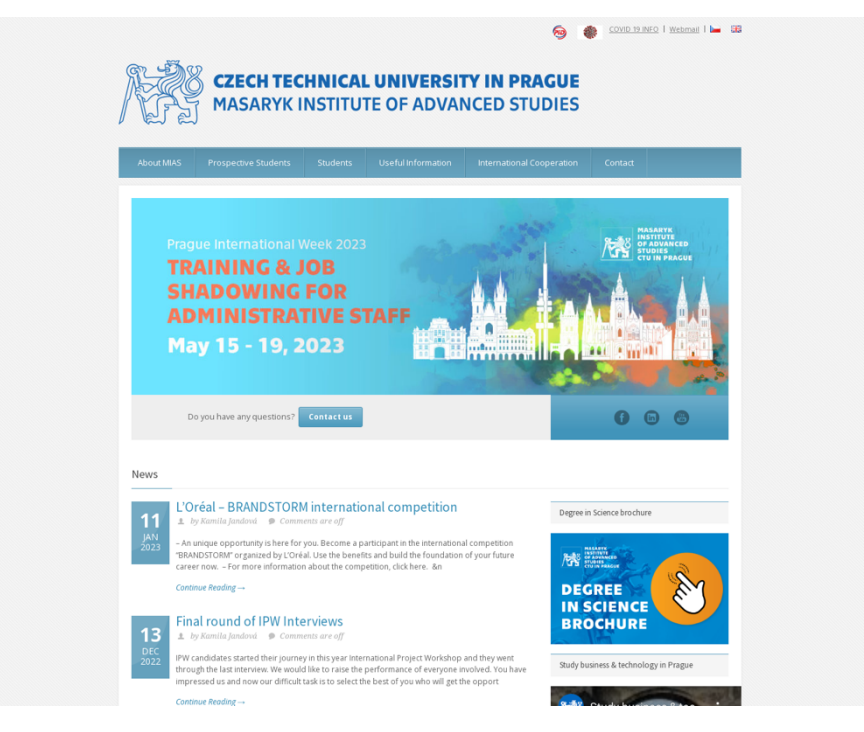

*Obrázek 4-1 Domovská stránka MÚVS ČVUT v Praze (EN) Zdroj: (Masarykův ústav vyšších studií ČVUT v Praze, 2023)*

### **4.3.2 Navigace na webu MÚVS**

Navigaci na webu MÚVS lze označit jako komplexní. K tomuto výslednému stavu dochází kombinací mnoha faktorů, které je důležité pro pochopení problémů stávající navigace popsat.

#### Hlavní menu

Prvním aspektem, u kterého lze začít, je hlavní menu. Struktura tohoto menu je relativně základní. Neobsahuje však jeden funkční faktor, který by pro webové stránky s velkým množstvím podstránek měl být samozřejmostí. Tím je vysouvací sekundární menu. Sekundární menu tohoto typu je pro navigaci velmi užitečné, jelikož se návštěvníkovi při kliknutí na položku hlavního menu zobrazí možné podstránky, které může v rámci vybrané sekce navštívit. Uživatel má poté možnost se dostat pomocí zobrazených položek na požadovanou stránku. To dokáže značně zjednodušit navigaci celkového webu, jelikož zákazník nemusí proklikávat jednotlivé podstránky, aby se dostal tam, kam potřebuje.

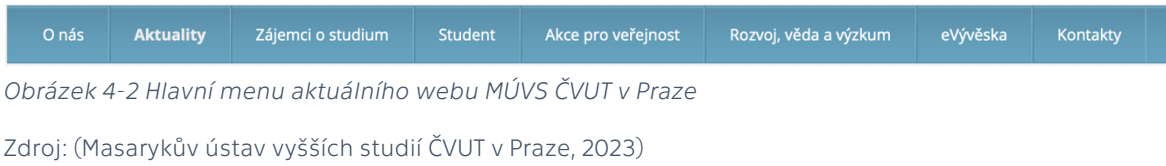

Tento problém se bohužel vyskytuje na původním webu. Po kliknutí na položku hlavního menu je zákazník ihned přesměrován na stránku s nabídkou podstránek. Aby tedy uživatel zjistil nabídku jednotlivých sekcí, tak je musí vždy navštívit. To obecně plýtvá jeho čas, jelikož musí čekat na načtení jednotlivých stránek, aby vůbec dostal představu, co může navštívit.

|                   |                                  |                   |                | 同<br>ČESKÉ VYSOKÉ UČENÍ TECHNICKÉ V PRAZE<br>MASARYKŮV ÚSTAV VYŠŠÍCH STUDIÍ<br><b>Masaryk Institute of Advanced Studies</b> | Webmail   KOS   Moodle   Intranet   Helpdesk ČVUT   CZ   EN                                                                                                    |          |          |
|-------------------|----------------------------------|-------------------|----------------|----------------------------------------------------------------------------------------------------|----------------------------------------------------------------------------------------------------|----------|----------|
| Onás              | Aktuality                        | Zájemci o studium | <b>Student</b> | Akce pro veřejnost                                                                                                    | Rozvoj, vēda a výzkum                                                                                                    | eVývěska | Kontakty |
| Student           |                                  |                   |                |                                                                                                    |                                                                                                    |          |          |
|                   | -> Formuláře, předpisy, vyhlášky |                   |                | Úřední hodiny studijního oddělení                                                                                           |                                                                                                    |          |          |
|                   | -> Aktuality studijního oddělení |                   | Pondělí        | 10.00-12.00                                                                                                    |                                                                                                    |          |          |
| - Rozvrhv         |                                  |                   | Středa         |                                                                                                    | 09.30-12.00.13.00-15.30                                                                                                    |          |          |
|                   | + Doporučené studijní plány      |                   | Čtvrtek        | 10.00-12.00                                                                                                    |                                                                                                    |          |          |
| - Časový plán AR  |                                  |                   |                |                                                                                                    |                                                                                                    |          |          |
|                   | -> Státní závěrečné zkoušky      |                   |                |                                                                                                    |                                                                                                    |          |          |
| » Závěrečné práce |                                  |                   |                | hodin, případně dle individuální dohody.                                                                                    | V období letních prázdnin (červenec, srpen) úřední hodiny studijního oddělení pouze ve středu 9-12 a 14-16<br>Prosíme, při komunikaci se studijním oddělením uvádějte vždy Vaše jméno, ročník, program a kontaktujte v |          |          |
|                   |                                  |                   |                |                                                                                                    |                                                                                                    |          |          |

*Obrázek 4-3 Sekce "Student" aktuálního webu MÚVS ČVUT v Praze*

*Zdroj: (Masarykův ústav vyšších studií ČVUT v Praze, 2023)*

K dalším komplikacím poté dále přichází v situaci, kdy uživatel navštíví určité podstránky se strukturou neobsahující postranní menu. Příkladem může být stránka "Den otevřených dveří" v sekci "Zájemci o studium". Když zákazník klikne na tuto položku v podsekci "Zájemci o studium" a objeví se na stránce s definovanou strukturou, tak přichází o přehled dalších podstránek v rámci této sekce. Aby tedy poté mohl dále pokračovat v navigaci této sekce, tak musí znovu kliknout na položku v hlavním menu nebo na tlačítko zpět v prohlížeči, aby se vrátil na stránku sekce, která sekundární menu obsahuje. To přispívá k množství prokliků a společně s neustálým načítáním to může značně zpomalit navigaci stránek.

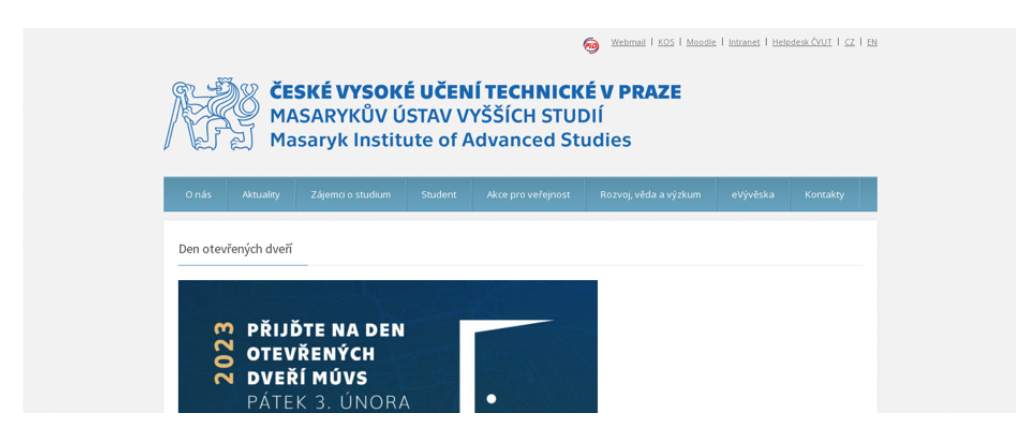

*Obrázek 4-4 Stránka "Den otevřených dveří" aktuálního webu MÚVS ČVUT v Praze Zdroj: (Masarykův ústav vyšších studií ČVUT v Praze, 2023)*

Toto je jen pár nevýhod, které jsou s tímto provedením hlavního menu spojené. Dá se stanovit, že je z nich viditelné, proč je vysouvací menu výhodné pro navigaci na webové stránce.

#### Sekundární menu – duplikace

Určité nevýhody sekundárního menu byly již nastíněny v sekci o hlavním menu. Problémy v sekundárním menu se dají dále analyzovat z jiných úhlů a tím se bude zabývat tato část.

U sekundárního menu lze například zmínit duplikované položky. Tento problém lze jednoduše ilustrovat na jednoduchém příkladu. Když uživatel navštíví na stávajícím webu podstránku "Rozvoj, věda a výzkum", tak má čtyři možnosti, kam se může přesunout. Těmi jsou "Konference", "Publikace", "Granty a projekty" a "Vědecká rada". Tři z těchto položek drží zákazníka v této sekci. Problém nastává, když klikne na položku "Vědecká rada". V tento okamžik je zákazník přesunut do úplně jiné sekce pod jménem "O nás". Toto přesměrovaní může v určitých uživatelích způsobit zmatení kvůli náhlému přesunu do úplně jiné sekce. Zde lze tedy vidět příklad duplikovaného odkazu, který vede uživatele na úplně stejnou stránku. Podobný případ je potom dále možné vidět v rámci sekce "O nás", kde je překopírovaná většina sekce "Kontakty" se stejným obsahem jednotlivých podstránek.

### **4.3.3Forma přizpůsobení webu MÚVS**

Web MÚVS používá hybridní přístup pro přizpůsobení obsahu na jednotlivá zařízení. V rámci větších zobrazení využívá aspekty responsivního designu, kde se postupně při zvětšování viditelné plochy rozšiřuje okrajní prostor kolem hlavního obsahu stránky. U menších zařízení jako u telefonů lze poté zahlédnout aspekty fluidního designu, kde se uživateli zobrazuje standartní počítačová verze v proporcionálně zmenšené podobě, aby byl web přizpůsoben tomuto typu zařízení.

### **4.3.4Visuální zpracování webu MÚVS**

Jak web vypadá a zda dokáže efektivně pomocí visuálního zpracovaní komunikovat návštěvníkům identitu dané společnosti, nelze zanedbat. Tato kapitola bude sloužit k analýze, jakým způsobem je aktuální webové rozhraní esteticky zpracováno. Dále bude zaměření na specifické faktory, které mohou určitým způsobem ovlivnit efektivitu visuální identity.

#### Obecný styl

Obecný aktuální styl dokáže ihned zákazníkovi naznačit stáří tohoto webu. Je důležité stanovit, že je ovšem skoro nemožné pořád design webu upravovat na základě nově vyvíjecích se trendů v oblasti UI a web designu. Při pohledu na design lze vidět aspekty staršího tradičního web designu, kde například menu a další tlačítka obsahují gradientní stínování. V rámci pozadí si lze také všimnout aplikované textury. Tyto stylistické prvky jdou proti identitě školy. MÚVS je vyobrazován společně s ostatními fakultami ČVUT v Praze jako moderní, inovativní a technologický institut poskytující to nejlepší vzdělání. Grafický styl, který byl standardem před 10+ lety bohužel toto tvrzení nepodporuje, a proto bude důležité určitým způsobem design webu změnit.

#### Font

Stránky MÚVS využívají velmi populární sans serifový font "Open Sans". Tato popularita může být v očích určitých uživatelů vnímána negativně, protože font je používaný velmi často a stránka tedy může v tomto aspektu ztrácet vlastní identitu. Proto je zde vhodné použít jinou zajímavější kombinaci čitelných fontů. Druhou variantou je zde využití interního fontu "Technika" pro posílení spojení MÚVS a ČVUT.

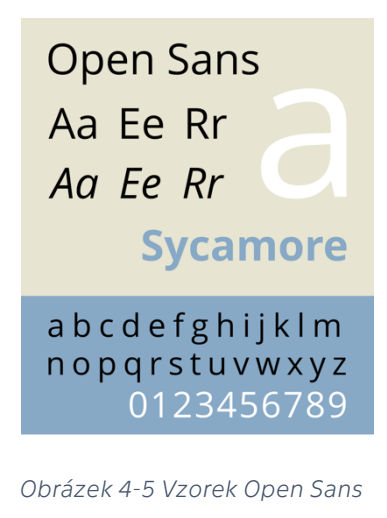

*Zdroj: (Sbp, 2011)*

#### Logo

Další aspekt, nad kterým se lze pozastavit, je, jaké logo webová stránka MÚVS využívá. Na stávajícím webu je využívané unikátní logo, složené z drátového symbolu lva, názvu ČVUT, českého názvu MÚVS a anglického názvu MÚVS. Využití tohoto loga lze vnímat jako problém. Unikátnost je u mnoha věcí často pozitivní vlastností. V tomto případě však ruší visuální kohezi s ostatními pracovišti ČVUT.

# ČESKÉ VYSOKÉ UČENÍ TECHNICKÉ V PRAZE MASARYKŮV ÚSTAV VYŠŠÍCH STUDIÍ **Masaryk Institute of Advanced Studies**

*Obrázek 4-6 Logo MÚVS ČVUT v Praze na aktuálním webu Zdroj: (Masarykův ústav vyšších studií ČVUT v Praze, b.r.)*

Při pohledu na ostatní fakulty kromě určitých výjimek si lze všimnout, že využívají variace jednoho základního loga. Toto základní logo se skládá ze symbolu lva ve čtverci nalevo a textu, který je seřazen takovým způsobem, aby byl zobrazen ve třech řádcích. Obsah textu je ovšem přizpůsoben podle fakulty.

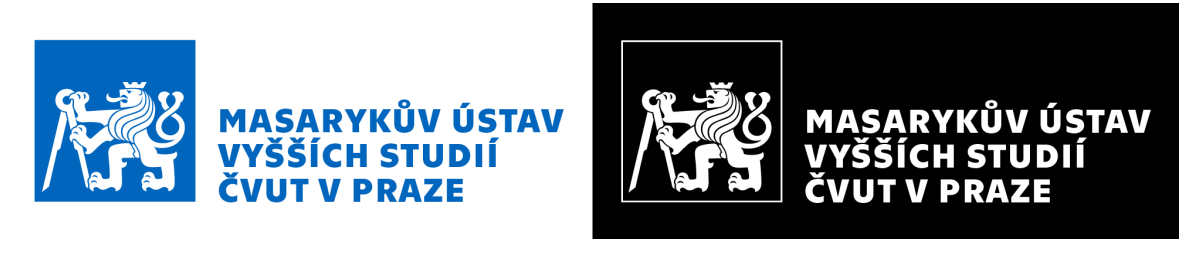

*Obrázek 4-7 Logo MÚVS ČVUT v Praze z grafického manuálu identity ČVUT v Praze (Standardizované) Zdroj: (Fišerová a Černohous, 2016, s. 31 a 32)*

Jak již bylo naznačeno v prvním odstavci této menší podkapitoly, tak použití velmi podobných log vytváří silnou společnou identitu pro pracoviště ČVUT v Praze. Tím, že určitá pracoviště jako MÚVS využívají jiná loga než ostatní, je porušena tato koheze. Pro image těchto útvarů to může být škodlivé, protože mohou vypadat jako odpadlíci v rámci pracovišť, které spadají pod ČVUT v Praze.

#### Barvy

Významným aspektem každého designu je, jaké barvy jsou využity. S každou barvou jsou spojené určité vlastnosti a správně zvolené barvy webu mohou uživateli ihned naznačit identitu provozovatele. Jako příklad lze zmínit hlavní barvu ČVUT v Praze, kterou je modrá. Tato barva je už od nedávna spojovaná s technologickými společnostmi, jelikož je modrá spojená s koncepty jako logika, důvěryhodnost a efektivnost. Modrá však není jedinou barvou, kterou fakulty ČVUT využívají. U fakulty stavební si lze například všimnout využití zelené. Tato barva je často spojená s růstem, což sedí pro potřeby této instituce. Oba tyto příklady ukazují, jak správně vybrané barvy pro brand mohou posílit image a efektivněji přiblížit uživatelům poslání daného útvaru.

Hlavní barvou webového rozhraní MÚVS je světle modrá korespondující k HEX kódu #4D8BB3 a k RGB hodnotám 77, 139, 179. Na stránce se tato barva objevuje často s gradientem, takže tyto hodnoty nemusí být v každém prvku obsahující tuto barvu úplně přesné. Jedná se však o bázi, z které ostatní barvy vycházejí.

Tato barva je především viditelná v menu, patičce, na tlačítkách, odkazech v textu a dále také v rámci nadpisů a dalších grafických prvků stránky. Na stránce tedy velmi často naznačuje uživateli interaktivitu daných prvků. Tato barva sama o sobě problémová není, jelikož se jedná o odstín modré, což částečně sedí k ČVUT. Problém nastává při zaměření na určité grafické aspekty, s kterými se tato barva dobře nemíchá. Prvním příkladem je logo MÚVS, které má jiný odstín modré, a tedy nezapadá do grafického stylu webu. Druhým příkladem jsou nové grafické materiály, které obsahují přechod z jiného stínu modré do zlaté. Zde lze tedy vidět, že aktuální barva bohužel rozrušuje kohezi v grafickém zpracování webu.

Web dále obsahuje určité odstíny šedé, které jsou použity pro texty, grafické prvky, pozadí a navigaci v podobě čísel stránek. Důležitou barvou je dále bílá, která slouží jako hlavní pozadí pro obsahovou část stránky.

Nejnovější přidanou barvou na web je zlatá korespondující k HEX kódu #B39465 a k RGB hodnotám 179, 148, 101. Tato barva se objevuje jen v rámci tlačítka "partnerské firmy". Tento typ zlaté se blízko podobá barvě, která byla využita v novém designu grafických materiálů.

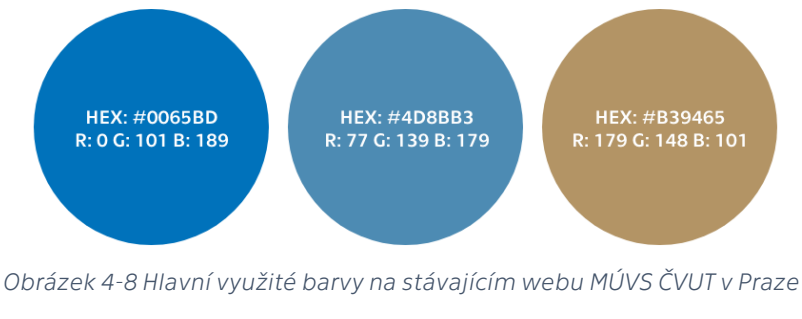

*Zdroj: Vlastní zpracování*

### **4.3.5Struktura stránek webu MÚVS**

V této části bude zaměření na to, jakým způsobem jsou obecně jednotlivé stránky webu MÚVS strukturovány. Jednotlivé stránky jsou postaveny na několika základních typech, a proto pro potřeby této práce budou tyto typy analyzovány společně s obecným základem, který se vyskytuje na všech stránkách webu MÚVS.

#### Obecné strukturní prvky webových stránek MÚVS

Před zaměřením na jednotlivé typy struktur, které stránky používají, je vhodné představit krátce určité prvky, které jsou viditelné na všech stránkách webu MÚVS.

Jako první lze začít s horním malým menu. Toto menu obsahuje odkazy, které slouží pro přesun na externí služby, které jsou spojené s MÚVS. Jsou zde odkazy například na systém KOS, Moodle a na nově založený intranet. V tomto mini menu lze také nalézt přepínač jazykové verze webové stránky.

Dalším z obecných prvků ve struktuře stránky MÚVS je logo a hlavní menu. Ve stávajícím webovém rozhraní si lze všimnout iregulárního postavení loga. Ve většině moderních webových rozhraní je logo viditelné na levé straně vedle položek menu. Stávající postavení loga nad menu je na internetu taky viditelné. Kvantita využití tohoto řešení je však v aktuálním online klimatu limitovaná. Jedním důvodem pro pozici loga vedle hlavního menu je, protože samo o sobě slouží ve většině příkladů jako navigační položka, která signalizuje domovskou stránku, a tedy je vhodné ho mít blízko dalších navigačních položek.

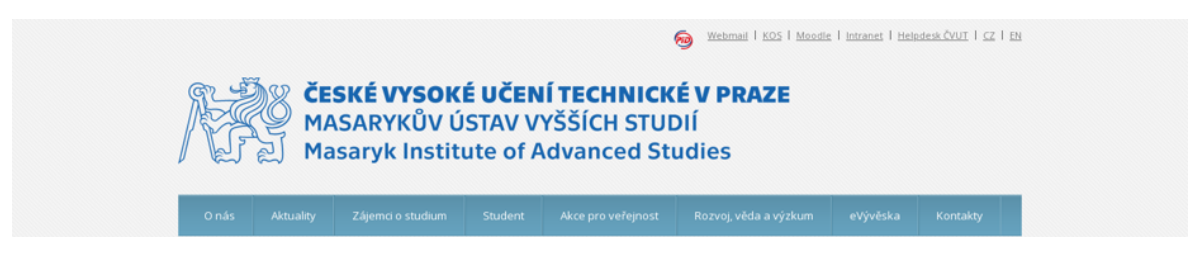

*Obrázek 4-9 Horní sekce stávajícího webu MÚVS ČVUT v Praze Zdroj: (Masarykův ústav vyšších studií ČVUT v Praze, 2023)*

Poslední obecný komponent stránky lze nalézt na jejím konci. Jedná se o patičku, která jako horní menu slouží především pro navigaci, kde jednotlivé položky opět odvádí uživatele na externí služby, které se vztahují ke studiu. Dále lze zde zaznamenat odkazy na akce, další věci spojené s ČVUT a sociální média MÚVS.

| Důležité stránky                                          | Pro studenty                | Služby ČVUT                                                                                                    | Jsme na sociálních sítích |                                                                       |
|-----------------------------------------------------------|-----------------------------|----------------------------------------------------------------------------------------------------|---------------------------|-----------------------------------------------------------------------|
| - Portál MÚVS                                             | - Akce ČVUT                 | $- CIPS$                                                                                                    | - Facebook                |                                                                       |
| - Webmail zaměstnanec                                     | - Studentská unie           | - Knihovna ČVUT                                                                                                    | - Linkedin                |                                                                       |
| - Webmail student                                         | · Studentský portál         | Středisko ELSA                                                                                                    | - Instagram               |                                                                       |
| $-$ KOS                                                   | - Kariérní centrum          |                                                                                                    | - Youtube                 |                                                                       |
| KOS-nápověda                                              |                             | Topics and Projects                                                                                                    |                           |                                                                       |
| - Web CVUT                                                | - ATHENS                    | - Conferences                                                                                                    |                           |                                                                       |
| - Portál ČVUT                                             | International Summer School | - Contacts                                                                                                    |                           |                                                                       |
|                                                           | - Instructions              |                                                                                                    |                           |                                                                       |
| Language Education                                        | Student Testimonials        |                                                                                                    |                           |                                                                       |
| - Czech as a Foreign Language                             | $-Contacts$                 |                                                                                                    |                           |                                                                       |
| - Prep courses                                            |                             |                                                                                                    |                           |                                                                       |
| - English as a Foreign Language                           |                             |                                                                                                    |                           |                                                                       |
| Spanish as a Foreign Language                             |                             |                                                                                                    |                           | Tyto webové stránky používají<br>soubory cookies a další sledovací    |
| Intercultural Communication                               |                             |                                                                                                    |                           | nástroje s cílem vylepšení                                            |
| - Writing                                                 |                             |                                                                                                    |                           | uživatelského prostředí, zobrazení<br>přizpůsobeného obsahu a reklam, |
| <b>Exams and Certifications</b>                           |                             |                                                                                                    |                           | analýzy návštěvnosti webových<br>stránek a zjištění zdroje            |
| $-$ Contacts                                              |                             |                                                                                                    |                           | návštěvnosti.<br>Odmítám cookies.                                     |
|                                                           |                             |                                                                                                    |                           |                                                                       |
| Copyright @ 2014 - 2023 MÚVS ČVUT/ MIAS CTU.<br>Webmaster |                             | Campaign on social media was created and is being implemented within the project No. CZ 02 2.69/0<br>Kampaň na sociálních médiich vznikla a je realizována v rámci projektu č. CZ.022.09/0 |                           | Podrobé nastavení<br>Souhlasim                                        |

*Obrázek 4-10 Patička stávajícího webu MÚVS ČVUT v Praze*

*Zdroj: (Masarykův ústav vyšších studií ČVUT v Praze, 2023)*

#### Typy stránek

Nejvíce využívaný typ stránek lze zaznamenat v rámci jednotlivých podsekcí. Skládá se s dvou základních částí. Těmi jsou již dříve zmíněné sekundární menu na levé straně stránky a obsahová část, která zabírá pravou část dané stránky. Toto základní rozložení bylo populární v dřívějších letech internetu. Aktuálně lze však tento typ evidovat na jiných webových stránkách čím dál méně, především kvůli aplikaci dříve zmíněného vysouvacího menu. Menu na levé stránce lze vnímat jako omezení pro obsah stránky, protože se musí naskládat do zbylého místa a nemůže být použita celá šířka webu. Dále při použití tohoto schématu ve stávajícím webovém rozhraní existuje detail, který může dále zkomplikovat navigaci. Problémem zde je místo hlavního nadpisu na stránce. Na stávajícím webu je situováno v levém horním rohu. To znamená, že je

přímo nad sekundárním menu, což může vyvářet problém v navigaci, protože si uživatel může myslet, že se ocitl v nové podsekci s jménem vybrané stránky.

|                       |                                  |                   |                | ČESKÉ VYSOKÉ UČENÍ TECHNICKÉ V PRAZE<br>MASARYKŮV ÚSTAV VYŠŠÍCH STUDIÍ<br><b>Masaryk Institute of Advanced Studies</b> |                                                                                                    |          |          |
|-----------------------|----------------------------------|-------------------|----------------|----------------------------------------------------------------------------------------------------|----------------------------------------------------------------------------------------------------|----------|----------|
| Onás                  | Aktuality                        | Zájemci o studium | <b>Student</b> | Akce pro veřejnost                                                                                                    | Rozvoj, věda a výzkum                                                                                      | eVývěska | Kontakty |
| Student               | » Formuláře, předpisy, vyhlášky  |                   |                | Úřední hodiny studijního oddělení                                                                                      |                                                                                                    |          |          |
|                       | -> Aktuality studijního oddělení |                   | Pondělí        | 10.00-12.00                                                                                                    |                                                                                                    |          |          |
| $\rightarrow$ Rozvrhy |                                  |                   | Středa         |                                                                                                    | 09.30-12.00, 13.00-15.30                                                                                   |          |          |
|                       | + Doporučené studijní plány      |                   | Čtvrtek        | 10.00-12.00                                                                                                    |                                                                                                    |          |          |
| → Časový plán AR      |                                  |                   |                |                                                                                                    |                                                                                                    |          |          |
|                       | » Státní závěrečné zkoušky       |                   |                |                                                                                                    | V období letních prázdnin (červenec, srpen) úřední hodiny studijního oddělení pouze ve středu 9-12 a 14-16 |          |          |
|                       |                                  |                   |                | hodin, případně dle individuální dohody.                                                                               |                                                                                                    |          |          |

*Obrázek 4-11 Obecná struktura podstránek stávajícího webu MÚVS ČVUT v Praze (sekce "Student")*

*Zdroj: (Masarykův ústav vyšších studií ČVUT v Praze, 2023)*

Dále je na stránce využita struktura, která eliminuje problém z předchozího odstavce, protože využívá celou šířku webu. Má však své vlastní problémy, které jsou jmenovány v dřívější části analýzy stávajícího webového rozhraní. Neobsahuje tedy sekundární menu, a tedy dává dostatečné místo obsahu. Příkladem použití tohoto typu je stránka "Den otevřených dveří" v sekci "Zájemci o studium".

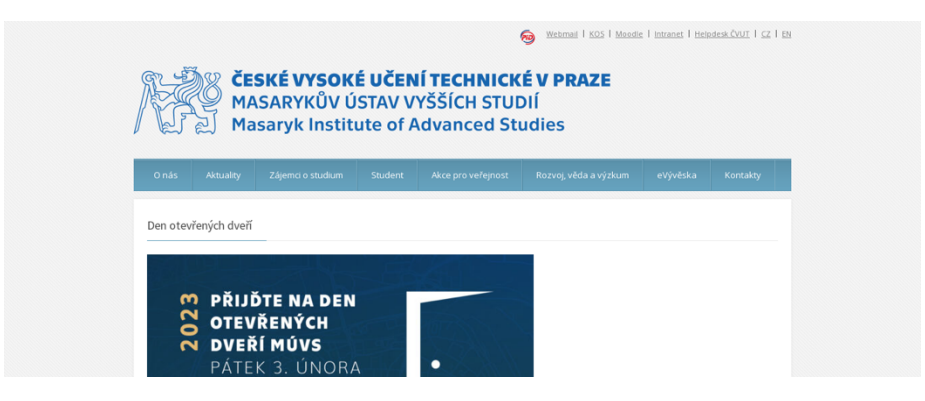

*Obrázek 4-12 Struktura stránky bez sekundárního menu (podstránka "Den otevřených dveří")*

*Zdroj: (Masarykův ústav vyšších studií ČVUT v Praze, 2023)*

Poslední typ je viditelný na stránce "Aktuality". Určité aspekty této struktury byly již naznačeny v sekci o domovské stránce. Horní strana stránky je určená carousel banneru, který ukazuje aktuální informace, akce a jiné položky spojené s chodem MÚVS. Banner je rozprostřený přes většinu šířky stránky. Pod bannerem lze poté nalézt rozložení, které je velmi podobné typu, které bylo použito v podsekcích. Levá strana je tedy určena pro obsah, kterým jsou v tomto případě samotné aktuality. Pravá strana stránky je použita pro položky, které slouží jako odkazy na jednotlivé podstránky webu nebo také na externí služby jako v případě Bookportu.

### **4.3.6Obsah webu MÚVS**

Jako poslední v rámci analýzy stávajícího webového rozhraní MÚVS bude zaměření, jakým způsobem je vyřešen obsah. Pro zjednodušení této části nebude každá podstránka rozebírána individuálně. Místo toho bude provedeno obecné shrnutí, jak je obsah veden. Během tohoto obecného shrnutí budou v určitých případech zmíněny příklady, kde může být styl daného obsahu viděn.

Obsah webového rozhraní lze označit jako konzervativní a tradiční. Rigidní struktura společně s velkým množstvím textu a nízkým využitím grafických prvků zvýrazňuje stáří tohoto webového rozhraní, jelikož mnoho starších webů používalo velmi podobnou variaci použití obsahu.

Jelikož se jedná jako u ostatních vysokých škol především o informační web, tak je redukce textu jen malou částí řešení tohoto problému. Jak již bylo řečeno několikrát v této práci, tak školní weby slouží především jako jeden z nástrojů pro přesvědčení nových studentů, aby na danou školu podali přihlášku. Proto je důležité, aby byl web zajímavě obsahově i graficky zpracován, aby mnohem snadněji oslovil studenta. Celý web díky tomuto zajímavějšímu zpracování dokáže být zapamatovatelnější. Zajímavější a zapamatovatelný obsah také dále usnadňuje navigaci na daném webu.

Na webu lze dále zaregistrovat relativně konzervativní použití tlačítek. Je to škoda, protože hojné využití může relativně podpořit interakci uživatelů s daným webem. Umožňují nám vytyčit důležité interakce na dané stránce, což dokáže dále usnadnit zkušenost uživatele, protože je interakce s tlačítky mnohem přirozenější než s hypertextovými odkazy především, když je stránka otevřená na mobilním telefonu. Alespoň lze říct, že tlačítka jsou relativně dobře využita u studijních programů, kde značí hlavní *call to action*, kterým je podání přihlášky. Tlačítka jsou zde jak na začátku stránky, tak i po informacích o daném kurzu, a tedy se uživatel může hned po dočtení textu lehce přihlásit, když se tak rozhodne.

Jako poslední lze u obsahu zmínit absenci nebo dislokaci určitých prvků. Pro tento příklad lze použít dvě hlavní konverzní stránky webu, kterými jsou magisterské a bakalářské kurzy. Tyto stránky musí být jedněmi z nejvíce přesvědčivých na celém webu. Stránky sdílí stejné specifikované problémy jako ostatní. Dále však obsahují své vlastní. Například neobsahují přesvědčivý obsah jako výpovědi předchozích spokojených studentů MÚVS. U kurzů tohoto typu mohou být výpovědi spokojených studentů velmi výhodné, protože dokážou podložit kvalitu studia. Dislokace obsahu má na stránkách MÚVS několik forem. Obsah je na jiných stránkách, než by měl být, aby byl řádně efektivní. Jedním z příkladů dislokace je absence jakékoliv zmínky praxe u studijních programů. Zajištěná praxe je jednou z významných výhod studijních programů, které je nabízí, a proto je vhodné jí mít vystavenou na stránce spojenou s daným kurzem. Absence této sekce u studijních kurzů může znamenat, že je uchazeč může minout. V tomto případě mohou studijní programy vypadat zbytečně méně atraktivně.

# **4.4 Analýza konkurence**

Tato kapitola bude sloužit jako náhled na webová rozhraní konkurentů MÚVS. Konkurenční webová rozhraní často plní podobnou funkci, a proto mohou sloužit jako dobrý příklad pro porovnání a také jako bázi pro budoucí vylepšení a optimalizaci vlastních webových stránek.

Analyzovanou konkurenci je možné rozdělit do dvou hlavních skupin. První skupinou jsou vnější vysoké školy s ekonomickým zaměřením. V rámci této skupiny lze jako hlavní konkurenty zmínit Vysokou školu Ekonomickou v Praze a ČZU v Praze.

V rámci náhledu na ekonomické vysoké školy je vhodné zmínit i soukromé školy. Je to především proto, že oproti veřejným školám na nich musí studenti platit školné, a proto musí být weby a ostatní marketingové materiály co nejlépe zpracovány, protože přítomnost školného vytváří podmínky pro komplikovanější a náročnější konverzi těchto studentů. Toto větší zaměření na web je dělá ideálními kandidáty pro inspiraci. Tyto příklady v této analýze zmíněny přímo nebudou, ale budou v designové fázi použity jako designová inspirace.

Druhou skupinou konkurentů, na kterou je vhodné se v rámci této analýzy zaměřit, jsou fakulty ČVUT v Praze. I když ostatní fakulty společně s MÚVS patří do celku ČVUT, tak je pořád důležité je vnímat jako konkurenci. Studenti se pořád rozhodují mezi jednotlivými fakultami při výběru, kde budou studovat, a proto je důležité vytvořit co nejlepší nabídku, aby byly zvoleny zrovna studijní programy MÚVS. Zde je ovšem důležité uvažovat, zda jsou ostatní fakulty ČVUT přímá konkurence, jelikož nenabízejí programy stejného typu jako MÚVS. Všechny fakulty ale sdílí určité aspekty jako zvýšené zaměření na technologii.

Webová rozhraní fakult ČVUT je potřebné analyzovat z několika hlavních důvodů. Jako u hlavní konkurence je důležité zaměřit se na to, co dělají správně a případně jakým chybám je potřeba se vyvarovat. Jelikož je MÚVS součástí ČVUT, tak je vhodné přizpůsobit web design určitým normám, které je možné nalézt na ostatních webech tohoto vysokoškolského celku.

Není vhodné zaměřit se jen na univerzity z České republiky. K další inspiraci je možné přijít při analýze cizích a mezinárodních univerzit. I přes jiné zvyky a standardy mohou jejich webová rozhraní poskytnout inspirace a řešení. Mohou poskytnout specificky lepší náhled na mezinárodní trendy. Tento přístup poté může být výhodný, protože v případě optimalizace mezinárodního webového rozhraní už bude mít MÚVS založen určitý základ, který bude sedět k tomu, co daní studenti čekají.

### **4.4.1Fakultní a ostatní weby ČVUT**

Tato kapitola bude sloužit pro analyzování určitých webových rozhraní ČVUT. Analýza bude rozdělena na dvě hlavní části. V první části bude opět krátké zaměření na společné prvky pracovišť ČVUT v Praze a co by mělo být v novém návrhu použito, aby design MÚVS zapadal do tohoto celku. Poté bude následovat krátká analýza webů jednotlivých fakult. Část webových rozhraní bude sjednocena do jednoho obecného shrnutí, jelikož určité fakulty mají velmi podobný styl, a proto by bylo zbytečné, je analyzovat zvlášť.

#### Loga

Jak již bylo zmíněno u zaměření na visuální vzhled webu MÚVS, tak společným aspektem všech pracovišť je využití variace loga ČVUT. V rámci novějších webů lze nalézt nově standardizovaný formát loga ČVUT, který je složen z hlavního symbolu ČVUT nalevo a z textu ve fontu "Technika" na pravé straně, který je ve většině případů přizpůsoben, aby vycházel na tři řádky. Každá fakulta má přizpůsobený text loga podle svého názvu. Používané barvy loga jsou ČVUT modrá, bílá nebo černá. Varianty jsou zvoleny, aby co nejlépe zapadaly do designu. Detailnější specifikace jsou poté k vidění v grafickém manuálu ČVUT.

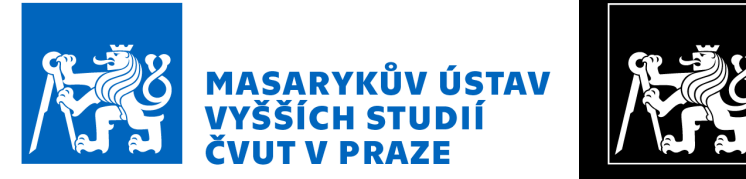

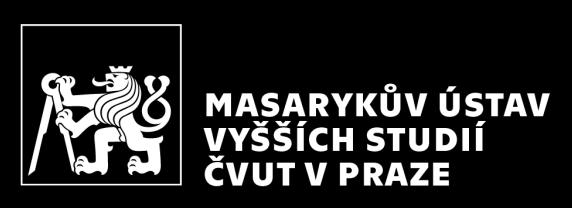

*Obrázek 4-13 Logo MÚVS ČVUT z grafického manuálu identity ČVUT v Praze (Standardizované)*

*Zdroj: (Fišerová a Černohous, 2016, s. 31 a 32)*

Ne všechny fakulty obsahují přesně toto řešení, kde prozatím například MÚVS a fakulta elektronická (stará verze webu) kromě oborů jako kybernetika a robotika, která má vlastní jiné webové rozhraní se standardizovaným logem, využívají jinou vlastní variaci tohoto konceptu.

Jednou anomálií v této oblasti je fakulta jaderná a fyzikálně inženýrská, která využívá vlastní symbol své fakulty. Označení, že se jedná o fakultu ČVUT, lze nalézt nad tímto logem ve vlastní modré liště.

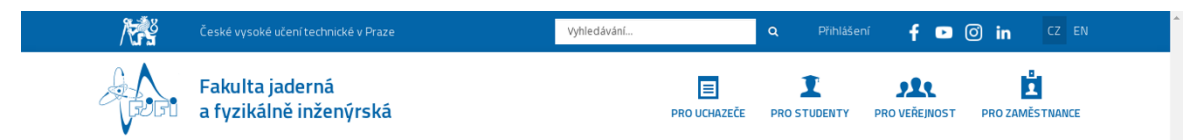

*Obrázek 4-14 Horní část stránek Fakulty jaderné a fyzikálně inženýrské ČVUT v Praze*

*Zdroj: (Fakulta jaderná a fyzikálně inženýrská ČVUT v Praze, 2023)*

#### Fakulty strojní a elektrotechnická

Jako první bude zaměření na fakulty strojní a elektrotechnickou. Tyto weby jsou zmíněny v tomto případě společně, protože jsou si velmi podobné v obecné struktuře. Druhý důvod, proč byly tyto fakulty vybrány najednou, je, protože se jejich webové rozhraní podobá MÚVS, kde lze zaregistrovat určité inspirace v rámci struktury a obsahu.

Tyto weby nejsou ovšem úplně stejné a rozdíly lze najít v použití obsahu a funkčnosti určitých prvků. Jako příklad zde lze zmínit funkčnost menu. Obě fakulty pořád využívají rozložení webu jako MÚVS, kde je sekundární menu u podstránek jednotlivých sekcí umístěno na levé straně. Obsah je poté umístěn na pravé straně. Kde se však liší, je ve funkčnosti hlavního menu. Fakulta elektrotechnická využívá stejné řešení jako MÚVS, kde uživatel musí vždy přejít na stránku dané sekce, aby dostal přístup k sekundárnímu menu. Hlavní menu fakulty strojní je naopak vysouvací, kde po položení kurzoru na položku hlavního menu se vysune sekundární menu.

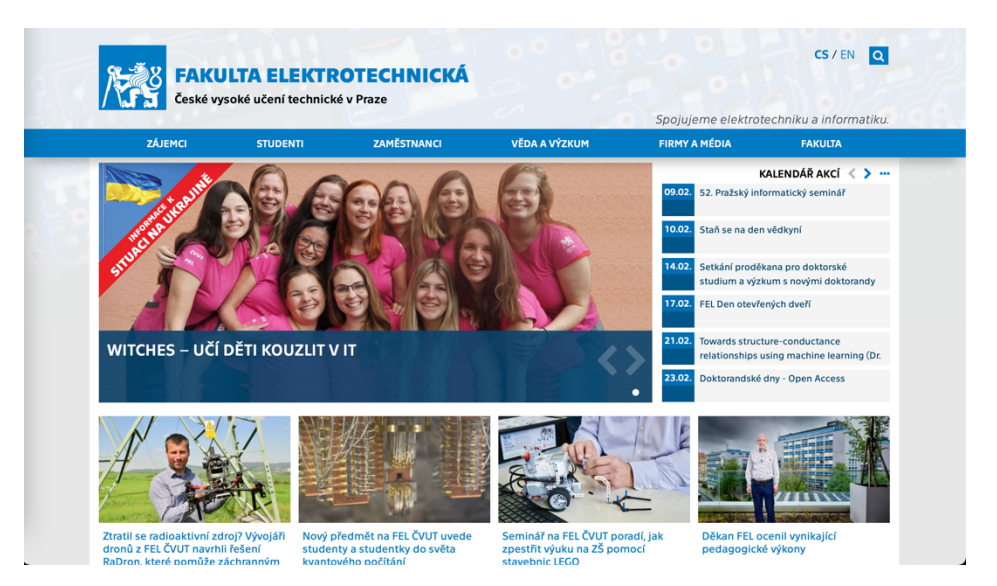

*Obrázek 4-15 Staré webové rozhraní / intranet Fakulty elektrotechnické ČVUT v Praze Zdroj: (Fakulta elektrotechnická ČVUT v Praze, 2023)*

Během psaní této diplomové práce byla vytvořena nová verze webu fakulty elektrotechnické, která opravuje většinu kritik a chyb staršího webového rozhraní. Toto starší webové rozhraní nabylo u této fakulty nové role, kde slouží jako určitá verze intranetu pro stávající studenty. Hlavní web fakulty je zde přeměněn v prostředí pro nové uchazeče a veřejnost. Web je moderní, přehledný a optimalizovaný. K těmto vlastnostem se dá dále zmínit fakt, že přeměna webu se blízce podobá cíli této diplomové práce, a tedy může toto webové rozhraní posloužit jako vhodná inspirace pro změny a optimalizace webu MÚVS.

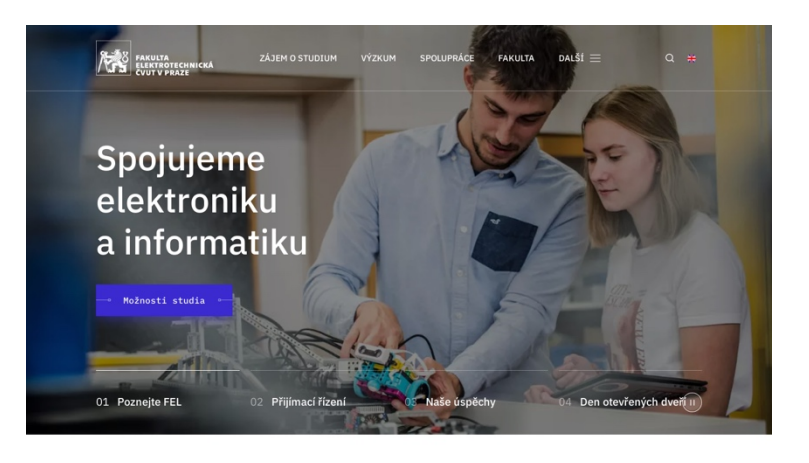

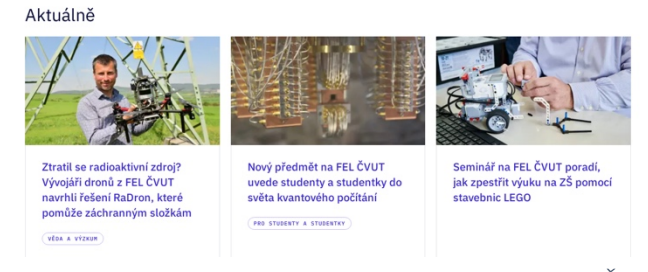

*Obrázek 4-16 Nové webové rozhraní fakulty elektrotechnické ČVUT v Praze*

*Zdroj: (portadesign.cz, 2023)*

#### Fakulta architektury

Při pohledu na webové rozhraní lze ihned zaznamenat velmi distinktivní vzhled oproti ostatním fakultám. Toto webové rozhraní bylo vytvořeno externí marketingovou agenturou Porta a její logo je tedy viditelné v každé patičce. Web používá minimalistický design, který reflektuje moderní image jedné z předních designových a architektských fakult v České republice. Stránka nevyužívá žádnou formu ČVUT modré a místo toho využívá svojí vlastní sadu barev. Využívané barvy na webu jsou černá, bílá, šedá, tmavě modrá pro interaktivní prvky a žlutá pro zvýraznění interaktivních prvků.

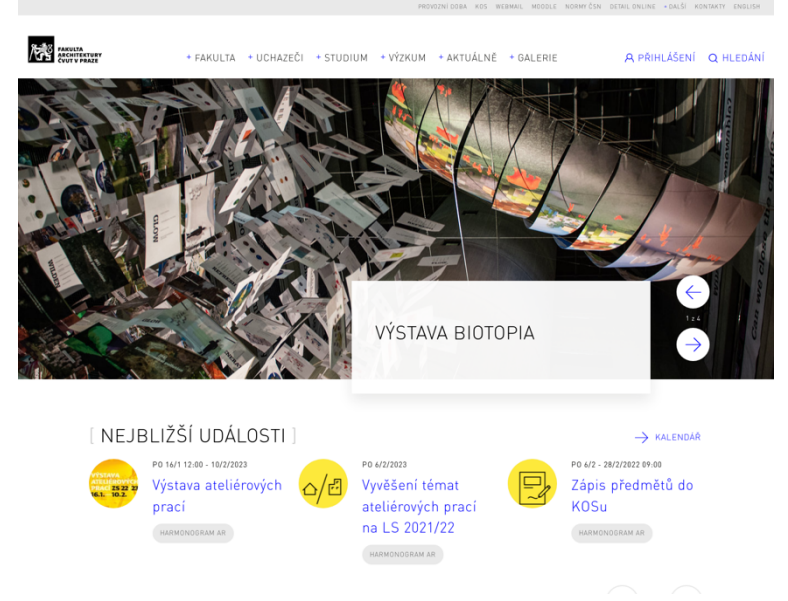

*Obrázek 4-17 Web Fakulty architektury ČVUT v Praze*

*Zdroj: (portadesign.cz, 2023)*

U tohoto specifického webu je zaměření na design důležité především, protože design a architektura jsou hlavními obory této fakulty. Tento specifický design webu tedy v tomto případě posiluje identitu školy. Minimalistický styl společně s využitými barvami umožňuje, aby se design podobal architektonickým plánům, což sedí k této fakultě, a proto lze samotný design brát jako výhodu.

Další výhodu lze nalézt v kalendáři, kde je možné filtrovat jednotlivé události podle témat. Lze tedy například oddělit události akademického senátu od zbytku. Koncept rozdělení událostí má potenciál i v jiných oblastech. Klasifikace událostí by mohla být dále použita i v aktualitách, kde by bylo možné pomocí označení, pro koho je zpráva určena, urychlit hledací proces uživatelů.

|                                                                                                    | [ KALENDÁŘ ]                             |                          |  |                                     |      |                              |                       |                                               |   |
|----------------------------------------------------------------------------------------------------|------------------------------------------|--------------------------|--|-------------------------------------|------|------------------------------|-----------------------|-----------------------------------------------|---|
|                                                                                                    | AKADEMICKÝ SENÁT<br>KORONAVIRUS COVID-19 | AKCE<br><b>PŘEDNÁŠKA</b> |  | <b>EA POMÁHÁ UKRAJINĚ</b><br>SOUTĚŽ | OSPA | HARMONOGRAM AR<br>STIPENDIUM | KONFERENCE<br>VÝSTAVA | WORKSHOP                                      |   |
| <b>D</b> PŘIDAT DO GOOGLE KALENDÁŘE<br><b><i><u>E</u></i></b> STÁHNOUT<br>83 výsledků<br>Po 19/9 - 9/2/2023<br>Zimní semestr |                                          |                          |  |                                     |      |                              |                       | <b>to ZOBRAZIT HISTORII</b><br>HARMONOGRAM AR | > |
| Po 9/1 - 19/2/2023<br>Zimní zkouškové období (1. týden - ateliérový)                                                         |                                          |                          |  |                                     |      |                              |                       | HARMONDGRAM AR                                | ゝ |

*Obrázek 4-18 Kalendář na webu FA ČVUT v Praze*

*Zdroj: (portadesign.cz, 2023)*

Další výhodu lze najít u studijních programů, kde kromě ukázky předchozích absolventů obsahují tyto podstránky i ukázku učitelů, kteří v daném studijním programu figurují. Tento prvek dále může přiblížit studentům obsah programu, což jim může pomoci v rozhodování a opět to může zvýšit šanci konverze. Tento aspekt se objevuje i na stránkách MÚVS u kurzů celoživotního vzdělání. U provedení MÚVS se jedná jen o odstavec jmen. Provedení této sekce je atraktivnější u této fakulty.

Za nevýhodu lze považovat fakt, že určité podstránky obsahují zbytečné mikro interakce. Zde lze zmínit příklad u celoživotního vzdělání, kde musí uživatel kliknout na tlačítko rozbalit, aby se mu zobrazilo tlačítko, pomocí kterého může pokračovat. U určitých kurzů v této sekci je nutné kvůli delšímu textu toto rozbalení mít, ale u několika je tato mikro interakce zbytečná.

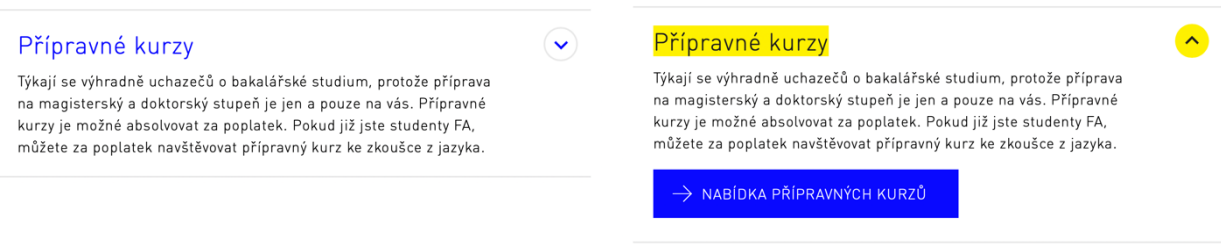

*Obrázek 4-19 Interakce s položkami kurzů celoživotního vzdělání na webu FA ČVUT v Praze*

*Zdroj: (portadesign.cz, 2023)*

#### Fakulta stavební

.

Vzhled webu fakulty stavební byl již trochu naznačen dříve v této práci. Jak již bylo zmíněno, tak fakulta stavební opět využívá své vlastní barevné schéma, kde je nejvíce používaná zelená a černá barva. Tyto barvy jsou pro fakultu vhodné, protože zelená často signalizuje růst, což sedí ke stavebnictví. Web dále využívá standardní moderní design.

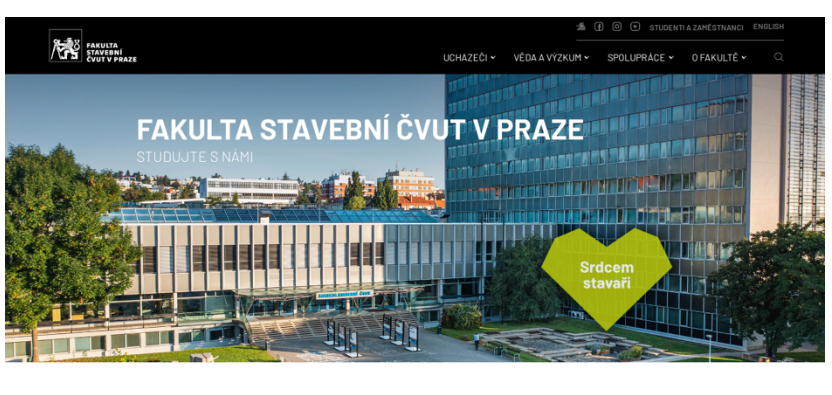

AKTUÁLNĚ NA FAKULTĚ UDÁLOSTI

*Obrázek 4-20 Webové rozhraní Fakulty stavební ČVUT v Praze Zdroj: (Fakulta stavební ČVUT v Praze, 2021)*

Fakulta Stavební je dalším příkladem oddělení standartního webového rozhraní pro uchazeče a veřejnost od platformy určené pro studenty a zaměstnance. Pomocí odkazu "Studenti a Zaměstnanci" je uživatel transportován na úplně jiný web, který je určen přímo pro ně. Nazývá se "Portál Fsv" a obsahuje veškeré informace, materiály a jiné aspekty, které by mohla tato skupina potřebovat. Toto řešení se podobá cíli redesignu webu MÚVS, a proto bude web používán jako jedna z inspirací v rámci struktury a rozdělení webových rozhraní.

U webu lze dále jako výhodu považovat efektivní využití vektorových symbolů u jednotlivých studijních programů. Každý kurz má přiřazen specifický symbol, kde u pokračujících programů napříč bakalářským, magisterským a doktorským studiem ty se stejnou tématikou sdílí stejné symboly. To ihned na první pohled dokáže uživateli naznačit, že se jedná v rámci těchto jednotlivých úrovní o stejný pokračující program. Tento koncept grafické koheze mezi podobnými programy by bylo vhodné v rámci nového designu MÚVS využít.

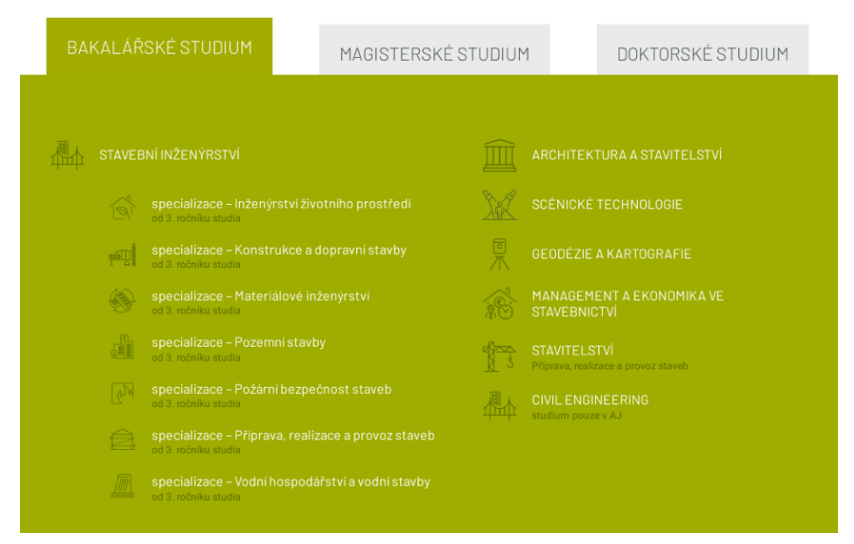

*Obrázek 4-21 Ukázka ikon u studijních programů Fakulty stavební ČVUT v Praze*

*Zdroj: (Fakulta stavební ČVUT v Praze, 2021)*

### **4.4.2Vysoká škola ekonomická (Obecný web)**

Jako první lze u externích škol začít u hlavního konkurenta, kterým je VŠE v Praze. Před začátkem samotné analýzy je vhodné se zaměřit na jednu vlastnost webu. Web VŠE v Praze je rozdělen do jednotlivých vlastních webů podle fakult. Jak vyplývá z předchozí části, tak jednotlivé weby fakult ČVUT v Praze jsou si často výrazně odlišné. VŠE v Praze používá jiný přístup, kde základní design napříč fakultami je stejný. Fakulty poté mají přizpůsobený web ve formě odlišných barev a modifikovaného obsahu. V rámci této analýzy bude brán celý webový ekosystém jako zdroj pro příklady. Na jednotlivé

fakulty do hloubky zaměření nebude, kdy určité příklady budou zmíněny jen, když to bude potřebné.

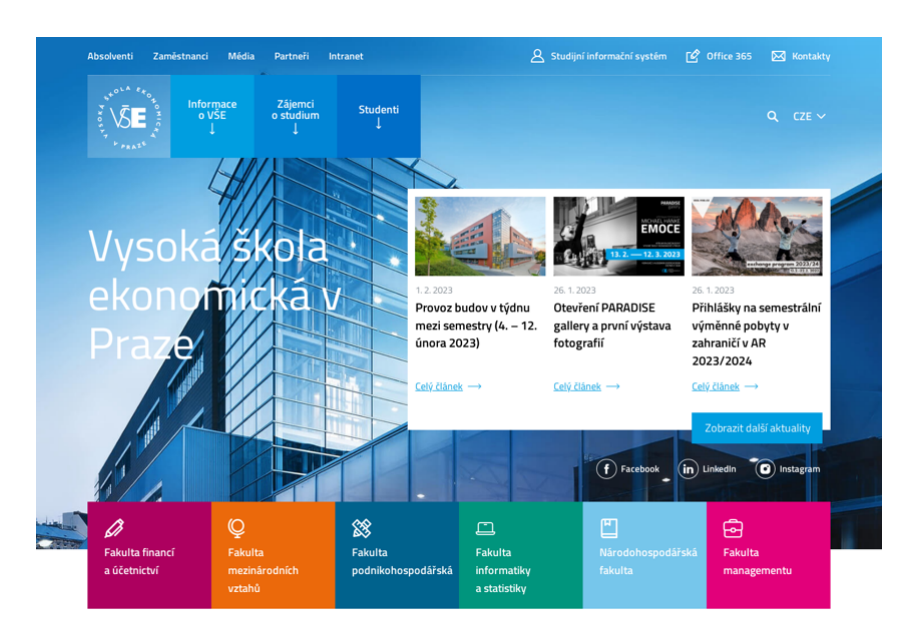

*Obrázek 4-22 Obecný web Vysoké školy ekonomické v Praze Zdroj: (Vysoká škola ekonomická v Praze, 2023)*

Obecně lze grafický design webu jednoduše popsat jako moderní a kompetentní, což sedí k reputaci předního poskytovatele ekonomických a dalších jiných vzdělávacích programů. Jak již bylo zmíněno dříve, tak většina útvarů VŠE v Praze využívá velmi podobný design. Fakulty poté tento obecný design přizpůsobují například použitím jiných základních barev. Hlavními barvami VŠE v Praze jsou odstíny modré a bílá. V rámci hlavního webu lze tedy vidět odstíny modré. Na Fakultě mezinárodních vztahů lze poté vidět, že je hlavní barvou oranžová, a tedy ve svém designu používá odstíny této barvy a hlavní modrou zde nelze nalézt.

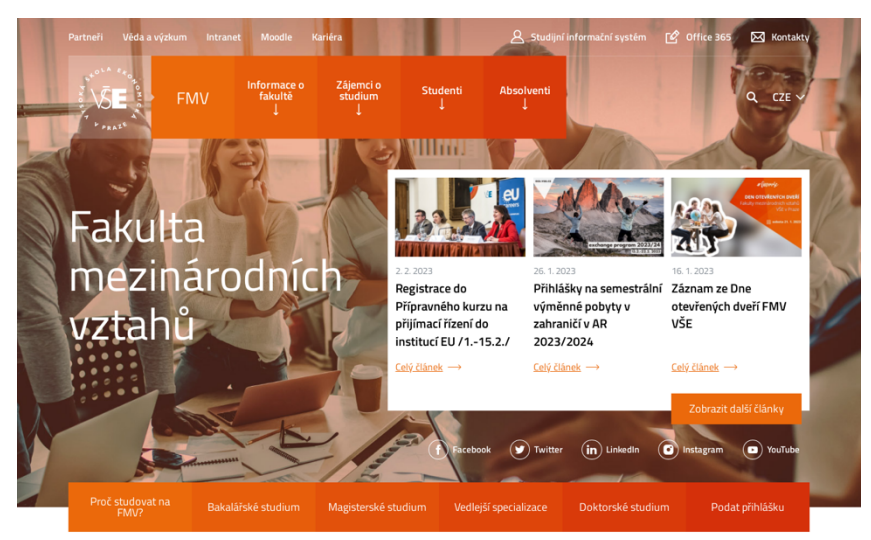

*Obrázek 4-23 Web Fakulty mezinárodních vztahů VŠE v Praze Zdroj: (Vysoká škola ekonomická v Praze, 2023)*

U tohoto webu se lze především zaměřit na navigaci a strukturu stránek. Zde lze ihned začít tím, že jako MÚVS využívá VŠE v Praze také intranet ve formě SharePoint. Studenti opět mají své vlastní prostředí, kde mohou najít většinu prostředků a informací, které potřebují ke studiu a k jiným aktivitám spojených se životem na univerzitě. Samotný web je tedy určen především pro veřejnost a uchazeče. I přes to však obsahuje sekci pro studenty. Zde se tedy objevuje zajímavá otázka. Ta zní: Do jaké míry je vhodné nechat obsah pro studenty na webu školy, který je určen především pro veřejnost a uchazeče?

Při náhledu do jednotlivých částí studentské sekce si lze všimnout, že většina položek slouží k přesunu studentů na jiné weby. Jediné části, které tento princip neplní, jsou ty, které se zaměřují na dokumenty. Určité harmonogramy, předpisy a jiné dokumenty by i přes zavedení interního prostředí pro studenty a zaměstnance měly být vždy viditelné i pro veřejnost. Je důležité detailně stanovit, které to jsou, aby nebyla poškozena zkušenost žádné z uživatelských skupin.

Dále je možné se inspirovat weby VŠE v Praze při zaměření na stránky studijních programů. Zde je například vhodné se zaměřit na zpracovaní těchto stránek na webu Fakulty podnikohospodářské nebo Fakulty statistiky a informatiky. Tyto stránky jsou velmi obsáhlé, kde obsahují kromě základních informací i například možnosti zahraničního výjezdu, kam pokračovat nebo i krátkou ochutnávku dostupných předmětů daného programu. Tyto stránky mohou sloužit jako dobrá inspirace při konverzi aktuálních stránek studijních programů na webu MÚVS, aby byly více přesvědčivé.

Jako nevýhodu tohoto rozhraní lze zmínit nekonzistentní a často neefektivní využití struktury a domovských stránek jednotlivých webů. Při náhledu na hlavní web si lze všimnout, že domovská stránka je v obsahu celkem základní, kde slouží jako brána na weby dalších fakult. Na domovské stránce jsou v tomto případě jen aktuality, kalendář akcí, akreditace a přihlášení do newsletteru. Tato stránka je tedy kvůli tomu celkem krátká. Části týkající se důvodů, proč studovat na VŠE, jsou schovány v menu v sekci pro zájemce. Zde lze tedy vidět potenciál rozšíření domovské stránky pro efektivnější zkušenosti nových zájemců s daným webem. Nekonzistentní zpracování domovské stránky lze poté také evidovat u jednotlivých fakult. Nejpopulárnější Fakulta podnikohospodářská a Fakulta statistiky a informatiky je mají propracované nejvíc, ty obsahují kromě společných prvků s ostatními fakultami i například výhody studia nebo ceny, které vyhrály. Zde je paradoxně zajímavé zamyslet se, zda by tento přístup neměl být soustředěn na méně populární fakulty.

Pohled na web VŠE v Praze lze zakončit u provedení menu napříč jednotlivými verzemi. Jedná se o celkem sporný a komplikovaný problém, který je vhodné zde analyzovat. Hlavní menu v rámci počítačové verze je regulérní. Změny se však vyskytují v tabletovém a mobilním menu. Tato menu jsou zpracované ve stylu hamburger menu, kde uživatelé musí kliknout na ikonu v pravém rohu, aby se jim zobrazilo vertikální menu, kde jsou jednotlivé položky naskládané na sobě. Problémem na tomto webu je, že místo toho, aby se po rozkliknutí položek hlavního menu zobrazily všechny podpoložky, tak se zobrazí jen hlavní kategorie. Když uživatel klikne na jednu z těchto kategorií, tak je přesměrován na podstránku, kde je zobrazen výběr položek dané kategorie. Oproti počítačové verzi je zde tedy více potřebných prokliků a orientace je obecně zpomalena. Lze se ale domnívat, že je toto menu o něco lépe přehledné v určitých případech. Uživatel není na první pohled zahlcen všemi položkami a menu je lépe ovladatelné. Uživatel musí ale pořád podstoupit o něco delší cestu na jeho hledanou stránku. Příklad hamburger menu se všemi zobrazenými položkami lze nalézt na webu fakulty elektrotechnické ČVUT v Praze.

|                               | X Menu | $CZE \vee$<br><b>JA</b>                         | ╬ | MENU $\times$                                    |
|-------------------------------|--------|-------------------------------------------------|---|--------------------------------------------------|
| Úvodní stránka                |        |                                                 |   |                                                  |
| Informace o VŠE               |        | VŠE → Zájemci o studium<br>→ Bakalářské studium |   | <b>ZÁJEM O STUDIUM</b>                           |
| Zájemci o studium             |        | <b>Bakalářské studium</b>                       | S | Vše pro uchazeče a<br>$\rightarrow$<br>uchazečky |
| Bakalářské studium            |        |                                                 |   | Možnosti studia                                  |
| Magisterské studium           |        | Proč studovat na VŠE                            |   | Studijní programy                                |
| Doktorské studium             |        |                                                 |   | Bakalářské studium                               |
| <b>Studium MBA/MPA</b>        |        | Studijní programy                               |   | Magisterské studium                              |
| Kurzy pro veřejnost           |        |                                                 |   | Doktorské studium                                |
|                               |        | Přijímací řízení a přihláška ke studiu          |   | Celoživotní vzdělávání                           |
| Studenti                      |        | Přípravné kurzy                                 |   | Přestup na FEL Ø                                 |
|                               |        |                                                 | A | Přijímací řízení                                 |
| Absolventi                    |        | Dny otevřených dveří                            |   | Přijímací řízení krok za krokem                  |
|                               |        |                                                 |   | Podmínky přijetí                                 |
| Zaměstnanci                   |        | Bakalářské studium v angličtině                 |   | Přijímací zkouška                                |
| Obrázek 4-24 Mobilní menu VŠE |        | Obrázek 4-25 Kategorie "Baka-                   |   | Obrázek 4-26 Mobilní menu FEL                    |

*Obrázek 4-24 Mobilní menu VŠE v Praze*

*Zdroj: (Vysoká škola ekonomická v Praze, 2023)*

*Zdroj: (Vysoká škola ekonomická v Praze, 2018)*

*lářské studium"*

*Zdroj: (portadesign.cz, 2023)*

*ČVUT v Praze*

### **4.4.3Česká zemědělská univerzita**

Jako poslední bude u českých škol zaměření na web České zemědělské univerzity v Praze. Vzhledově nelze web hodnotit příliš pozitivně, protože design společně s nesprávnou kohezí mezi prvky může na uživatele působit v současné době zastarale. Navigace zde má také problémy, kde se vyskytují stejné navigační problémy jako na MÚVS.

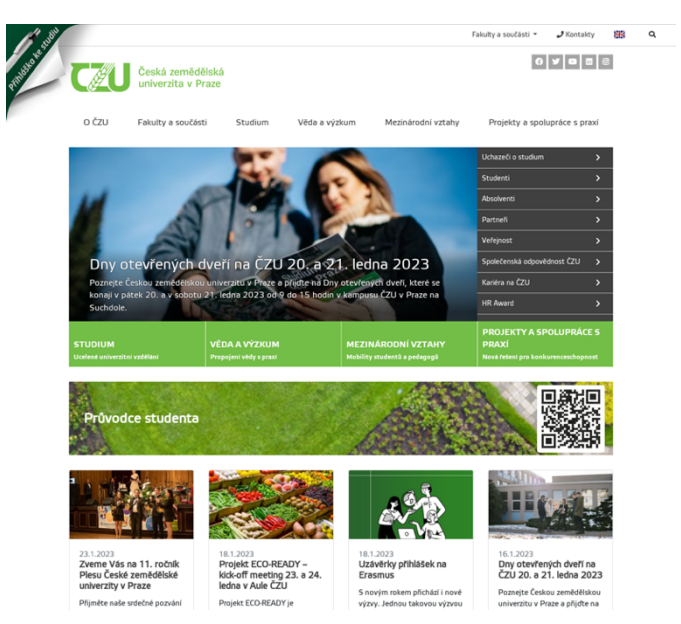

*Obrázek 4-27 Webové rozhraní České zemědělské univerzity v Praze*

*Zdroj: (Česká zemědělská univerzita v Praze, 2023)*

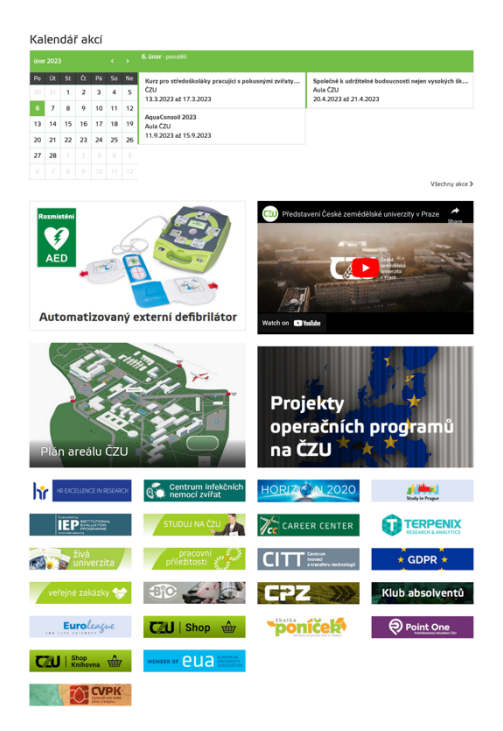

*Obrázek 4-28 Ukázka obsahu domovské stránky ČZU v Praze Zdroj: (Česká zemědělská univerzita v Praze, 2023)*

ČZU v Praze zde byla vybrána především kvůli obsahu domovské stránky. I přes méně vyspělé zpracování grafiky si lze všimnout, že je domovská stránka mnohem obsáhlejší než konkurence. Lze zaznamenat silné zaměření na prvky, které se pokouší vytvořit pozitivní image fakulty v očích nového studenta. Domovská stránka zde slouží také jako velmi efektivní rozcestník, který dokáže studenta nasměrovat na řadu stránek a služeb, které by ho mohly zajímat. Lze zde tedy brát případně inspirace, jak nastavit domovskou stránku, aby se jednalo o efektivní rozcestník.

# **4.5 Uživatelský výzkum**

Zaměřením této kapitoly je uživatelský výzkum. Tento výzkum je především důležitý, protože umožňuje designerům lépe soucítit s uživateli, pro které je daný produkt určen. Tímto způsobem je možné zajistit maximální spokojenost většiny uživatelů a vyvarovat se situaci, kdy by se design líbil jen samotnému designerovi.

### **4.5.1Identifikace segmentů uživatelů podle potřeby**

Ze začátku je důležité specifikovat hlavní segmenty uživatelů tohoto webu. Každý z těchto segmentů má své určité požadavky, a ne všechny jsou na stejné úrovni důležitosti v porovnání s ostatními. Proto je důležité stanovit prioritní segmenty pro vytvoření co nevhodnějších řešení.

#### Stávající studenti

První skupinou, u které lze začít, jsou stávající studenti. Do této skupiny jsou zařazeni studenti bakalářských a magisterských studií. Ve stávajícím webovém rozhraní byla skupina těchto uživatelů jednou z hlavních. Web obsahuje informace, které jsou důležité pro studium. Studenti mohli například najít, jaké jsou nepřizpůsobené rozvrhy na další semestr, jaký je časový plán, nebo do jakých předmětů mají možnost se zapsat.

Web dále pro studenty zastupoval funkci rozcestníku. Pomocí webového rozhraní se mohou stávající studenti dostat do dalších služeb. Jsou to služby jako například KOS, Moodle nebo helpdesk pro vyřízení požadavků vztahujících se ke studiu. Důležitým novým odkazem, který byl přidán na stránky během zimního semestru akademického roku 2022/2023, je intranet. Tento nový odkaz má potenciál značně změnit zaměření webu.

Detailnější analýza prostředí intranetu byla provedena na začátku vstupního výzkumu. Pro nastínění možného efektu na uživatele po zavedení zde bude koncept intranetu krátce znovu vysvětlen. Intranet by měl pro stávající studenty sloužit jako centrum pro všechny věci, které by měli v rámci studia potřebovat. Obsahuje již dříve zmíněné studijní dokumenty společně s rozcestníkem na KOS, Moodle a další věci, které jsou potřebné pro studenta v rámci jeho studia. Se zavedením intranetu přichází zajímavá situace, kdy je potřebné se zeptat, zda je aktuální zaměření webu na stávající studenty doopravdy pořád důležité. Většina důležitých funkcí pro studenty je lokalizována

především na externí platformy, a ne na web. Lze tedy říct, že pro stávající studenty spíše převažuje druhá definovaná funkce webu, kterou je rozcestník. Interakce s obsahem na webu je limitovaná, protože většinu věcí, které se jich týkají, mohou najít na intranetu nebo na jiných platformách. Z tohoto důvodu se lze domnívat, že důležitost zaměření na stávající studenty v tomto případě klesá, jelikož je využití limitované přesunu na jiné stránky, které jsou pro studenta důležité.

#### Zájemci o studium

Nejdůležitějšími uživateli pro jakékoliv školní stránky jsou zájemci o studium. To stejné platí i pro MÚVS. Školy se neustále snaží nalákat nové studenty do svých studijních programů. V těchto situacích slouží webové rozhraní jako velmi účinný nástroj pro přesvědčení zájemců, aby zvolili danou školu pro jejich budoucí studium. Zájemci o studium specificky přicházejí na stránky, aby se dozvěděli o škole, možnostech studia, požadavcích a jiných faktech, které by potřebovali. Mohou také nahlížet na různé akce, kde je především důležitý den otevřených dveří.

Zájemce o studium lze rozdělit do několika různých podskupin. V rámci tohoto rozdělení je především kladen důraz na úrovně studia. Zde tedy vznikají dvě podskupiny, kterými jsou zájemci o bakalářské studium a zájemci o magisterské studium. Na MÚVS prozatím neexistuje žádný doktorský program, a proto je zaměření na tuto skupinu zbytečné. V rámci jednotlivých skupin je možné provést další rozdělení uživatelů podle určitých faktů.

Jako první lze začít u zájemců o bakalářské studium. Tuto skupinu lze dále rozdělit podle toho, jak a kdy na školu přicházejí. Zájemci mohou například přicházet již po absolvování střední školy, po pracovní zkušenosti, nebo z jiné vysoké školy po rozhodnutí k přestupu. Zaměřením tohoto segmentu je získání informací o studijních kurzech bakalářských. Zájemci zde poté mohou být opět rozděleni podle zaměření na specifický studijní program.

Druhým segmentem jsou zájemci o magisterské studium. Mají opět mnoho původů, kde mohou pocházet z bakalářských programů MÚVS, z jiné školy buď po bakalářském nebo magisterském studiu, nebo se může jednat o zájemce mimo školní systém. Tato skupina má skoro identický cíl na webových stránkách jako zájemci o bakalářské studium. Snaží se nashromáždit informace specificky o magisterských programech a také se na ně přihlásit. Tento segment se dá rozdělit podle toho, zda chtějí studenti studovat prezenčně nebo kombinovaně.

#### Zájemci o celoživotní vzdělání

Dalším segmentem uživatelů jsou zájemci o celoživotní vzdělání. Pro kontext je celoživotním vzděláním myšlena řada kurzů, která není přímo spjatá s hlavními studijními obory, ale poskytuje informace na vývoj určitých dalších užitečných vlastností pro

profesionální život. Nabídka je složena z jazykových kurzů a zkoušek či specializovanějších programů, kde lze například uvést koučinkové kurzy.

Zákazníci se zaměřením na celoživotní vzdělání přicházejí na webové stránky, aby dostali dostatečné informace o kurzech a mohli se případně po rozhodnutí přihlásit. Uživatele tohoto segmentu je opět možné rozdělit podle toho, na kterou oblast se specializují. Zde lze například zmínit uchazeče zaměřené na jazyky nebo koučink. V rámci tohoto segmentu lze také najít podsegment pedagogů. Pro ty jsou také připravené specifické kurzy pro další vzdělání.

#### Veřejnost

U uživatelů webu MÚVS nelze zapomenout na veřejnost. Do tohoto segmentu lze řadit například občany, kteří o škole vůbec nic neví, nebo o ní mají limitované informace. Tito uživatelé jsou tedy na stránce především, aby získali informace o MÚVS. Uživatelé mohou mít dále také například zájem o akce, které MÚVS či ČVUT pořádá. V tomto případě je jejich cílem dohledat informace o akcích.

U veřejnosti lze dále také zmínit zájemce o práci na MÚVS, kteří na stránky přicházejí, aby získali informace o pozicích, které škola nabízí.

Zde je důležité zmínit, že členové veřejnosti se mohou po získání dostatečných informací rozhodnout, že mají zájem o studium nebo o jinou službu, kterou MÚVS provozuje. V tomto případě mohou být poté tito zákazníci zařazeni do dříve definovaných skupin.

Do veřejnosti lze dále také zařadit i partnery fakulty. Zde je specificky zaměření na potenciální partnerské firmy, které mohou hledat informace, zda je pro ně výhodné s touto institucí spolupracovat.

#### Administrativa, učitelé a ostatní zaměstnanci MÚVS ČVUT v Praze

Pro kompletní představu o uživatelích je vhodné zmínit administrativu, učitele a ostatní zaměstnance MÚVS ČVUT v Praze, protože v rámci jejich rolí v určitých případech přichází do styku s webovým rozhraním.

### **4.5.2Persony**

Pro lepší pochopení našich uživatelů je vhodné na základě definovaných segmentů vytvořit několik fiktivních osobností, které nám umožní lépe znázornit co naši uživatelé chtějí. Z definovaných skupin můžeme například vytvořit tři fiktivní osobnosti, které lze definovat takto:

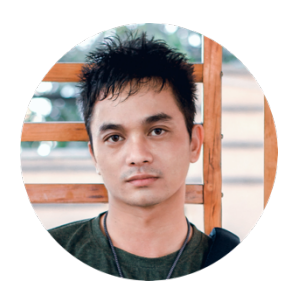

Jméno: Jan Nový Věk: 19 Povolání: Student, příležitostní brigády Pohlaví: Muž Zájmy: Fotbal, hokej, počítačové hry, streaming Potřeby a situace: Jan končí na střední škole a začíná si prohlížet jednotlivé školy, kde by mohl své studium pokračovat. Zatím si není jistý, jakým směrem chce pokračovat, ale vzpomíná si, že během svého studia absolvoval předmět "Ekonomika", který ho bavil. Nyní předně nahlíží na ekonomické VŠ a snaží se nalézt nejatraktivnější možné pokračování jeho studia

*Obrázek 4-29 Man Standing Near Brown Wooden Frame*

*Zdroj: (Hình, 2018)*

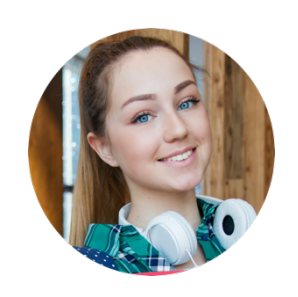

Jméno: Kristýna Horská Věk: 23 Povolání: Student, stáž v IT firmě Pohlaví: Žena Zájmy: Cestování, plavání, technologie

Potřeby a situace: Kristýna dostudovala před rokem na Fakultě elektrotechnické ČVUT v Praze "Softwarové inženýrství a technologie" a následně si našla stáž v IT firmě. Během této stáže ale zjistila, že jí řadové programování nebaví. Celý svůj život ji zajímaly nové technologie a inovace, a proto přemýšlí, jak by rozšířila a lépe využila své znalosti získané během bakalářského studia pomocí rozšiřujícího magisterského studia.

*Obrázek 4-30 Woman Standing in Hallway While Holding Book*

*Zdroj: (Gepp, 2018)*

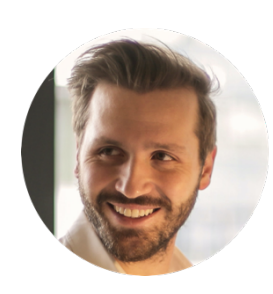

Jméno: Pavel Tichý Věk: 33 Povolání: Manažer v průmyslové firmě Pohlaví: Muž Zájmy: Cyklistika, investice, posilování

Potřeby a situace: Pavel jako manažer malé průmyslové firmy pořád hledá možnosti propagace a snaží se uzavřít partnerství s vysokými školami, aby rozšířil obecné povědomí o své firmě a zvýšil její prestiž díky spolupráci s nimi. Také pořád vyhledává možnosti svého rozvoje a nahlíží na nabídku kurzů celoživotního vzdělání na internetu.

*Obrázek 4-31 Photo of Man Holding a Book Zdroj: (Piacquadio, 2018)*

### **4.5.3Technologické specifikace uživatelů**

Při přípravě podkladů pro vytvoření nebo optimalizaci webového rozhraní nestačí nahlédnout jen na cílové skupiny uživatelů a identifikovat jejich potřeby. Pro vytvoření správně responzivního a interaktivního webu je důležité se zaměřit na technologická specifika uživatelů, aby například nebyl web vytvořen v nevhodném formátu, anebo se nezapomnělo na nějaký z nich.

V rámci technického formátu se lze zaměřit na dva základní faktory. Jako první je vhodné zjistit poměr používaných zařízení. I přes to, že je vždy za aktuálních tržních podmínek důležité rozplánovat web na všechny hlavní platformy (aktuálně chytré telefony, tablety a počítače), tak je potřeba zjistit, jaké zařízení jsou u zákazníků preferovány, aby bylo možné stanovit priority v rámci procesu webového designu. Zjištění popularity jednotlivých zařízení tedy poté může poskytnout startovní bod, od kterého lze nad designem přemýšlet.

Po zjištění poměru využívaných platforem je potřeba tyto jednotlivé oblasti dále rozdělit. V rámci jednotlivých oblastí lze zaznamenat širokou variaci specifických zařízení, a proto nelze jen obecně začít designovat web jen na telefon. Zde je potřebné zjistit populární velikosti rozlišení, jako je například u telefonů 360×640 a použít je jako základ pro design v rámci dané platformy. Na méně použité formáty je poté možné základní design dané platformy přizpůsobovat.

Jelikož v této situaci web MÚVS již nějakou dobu existuje, tak lze už data využitých platforem a zařízení možné sehnat z analytických programů, jako jsou Google Analytics. V rámci úplně nových webů je vhodné se zaměřit na trendy využitých zařízení a na potenciální zákazníky nebo cílovou skupinu pro stanovení základových rozlišení pro jednotlivé platformy.

Využitá data v této práci byla poskytnuta společností Hanisch and Friends, která se zaměřuje na marketingové aktivity MÚVS. Jedná se o data z listopadu 2022, ve kterých lze obecně vidět základní vývoj trendů využitých zařízení. Během psaní práce nedošlo k představení nového radikálního zařízení nebo stylu.

Při náhledu na využité platformy lze začít u popularity těch hlavních. Z dat je zřejmé, že nejpopulárnější platformou, pomocí které uživatelé navštěvují web MÚVS, je mobilní telefon. Specificky mobilní telefony tvoří 61 % návštěvnosti. Oproti minulému roku lze viděti významný skok v množství návštěv, kde lze v datech zaznamenat růst o 51,22 % i bez úplných dat z listopadu a prosince 2022. Na druhém místě jsou poté klasické počítačové platformy, které tvoří 38 % návštěvnosti. Na poslední pozici jsou poté tablety, které oproti předchozím dvěma pozicím představují minimální množství uživatelů, a tedy ve vzorku tvoří jen 1 % návštěvnosti.

Toto pořadí lze několika způsoby odůvodnit. Vyšší množství mobilních uživatelů může být zapříčeno třeba tím, že si tito jedinci často potřebují něco rychle dohledat. V tomto případě je pro ně jednodušší vytáhnout si telefon z kapsy místo toho, aby nastartovali svůj počítač. Tento fakt lze také interpretovat v určité formě z trvání relace a počtů stránek v nich navštívených, kde u PC lze obecně zaregistrovat delší relace než u telefonů. Druhým důvodem je, že telefony jsou čím dál funkčnější a dokážou splnit skoro všechny požadavky zákazníků. V mnoha případech dokážou úplně nahradit počítače, které ale pořád vyhrávají ve více specializovaných činnostech. Z tohoto důvodu lze zaznamenat dále zvyšující se popularitu platformy chytrých telefonů.

Po identifikaci pořadí popularity jednotlivých hlavních platforem je vhodné se zaměřit na popularitu jednotlivých zařízení v těchto oblastech. Pro potřeby této práce nemá příliš cenu se zaměřovat specificky o jaké modely se jedná. Více nám v tomto případě poslouží rozlišení přístrojů, pomocí kterých uživatelé navštěvují web MÚVS. Z dat Google Analytics byl získán náhled na srovnání popularity rozlišení všech platforem dohromady. Pro potřeby této práce toto srovnání nestačí, a proto je důležité identifikovat a správně rozřadit jednotlivá rozlišení k platformám, do kterých patří, abychom získali realističtější představu, na kterém rozlišení je vhodné design zakládat.

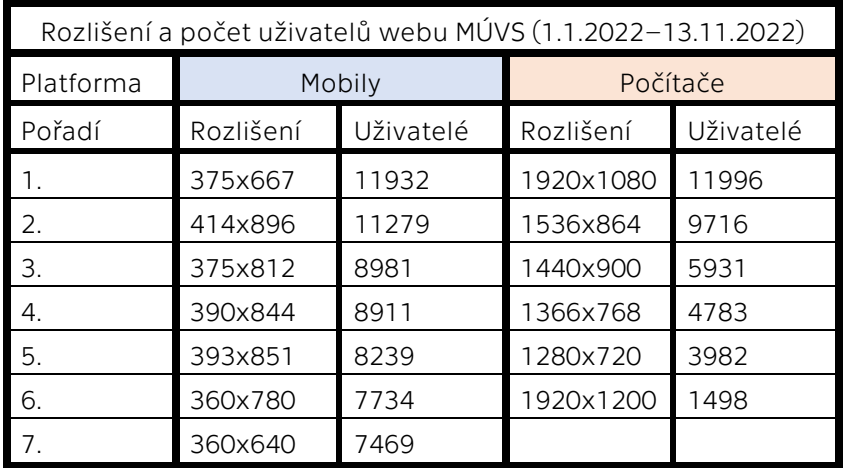

Tabulka 4-1 Rozlišení a počet uživatelů webu MÚVS ČVUT v Praze – Mobily a počítače (1.1.2022– *13.11.2022)*

*Zdroj: Vlastní zpracování z poskytnutých interních dat od Hanisch & Friends* 

Z tohoto výběru je evidentní, že nejpopulárnějším rozlišení u uživatelů webu MÚVS je 1920x1080 u počítačů. Zde je důležité ale uvažovat, zda je vhodné i přes popularitu 1920x1080 designovat přímo pro toto rozlišení. Obecně lze vidět, že se většina uživatelů pohybuje v menších rozlišeních, které jsou standardní u laptopů. Z tohoto důvodu je vhodné využít střední řešení. 1280x720 lze považovat za minimální velikost u laptopů. 1366x768 je považováno za standardní velikost laptopů. Tato velikost je dobrá pro design počítačového webu z několika důvodů. Hlavním důvodem je, že je těžší designovat velký formát jako první a poté ho zmenšovat do těch menších. Tím, že je

zvolen menší střední formát, je možné mnohem lépe přizpůsobovat design pro větší i menší formáty.

Při náhledu na mobilní velikosti si lze ihned všimnout menšího rozsahu a rozdílů mezi používanými velikostmi. Rozdíl od největší velikosti 414x896 a nejmenší 360x640 je mnohem menší než rozdíl mezi 1920x1080 a 1280x720. Zde je tedy menší variace v designu, a proto lze zvolit například velikost rozlišení 375x667, která je na prvním místě popularity a ocitá se kolem středu velikostí.

Tablety jsou u webu nejméně používané a jejich rozměry nebyly zaznamenány ve vzorku z Google Analytics, který byl této práci poskytnut. Tablety ale nelze zanedbat, protože se jedná o důležitý krok mezi počítači a telefony. Zde byla vybrána standardní designová velikost jako základ. Těmito velikostmi budou 1024x768 a 768x1024. Tyto dvě velikosti reflektují "*landscape mode*" na šířku a "*portrait mode*" na výšku.

# **5 Designové nástroje**

Po vstupní analýze je dále důležité se zaměřit, jakým způsobem budou vůbec návrhy realizovány. Tato kapitola bude tedy sloužit k představení jednotlivých designových nástrojů sloužících k vytvoření návrhů webu MÚVS. Kapitola se bude specificky pokoušet přiblížit funkce a role těchto specifických nástrojů v rámci celého procesu a proč jsou v určitých případech preferovány před jinými podobnými programy, které jsou v celkovém procesu využívány.

# **5.1 Adobe XD**

U využitých nástrojů je vhodné začít u toho hlavního. Tím je v tomto případě Adobe XD. Adobe XD je grafický software zaměřený na prototypování. Je určen například pro vytváření návrhů aplikací, webových stránek a jiných interaktivních rozhraní. Tento software obsahuje mnoho způsobu, jak jednotlivým prvkům dodat interaktivitu, a tedy je pro prezentaci návrhů interaktivních rozhraní velmi cenný, protože umožňuje testerům, klientům, zákazníkům, uživatelům a jiným zainteresovaným osobám ukázat návrh například webu v takové formě, která je co nejblíže finální verzi viditelné na reálných široce dostupných platformách. To může obecně zefektivnit *work flow*, protože k odsouhlasení může přijít už realistická vize celého designu s interaktivitou a je tedy eliminováno mnoho pochybností, jak bude design vůbec fungovat v reálném prostředí.

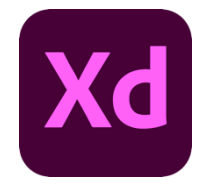

*Obrázek 5-1 Ikona Adobe XD v systému Adobe Creative Cloud Zdroj: (Adobe Systems Incorporated, 2020)*

Při prototypování lze například vyzkoušet, jakým způsobem budou jednotlivé stránky propojeny, jak budou jednotlivé prvky animovány a mnoho dalších aspektů daného projektového produktu. V rámci tohoto softwaru existuje několik způsobů, jak tyto interakce mohou být spuštěny, což umožňuje detailně simulovat, jak by se web mohl chovat v rukou uživatele. Když je například potřeba přesunout se v rámci prototypu na jinou podstránku webu, tak je vhodná klasická interakce jednoduchým proklikem. Při zkoušení animací jednotlivých položek v rámci hlavního menu může být poté vhodnější přidat, že se animace spustí, když uživatel na daný prvek najede kurzorem. Tyto spouštěče mohou být v rámci prvků i zkombinovány, což umožňuje vytvoření komplexnějších interakcí, které jsou bližší k finálnímu produktu. Zde se lze opět vrátit k příkladu hlavního menu. Když uživatel najede myší na položku, tak změní barvu, aby mu komunikovala, že s ní může interagovat. Proklik na položce poté vede k vysunutí sekundárního menu s jednotlivými položkami, které mohou mít také všechny nastavené vlastní spouště, aby po prokliku převedly uživatele na novou podstránku.

Počítačová aplikace je hlavní verzí Adobe XD. Pomocí této verze bude vytvořena většina návrhu webového rozhraní MÚVS. I když se jedná o počítačovou aplikaci, tak není omezena jen návrhům určených pro tuto platformu. Na základě velikosti jednotlivých pláten může být prototyp v rámci zkoušení přizpůsoben tak, aby se choval jako jiné zařízení než počítač. Mobilní návrhy lze tedy také testovat na počítači. Za nevýhodu lze považovat, že se nejedná o úplně autentickou zkušenost, jako kdyby byl mobilní prototyp testován zrovna na telefonu. Tento problém poté řeší verze aplikace Adobe XD na telefonech a tabletech.

V rámci mobilní a tabletové aplikace Adobe XD není možné dělat detailní úpravy jako v počítačové verzi. Tyto verze aplikace jsou především výhodné, protože se mohou připojit k počítačové aplikaci Adobe XD pomocí kabelu nebo cloudu. Daný prototyp může být následně promítnut na telefon, a tedy může být lépe simulována a otestována interakce uživatele s mobilní verzí interaktivního rozhraní.

Propojení kabelem je jedním způsobem, jak může být prototyp promítnut na jiné platformy. Adobe XD dále také umožňuje využití cloudu. Pro klienty, developery, testery nebo jiné zainteresované jedince je možné daný návrh nahrát na cloud. Na tento návrh v rámci cloudu se poté jedinci mohou připojit pomocí odkazu. Tato zkušební verze musí být manuálně aktualizovaná, a tedy při provedení změn zůstane návrh stejný. Návrh se tedy nezmění, dokud designer znovu neaktualizuje daný odkaz. Jako poslední lze zmínit, že cloud umožňuje, aby na jednom společném návrhu pracovalo několik designerů.

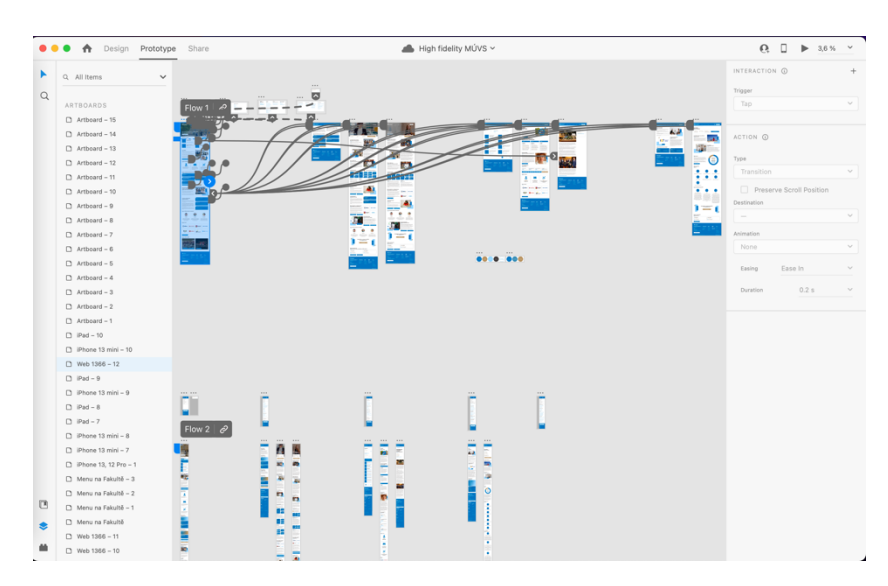

*Obrázek 5-2 Ukázka rozhraní programu Adobe XD*

*Zdroj: Vlastní zpracování*

## **5.2 Adobe Illustrator a Photoshop**

Celý webový návrh kromě základní skici je možné vytvořit v rámci Adobe XD. I přes to, že je Adobe XD velmi multifunkční program, tak v určitých aspektech zaostává. Aby byl návrh daného rozhraní doopravdy jedinečný, tak do designového procesu vstupují další aplikace specializované v jiných aspektech než Adobe XD. Na tyto další nástroje bude tedy zaměření v této kapitole.

Jako první lze zmínit Adobe Illustrator. Adobe Illustrator je jako Adobe XD vektorový grafický program. Neobsahuje však funkce, které umožňují prototypování jako Adobe XD. Specialitou tohoto programu jsou samotné vektorové kresby. I přes to, že Adobe XD také umožňuje vytvářet vektorové kresby, tak je forma těchto úprav velmi limitovaná. Specializace na vektorové kresby nabízí designerovi větší volnost v jejich vytváření především díky širokému arsenálu specializovaných nástrojů určených pro vektorové kreslení. Do procesu designu této práce zapadne Adobe Illustrator v rámci vytváření ikon a jiných grafických prvků, které by nebylo možné nativně vytvořit v Adobe XD.

Druhým důležitým nástrojem je zde Adobe Photoshop. Adobe Photoshop je program, který především umožňuje detailní úpravu obrázků. Pro tuto funkci obsahuje řadu užitečných nástrojů. V případě potřeby úpravy fotek nebo přípravy jiných grafických materiálů, které ani jeden z předchozích programů nedokáže splnit, bude použit Adobe Photoshop.

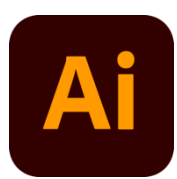

*Obrázek 5-3 Ikona Adobe Illustrator CC Zdroj: (Adobe Systems Incorporated, 2023)*

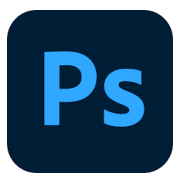

*Obrázek 5-4 Ikona Adobe Photoshop CC Zdroj: (Adobe Systems Incorporated, 2023)*

# **5.3 Odůvodnění výběru programů**

Nyní je vhodné se zaměřit, proč byly pro tuto práci vybrány zrovna tyto programy. Na začátku lze začít základním důvodem výběru těchto programů. Tímto důvodem je autorova zkušenost. Autor již několik let aktivně pracuje v těchto programech a chápe jejich funkce, jak se doplňují a v jakých situacích jsou nejvhodnější pro využití. V rámci Adobe XD se již podílel na několika kolaborativních projektech webového a aplikačního designu, kde vytvářel, upravoval nebo konvertoval webová rozhraní pro nové zařízení. Zkušenosti se však nevážou jen k samotným programům, ale jsou spjaty i s používáním ekosystému Adobe Creative Cloud.

Druhou výhodou je zde tedy ekosystém Adobe Creative Cloud. Všechny jmenované programy jsou součástí tohoto ekosystému. Toto propojení umožňuje využití další služby, kterou je Adobe Library. Princip je relativně jednoduchý. Když je potřeba mít připravenou ikonu pro web, tak je vhodné jí vytvořit v Adobe Illustrator. Po vytvoření ikony je možné přidat tento prvek do sdílené knihovny. Prvky z této knihovny jsou viditelné a využitelné napříč většinou programů v Adobe Creative Cloud. Tento systém může tedy zjednodušit organizaci prvků a práci napříč několika různými programy.

Co dělá tuto sdílenou knihovnu především skvělou, je automatická aktualizace prvků napříč programy. Princip lze popsat na jednoduchém příkladu. Při úpravě dříve zmíněné ikony je do sdílené knihovny uložena nová verze tohoto komponentu. Zde by bylo relativně nevýhodné, kdyby bylo potřeba manuálně nahradit jednotlivé dříve využité ikony těmito novými. Naštěstí tomu tak není a po aktualizaci této ikony byla nahrazena stará verze novou ve všech napojených dokumentech. Zde lze tedy opět vidět způsob, kterým tento nástroj může zjednodušit práci při navrhování nového webového rozhraní MÚVS.

# **6 Návrhová strategie webu**

Tato část se již bude konkrétně zabývat novým návrhem webového rozhraní MÚVS ČVUT v Praze. Jako základní struktura pro návrhový proces budou použity dříve definované fáze webového designu, které byly zmíněny v teoretické části. Pro potřeby této práce mohou být tyto fáze v určitých způsobech modifikované, aby byl v rámci procesu vytvořen co nejlepší design. Větší zaměření na specifické části procesu v teoretické části také naznačilo, že finální verze poskytnutá touto prací bude ve formě *high fidelity* prototypu. Design webu tedy bude na vytvořených stránkách obsahovat interaktivitu, aby co nejblíže naznačil možný reálný stav již zavedeného webu. Z předchozí věty tedy také vyplývá, že zavedení webu nebude provedeno.

Designový proces bude inspirován a založen na poznatcích ze čtvrté kapitoly, aby byl návrh co nejvíce objektivní a založený na podmínkách vystavených stávajícím stavem trhu. Zde je především důležité oddělení potřeb designera a uživatelů, pro které jsou nové návrhy optimalizace webu určeny. Je snaha zde předejít designu, který se bude líbit jen designerovi. Jak již bylo řečeno, tak stávající studenti ztrácí v novém plánovaném návrhu svou důležitost, a proto je nutné se zaměřit na reálné nové uživatele. Z tohoto důvodu do designového procesu budou také zapojeni jedinci z několika určitých definovaných segmentů, aby byla zvýšena šance použitelnosti designu. Tito jedinci budou především zapojeni do procesu testování, kde poskytnou zpětnou vazbu a podněty, které by mohly vést k potřebným změnám v designu.

Před začátkem procesu lze na závěr specifikovat, že se nebude jednat o celkový webový design. Navrženo zde bude několik stránek, které pomůžou nastínit, jakým směrem by se optimalizace po schválení mohla uchýlit. Kromě těchto hlavních návrhů budou také poskytnuty obecné a jiné technické rady týkající se webu.

## **6.1 Mapa stránek**

Před přechodem na proces designu stránek je vhodné se zaměřit na strukturu webu a jak by mohla být změněna, aby bylo dosaženo jednodušší navigace a obecně přehlednějšího webového rozhraní. Jak již bylo specifikováno v teoretické části, tak strukturu webu lze znázornit pomocí mapy stránek. Proces práce s mapou stránek je v této situaci zjednodušen, protože nejsou vytvářeny nové stránky MÚVS, ale jsou podávány jen návrhy na optimalizaci. To tedy znamená, že pro potřeby práce není potřeba vytvářet úplně novou mapu stránek. V této části tedy bude upravována již existující mapa, která odpovídá aktuálnímu webovému rozhraní.

V procesu úpravy mapy se objeví několik typů změn. Za prvé v analýze webového rozhraní MÚVS byl již stanoven návrh na změnu systému menu. Tím je zakomponování vysouvacího menu. Aplikace tohoto typu menu může sama o sobě zjednodušit navigaci na stránce a orientaci v jejím obsahu. Aby toto menu dosáhlo maximálního

potenciálu, tak je potřeba restrukturalizovat, do jaké sekce jednotlivé podstránky patří, aby byly na správném místě a byly eliminovány zbytečné prokliky. Stránky musí mít tematickou kohezi, a proto je důležité, aby sedělo, do jaké hlavní sekce patří. Zde lze například zmínit přesunutí sekce "Rozvoj, věda a výzkum" do hlavní sekce "O nás". Věda je jedním z hlavních aspektů ČVUT a MÚVS, a proto je vhodné jí přesunout do hlavní sekce, která podává informace o MÚVS. Tímto způsobem je možné také eliminovat problém s duplikací odkazů, který byl zmíněn v analýze webového rozhraní MÚVS.

Za druhé musí být web restrukturalizován kvůli zavedení intranetu a obecné změně funkce webového rozhraní. Jelikož určité funkce byly přesunuty na intranet, tak není důvod, aby na webové stránce existovaly duplikované stránky se stejnými tématy. Dále je důležité uvažovat, jaké informace ze studentské sekce by měly být zachovány na stránce i na intranetu, aby uchazeči měli pořád přístup k dostatečným informacím.

Mapa stránek v této práci byla vytvořena ve formě tabulky. Posloupnost stran v tabulce půjde zleva do prava, kde položky nalevo budou označovat sekce nebo hlavní stránky (například "Home page", "Student") a podstránky (například v sekci "Student" podstránka "Rozvrhy") poté budou zaujímat místo více vpravo. Tato posloupnost je označena úrovněmi od 0 do 5, kde 0 značí nejvyšší úroveň v posloupnosti, kterou je home page (nebo domovská stránka). Vyšší číslo poté signalizuje nižší sekce jako kategorie a podstránky. Jedná se tedy o pořadí dané položky v hierarchii stránky ve vztahu k ostatním položkám v mapě stránek.

Jednotlivé sekce, které k sobě patří, jsou označené stejným barevným stylem. Tlusté čáry spojující položky označují, že jsou ve stejné úrovni. Přerušované čáry poté propojují položky mezi jednotlivými úrovněmi. Případné další specifikace budou určeny podle potřeby u jednotlivých úprav pro lepší pochopení změn nebo jiných aspektů.

### **6.1.1Stávající webové rozhraní**

Práci s mapou stránek je vhodné začít analýzou aktuálního webového rozhraní. Analýza webového rozhraní umožňuje detekci problémů, jako jsou například duplikované stránky nebo jiné větší komplikace. Mapa stránek tedy vypadá takto:
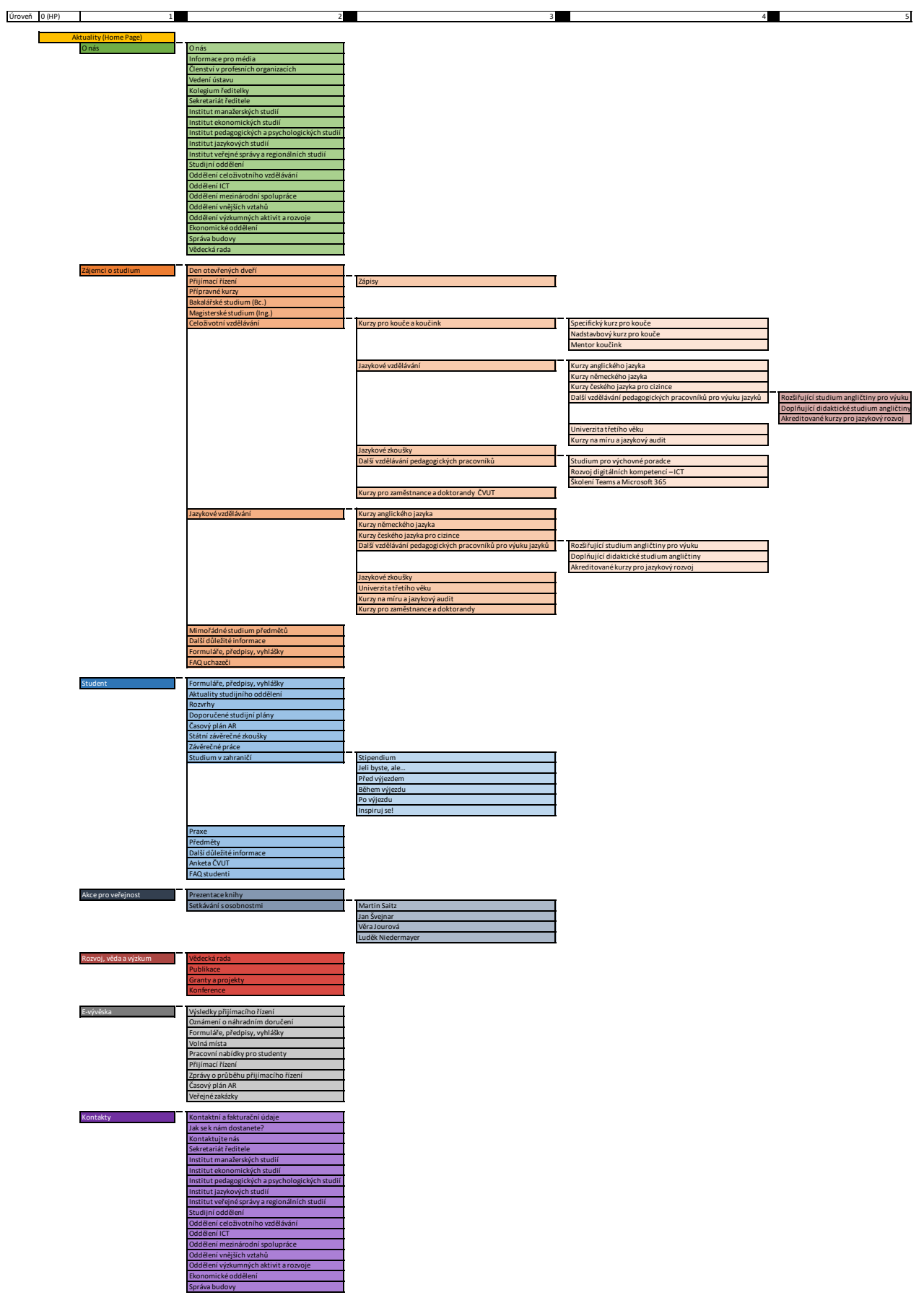

*Obrázek 6-1 Mapa stránek původního webu MÚVS ČVUT. v Praze*

Ze schématu lze vidět, že je rozhraní celkem rozsáhlé a v určitých aspektech velmi komplikované. Sekce jsou nevyvážené a v určitých částech je jejich struktura nevhodná. Zde lze vybrat dva příklady. Za prvé je zde sekce "Rozvoj, věda a výzkum," která obsahuje jen čtyři položky, kde jedna z nich odkazuje na stejnou položku v sekci "O nás". Za druhé položka "Celoživotní vzdělání" odkazuje na jednu z nejkomplexnějších sekcí v rámci webu, ale je schovaná jako podsekce v hlavní sekci "Zájemci o studium". Zde lze vidět nekonzistentnosti týkající se množství obsahu mezi hlavními sekcemi. Obecně lze říct, že tato struktura je nevhodná pro adaptaci vysouvacího menu. Z tohoto důvodu se další kapitoly zaměří, jak postupně zjednodušit tuto strukturu, aby byla navigace efektivnější a mohla být lépe adaptována do nového stylu menu.

# **6.1.2Duplikované stránky**

Úpravu mapy stránek lze začít u duplikovaných položek. Tento proces na začátku eliminuje nejvíce položek, protože zaručí, že stránky patří a jsou dostupné jen v těch sekcích, kde dávají tematicky smysl. Tento proces je ze všech úprav nejjednodušší, protože budou především jen eliminovány duplikáty a jen v určitých případech se bude uvažovat o postavení originálních stránek, na které duplikáty odkazují.

### Legenda Schématu

Schéma mapy sítě je velmi podobné jako u představení původního rozhraní. Sekce jsou opět barevně oddělené. Do schématu zde dále byla přidaná světle žlutá barva, která označuje duplikované položky v rámci mapy stránek.

U vyznačených položek byly dále přidány značky, které naznačují jejich pozici v rámci duplikovaných stránek. Těmito značkami jsou:

P – Původní stránka, na kterou duplikované položky odkazují

O – Odkazy, které pro kliknutí na stejnou položku převedou uživatele na stránku, která je v mapě označená značkou P

### Zvýraznění duplikací v původní mapě stránek

Při prvním náhledu si lze všimnout, že velká část mapy sítě obsahuje duplikáty. Většina stránek má jednu původní stránku a jeden odkaz. V rozhraní se také vyskytují příklady s dvěma odkazy a jednou původní stránkou. Mapa sítě je tedy upravena takto:

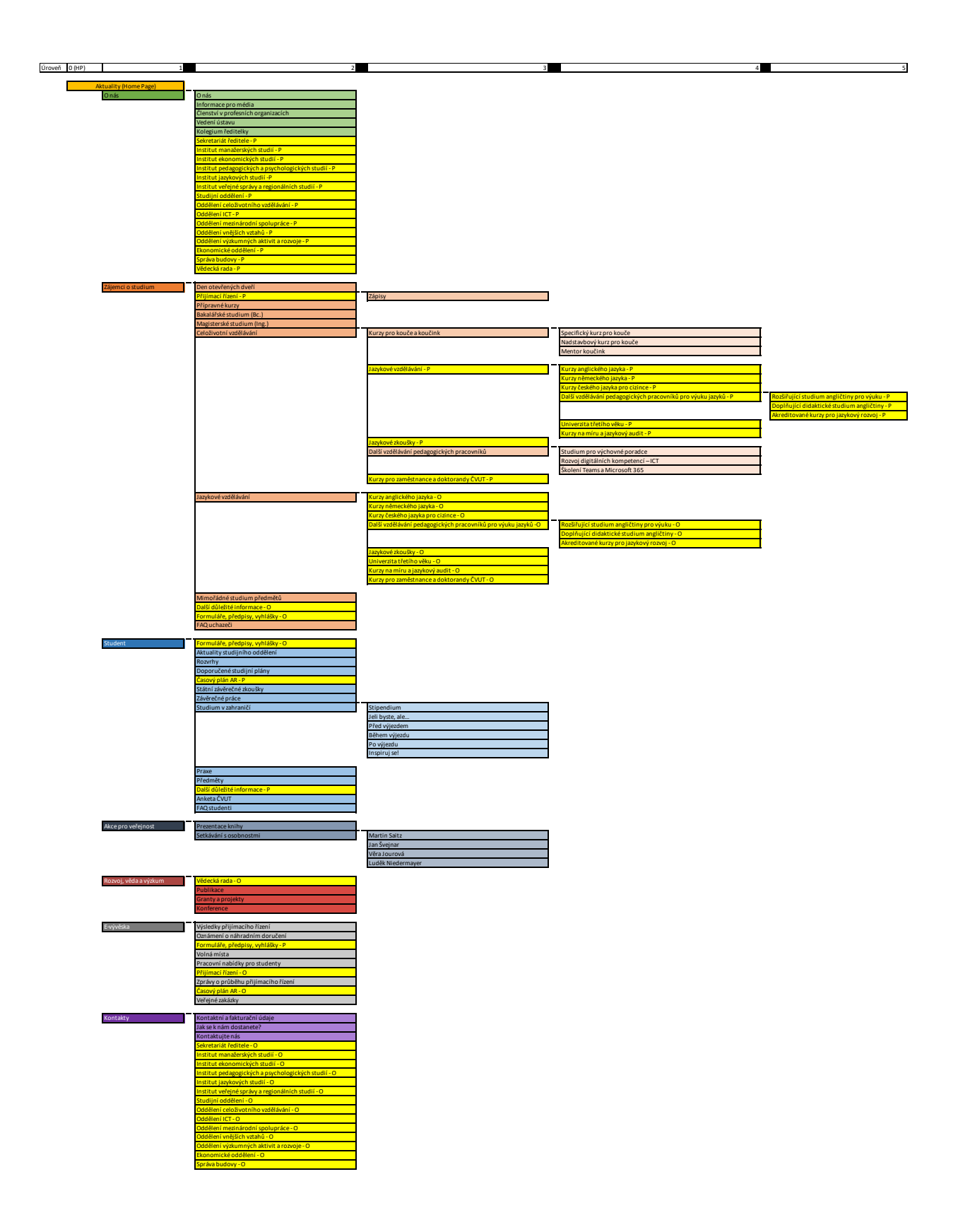

*Obrázek 6-2 Označené duplikáty v původní mapě stránek*

#### Úprava duplikátů – Kontakty

Proces úpravy duplikovaných položek lze začít u stránek, které se zabývají kontakty. Specificky to jsou položky:

- Sekretariát ředitele
- Institut ekonomických studií
- Institut jazykových studií
- Institut manažerských studií
- Institut pedagogických a psychologických studií
- Institut veřejné správy a regionálních studií
- Studijní oddělení
- Oddělení celoživotního vzdělávání
- Oddělení ICT
- Oddělení mezinárodní spolupráce
- Oddělení vnějších vztahů
- Oddělení výzkumných aktivit a rozvoje
- Ekonomické oddělení
- Správa budovy

V řešení duplikátů je vhodné začít u pozice původních stránek, na které duplikáty odkazují. Ve stávajícím webovém rozhraní jsou tyto položky zakotvené v sekci "O nás" a položky v sekci "Kontakty" jen jednoduše po kliknutí převedou uživatele na tyto původní strany.

Zde lze ale zaznamenat problém se sekcí, ve které jsou položky umístěny. Tento problém spočívá v obsahu jednotlivých stránek. Při náhledu na ně je viditelné, že jsou tvořeny jen z kontaktních informací. Umístění v této sekci je tedy problémové, protože sekce "O nás" je standardně určena pro informace o subjektu, který web provozuje. Informace zobrazené na těchto stránkách jsou spíše odpovídající sekci "Kontakty". Kvůli obsahu lze zde tedy vidět, že je vhodné přesunout původní stránky ze sekce "O nás" do sekce "Kontakty" pro lepší tematickou kohezi. Tento přesun lze také rozšířit i mimo označené položky, kde je vhodné přesunout i položky "Vedení ústavu" a "Kolegium ředitelky", protože tyto strany mají stejný princip obsahu jako další kontaktní položky.

Následně je tedy vhodné odstranit duplikáty ze sekce "O nás". Zde lze uvažovat nad dvěma možnostmi, pomocí kterých by toho mohlo být dosaženo. Za prvé je možné jednoduše vymazat tyto odkazy. Druhé řešení je o něco komplikovanější. Odkazy by mohly být v tomto případě nahrazeny několika podstránkami, které by plnily informační funkci o jednotlivých institutech a útvarech MÚVS ČVUT v Praze. Jako příklad tohoto řešení je možné zmínit vytvoření stránky "Instituty", ve které by se uživatelé dozvěděli, čím se jednotlivé instituty zabývají, mohli by si prohlédnout menší medailonek o vedoucím daného institutu a obecně získat další informace, které by potřebovali. Na těchto stránkách by poté mohlo být také umístěno tlačítko, které by převedlo uživatele jednoduše do sekce "Kontakty" pro daný útvar.

Pro potřeby této práce bude prozatím využito první řešení. Druhé řešení je vždy v budoucnu možné případně přidat.

#### Úprava duplikátů – Jazykové vzdělání

Další významným případem duplikovaných stránek je podsekce "Jazykové vzdělání". Tuto podsekci lze nalézt v rámci hlavní sekce "Zájemci o studium" a v podsekci "Celoživotní vzdělání".

Všechny položky jsou napříč sekcemi identické až na samotnou vstupní stránku "Jazykové vzdělání", která se liší mezi sekcemi popisem jazykového vzdělání na MÚVS. V sekci "Zájemci o studium" pojednává stránka o jazykovém vzdělání v rámci studia a v sekci "Celoživotní vzdělání" se poté zaměřuje, jak může další jazykové vzdělání obohatit uživatele v rámci odborného života. Obě stránky poté také krátce vysvětlují a ukazují nabídku, z které mohou uživatelé v rámci této sekce vybírat.

Pro zjednodušení rozhraní by zaprvé bylo vhodné sjednotit obsah dvou stránek "Jazykové vzdělání" do jedné definitivní, která by co nejlépe nastínila možnosti, jakými mohou být zájemci obohaceni. Poté je vhodné vymazat odkazy a nechat sekci "Jazykové vzdělání" jen v rámci sekce "Celoživotní vzdělání". Tento přístup jednodušeji připravuje tyto sekce na pozdější úpravu podle jiných kritérií.

#### Úprava duplikátů – Ostatní položky

Tato část bude sloužit k úpravě zbylých označených položek, které jsou mimo větší dříve jmenované skupiny. Zde lze začít položkami "Časový plán AR" a "Příjímací řízení". Tyto dvě položky jsou aktuálně přítomné v sekci "eVývěska" jako odkazy, kde původní stránky jsou v sekci "Zájemci o studium" a "Student". Zde tyto podstránky dávají tematický smysl, a proto je vhodné odkazy z mapy sítě odebrat.

Položku "Formuláře, předpisy a vyhlášky" je zatím vhodné ponechat v sekci "eVývěska". Je to především vhodné kvůli univerzálnímu charakteru této sekce, který sdílí i obsah na této podstránce. Druhým způsobem, jak by se tato položka dala upravit, je rozdělením obsahu této stránky, aby odpovídala potřebám jednotlivých sekcí, do kterých by byly jednotlivé stránky zasazeny. Pro potřeby této práce a dalších úprav bude využito první řešení.

Poslední poznámka úpravy se týká položky "Vědecká rada". Tato položka má aktuálně duplikovaný odkaz v sekci "Rozvoj, věda a výzkum". Jedním řešením by zde bylo přesunout původní stránku ze sekce "O nás" do sekce "Rozvoj, věda a výzkum" a poté vymazat zbývající odkaz v sekci "O nás". Tato úprava bude ale zatím vynechána, protože pro vysvětlení jedné změny v dalších částech může tato duplikovaná položka pozitivně posloužit. Aktuální mapa stránek po úpravě duplikací tedy vypadá takto:

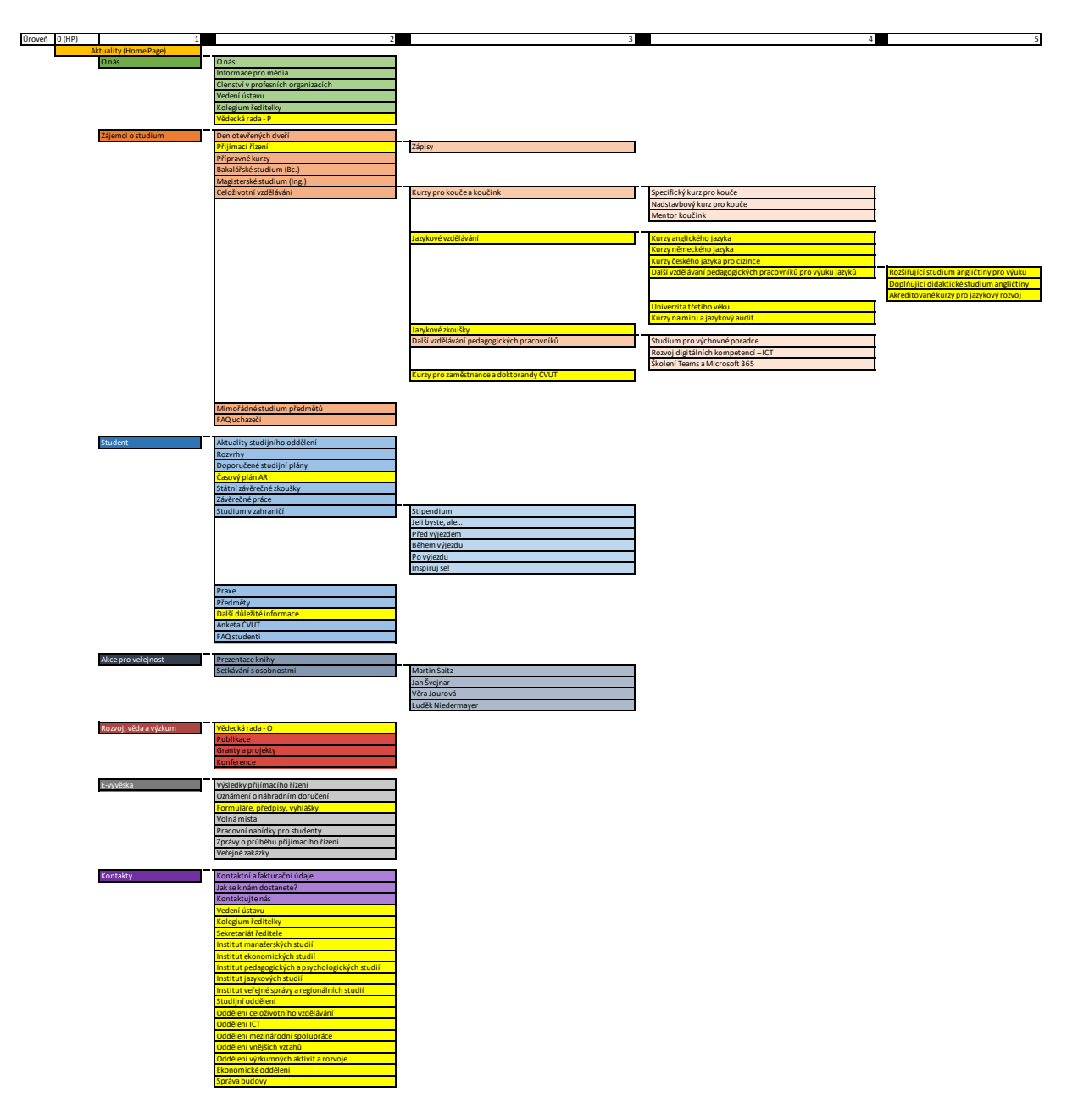

*Obrázek 6-3 Mapa stránek s odebranými duplikáty*

V nákresu bylo ponecháno vyznačení položek, aby bylo jasné, které položky byly sjednoceny. Po úpravě lze zaznamenat významnou redukci velikosti mapy. Nyní bude v dalších částech zaměření na složitější změny týkající se celkové adaptace webu pro jeho novou funkci.

# **6.1.3Intranet úpravy**

Odebírání položek z mapy stránek nelze ukončit jen u duplikátů. Jak již bylo několikrát zmíněno v této práci, tak intranet vytvořil příležitost, která umožňuje přeměnu webu na více soustředěný marketingový nástroj Masarykova ústavu vyšších studií ČVUT v Praze. Intranet slouží jako prostor pro pracovníky a studenty, kde je obsah připraven a přizpůsoben pro ně. Toto nové specializované rozhraní umožňuje přizpůsobit web především uchazečům a novým studentům. To tedy znamená upravení a odstranění obsahu pro studenty ze stávajícího webu, aby obsah nebyl zbytečně duplikován mimo jeho určené rozhraní.

Při povrchovém pohledu na tuto problematiku by mohlo vypadat vymazání sekce pro stávající studenty jako nejlepší řešení. Tento problém však takto jednoduchý není, a proto je vhodné nahlédnout, jak se s intranetem a nastavením webového rozhraní vyrovnává konkurence. Univerzita VŠE v Praze se například potýká s podobnou situací, jelikož také provozuje intranet založený na službě SharePoint a web je přizpůsoben především pro uchazeče a nové studenty. I přes to si lze všimnout, že pořád obsahuje sekci zaměřenou na studenty s určitými položkami, které jim mohou pomoci v rámci studia. Zde lze tedy vidět, že je vhodné zvážit, jaké položky je potřeba upravit.

Na začátku je vhodné přejít do rozhraní intranetu, zanalyzovat obsah a vyznačit podle něj položky, které je vhodné zvažovat v úpravě mapy. Následně je vhodné zamyslet se, zda by nebylo vhodné přidat do této sekce nové stránky, které by objasnily, jak využívat intranet, aby byla zkušenost regulérních studentů zachována.

Za prvé je vhodné se zaměřit na položky, které jsou dostatečného interního charakteru a u kterých by bylo lepší, aby byly omezeny jen pro použití v intranetu, nebo byly případně jinak přizpůsobeny. Zde byly vybrány tyto položky:

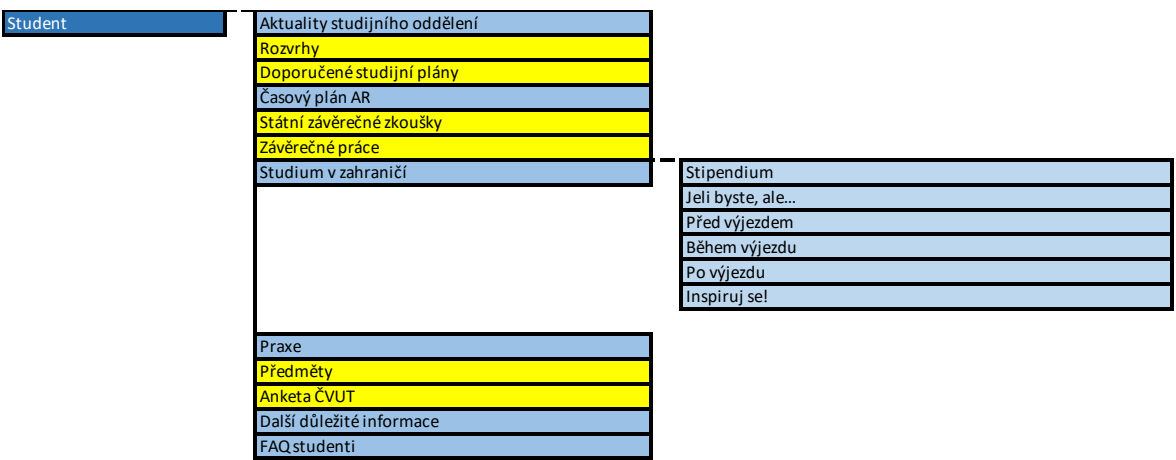

*Obrázek 6-4 Položky spojené s intranetem v sekci "Student"*

Vybrané položky lze poté popsat.

- Rozvrh je specifický pro každého studenta. Obecný rozvrh nemusí být ukazován veřejnosti a může být zanechán tedy na intranetu. První ročníky jsou zapisovány vždy studijním oddělením a při dalších zápisech lze očekávat, že studenti budou již seznámeni s intranetem. Rozvrhy jsou dále pro jednotlivé předměty dostupné v systému KOS.
- Doporučené studijní plány mohou být adaptovány kompromisem. V rámci kurzů (bakalářských a magisterských) může být vytvořena sekce, která ukáže uchazečům malý vzorek předmětů, které jsou vyučovány na škole. Celkový náhled na plán je vhodné ponechat jen pro interní jedince MÚVS. Toto stejné platí i pro předměty.
- Státní závěrečné zkoušky jsou určené především pro pokročilejší ročníky. Tyto ročníky už by měly být seznámeny s funkcemi intranetu. Opět se také jedná o informace interního charakteru, které nic nepřidávají veřejnosti.
- Anketa ČVUT by měla být také zpřístupněna jen vnitřním jedincům MÚVS, a tedy je její místo vhodnější jen v rámci intranetu. Přístup je vždy možný přes systém KOS a jedná se o obecné hodnocení úrovně vzdělání na vysoké škole. Z tohoto důvodu je vhodné ponechat tuto položku jen v interním prostředí, protože venkovní jedinci se nemohou v anketě efektivně angažovat.

Ostatní položky lze v této sekci ponechat. Určité položky slouží dvojité funkci, což je dělá vhodnými pro využití jak studenty, tak i uživateli, kteří se nacházejí mimo tuto skupinu. Zde lze zmínit specificky příklad položky "Časový plán AR". Studenti tuto položku využívají nejvíce, aby dostali představu o tom, jak daný rok bude probíhat. Z druhého pohledu se lze zamyslet, že často uchazeči o studium chtějí zjistit co nejvíce informací o škole, než se rozhodnou. Jak bude obecně probíhat školní rok, je jedna z informací, která je může zajímat. Časový plán dává obecný přehled školního roku bez odhalení nadbytečných detailů.

Dále nebyly vybrány položky, které mohou být upraveny jiným způsobem než jen jednoduchou eliminací. Tyto položky budou tedy upraveny pomocí jiných metod. Může se zde jednat například o rozdělení obsahu, změnu klasifikace položky a další způsoby úpravy. Po úpravě tedy v sekci "Student" byly prozatím ponechány tyto položky:

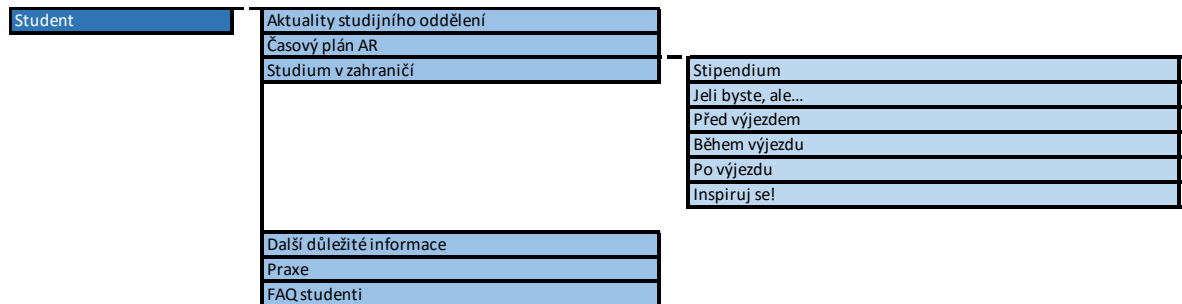

*Obrázek 6-5 Upravená sekce "Student"*

# **6.1.4Restrukturalizace a další úprava sekcí**

Po ukončení eliminace položek je vhodné se přesunout na poslední část, ve které bude aplikována řada způsobů, kterými budou položky upraveny či přesunuty. Tato kapitola bude pro upřesnění a zjednodušení vysvětlení procesu rozdělena podle samotných sekcí, ve kterých budou změny probíhat. Začne se tedy sekcí "O nás" a postupně se bude postupovat po jednotlivých dalších.

#### Úprava sekcí pro nový typ menu a mobilní platformy

Než začne popis změn podle jednotlivých sekcí, tak je vhodné rozebrat jednu z důležitějších úprav, která značně změní charakter mapy stránek a umožní uživatelům efektivněji využívat nové webové rozhraní MÚVS.

Tato úprava spočívá ve dvou hlavních krocích. Za prvé veškeré položky od úrovně 2 (tedy obsah hlavních sekcí "O nás", "Student" a tak dále) je potřeba posunout o úroveň dále. Zde je specificky vytvářeno nově místo pro nový typ položek. Úroveň 2 po úpravě bude obsahovat nové podsekce, které dále rozdělí stávající položky v mapě stránek. Jako příklad lze uvést hlavní sekci "Na MÚVS", která bude obsahovat podsekce "Něco o nás", "Rozvoj, věda a výzkum" a další. Hlavní sekce v tomto případě budou sloužit jen pro rozbalení menu. Kliknutím na položku v hlavním menu se tedy objeví vybraný obsah z jednotlivých podsekcí.

#### O nás

V pořadí je vhodné začít sekcí "O nás". Ta před úpravami vypadá takto:

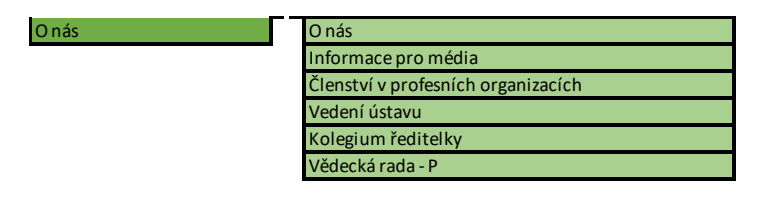

*Obrázek 6-6 Sekce "O nás" před restrukturalizací*

*Zdroj: Vlastní zpracování*

U změn této sekce lze začít sjednocením posledního duplikátu, kterým je "Vědecká rada". Toho bude dosaženo velmi jednoduše. Věda a výzkum jsou aktivity, na které by měla být všechna akademická pracoviště pyšná. Z tohoto důvodu lze uvažovat, zda by se neměly informace o této aktivitě objevovat v sekci tohoto typu. V rámci stávajícího rozhraní si lze již všimnout počátku tohoto přístupu, kde v této sekci už existuje původní položka "Vědecká rada". Obsah zabývající se vědou lze v této sekci dále ještě rozšířit přidáním zbytku neduplikovaných položek ze sekce "Rozvoj, věda a výzkum". To tedy znamená, že sekce "O nás" bude dále rozšířena absorbováním sekce "Rozvoj, věda a výzkum".

Dalším vhodným krokem by bylo přejmenovat tuto sekci z "O nás" na "Na MÚVS". Toto nové jméno lépe reflektuje nový různorodý charakter této sekce. Další změna, která podporuje tento různorodý charakter, je přidání aktualit a akcí do této sekce. V rámci návrhu je plánováno vytvoření nové domovské stránky pro tento web. Jak již bylo stanoveno, tak jako domovská stránka sloužila na původním webu MÚVS stránka "Aktuality". Při vytvoření nové domovské stránky je potřeba vytvořit novou oddělenou stránku "Aktuality". Tuto novou stránku je poté vhodné zasadit do sekce "Na MÚVS". Jako poslední zde lze dodat, že sekce "Akce pro veřejnost" přestane pochopitelně existovat, protože její obsah je absorbován do sekce "Na MÚVS".

Posledním krokem úpravy této sekce je vytvoření podsekcí, které jí dále rozdělí. Položky byly rozřazeny podle tematické koheze. Tato změna je nejlépe viditelná v ukázce aktualizovaného schématu sekce "Na MÚVS". To vypadá takto:

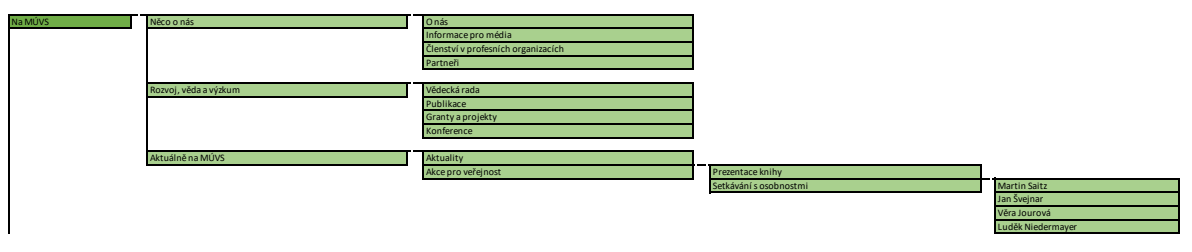

*Obrázek 6-7 Nová sekce "Na MÚVS"*

*Zdroj: Vlastní zpracování*

## Student, Zájemci o studium a vytvoření sekcí Studium a Další vzdělání

Dále jsou na řadě sekce "Student" a "Zájemci o studium". Tyto sekce aktuálně vypadají takto:

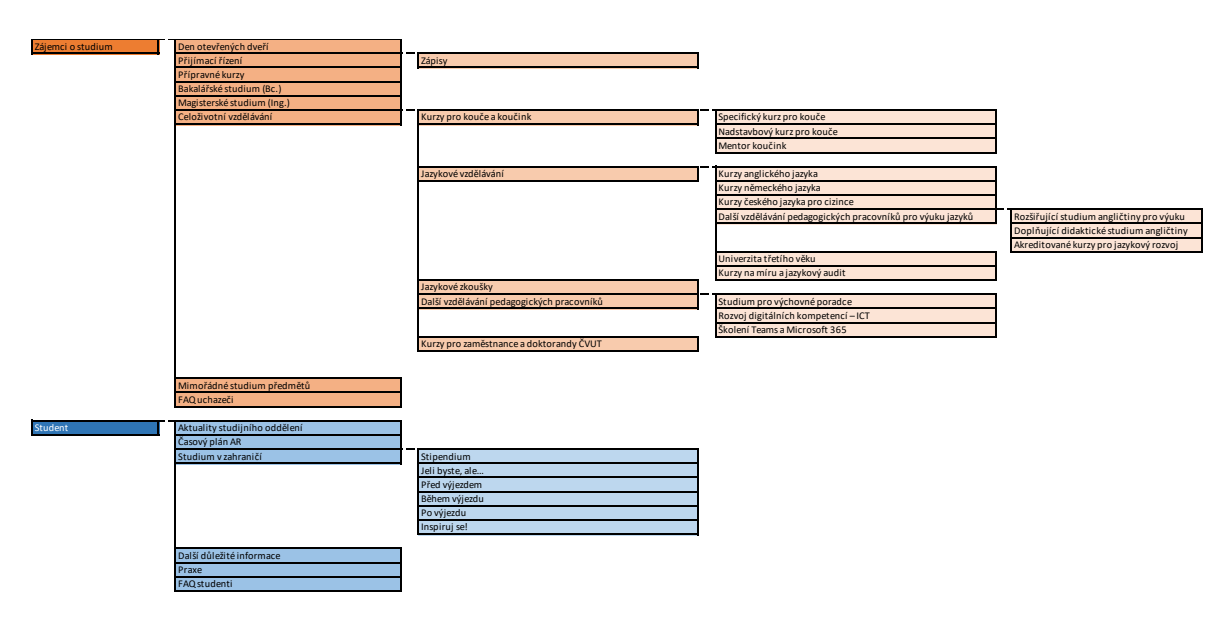

*Obrázek 6-8 Sekce "Zájemci o studium" a "Student" před restrukturalizaci<br>Zdroj: Vlastní zpracování Zdroj: Vlastní zpracování*

První změnou je vytvoření nové sekce úrovně 1. Ta se bude jmenovat "Další vzdělání". Změna je zde principiálně relativně jednoduchá. Ze sekce "Zájemci o studium" budou vyjmuty položky spadající pod "Celoživotní vzdělání". Tato nová sekce byla vytvořená kvůli rozsáhlosti a důležitosti celoživotního vzdělání na MÚVS. Pro školu jsou tyto aktivity velmi důležité, a tedy je vhodné dedikovat těmto kurzům svojí hlavní vlastní sekci. Toto oddělení dále také podporuje vytvoření další nové sekce "Studium".

Pro vytvoření nové sekce "Studium" je potřebné sloučit existující sekce "Zájemci o studium" a "Student". Touto kombinací je možné získat první formu této nové sekce. Základní myšlenkou této nové sekce je centrum pro všechny potřeby nových i stávajících studentů. Uživatelé zde mohou nalézt veškeré věci důležité pro uchazeče, získat představu o životě stávajících studentů a nalézt další příležitosti, které je mohou během studia čekat.

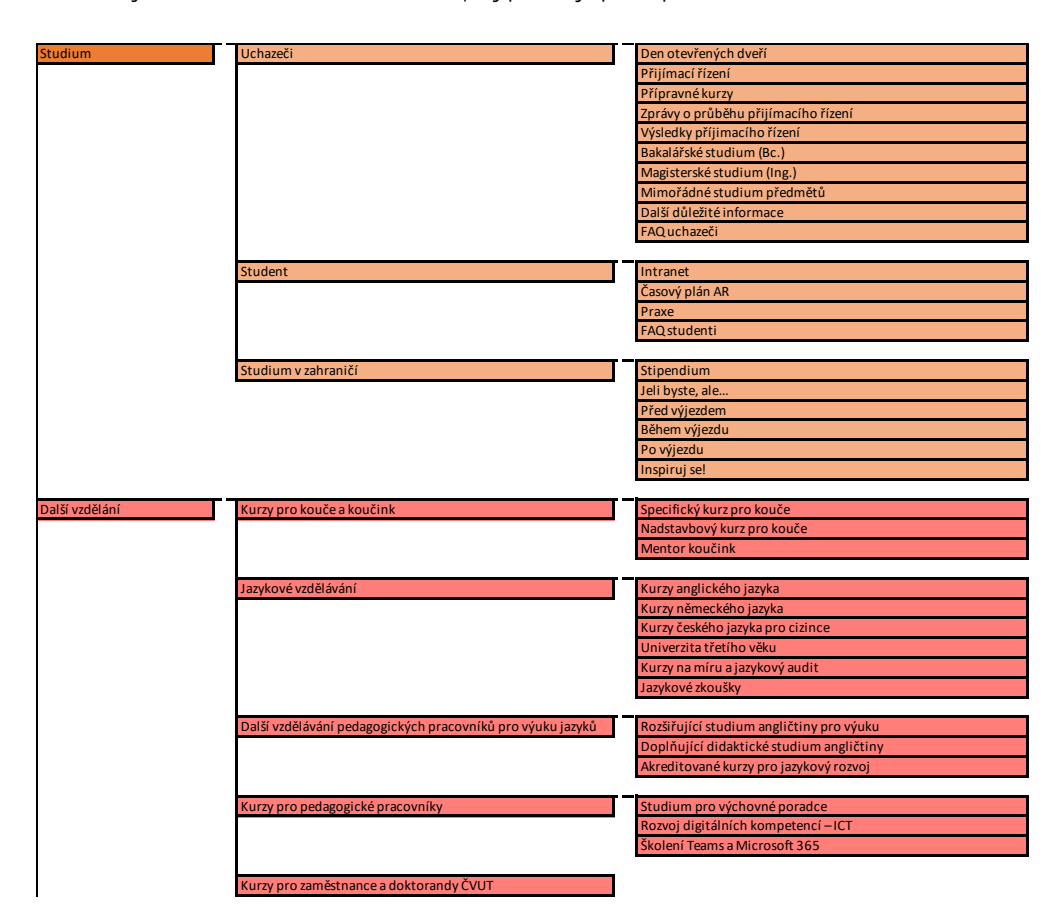

Nyní je důležité znovu rozřadit položky v sekcích do jednotlivých podkategorií. Sekce, na které bylo v této části zaměření, vypadají po úpravě takto:

*Obrázek 6-10 Nové sekce "Studium" a "Další vzdělání"*

*Zdroj: Vlastní zpracování*

Zde lze vyzdvihnout několik změn. V rámci nové sekce "Studium" byla povýšena položka "Studium v zahraničí" na podsekci. Je to především kvůli rozsáhlému obsahu a významnosti studia v zahraničí pro studenty. V rámci sekce "Další vzdělání" byla použita již dříve viditelná struktura, která byla jen mírně modifikována. Zde je specificky myšleno například přesunutí položky "Jazykové zkoušky" do podsekce "Jazykové vzdělání".

#### Sekce "Kontakty" a "eVývěska"

Úpravy sekcí "Kontakty" a "eVývěska" jsou relativně minimální v porovnání s předchozími. Ve stávajícím rozhraní vypadají tyto sekce takto:

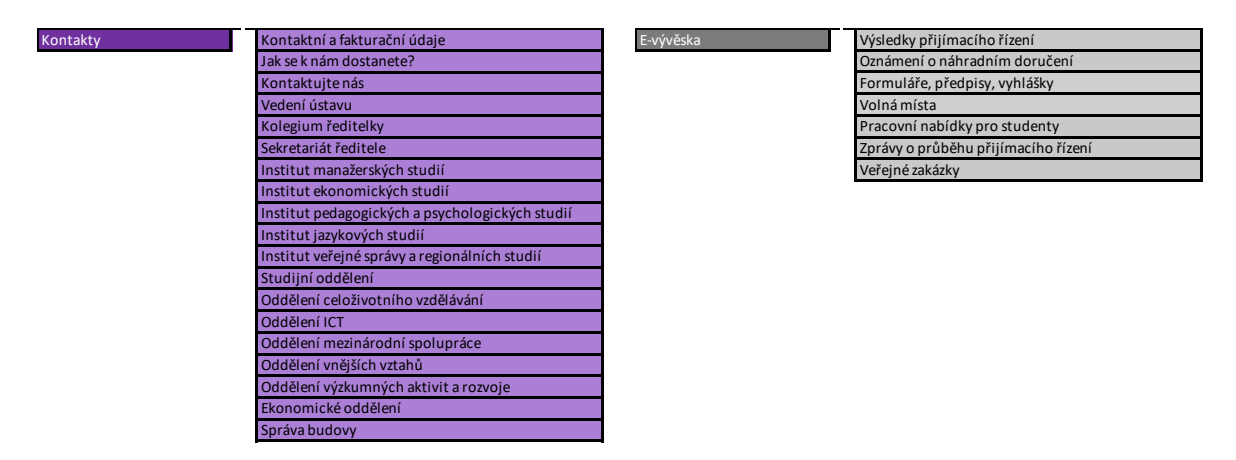

*Obrázek 6-11 Sekce "Kontakty" a "eVývěska" před restrukturalizací*

*Zdroj: Vlastní zpracování*

Princip změny v sekci "Kontakty" je velmi jednoduchý. Jednotlivé položky jsou rozděleny do podsekcí, které odpovídají jejich roli v rámci sekce "Kontakty". Zde vznikají podsekce "Základní kontakty", "Vedení a kolegium", "Instituty" a "Oddělení". Do sekce oddělení byla přiřazena i správa budovy, jelikož by bylo zbytečné vytvářet pro jednu položku úplně novou podsekci. Studijní oddělení je velmi důležitým kontaktem, a proto bylo přidáno do podsekce "Základní kontakty" také. Rozhraní poté vypadá tedy takto:

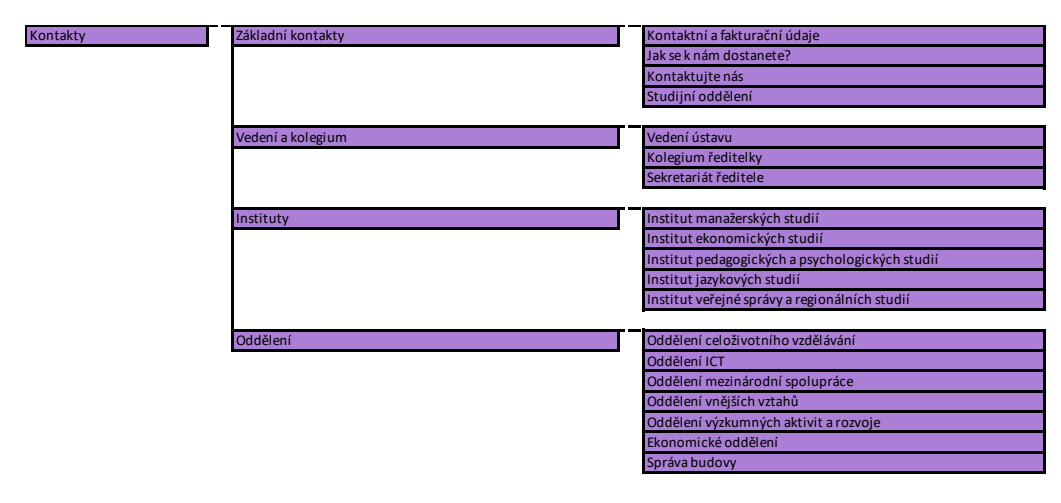

*Obrázek 6-12 Nová sekce "Kontakty"*

Stejný postup lze poté sledovat i v sekci "eVývěska". Zde byly vytvořeny dvě podsekce, kterými jsou "Pracovní místa" obsahující informace o pracovních příležitostech na MÚVS a "Ostatní" obsahující zbytkové položky této sekce. Tato sekce tedy poté vypadá takto:

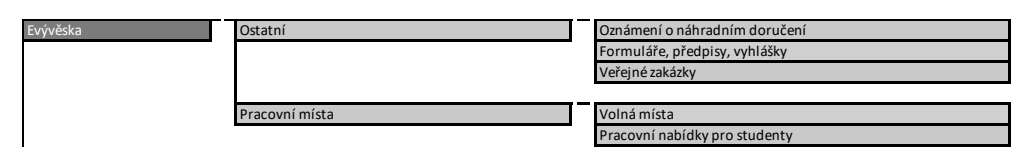

*Obrázek 6-13 Nová sekce "eVývěska" Zdroj: Vlastní zpracování*

# **6.1.5Ukázka možných nových verzí mapy**

V této kapitole bude zaměření na ukázku možných verzí mapy stránek, které vycházejí z úprav provedených v minulých kapitolách. Jako první zde lze tedy představit první verzi, která přímo navazuje na předchozí kapitolu. Ta vypadá takto:

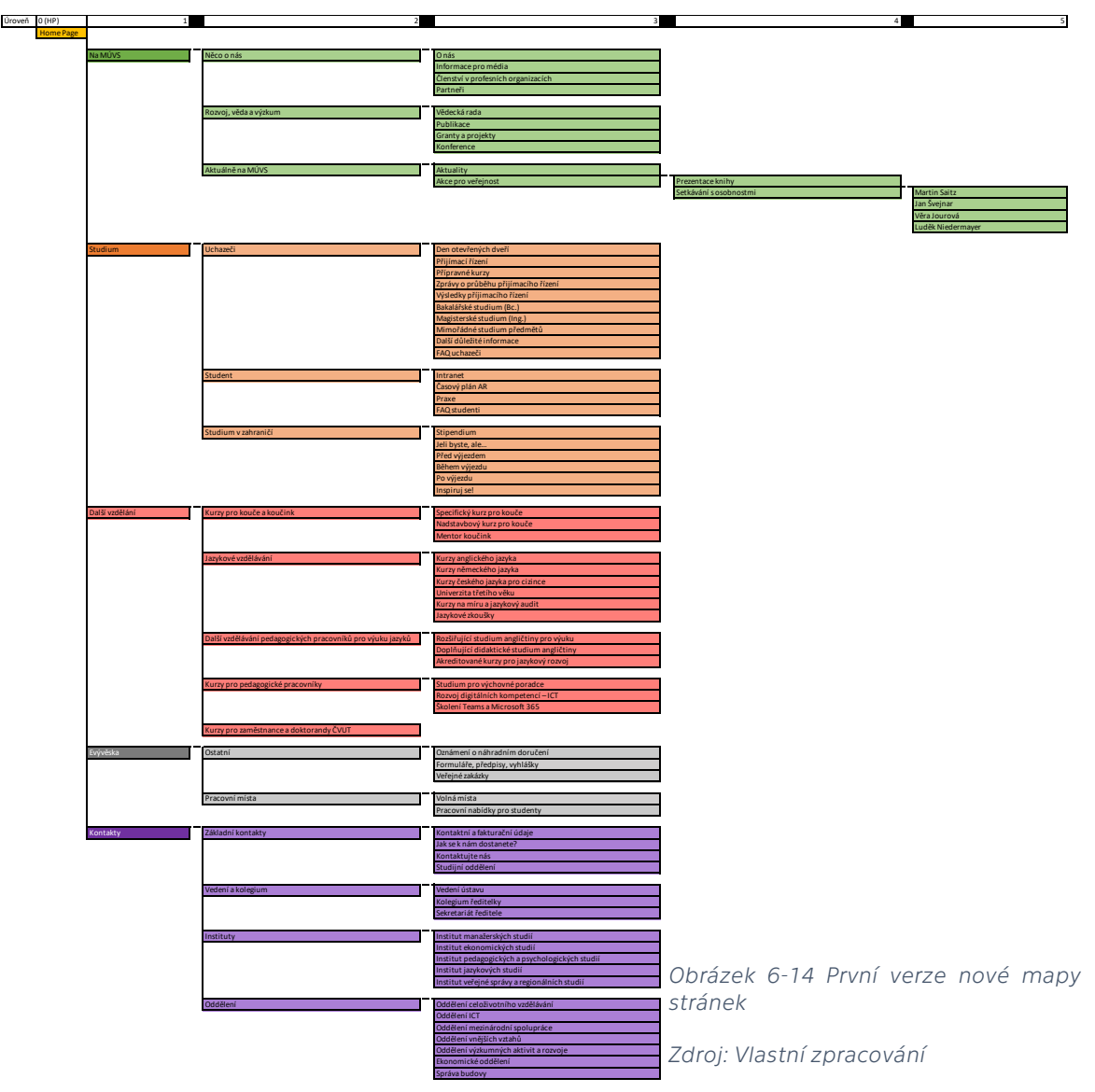

Při náhledu na tuto mapu si lze všimnout jednoho detailu. Zde je specificky myšlena sekce "eVývěska". Při porovnání této sekce s ostatními si lze ihned na první pohled všimnout, že je relativně málo obsáhlá oproti ostatním. Z tohoto faktu poté vychází druhá možná verze mapy stránek. V této nové verzi je obsah této sekce přerozdělen do ostatních, a tedy sama o sobě zaniká.

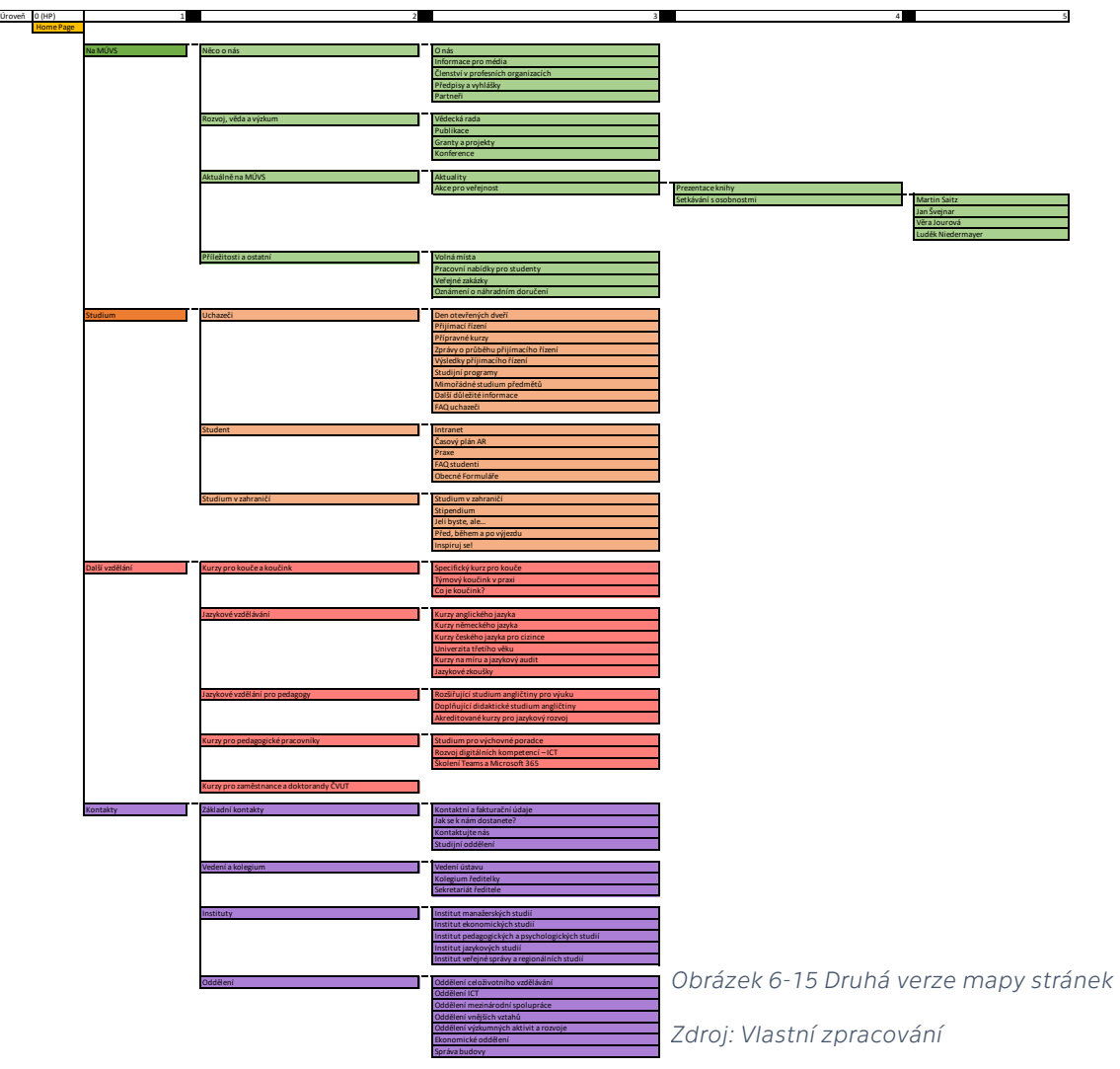

Položky zde mohou být specificky přerozděleny do dvou sekcí. Více různorodý charakter sekce "Na MÚVS" umožňuje příjem několika těchto položek. Pro nové položky byla vytvořena nová podsekce "Příležitosti a ostatní". Do této podsekce jsou přesunuty všechny položky kromě "Formuláře, předpisy a vyhlášky". Tato podsekce je určena pro ukázku možných příležitostí na MÚVS. Může se jednat o pracovní či jiné příležitosti. Ostatní položky, které nezapadají do jiných podsekcí, sem byly také zařazeny. Položku "Formuláře, předpisy a vyhlášky" je vhodné pro potřeby zařazení rozdělit na dvě části. "Předpisy a vyhlášky" by zde byly přesunuty do základních informací v sekci "Na MÚVS" a "Obecné formuláře" by byly přesunuty do podsekce "Student". Většina důležitých formulářů je dostupná v rámci intranetu či jiných služeb a stránek ČVUT v Praze, a tedy na webu by měly být zobrazovány jen obecné formuláře, které jsou vhodné pro uchazeče nebo případně veřejnost.

# **6.2 Grafické specifikace designu**

Pro webový design je dále důležité stanovit visuální identitu a další grafické specifikace, které budou obecně využity napříč jednotlivými stránkami. Jak již bylo stanoveno v analýze stávajícího rozhraní, tak je bohužel grafický design poznamenán zvyky a standardy z doby, kdy byl web původně zaveden. Tato kapitola se tedy pokusí stanovit nový styl, který bude poté použit v detailnějších *high fidelity* prototypech webu.

Pro grafický design webu lze zde identifikovat několik zdrojů, kterými se lze inspirovat. V tomto návrhu je důležité, aby design zapadal mezi další zástupce ČVUT v Praze. Aby toho bylo dosaženo, tak bude jako základ použit grafický manuál identity ČVUT v Praze. Na stanovená grafická pravidla bude pečlivě dbáno, aby byly všechny prvky využity správně. Manuál je případně dostupný na stránkách ČVUT s podsekci "Média" v rámci hlavní sekce "Veřejnost"

Druhým zdrojem inspirace, který lze zmínit, jsou nové propagační materiály MÚVS. Tyto materiály začaly být během posledních let využívané jak na webu, tak i na sociálních médiích, a proto je vhodné se jimi v určité míře inspirovat při tvoření nového grafického stylu pro MÚVS.

# **6.2.1Logo**

Logo je první částí grafiky, na kterou se lze zaměřit. Jak již bylo zmíněno ve vstupní analýze rozhraní, tak zde bude využita nová standardizovaná verze loga, která je viditelná i na jiných fakultách. Novou verzi loga lze vidět pod tímto odstavcem v klasické a bílé (negativní) verzi.

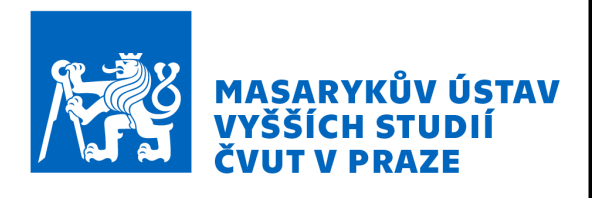

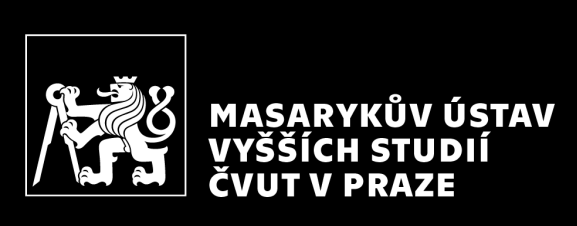

*Obrázek 6-16 Logo MÚVS ČVUT v Praze z grafického manuálu identity ČVUT v Praze (Standardizované) Zdroj: (Fišerová a Černohous, 2016, s. 31 a 32)*

# **6.2.2Font**

Zvoleným fontem pro novou verzi webu je "Technika". Jedná se o font vytvořený specificky na ČVUT v Praze a je zde tedy využíván extensivně. Tento font má několik různých variant. Rozdíl mezi variantami je viditelný v ukázce fontu technika z grafického manuálu identity ČVUT v Praze.

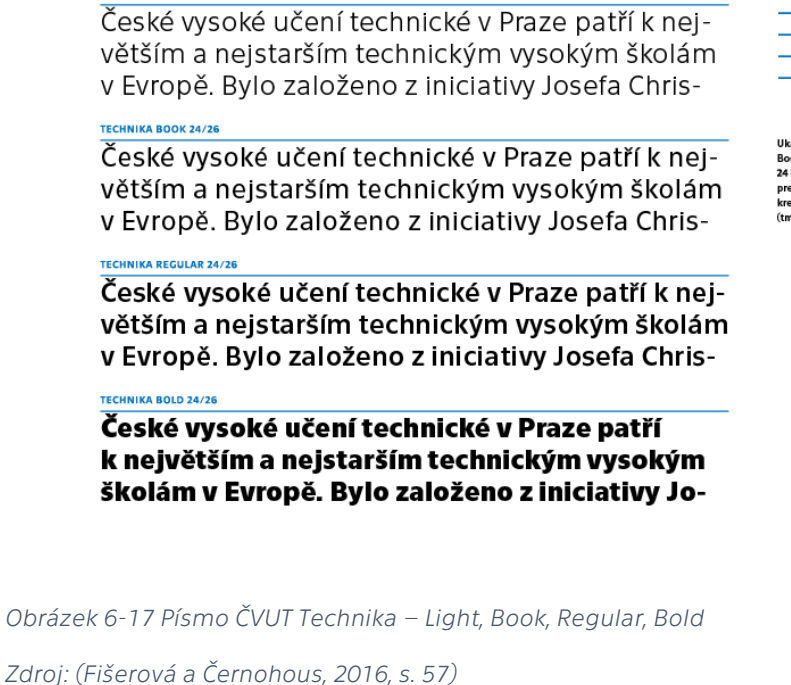

#### 2.1-PÍSMO ČVUT **TECHNIKA** -LIGHT  $-$ **ROOK**  $-$ **REGULAR**  $-$ **BOLD**

Ukázka sazby písma Technika Light,<br>Book, Regular a Bold ve velikosti<br>24 bodů. Tato názorná ukázka<br>prezentuje jednotlivé řezy, jejich<br>kresbu, rozdílnou sílu tahů a hustotu (tmavost) jednotlivých znaků

*Zdroj: (Fišerová a Černohous, 2016, s. 57)*

## **6.2.3Hlavní barvy nového webu**

TECHNIKA LIGHT 24/26

Důležitou součástí skoro každého designu jsou zvolené barvy. Pro nový web bylo zvoleno několik hlavních barev, které byly inspirovány z několika zdrojů. Hlavní modrá barva byla inspirována obecným designovým stylem ČVUT. Barvy zlatá a světle modrá byly inspirovány předchozím designem stránek a jiných grafických materiálů MÚVS. Kromě těchto hlavních barev na nových stránkách ovšem hraje důležitou roli bílá pro text a pozadí a tmavě šedá, která je využita jako hlavní barva textu. Specifické kódy a hodnoty jednotlivých barev lze nalézt pod tímto odstavcem.

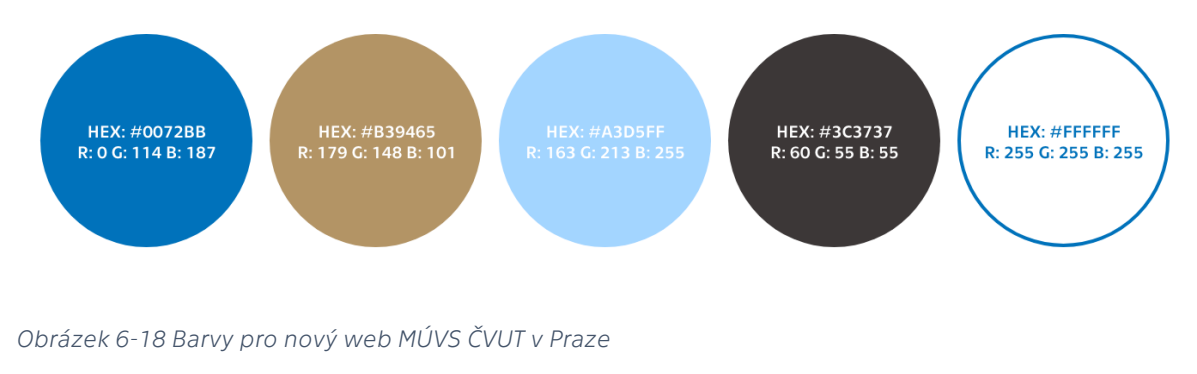

# **6.3 Design stránek**

Po stanovení jednotlivých detailů a aspektů je možné se přesunout k designu samotných webových stránek. Tato část bude končit vytvořením prvního prototypu, který bude připraven na testování jedinci z jednotlivých definovaných uživatelských skupin. Tento prototyp bude poté případně znovu na základě testovacích poznatků upraven.

Mezi verzemi na různých zařízeních bude využit responzivní webový design. To znamená, že se všechny verze (počítač, tablet, telefon) budou odvíjet od jednoho standardizovaného obsahu. Tento obsah se v rámci jednotlivých zařízení přizpůsobí. V tomto případě to většinou znamená změnu velikosti a přeskládání prvků. Může to dále ale také znamenat jiné změny. Určité prvky mohou být pozměněny nebo úplně vynechány z určitých platformových verzích, aby byla použitelnost stránky zachována. Při změně velikosti okna by se tedy měla stránka přizpůsobovat a při dosažení určitých bodů přepnout a přizpůsobit na verzi stránek jiné platformy. Jedná se zde tedy pořád o stejnou stránku s přizpůsobivým responzivním designem, a ne o stránku s několika individuálními verzemi (adaptivní web). Tento přístup byl zvolen, aby mohl být web využit na co nejvíce zařízeních a nemusely být v budoucnu vytvářeny nové mírně alterované designy na jednotlivá zařízení a jejich rozměry.

V rámci tohoto návrhu budou vytvořeny specifické stránky celého rozhraní, a proto je vhodné ty vybrané jmenovat a přiblížit vstupní informace k těmto stránkám. Za prvé bude vytvořena pro web nová domovská stránka. Na stávajícím webu zatím tato stránka sama o sobě neexistuje. Místo toho roli úvodní stránky splňuje stránka "Aktuality". V novém designu tedy bude oddělena stránka "Aktuality" od této role, kde jí nahradí dedikovaná domovská stránka. Jelikož se jedná o úplně novou stránku, tak je vhodné si stanovit inspiraci. Hlavní inspirací zde tedy specificky budou domovské stránky z konkurenčních webů jak v rámci obsahu, tak i v kompozici a vzhledu samotné stránky. Určité prvky lze poté také převzít ze stránky "Aktuality". Cílem této stránky bude představit MÚVS, studijní možnosti a další informace návštěvníkům společně s poskytnutím navigačního startovacího bodu v rámci orientace v celém rozhraní.

Dále budou designovány stránky, které se zaměřují na jednotlivé studijní kurzy. Tyto stránky již na webu existují. Stránky na stávajícím webu mohou být použity jako určitá báze pro designy. Ty budou obohaceny o nový obsah, aby byly kurzy co nejvíce atraktivní. Inspirace zde opět může například pocházet i od konkurence. Kromě těchto stran budou v pozdějších návrzích doplněny další. Tyto další strany budou definovány ve fázích, ve kterých budou poprvé stupovat do designu.

# **6.3.1Skica**

Design stránek začne na papíře ve formě skici. Zde bude výstupem základ, který bude poté přebrán do *low fidelity* návrhů vytvořených v rámci Adobe XD. Specifické velikosti prvků zde nebudou přesně reflektovat jejich reálnou velikost v rámci webu. Tyto detaily budou řešeny dále až v přesnějším digitálním prostředí. Skica zde slouží jako nástroj pro odzkoušení a urovnání nápadů, dokud se proces nepřesune do digitálního prostředí, kde by mohla být generace nápadů mnohem delší.

V této fázi budou vytvořeny především jen designy mobilní a počítačové. Tablet zde bude vynechán, jelikož se v reálů design podobá blízce počítači s detaily, které je obtížné přesně zachytit v rámci tohoto formátu, kde je komplikované přesně vyměřit rozměry jednotlivých aspektů stránky na papíře.

#### Domovská stránka

U skicování lze začít designem domovské stránky. Na rozdíl od jiných stránek, které budou v rámci této práce také designované, bude tato stránka využita všemi specifikovanými skupinami zákazníků. To tedy znamená, že tato stránka bude obsahovat obsah týkající se všech definovaných skupin. Problémem zde je, že všechen obsah nemůže být na stejné úrovni vedle sebe, a tedy je potřeba určit a specifikovat, který obsah bude na vertikálně vyšších dominantních pozicích. Pro určení pořadí je vhodné se zaměřit na skupiny zákazníků a v jaké míře jsou důležití pro MÚVS. Jelikož je MÚVS vysoká škola, tak nejvýše v porovnání s ostatními skupinami bude obsah klasických uchazečů. Vzdělání je hlavní aktivitou MÚVS, a proto bude na klasické studium navazovat obsah s dalším vzděláním. Následně na konci bude krátká sekce pro veřejnost, ve které budou uvedeni například partneři MÚVS či jiné informace, které by mohly tuto skupinu zaujmout.

Po definování tohoto principu si lze vydefinovat sekce a části obsahu, které se v nich budou objevovat. Obsah a sekce jsou zde inspirovány konkurenty, kde je především hleděno na výhody, které jednotlivá řešení na trhu přinášejí. Jedná se zde o základní návrh sekcí, které mohou být v dalších verzích rozšířeny nebo pozměněny. Těmito sekcemi jsou:

Aktuality / Aktuálně na MÚVS – Výběr nejaktuálnějších zpráv MÚVS. Tato sekce může umožnit přesun na samotnou stránku "Aktuality", kde bude celý seznam zpráv MÚVS. Student: Proč studovat na MÚVS – Tato sekce by měla sloužit ke krátkému představení školy, výhod a příležitostí spojených se studiem na MÚVS.

Student: Kurzy – Tato sekce by měla sloužit k představení a ukázce možností studia na škole. Sekce může být vytvořena ve formě ukázky kurzů, nebo zde může být přidán i krátký popisek o studijním klima na MÚVS.

Další vzdělání: Úvod – Tato sekce by měla sloužit ke krátkému představení možností celoživotního vzdělání na MÚVS.

Další vzdělání: Kurzy – Tato sekce by měla sloužit k představení a ukázce kurzů celoživotního vzdělání na MÚVS. Sekce může být opět vytvořena ve formě ukázky kurzů, nebo zde může být přidán i krátký popisek o studijním klima na škole.

Reference –Sekce Reference se bude zabývat tím, co říkají bývalí studenti a jiné osoby spojené se školou o MÚVS. Tato sekce se pokouší přidat MÚVS další kredibilitu a pozitivní image.

Partneři – MÚVS je již už několik let v partnerství s počtem uznávaných firem, a tedy je vhodné veřejnosti ukázat tyto vztahy již na úvodní straně. V rámci domovské stránky se bude jednat v principu o základní rozpisku partnerů, kde specifické aspekty s nimi spojené budou definovány v podstránkách. Příkladem toho je praxe u studijních programů.

V rámci kreativních disciplín existuje mnoho metod, které mohou přispět v generaci nápadů pro řešení určitého problému. Jedna z těchto metod je vhodná pro využití ve skicování. Tato metoda se nazývá "Crazy Eights". "Crazy Eights" je často zařazována do UX designu a její princip je relativně jednoduchý. Dostupný papír je přeložen na osm částí, do kterých je postupně dokreslena jedna odlišná varianta řešení za druhou. Výsledkem jsou tedy vygenerované nápady, které by mohly vést k vyřešení daného problému. Důležitým faktorem této metody je ovšem časové omezení, které povzbuzuje rychlé myšlení v rámci generace odlišných nápadů. Pro potřeby této práce zredukujeme metodu "Crazy Eights" na "Crazy Fours", kde budou vykresleny jen čtyři odlišná řešení. Časový limit pro každou sekci budou čtyři minuty.

Následně je vygenerované nápady z "Crazy Fours" možné adaptovat do větší kompletní skici. U určitých částí jsou vyobrazena různá řešení, která je potřeba zvážit v rámci nastavení efektivního obsahu pro všechny platformy. Tato jednotlivá řešení budou poté zvažována v digitálním prototypování, jelikož v této formě bude možné dostat lepší představu, zda daný prvek funguje napříč všemi platformami.

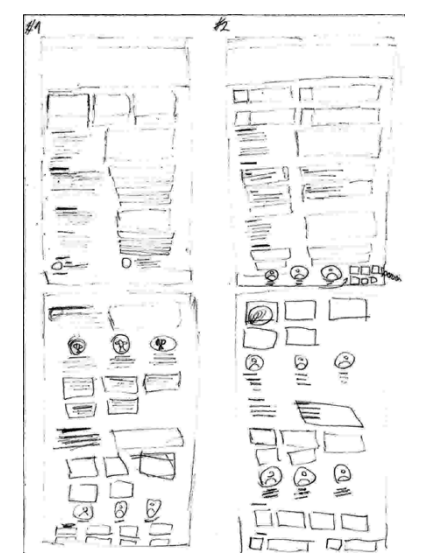

*Obrázek 6-20 Crazy Fours – Domovská stránka*

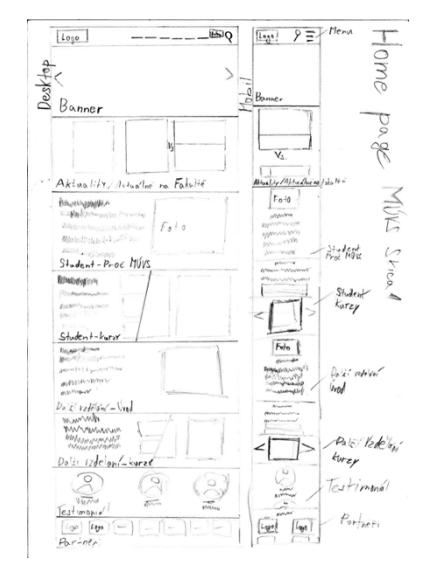

*Obrázek 6-19 Skica – Domovská stránka Zdroj: Vlastní zpracování*

#### Studijní programy

V rámci skicování bude dále zaměření na stránky jednotlivých studijních programů. Na rozdíl od domovské stránky již v aktuálním webovém rozhraní tyto stránky jsou. To tedy znamená, že již na začátku existuje báze, kterou je možné se v rámci designu inspirovat. Zde je vhodné ale vyzdvihnout jeden důležitý fakt. V rámci stávajícího webového rozhraní jsou všechny programy jednotlivých studijních úrovní vyobrazeny na jedné stránce. V rámci těchto návrhů budou jednotlivé programy na individuálních stránkách, aby byl vytvořen prostor pro co nejlepší představení programu.

Nyní je znovu vhodné si rozvrhnout obsah, který by na stránce měl být, aby byla zaručena efektivnost webového rozhraní. Již bylo zmíněno, že pro tento typ stránky už existuje určitá báze informací, na které je možné obsah stránky stavět. Kromě role obsahu jako základního stavebního bloku je možné například využít i textaci. Tuto textaci je však vhodné dále upravit při udržení kontextu a obecně ji udělat zajímavější, aby byl zvýšen zájem a šance konverze uchazečů u daného kurzu. Kromě této báze bude opět zaměření i na konkurenci a příklady pozitivních řešení tohoto problému. Obsahové sekce lze definovat takto:

Základní informace o kurzu - Sekce, která obsahuje základní informace o kurzu jako například délku studia, úroveň vzdělání, titul, formu studia atd. Může se zde objevit i krátká úvodní anotace daného kurzu.

Detaily a specifika kurzu – Po základním úvodu kurzu je vhodné se přesunout k hlavnímu tělu stránky. V rámci této sekce je kurz více rozebrán a uživateli je poskytnuto více informací. Do této sekce spadají například informace, kde se uchazeči uplatní, pro koho kurz je, jaké předměty v rámci programu může student absolvovat, kam absolventi mohou navazovat, jaké jsou příjímací podmínky atd.

Doplňující informace – Na stránce se může dále objevovat další obsah, který se nemusí týkat přímo jen kurzu, ale může pomoci obecně přesvědčit uživatele k přihlášení do daného kurzu. Zde je možné například zmínit možnosti zahraničního studia, reference, partnerství a jiný podpůrný obsah.

Pro asistenci v generaci nápadů je možné opět využít metodu "Crazy Fours". Opět bude využito stejné nastavení času a rozsahu. Po použití této metody je možné nápady opět zakreslit do komprehensivního návrhu.

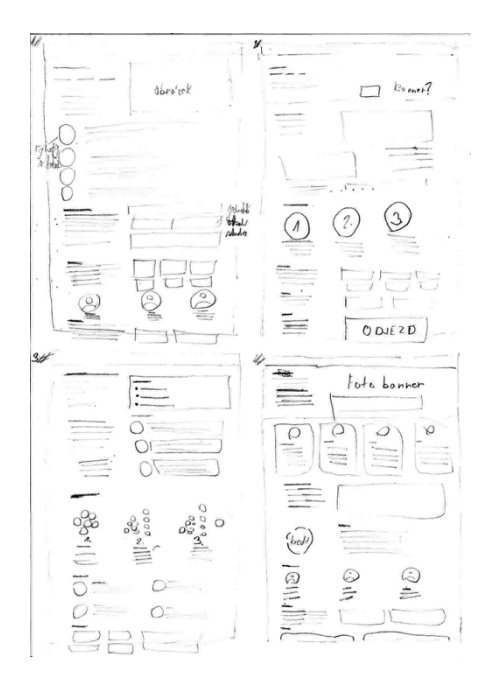

ME NO  $LOGO$ L 150 Banner-zahledn + ukhody De<sub>t</sub> T  $+$  dolsí internace

*Obrázek 6-21 Crazy Fours – Studijní program Zdroj: Vlastní zpracování*

*Obrázek 6-22 Skica – Studijní program Zdroj: Vlastní zpracování*

# **6.3.2Low fidelity design**

Po vytvoření báze ve formě skici je čas přesunout návrh do digitálu. V rámci tohoto designu již bude pečlivěji sledována velikost a kompozice obsahu, aby bylo možné zvážit vhodnost jednotlivých nápadů v reálnějším zobrazení jednotlivých obrazovek zařízení. Specifický text a detailní prvky zde ještě zapracované nejsou. Místo nich jsou využity jen barevné tvary a *placeholder* texty vytvořené pomocí fontu "Flow Block", který je užitečný při generaci rychlých *low fidelity* návrhů. Jedná se o kostru, na kterou bude později aplikován detailnější obsah.

Vybrané velikosti obrazovek lze vidět ve vstupním výzkumu. Obsah bude na stránkách vytvořen a řízen tak, aby byla zachována možnost responzivity. V rámci vybraných formátů budou přítomné na krajích mezery (*buffery*), které přizpůsobují design k danému zařízení v intervalu *breakpointů*. To tedy znamená, že i se šířkou 1366px je obsah přizpůsoben na velikost 1280px. Pod tímto bodem se ocitá *breakpoint*. Po překročení tohoto bodu je design přizpůsoben na další zařízení, kterým je v tomto případě tablet. Při zmenšování okna se *buffery* zmenšují, dokud není přepnut design na jinou verzi. Při zvětšování je tomu přesně naopak, dokud se opět šířka nevyšplhá znovu k bodu, kdy je design přepnut.

Jak již bylo naznačeno, tak v rámci *low fidelity* designu budou do procesu také přidané tabletové verze jednotlivých stran. Tabletový design se bude kompozičně více podobat počítačovým verzím. Obsah však bude blíže podobný mobilním verzím. U tabletu byly vybrány dva rozměry. V tomto případě bude designováno pro 724x1024, kde 1024x724 se přizpůsobí pomocí bufferů na kraji stránky. Stejný princip je využit i u mobilních stránek.

U domovské stránky i studijních programů byly vytvořeny dvě různé verze, které využívají nápady vygenerované ve fázi skici. Při porovnání verzí si lze všimnout omezení a problémů s určitými návrhy. Zde lze například zmínit verze referencí, ve kterých funguje lépe rozložení, kde je fotka studenta vyobrazena nad textem. Tato verze funguje obecně lépe v mobilním prostředí, kde je limitované horizontální místo a je v praxi využíván více vertikální prostor na stránce, jelikož jsou uživatele zvyklí na svých chytrých telefonech scrollovat. Zde je důležité se zaměřit na specifický fakt. I přes to, že v *medium fidelity* verzi těchto dvou stránek budou využity jen určité verze jednotlivých sekcí a prvků, neznamená, že alternativní návrhy budou úplně opuštěny. Tyto alternativní návrhy nebo jejich určité aspekty mohou být později viditelné v rozšířeném výběru stran z vyspělejších verzí návrhu webu.

V rámci *low fidelity* a *medium fidelity* návrhu byly využity určité barvy, které signalizují druh daného prvku nebo sekce. Šedá barva signalizuje prvek v pozadí jako například box, menu nebo i patičku stránky. Modré části odkazují na grafické prvky a obrázky. Fialové prvky poté značí prvky, se kterými je spojena určitá interakce. Jedná se většinou o tlačítka nebo jiné prvky podobného typu. Tyto barvy reflektují jenom typ obsahu, aby byl design lépe pochopitelný a bylo jasnější, jakou funkci jednotlivé komponenty budou plnit.

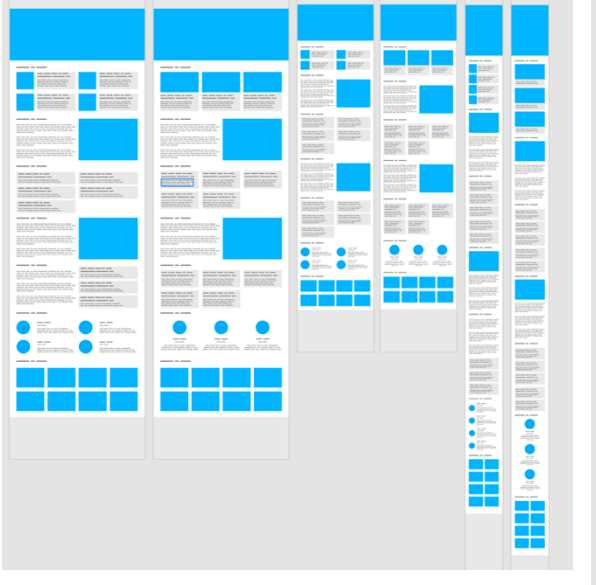

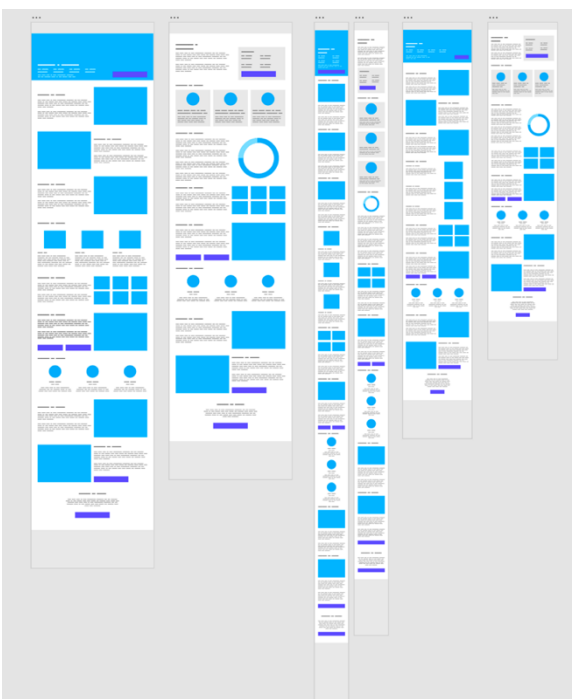

*Obrázek 6-23 Low fidelity návrhy – Domovská stránka*

*Obrázek 6-24 Low fidelity návrhy – Studijní program Zdroj: Vlastní zpracování*

# **6.3.3Medium fidelity design**

V rámci *medium fidelity* návrhu jsou přebrány nápady z *low fidelity* verze a ty jsou rozšířeny specifickým textem a jiným obsahem. Tato fáze se již začíná blíže podobat finálnímu návrhu s aplikovaným grafickým designem. V této části bude tedy zaměření na specifické aspekty, kterými byly *low fidelity* návrhy rozpracovány do *medium fidelity* verzí.

Před zaměřením na specifické aspekty je zde také důležité dodat, že do návrhu byly přidány zbývající stránky na základě stylu a prvků, které byly definovány. Základními stránkami byly: domovská stránka, studijní program "Ekonomika a management" a studijní program "Projektové řízení inovací". K těmto třem byly přidány stránky "Studijní programy", "Aktuality", "Specifická aktualita", "O nás", "Co je koučink" a jako poslední "Specifický kurz pro kouče". V této části bude tedy kromě obecných úprav taky krátce zaměření na tyto nové stránky.

#### Obecné – Textace

Texty byly do návrhu přidány několika způsoby. Kde to bylo možné, tak byly přidány původní texty z předchozího webového rozhraní. Tyto texty nebyly však vždy zkopírované přesně. Snaha zde byla zachovat kontext daného textu na stránce při zlehčení tónu daného obsahu. Zde lze spekulovat, že sofistikovanější akademický jazyk nemusí být stejně atraktivní pro většinu zákazníků, a proto si lze všimnout obecný přesun k přátelštějšímu tónu jako u velkého množství škol. Více akademický tón však není vhodné úplně odstranit, a proto ho lze ve vhodných situacích zaznamenat také.

Kromě přímého zkopírování textu do nového návrhu byl i text v určitých případech více upraven. Opět se dbalo na kontext, a i přes to, že je text více rozšířen o další dodatečné informace, nese pořád hlavní důležitou myšlenku jako na původní stránce. Při vytvoření úplně nových sekcí však ne vždy existovala vhodná textová báze, a proto zde musely být vymyšleny originální texty založené na informacích z webů MÚVS, ČVUT v Praze a jiných partnerských webů. Jako příklad nových textů zde lze uvést reference. I tyto nové texty se ovšem dále drží nastaveným tónem jazyka, který byl specifikován v prvním odstavci.

#### Obecné – Menu

V *medium fidelity* verzi bylo do návrhu zakomponováno horní menu. Položky v menu jsou zde přímo spojené s novým návrhem mapy stránek z předchozí části. Na pravé straně vedle položek je dále vyobrazeno logo MÚVS ČVUT v Praze. Funkčnost menu bude dále rozvedena ve fázi prototypování, kde bude možné naznačit i jak přesně funguje.

Kromě hlavních položek z mapy stránek jsou do menu přidány další položky. Do stejné řady byly zařazeny položky, které umožňují uživatelům přepnout jazyk stránek a vyhledat obsah. Nejdůležitější novou položkou v této řadě je tlačítko "Intranet", které umožní přesunout studenty, pracovníky a případné jiné zainteresované skupiny na intranet. Tento prvek je oproti ostatním položkám značně výrazný, aby uživatelé, kterých se intranet týká, byli jednoduše zavedeni do prostředí, kde najdou to, co potřebují. Nad touto hlavní řadou položek je poté vyobrazena selekce dalších podpůrných služeb. Jedná se o položky, které mohou být zajímavé především pro studenty. Pomocí těchto položek by mohla být urychlena navigace na jiné stránky, které studenti potřebují.

V návrhu jsou využité dvě verze tohoto menu. Obsahově se neliší. Liší se však v provedení, aby byly co nejlépe přizpůsobené danému zařízení. U počítačové verze jsou všechny položky viditelné na první pohled. V tabletové a mobilní verzi je problém s horizontálním místem, kvůli kterému není možné naskládat všechny položky vedle sebe. Řešením v tabletové a mobilní verzi je takzvané hamburger menu. Jedná se o standardní jev v mobilních a tabletových verzích webů, jelikož umožňuje využít silné stránky těchto rozhraní, kterými jsou vertikální místo a scrolling. V horní liště existuje tedy jen logo, ikona signalizující hledání a ikona, která znázorňuje menu. Po kliknutí na ikonu menu jsou viditelné všechny hlavní zbylé položky z počítačové verze. Jak menu přesně dále funguje, bude rozebráno ve fázi prototypování.

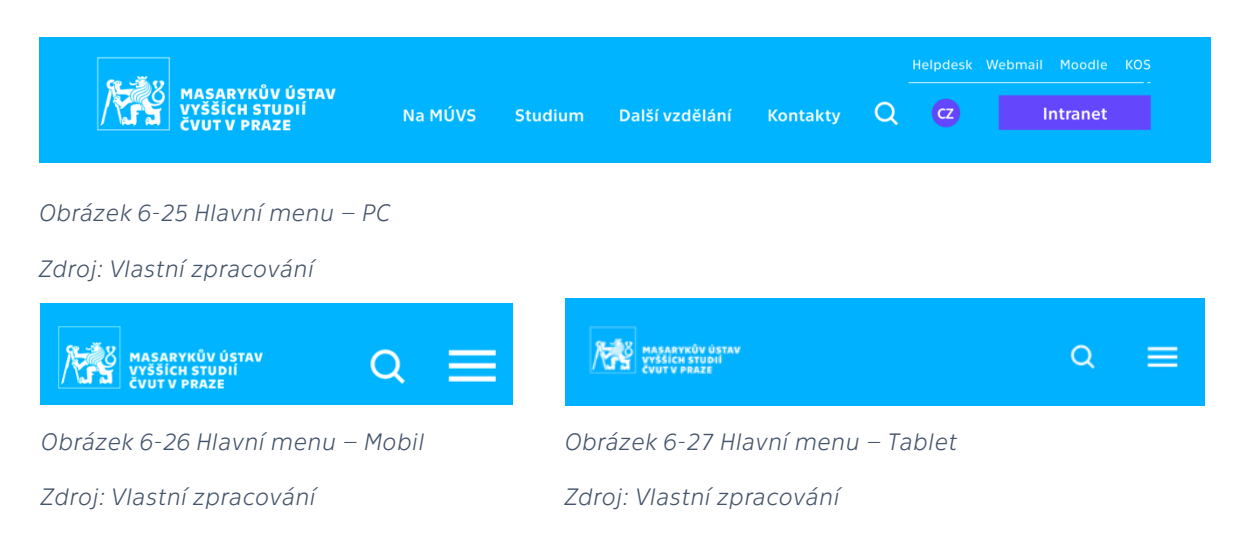

#### Obecné – Patička

Do jednotlivých stránek byla dále přidána univerzální patička. Ta je složena z tří hlavních segmentů. Na levé půlce jsou k vidění základní kontaktní informace školy společně i s odkazy na jednotlivá sociální média, kde škola figuruje. Je zde viditelné i tlačítko, které by přesunulo uživatele na obecnou stránku s rozsáhlejšími základními kontakty, kde by mohl najít například i platební údaje MÚVS. Na pravé straně jsou poté položky, které můžou odkázat uživatele na další důležité stránky a podpůrné služby. Pod těmito segmenty lze poté nalézt poslední segment, který obsahuje nastavení souborů cookies a ochranu osobních údajů. Zobrazení patičky je opět přizpůsobeno jednotlivým zařízením. Existují zde pro každý formát jiné verze, které se liší jen v uspořádání jednotlivých segmentů.

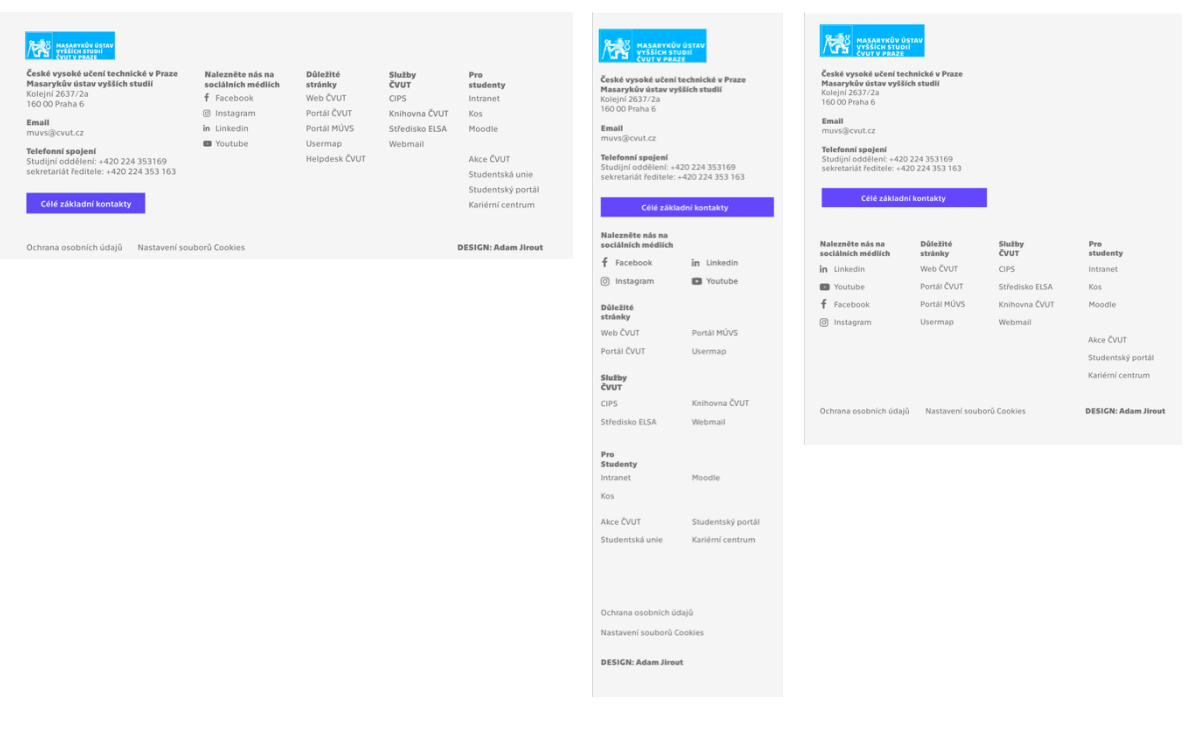

*Obrázek 6-28 Patička – PC, mobil, tablet*

#### Obecné – Historie

Dalším obecným prvkem, který byl přidán, je historie. Tento prvek se objevuje na všech stránkách kromě domovské stránky pod menu. Prvek dokáže uživatelům ukázat cestu, jak se na stránku, na které aktuálně jsou, dostali. Uživatelé mohou kliknout na jednotlivé položky historie, které označují podstránky webu, aby byly přesměrováni na tuto specifickou podstránku bez zbytečného otevírání menu. To může obecně urychlit navigaci redukováním prokliků a objasněním, jak na sebe jednotlivé podstránky webu navazují.

#### Rozpracování stránky – Domovská stránka

Před zaměřením na nové stránky, které byly přidány v *medium fidelity* návrhu, je vhodné nahlédnout, jak byly rozpracované stránky z *low fidelity* návrhu. Domovská stránka bude rozebrána postupně po tematických sekcích.

Při vstupu na stránku uvidí uživatelé jako první banner. Banner se skládá z tlačítka, hlavního obrázku a odkazů na sociální média. Při vstupu na stránku uvidí návštěvníci vždy uvítací banner vyobrazený níže, který automaticky zve uživatele, aby začali svoje studium podáním přihlášky. Poté po kliknutí na šipku nebo po vyčkání pár sekund může banner zobrazit jinou zprávu s jinou připojenou fotkou.

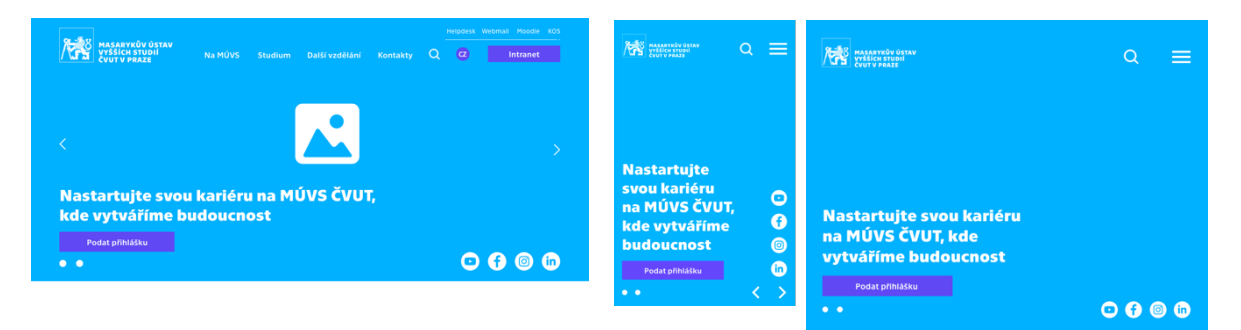

*Obrázek 6-29 Domovská stránka – Banner – PC, mobil, tablet*

Po banneru následuje sekce s aktualitami. Na domovské stránce by měly být vždy vyobrazené čtyři nejnovější aktuality. Tyto aktuality by kromě titulku a data měly obsahovat také kategorie. Kategorie ukazují, komu je daná aktualita určena. Slouží to k lepší orientaci uživatelů na aktuality, které je mohou zajímat. Také slouží k lepší organizaci a rychlejšímu vyhledávání zpráv. Tento aspekt bude dále popsán v dedikované stránce pro aktuality. V této sekci jsou dále tlačítka, které odkazují na dedikovanou stránku "Aktuality" a na stránku týkající se akcí pro veřejnost.

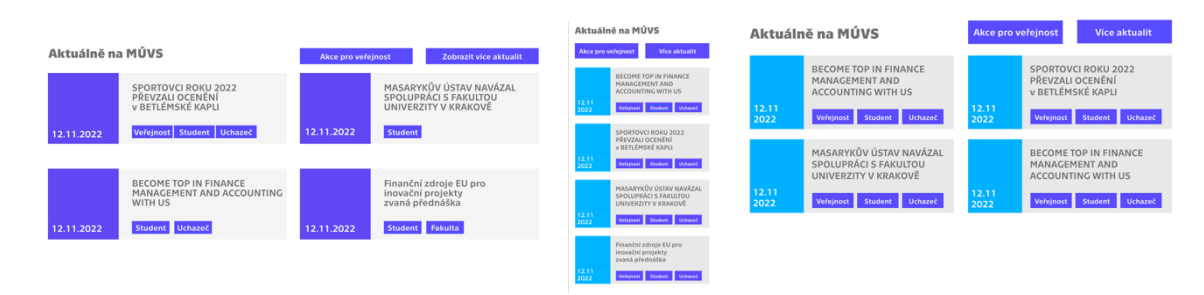

*Obrázek 6-30 DS – Aktuality – PC, mobil, tablet*

*Zdroj: Vlastní zpracování*

Poté následuje sekce, která se zaměřuje na představení MÚVS a čím je škola jedinečná. Skládá se z dvou částí. V první lze nalézt obecný úvod o MÚVS a poté následně v druhé jsou zmíněny určité body, které dělají MÚVS jedinečným. V této sekci lze také nalézt tlačítka, která dokážou přesunout uživatele na dedikovanou stránku "O nás", nebo na stránku spojenou se dnem otevřených dveří. Tyto stránky mohou dále lépe představit MÚVS poskytnutím dalších informací.

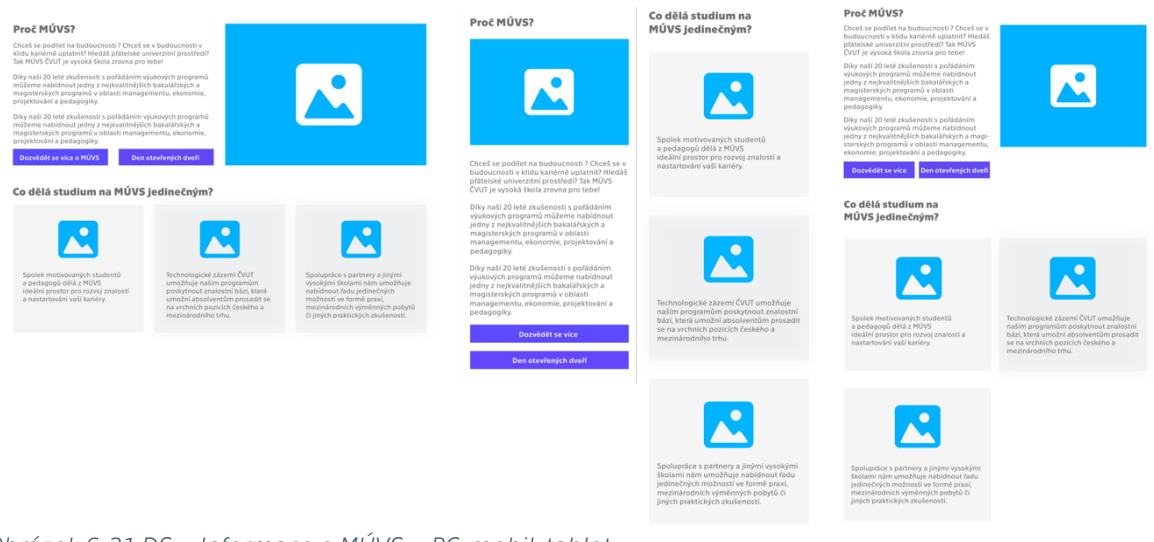

*Obrázek 6-31 DS – Informace o MÚVS – PC, mobil, tablet*

Po obecných informacích jsou k vidění dostupné studijní programy na MÚVS. Z důvodu nižšího počtu studijních programů oproti jiným vysokým školám jsou aktuálně vyobrazeny na domovské stránce všechny studijní programy MÚVS. Kdyby později byly přidány další kurzy, tak by bylo vhodné uvažovat nad variantou, kde je forma provedení této sekce pozměněna. Alternativní verze by jen stručně uvedla, jak obecně vypadá bakalářské a magisterské studium na fakultě. Aby si uživatelé zobrazili seznam kurzů v podobné formě, jako je aktuálně v návrhu, tak by museli kliknout na tlačítko "Všechny kurzy". Aktuální verze má toto tlačítko také, kde odkazuje na podstránku, která také obsahuje všechny studijní programy, které MÚVS nabízí. Kromě tohoto tlačítka jsou zde dvě další, které umožňují uživatelům se jednoduše přesunout na podstránku týkající se příjímacího řízení a také podat studijní přihlášku.

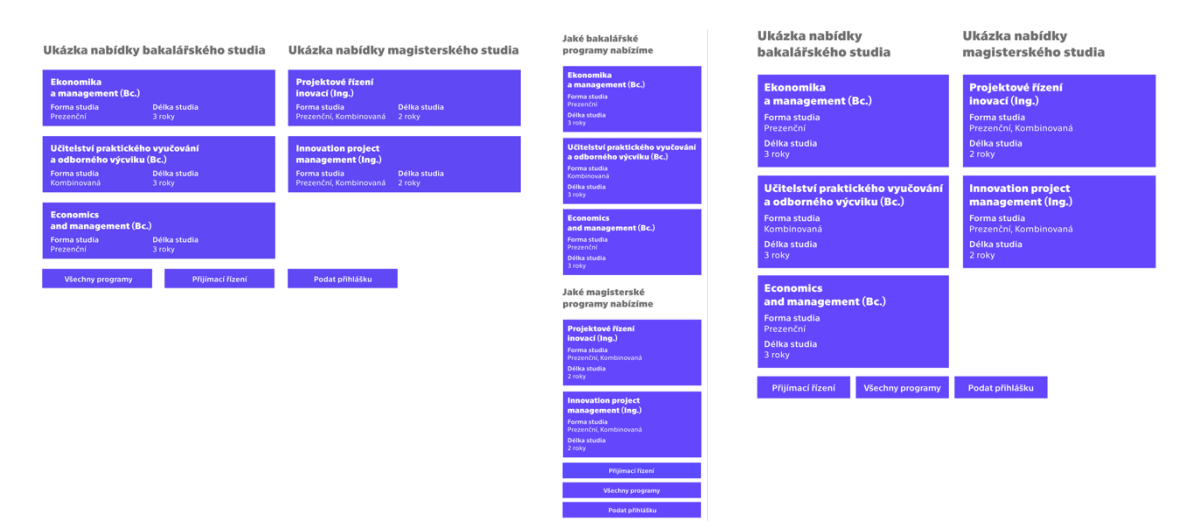

*Obrázek 6-32 DS – Nabídka studijních programů – PC, mobil, tablet Zdroj: Vlastní zpracování*

Na domovské stránce je dále důležité zmínit rozsáhlé celoživotní vzdělání, které je na MÚVS nabízeno. Tato sekce se skládá ze dvou částí. V první je uživateli představen koncept celoživotního vzdělání a jak by mu mohl pomoci. Následně v druhé části jsou představeny jednotlivé hlavní skupiny kurzů, které může uživatel absolvovat. Zde má zákazník opět možnost přesunout se na stránku, která slouží jako rozcestník do jednotlivých dalších kurzů celoživotního vzdělání.

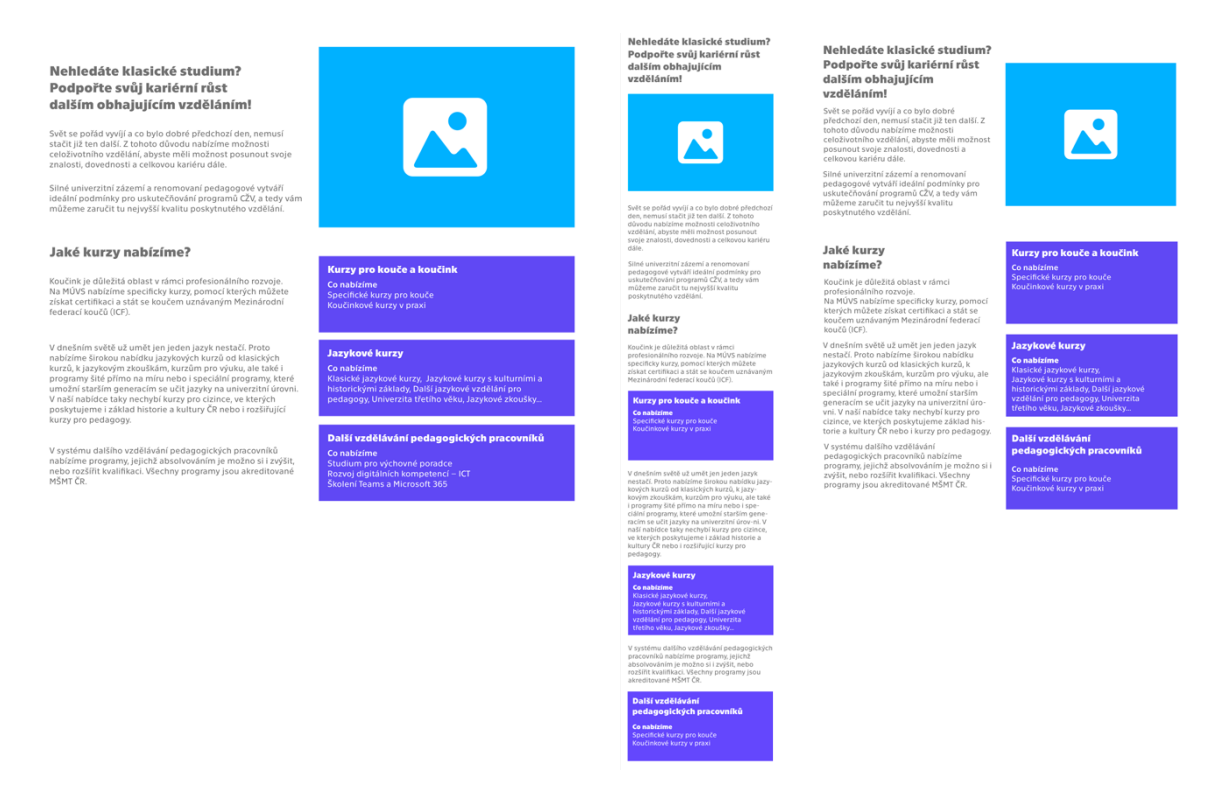

*Obrázek 6-33 DS – Celoživotní vzdělání – PC, mobil, tablet*

#### *Zdroj: Vlastní zpracování*

Poslední část domovské stránky se pokouší dále zvýšit atraktivitu MÚVS. Tato část je specificky složena z tří segmentů. Prvním segmentem jsou reference, které ukazují zkušenosti bývalých studentů, absolventů či jiných zainteresovaných osob s MÚVS. Další segment se pokouší posílit prestiž školy pomocí ukázky partnerů, se kterými škola spolupracuje. Jedná se jen o výběr určitých partnerů, a proto je zde k dispozici tlačítko, které odkáže uživatele na stránku, kde je uvidí všechny. Jako úplně poslední je na stránce část, která ukazuje uživatelům další aktivity, kterých se mohou na MÚVS a ČVUT zúčastnit. Zaměřením jsou zde především sport a kultura. U sportu může být uživatel přesměrován na webové stránky Ústavu tělesné výchovy a sportu ČVUT v Praze. Dále by mohl být uživatel teoreticky přesměrován na stránku, která ukazuje významné sportovce MÚVS. Kulturní sekce především slouží k navedení uživatelů na web divadla Comica Economica.

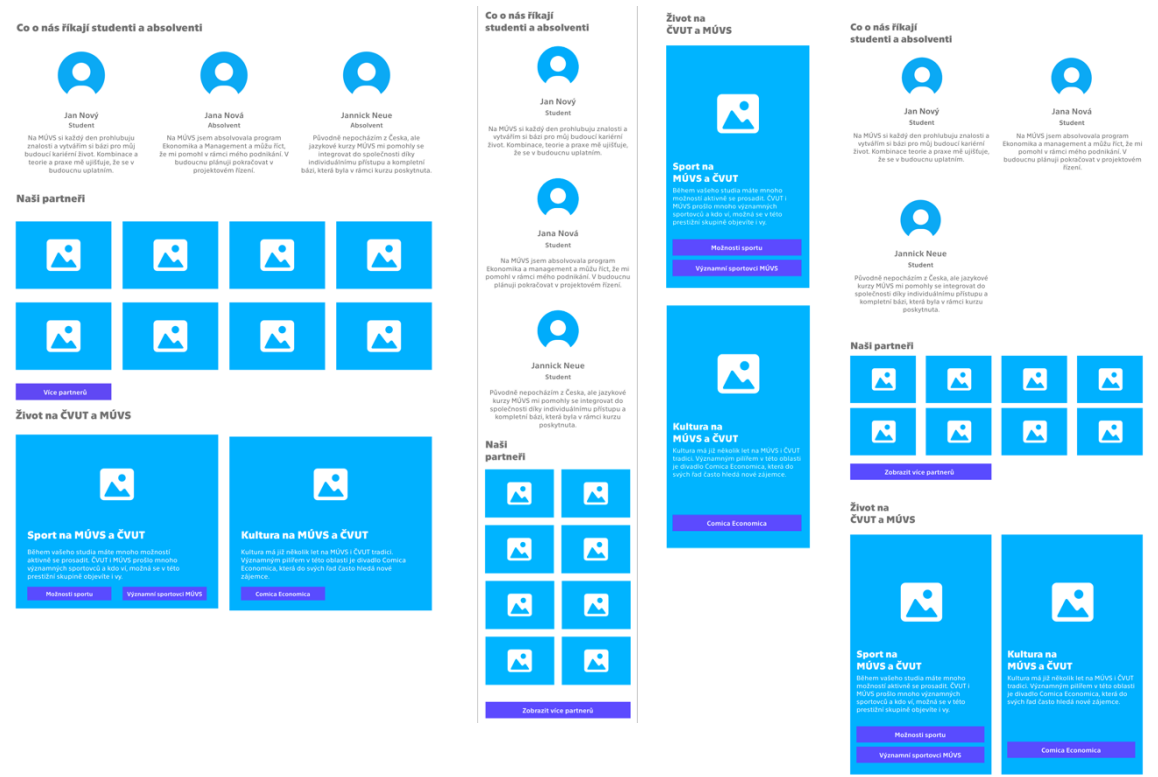

*Obrázek 6-34 DS – Reference, partneři, život na MÚVS – PC, mobil, tablet*

#### Rozpracování stránek – Studijní programy

Z *low fidelity* návrhu byla dále rozpracována stránka týkající se specifických studijních programů. V *medium fidelity* verzi je tento návrh rozpracován na dvě odlišné stránky. Zpracováním a typem obsahu jsou si tyto dvě stránky velmi podobné, a proto zde budou popsány dohromady. V případě výskytu významného rozdílu bude tento rozdíl popsán a odůvodněn.

Jelikož se jedná o velmi důležité strany, tak začínají jako domovská stránka určitou formou banneru. Jedná se zde o rozšířenou fotku, která přesahuje jako u domovské stránky i do menu. Jsou zde viditelné základní informace a uživatel má ihned možnost přihlásit se do daného programu. V tomto příkladu je vyobrazena stránka programu "Ekonomika a management". V programu "Projektové řízení inovací" jsou v banneru pozměněny jen texty.

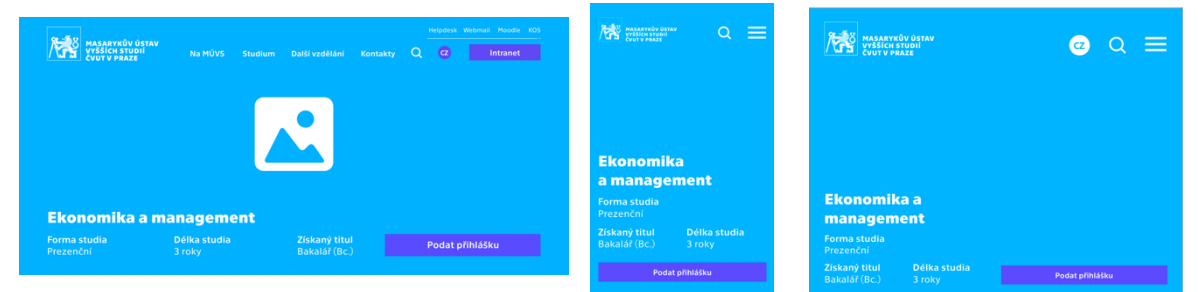

*Obrázek 6-35 Studijní program – Banner – PC, mobil, tablet*

Další tři části na stránce dodávají uživatelům informace o daném programu. Tento segment se specificky skládá z obecného úvodu do programu, čím se bude program zabývat a jakým způsobem se mohou absolventi případně uplatnit. Strukturně je strana programu "Projektové řízení inovací" stejná. Liší se jen v textovém obsahu.

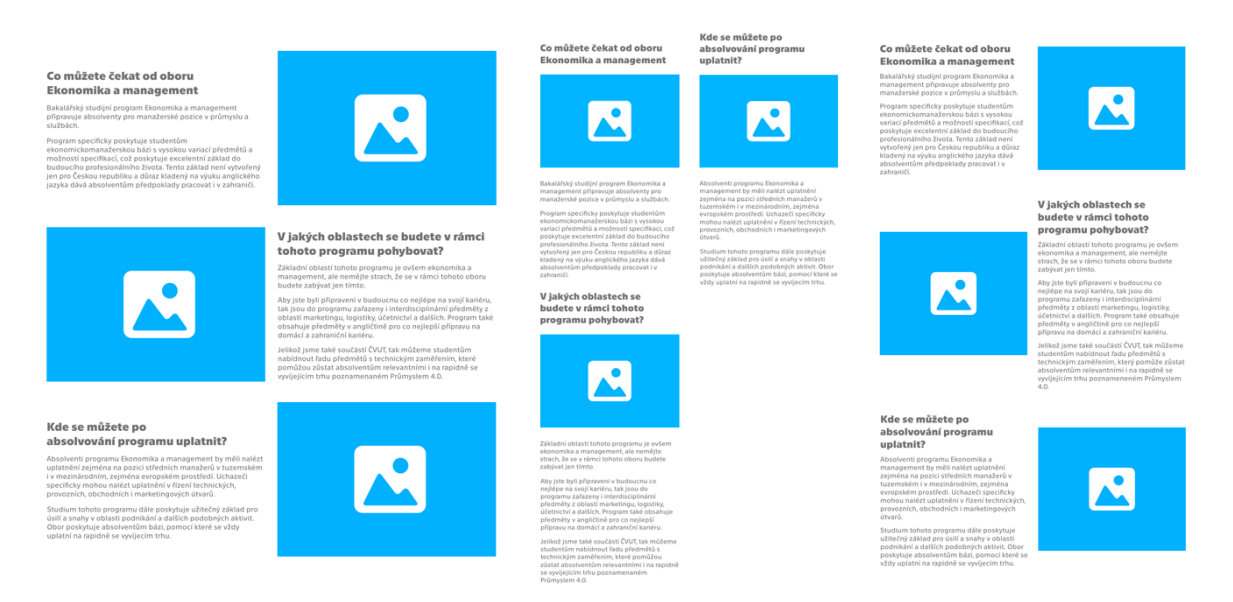

*Obrázek 6-36 SP – Obecné informace o programu – PC, mobil, tablet*

#### *Zdroj: Vlastní zpracování*

Následující část si poté dává za úkol stručně popsat, jak bude vypadat studium daného programu. Plán je zde vytvořen z bloků, které znázorňují skupiny předmětů. Tyto skupiny musí studenti v jednotlivých ročnících splnit, aby úspěšně absolvovali daný studijní program. Ke každému studijnímu roku je zde dále přidán krátký popisek. Ty krátce popisují charakter studia v každém roce a jaké předměty či speciality mohou studenti v daný rok očekávat. Jedná se jen o stručný plán, a proto jsou uživatelé obeznámeni, že celý plán bude dostupný až v rámci intranetu. Alternativní verze by mohla toto upozornění případně nahradit tlačítkem, které by odvedlo uživatele na soubor s doporučeným časovým plánem. Toto řešení by platilo při udržení těchto časových plánů na webu, kdy by nebyly exklusivně viditelné jen na intranetu.

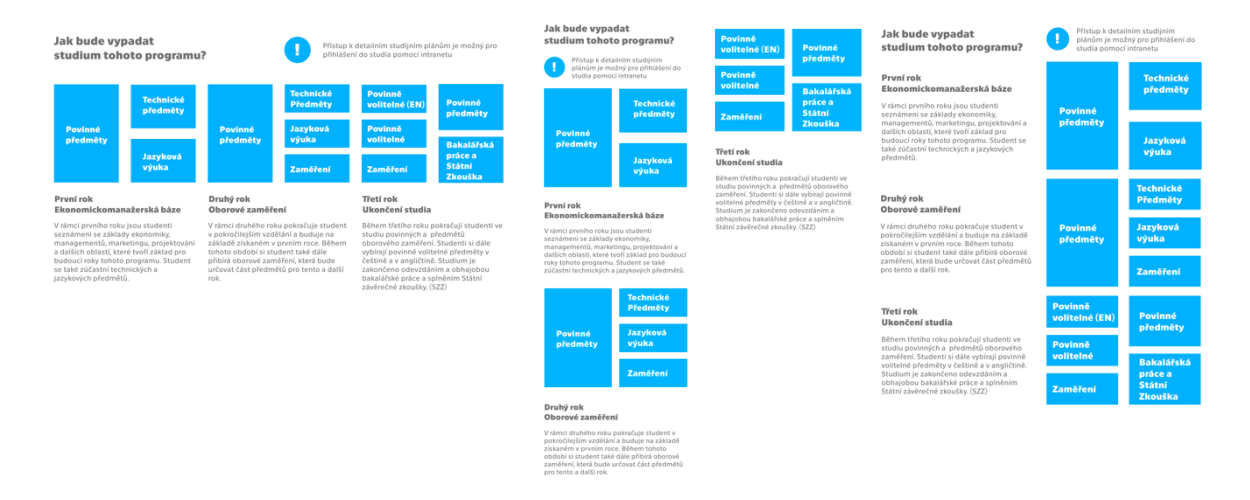

*Obrázek 6-37 SP – Obecný plán studijního programu – PC, mobil, tablet*

Po plánu si uživatel dále může zjistit dodatečné informace o programu. Zde může například zjistit, jak bude vypadat příjímací řízení. Jedná se zde o informace specifické k danému programu. V případě, že by uživatel chtěl zjistit, jak vypadají obecné podmínky příjímacího řízení, nebo by si chtěl přečíst vyhlášky o příjímacím řízení, tak má možnost přejít na dedikovanou stranu týkající se tohoto tématu pomocí levého tlačítka. Pomocí pravého tlačítka může uživatel poté také přejít na přípravné kurzy příjímacích zkoušek.

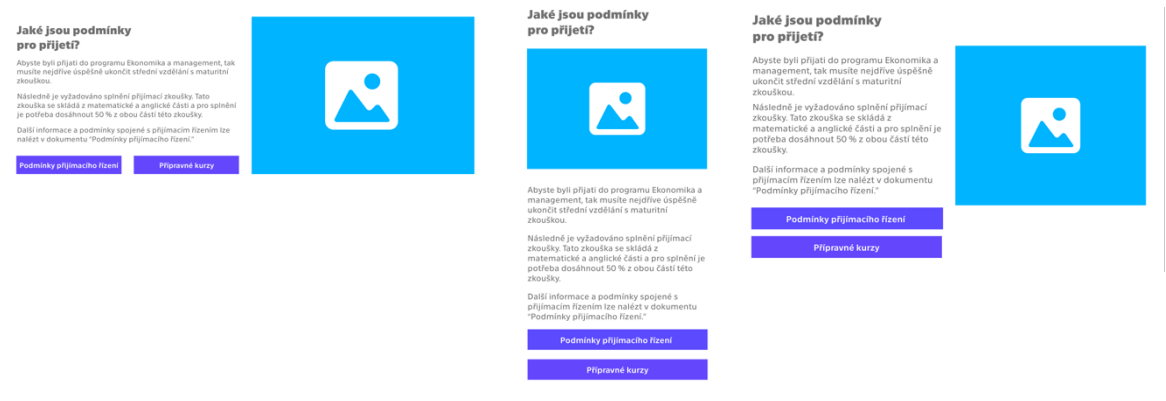

*Obrázek 6-38 SP – Podmínky pro přijetí – PC, mobil, tablet*

*Zdroj: Vlastní zpracování*

Další část je zobrazena jen na stránce programu "Ekonomika a management". Tato sekce ukazuje uživatelům, jakými programy na MÚVS mohou dále pokračovat po absolvování tohoto studijního programu. Uživatelé mohou na jednotlivé programy

kliknout a přejít na odpovídající stránky. Na MÚVS aktuálně není doktorské studium, a tedy tato část byla u inženýrského studia vynechána.

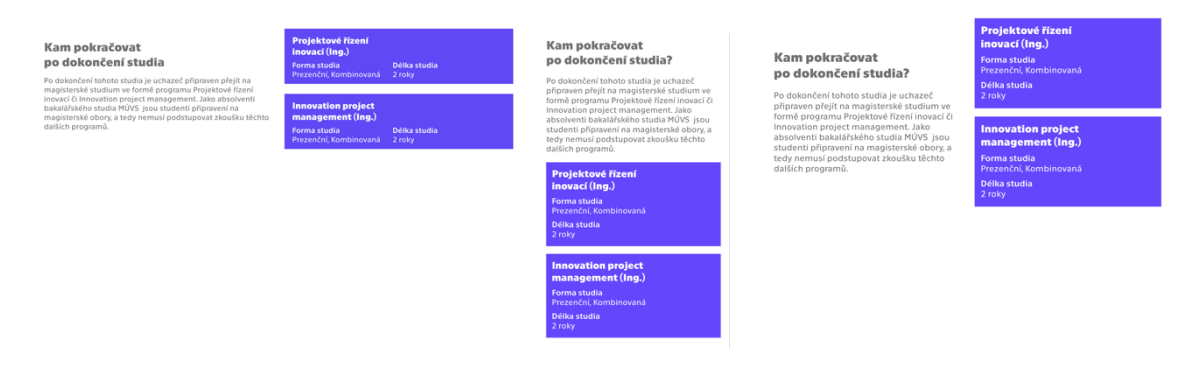

*Obrázek 6-39 SP – Kam pokračovat po ukončení studia? – PC, mobil, tablet*

*Zdroj: Vlastní zpracování*

Zbytek informačních částí na stránce má za úkol udělat studium na MÚVS více atraktivním. V této skupině lze nalézt několik částí. Jako první zde lze zaznamenat část, která poukazuje na jednu výhodu partnerských vztahů. Tou je praxe. Významným faktorem výběru uchazečů je, jak velkou šanci jim studium na dané škole může poskytnout, aby se uchytili na atraktivní pracovní pozici. Praxe je jedním aspektem tohoto výběru, a tedy je zde vhodné využít vybudované vztahy školy a obeznámit uchazeče přímo na stránce studijního programu, že je praxe nezbytnou částí studia na MÚVS. Poté následuje sekce, která se zabývá mezinárodním studiem. Výjezd do zahraničí je v dnešní době nezbytnou částí vysokoškolského studentského života, a proto je vhodné při výběru programu obeznámit uchazeče krátce o možnostech výjezdu. Sekce na této stránce poskytuje jen obecné informace, kde rozsáhlejší informace k tomuto tématu může uchazeč najít v dedikovaném shluku stránek, které se zabývají zahraničním studiem nebo na portálu ČVUT "STUDUJ VE SVĚTĚ". Jako poslední v této části jsou reference absolventů a studentů. Sekce funguje stejně jako na domovské stránce. Jediným rozdílem by v budoucnu byl jiný textový obsah.

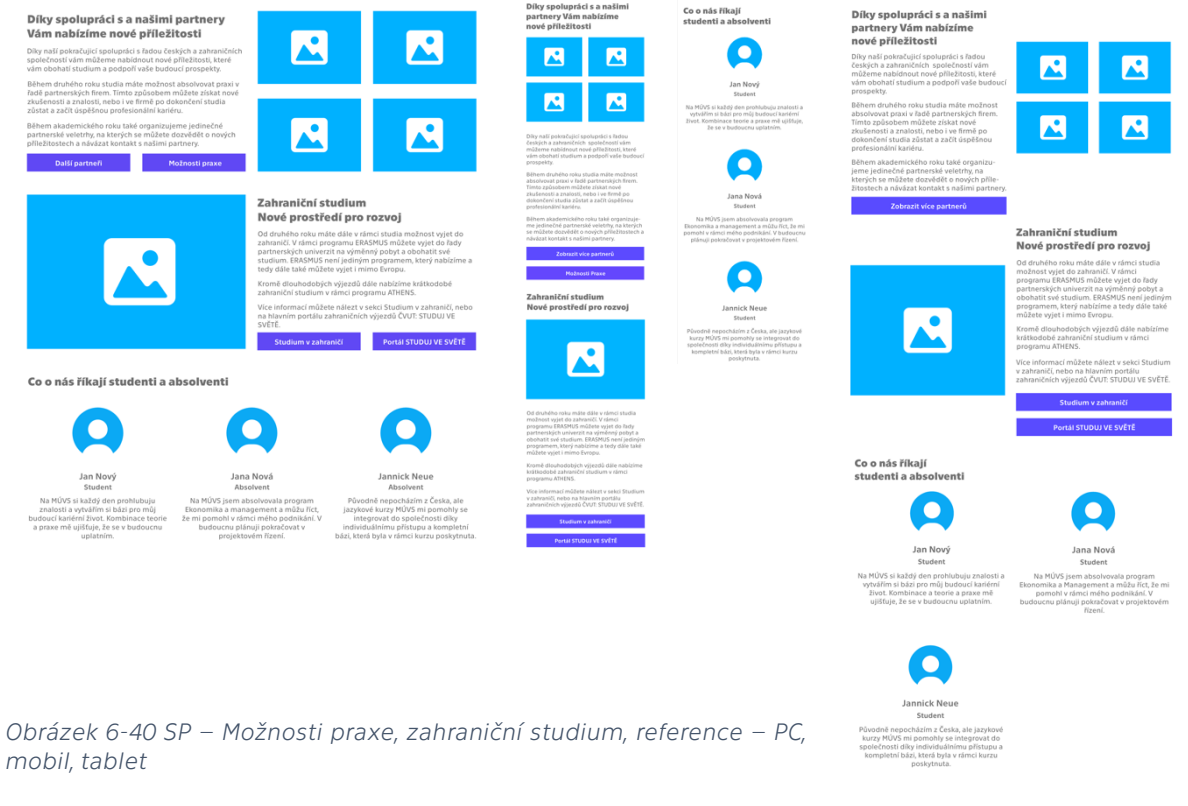

Po všech těchto informacích má uchazeč opět možnost podat přihlášku. Pod touto výzvou k přihlášení má uchazeč k dispozici kontaktní informace pracovníků zodpovědných za daný kurz. Uchazeč může také přejít na stránku "FAQ uchazeče" nebo se prokliknout na rozsáhlejší zobrazení kontaktů.

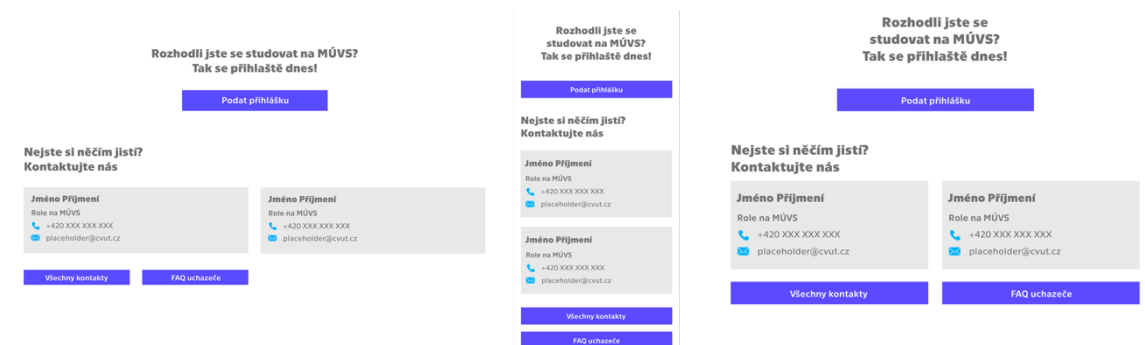

*Obrázek 6-41 SP – Podání přihlášky a kontakty – PC, mobil, tablet*

*Zdroj: Vlastní zpracování*

#### Nové stránka – Studijní programy

První nová stránka v *medium fidelity* návrhu se nazývá "Studijní programy". Jedná se o velmi jednoduchou stránku, která slouží k přesunu uživatelů do jednotlivých studijních programů. Skládá se z obecného popisu bakalářského a magisterského studia na MÚVS a nabídky jednotlivých programů. Provedení této nabídky je identické jako na domovské stránce. Tato strana byla především vytvořena, aby uživatelé měli k dispozici náhled na dostupné kurzy i na jiném místě než jen na domovské stránce. Poslední věc, na kterou lze poukázat, je fakt, že všechny studijní programy MÚVS jsou zde na jedné stránce. V případě rozšíření nabídky by bylo vhodné uvažovat nad rozdělením stránky do dvou samostatných. Ty by se nazývaly "Bakalářské studium" a "Magisterské studium".

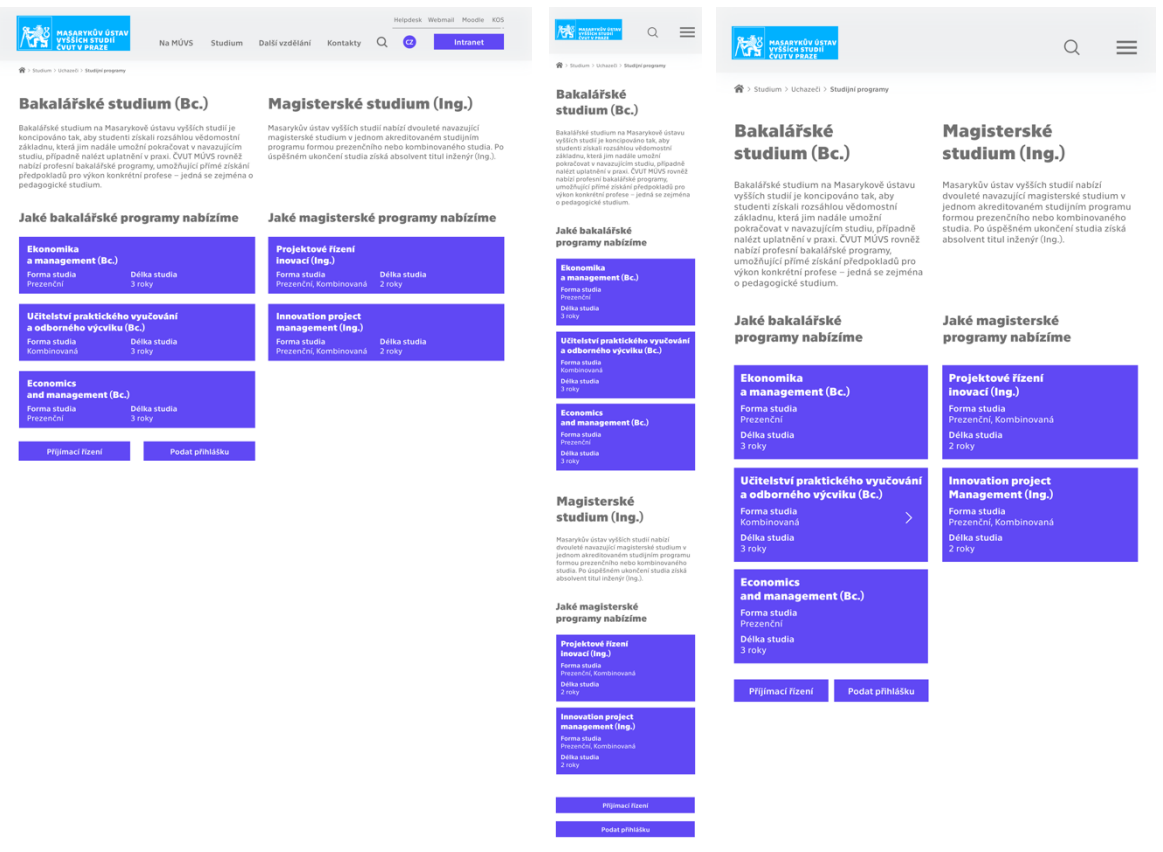

*Obrázek 6-42 Studijní programy – PC, mobil, tablet*

*Zdroj: Vlastní zpracování*

#### Nové stránky – Aktuality a specifická zpráva

Do *medium fidelity* verze byla dále přidaná stránka, která dává uživatelům přístup ke všem zprávám MÚVS najednou. Hlavním obsahem této strany jsou ovšem samotné aktuality, které jsou zpracované stejně jako na domovské stránce. Jelikož je každý týden přidáno na stávající web MÚVS několik nových zpráv, tak může být komplikované nalézt starší zprávy. Aby byla orientace ve zprávách obecně jednoduší, tak byly na tuto stránku zakomponované filtry, pomocí kterých by mohli uživatelé specifikovat, co přesně hledají, aby se jim nezobrazovaly zprávy, které vidět nechtějí. V tomto návrhu by uživatelé měli možnost vyhledat specifickou frázi, vybrat kategorie zpráv, které by se měly zobrazovat a vymezit časový úsek, ze kterého by si přáli prohlédnout aktuality.

| Helpdesk Webmail Moodle KOS<br><b>MASARYKŮV ÚSTAV</b><br>Na MÚVS Studium Další vzdělání Kontakty Q<br>VYŠŠÍCH STUDIÍ<br>ČVUT V PRAZE<br>Intranet<br>(B > Na HOVE > Altualist na HOVE > Altuality             | $\equiv$<br>$\alpha$<br>骨 > Na HOUS > Aktuálně na HOUS > Aktuální                                                                                            | <b>HAN MASARYKŮV ÚSTAV</b><br>VÝŠŠÍCH STUDIÍ<br>VÝŠÍCH STUDIÍ<br>$\equiv$<br>O<br><b>AA</b>                                                                                                    |
|----------------------------------------------------------------------------------------------------|----------------------------------------------------------------------------------------------------|----------------------------------------------------------------------------------------------------|
| <b>Aktuality</b>                                                                                                    | <b>Aktuality</b>                                                                                                    | <sup>2</sup> > Na MÚVS > Aktuálně na MÚVS > Aktuality                                                                                                    |
| Vyhledávání<br>Kategorie zpráv<br>Časové rozhraní<br>Verejnost Student<br>$\alpha$<br>19.12.1999 v Až 19.1.2023 v<br><b>Uchazeč</b>                                                                          | Vyhledávání<br>$\alpha$<br>Kategorie                                                                                                    | <b>Aktuality</b>                                                                                                    |
| MASARYKŮV ÚSTAV NAVÁZAL<br>SPORTOVCI ROKU 2022<br>SPOLUPRÁCI S FAKULTOU<br>PŘEVZALI OCENĚNÍ<br>v BETLÉMSKÉ KAPLI<br>UNIVERZITY V KRAKOVĚ                                                                     | Verejnost Student<br>Uchazeč<br>Časové rozhraní<br>19.12.1999 $\vee$ A2 19.1.2023 $\vee$                                                                     | Vyhledávání<br>Kategorie<br>Q<br>Veřeinost<br><b>Student</b><br>Uchazeč<br>Casové rozhraní                                                                                                    |
| Veřejnost Student Uchazeč<br>12.11.2022<br>Student<br>12.11.2022<br>BECOME TOP IN FINANCE<br>Finanční zdroje EU pro<br>MANAGEMENT AND ACCOUNTING<br>inovační projekty                                        | BECOME TOP IN FINANCE<br><b>MANAGEMENT AND</b><br>ACCOUNTING WITH US                                                                                         | 19.12.1999 $\vee$ Až 19.1.2023 $\vee$                                                                                                    |
| WITH US<br>zvaná přednáška<br>Student Uchazeč<br>Student Fakulta<br>12.11.2022<br>12.11.2022                                                                                                    | <b>Perspect Student Uchaped</b><br>SPORTOVCI ROKU 2022<br>PŘEVZALI OCENĚNÍ<br>V BETLÉMSKÉ KAPLI                                                              | <b>SPORTOVCI ROKU 2022</b><br><b>BECOME TOP IN FINANCE</b><br>MANAGEMENT AND<br>PŘEVZALI OCENĚNÍ<br>V BETLÉMSKÉ KAPLI<br>ACCOUNTING WITH US<br>12.11<br>12.11                                                                                |
| MASARYKŮV ÚSTAV NAVÁZAL<br>SPORTOVCI ROKU 2022<br>SPOLUPRÁCI S FAKULTOU<br>PŘEVZALI OCENĚNÍ<br>v BETLÉMSKÉ KAPLI<br>UNIVERZITY V KRAKOVĚ<br>Veřejnost Student Uchazeč<br>12.11.2022<br>Student<br>12.11.2022 | fejnost Student Uchaze<br>MASARYKÜV ÚSTAV NAVÁZAL<br>SPOLUPRÁCI S FAKULTOU<br>UNIVERZITY V KRAKOVĚ<br>relejiost Student Uchazed                              | Veřejnost Student Uchazeč<br>Veřejnost Student Uchazeč<br>2022<br>2022<br>MASARYKÜV ÚSTAV NAVÁZAL<br>BECOME TOP IN FINANCE<br>SPOLUPRÁCI S FAKULTOU<br>MANAGEMENT AND<br>UNIVERZITY V KRAKOVĚ<br><b>ACCOUNTING WITH US</b>                   |
| BECOME TOP IN FINANCE<br>Finanční zdroje EU pro<br>MANAGEMENT AND ACCOUNTING<br>inovační projekty<br>WITH US<br>zvaná přednáška                                                                              | 022<br>Finanční zdroje EU pro<br>inovační projekty<br>zvaná přednáška<br>Velejnast Student Uchazed<br>no s                                                   | 12.11<br>12.11<br>Veřejnost Student Uchazeč<br>Veřejnost Student Uchazeč<br>2022<br>2022<br><b>BECOME TOP IN FINANCE</b><br>SPORTOVCI ROKU 2022                                                                                              |
| Student Uchazeč<br>Student Fakulta<br>12.11.2022<br>12.11.2022                                                                                                    | BECOME TOP IN FINANCE<br>MANAGEMENT AND<br>ACCOUNTING WITH US<br><b>Nepast Shadest Uchazed</b>                                                               | MANAGEMENT AND<br>PŘEVZALI OCENĚNÍ<br>V BETLÉMSKÉ KAPLI<br>ACCOUNTING WITH US<br>12.11<br>12.11<br>Veřejnost Student Uchazeč<br>Veřejnost Student Uchazeč<br>2022<br>2022                                                                    |
| $\bullet$ (2) (3) $\bullet$ (32)                                                                                                    | SPORTOVCI ROKU 2022<br>PŘEVZALI OCENĚNÍ<br><b>v BETLÉMSKÉ KAPLI</b><br>Student  <br>MASARYKŰV ÚSTAV NAVÁZAL<br>SPOLUPRÁCI S FAKULTOU<br>UNIVERZITY V KRAKOVĚ | MASARYKŮV ÚSTAV NAVÁZAL<br>BECOME TOP IN FINANCE<br>SPOLUPRÁCI S FAKULTOU<br>MANAGEMENT AND<br>UNIVERZITY V KRAKOVĚ<br><b>ACCOUNTING WITH US</b><br>12.11<br>12.11<br>Verejnost Student Uchazeč<br>Verejnost Student Uchazeč<br>2022<br>2022 |
|                                                                                                    | Pelejisast Student Uchazed<br>Finanční zdroje EU pro<br>inovační projekty<br>zvaná přednáška<br>Velejnast Student Uchazet                                    | $\binom{32}{ }$<br>(2)(3)                                                                                                    |
|                                                                                                    | $\bullet$ (2) (3) (32)                                                                                                    |                                                                                                    |

*Obrázek 6-43 Aktuality – PC, mobil, tablet*

U aktualit byl dále vytvořen návrh, jak by se specifické zprávy mohly zobrazovat. Obsah zde byl převzat ze specifické zprávy, která již na webu MÚVS existuje.

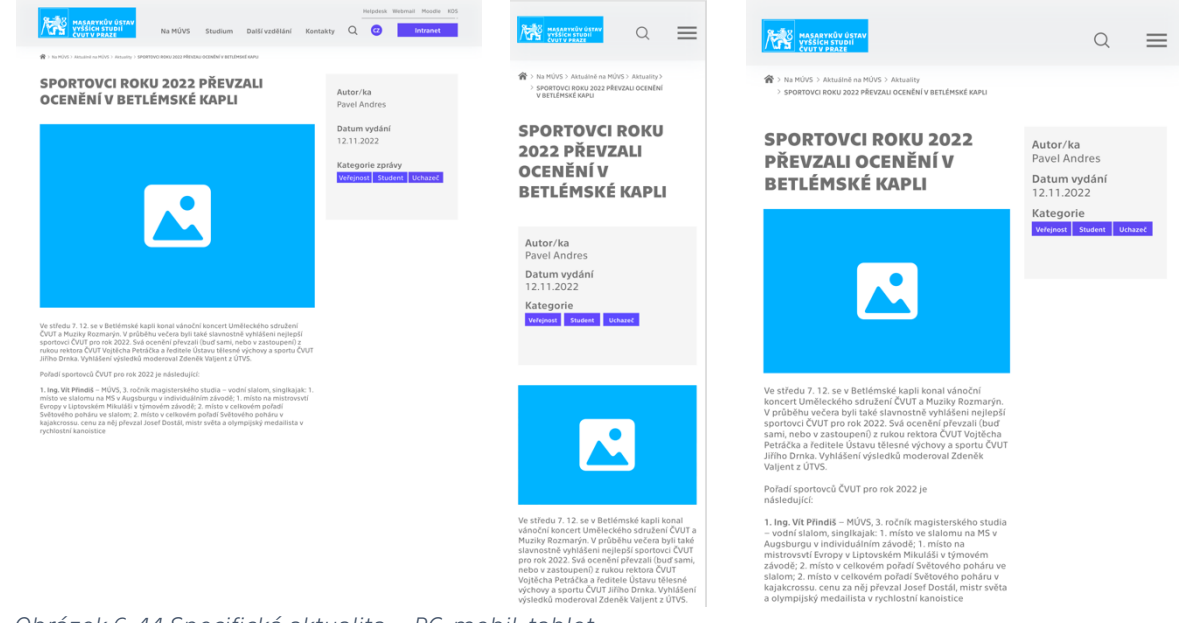

*Obrázek 6-44 Specifická aktualita – PC, mobil, tablet*

Kromě zobrazení, jak by se jednotlivé zprávy mohly zobrazovat, má tento návrh i jiný účel. Tento návrh je dále určen k ukázce, jak by vypadaly v novém stylu jednoduché stránky bez manuálního zásahu designera.

#### Nová stránka – Co je koučink?

Další dvě stránky ukazují, jak by bylo možné vyřešit kurzy celoživotního vzdělání v novém webovém rozhraní. První z těchto stran se nazývá "Co je koučink". Tato strana přebírá obsah ze stránky původního webu, která se nazývá "Kurzy pro kouče a koučink". Jako na původním webu se tato stránka skládá z krátkého úvodu o koučinku a certifikacích a ze samotné nabídky kurzů. V původním rozhraní je nabídka zobrazená jen ve formě obyčejných odkazů. V tomto návrhu byla nabídka přizpůsobena tak, aby uživatel hned na první pohled viděl důležité informace o vybraném kurzu. Grafické zpracování kurzů je velmi podobné jako u studijních programů. Položky byly mírně upraveny, aby lépe fungovaly v této situaci.

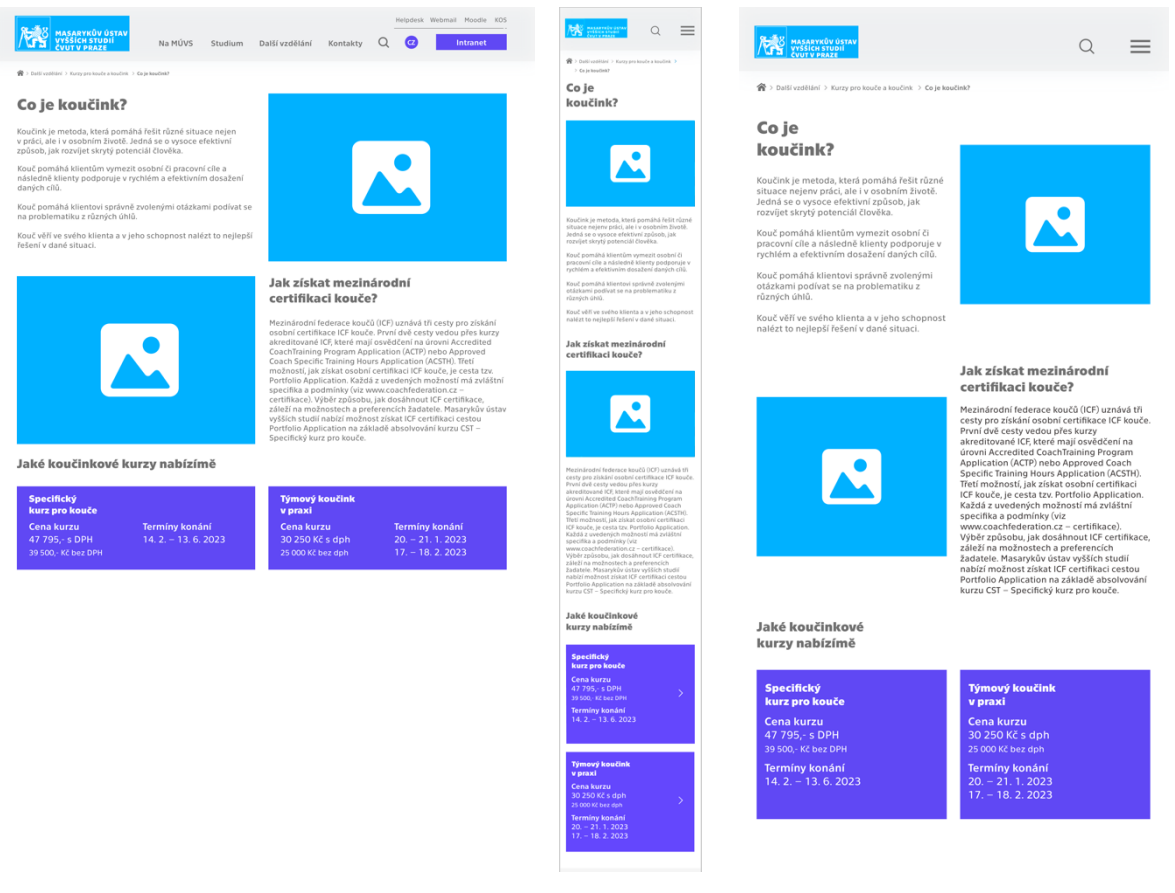

*Obrázek 6-45 Co je koučink? - PC, mobil, tablet*

*Zdroj: Vlastní zpracování*

#### Nová stránka – Specifický kurz pro kouče

Druhá strana celoživotního vzdělání se zaměřuje na zpracování individuálních kurzů v novém rozhraní. Specificky se zde jedná o kurz "Specifický kurz pro kouče". Obsah byl opět čerpán z původního webového rozhraní. Tento obsah byl poté adaptován tak, aby
byl více zajímavý a atraktivní pro uživatele. Stránka připomíná jednoduší verzi stránek individuálních studijních programů. Stránka se tedy skládá z obecných informací, složení kurzu a dodatečných informací, které slouží k zvýšení atraktivnosti kurzu pro uchazeče. Jako u specifického studijního programu je opět stránka zakončena výzvou k podání přihlášky a relevantními kontakty pro daný celoživotní kurz.

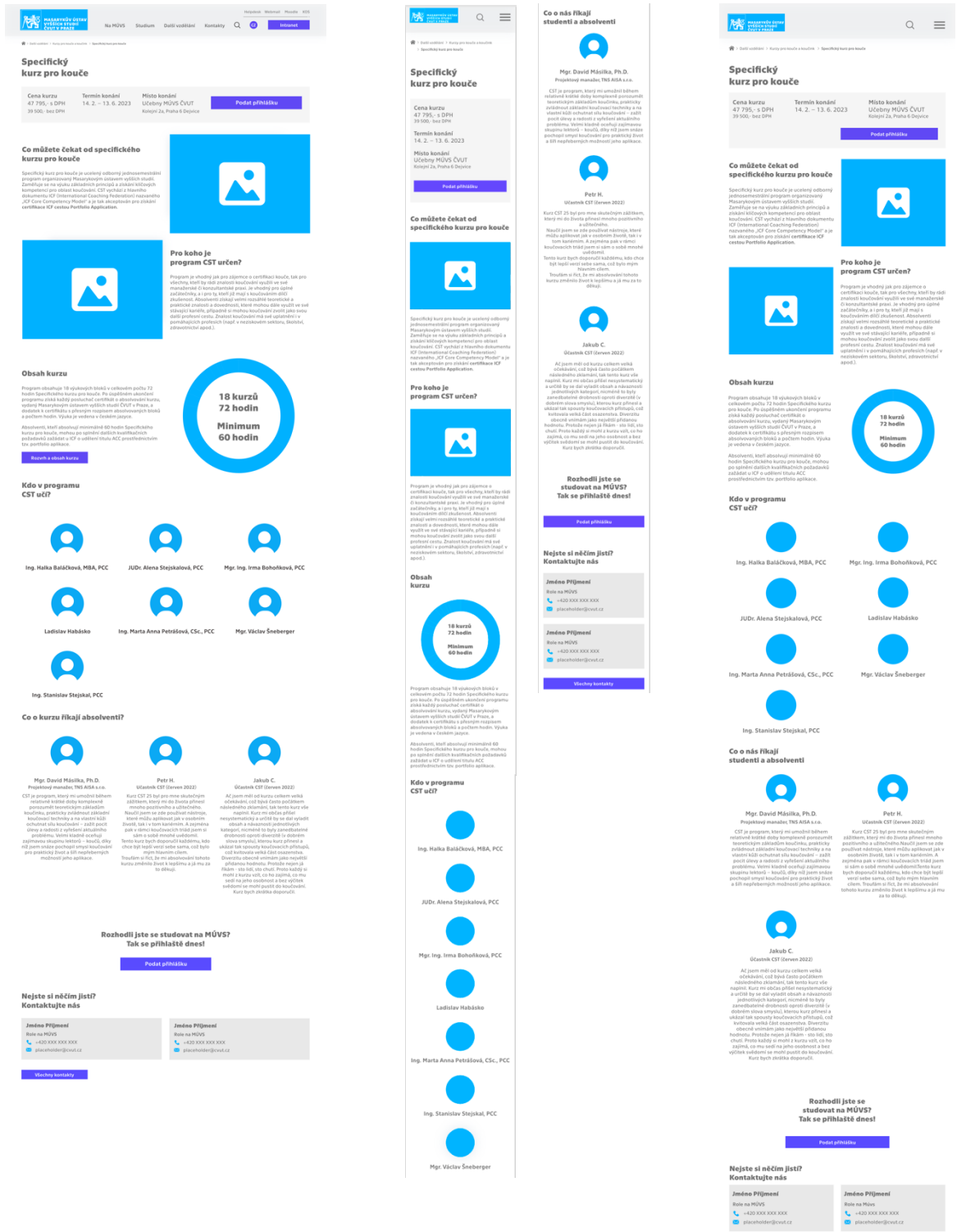

*Obrázek 6-46 Specifický kurz pro kouče – PC, mobil, tablet Zdroj: Vlastní zpracování*

#### Nová stránka – O nás

Posledním dodatkem *medium fidelity* návrhu je stránka "O nás". Tato stránka již na původním webu existuje. Obsah původní verze byl tedy adaptován do graficky zajímavější podoby, aby se nejednalo jen o obyčejný text. Stránka začíná úvodem o MÚVS společně s videem, které nabízí uživatelům vhled do života na této škole. Uživatel zde má možnost se přesunout na podstránku oslavy 30 let MÚVS. Následuje rozvedení tří základních pilířů působení MÚVS. Po této části je krátké zaměření na vedení ústavu, kde lze vidět profil aktuální ředitelky MÚVS prof. PhDr. Vladimíry Dvořákové, CSc. a historii vedení. U profilu ředitelky má uživatel možnost se přesunout na rozsáhlejší verzi v rámci osobních stránek pomocí tlačítka. Stránka je poté zakončena významnými milníky MÚVS a aktuálními partnery. Provedení je zde stejné jako na domovské stránce.

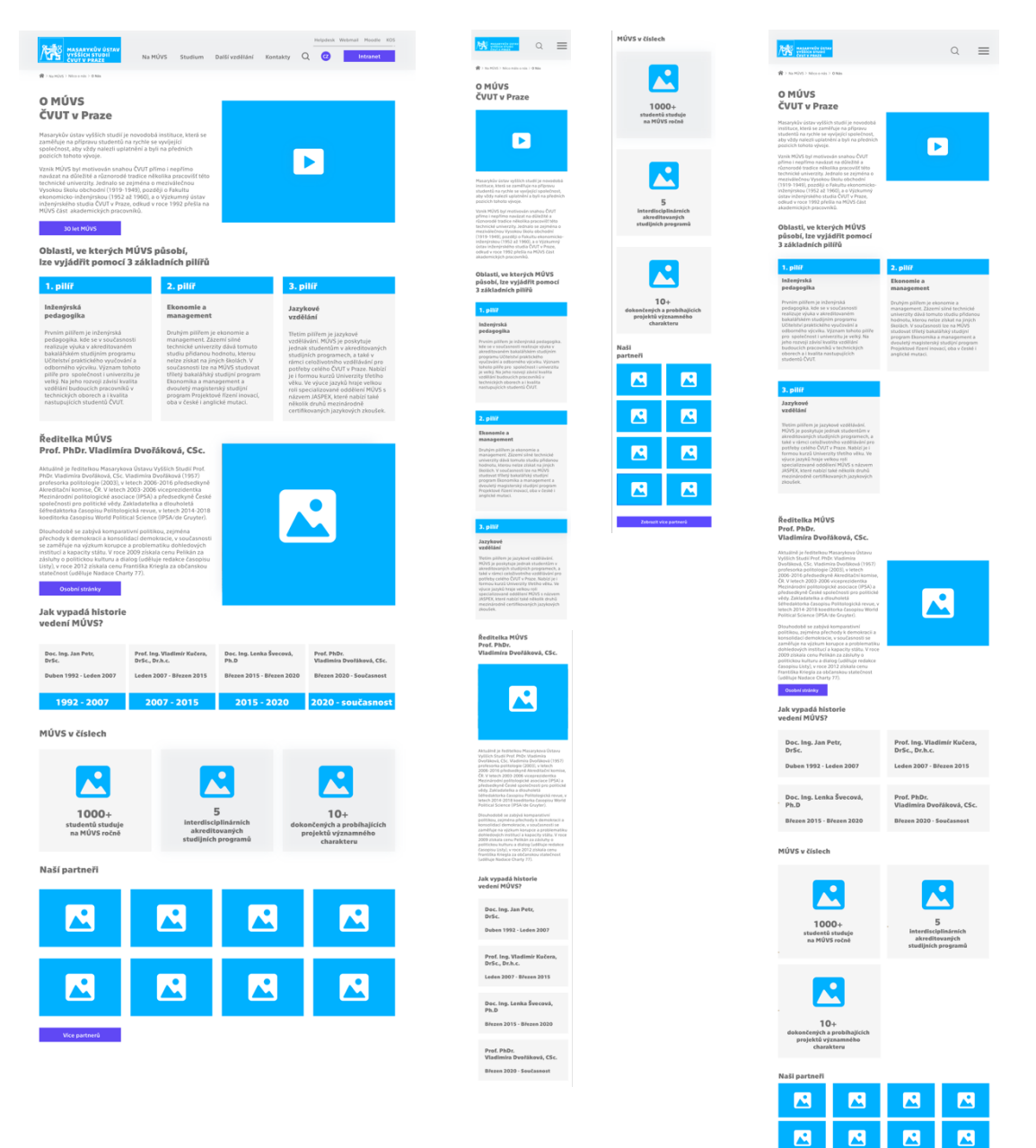

*Obrázek 6-47 O nás – PC, mobil, tablet Zdroj: Vlastní zpracování*

# **6.3.4High fidelity design**

Dokončený *medium fidelity* prototyp umožňuje vytvořit *high fidelity* verzi. Tyto návrhy jsou velmi blízko finální verzi. Vytvořené *medium fidelity* návrhy jsou v této fázi graficky rozpracovány a jsou do nich přidány další typy obsahu. Prozatím se jedná o *placeholder* obsah. Nové návrhy v této kapitole budou podloženy porovnáním nové verze s *medium fidelity* verzí. Toto porovnání bude provedeno na počítačových verzích. Návrhy této fáze poté budou použity ve fázi prototypování, kde jim bude dodána potřebná interaktivita, aby fungovaly co nejblíže jako reálné webové rozhraní.

### Domovská stránka

Jako první lze opět začít designem domovské stránky. V pořadí byla tato stránka navržena jako první, a tedy inspirovala ve značné míře grafický design zbytku stránek. Designový proces zde byl tedy nejdelší, ale vytvořil základ, který usnadnil a zrychlil design dalších stránek.

Do banneru byly v *high fidelity* verzi přidány specifické fotky, a tedy při vstupu na stránku uživatel vždy uvidí fotku Masarykova ústavu vyšších studií ČVUT v Praze. Banner je na této stránce zkombinován s menu, kde neexistuje žádné oddělení mezi těmito dvěma částmi, a tedy položky menu lze nalézt přímo položené v horní části banneru. Tímto způsobem má banner a s ním spojená fotka více prostoru. Podobné provedení lze poté nalézt i na stránkách specifických studijních programů. Kromě toho byla také změněna barva určitých prvků.

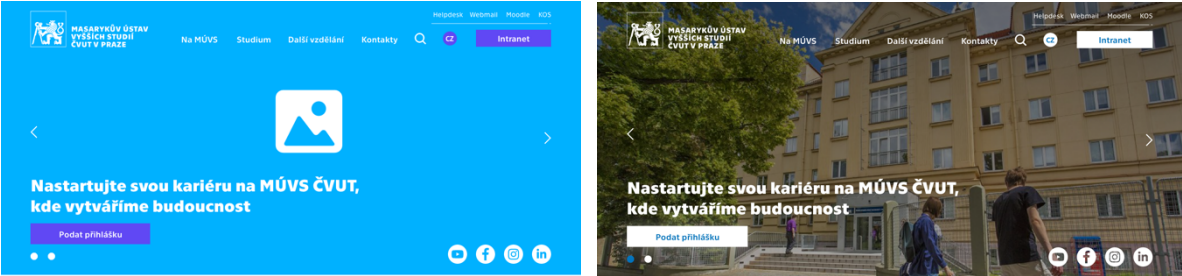

*Obrázek 6-48 DS – Banner – rozdíl mezi medium fidelity a high fidelity*

V sekci "Aktuality" byly přidány jednotlivým aktualitám stíny a aplikovány hlavní barvy nového webu. Design kategorií byl mírně pozměněn, kde jsou jednotlivé položky průhledné se slabým venkovním ohraničením.

| Aktuálně na MÚVS |                                                               | Zobrazit více aktualit<br>Akce pro veřejnost                             |                                                                | Aktuálně na MÚVS |                                                                      | Zobrazit více aktualit<br>Akce pro vereinost |                                                                          |  |
|------------------|---------------------------------------------------------------|--------------------------------------------------------------------------|----------------------------------------------------------------|------------------|----------------------------------------------------------------------|----------------------------------------------|--------------------------------------------------------------------------|--|
|                  | SPORTOVCI ROKU 2022<br>PŘEVZALI OCENĚNÍ<br>V BETLÉMSKÉ KAPLI  | MASARYKŮV ÚSTAV NAVÁZAL<br>SPOLUPRÁCI S FAKULTOU<br>UNIVERZITY V KRAKOVĚ |                                                                |                  | <b>SPORTOVCI ROKU 2022</b><br>PŘEVZALI OCENĚNÍ<br>v BETLÉMSKÉ KAPLI  |                                              | MASARYKŮV ÚSTAV NAVÁZAL<br>SPOLUPRÁCI S FAKULTOU<br>UNIVERZITY V KRAKOVĚ |  |
| 12.11.2022       | Verejnost Student Uchazeč                                     | 12.11.2022                                                               | <b>Student</b>                                                 | 12.11.2022       | Veřejnost Student Uchazeč                                            | 12.11.2022                                   | Student                                                                  |  |
|                  |                                                               |                                                                          |                                                                |                  |                                                                      |                                              |                                                                          |  |
|                  | BECOME TOP IN FINANCE<br>MANAGEMENT AND ACCOUNTING<br>WITH US |                                                                          | Finanční zdroje EU pro<br>inovační projekty<br>zvaná přednáška |                  | <b>BECOME TOP IN FINANCE</b><br>MANAGEMENT AND ACCOUNTING<br>WITH US |                                              | Finanční zdroje EU pro<br>inovační projekty<br>zvaná přednáška           |  |
| 12.11.2022       | Student Uchazeč                                               | 12.11.2022                                                               | Student Fakulta                                                | 12.11.2022       | Student Uchazeč                                                      | 12.11.2022                                   | Student   Uchazeč                                                        |  |

*Obrázek 6-49 DS – Aktuality – rozdíl mezi medium fidelity a high fidelity*

*Zdroj: Vlastní zpracování*

*Zdroj: Vlastní zpracování*

K obecnému úvodu o MÚVS byla přidána koláž fotek, která uživateli ukazuje, jak vypadá obecně život a studium na MÚVS. Poté do sekce, která se zaměřuje, čím je studium na MÚVS jedinečné, byly přidány odpovídající ikony k jednotlivým bodům.

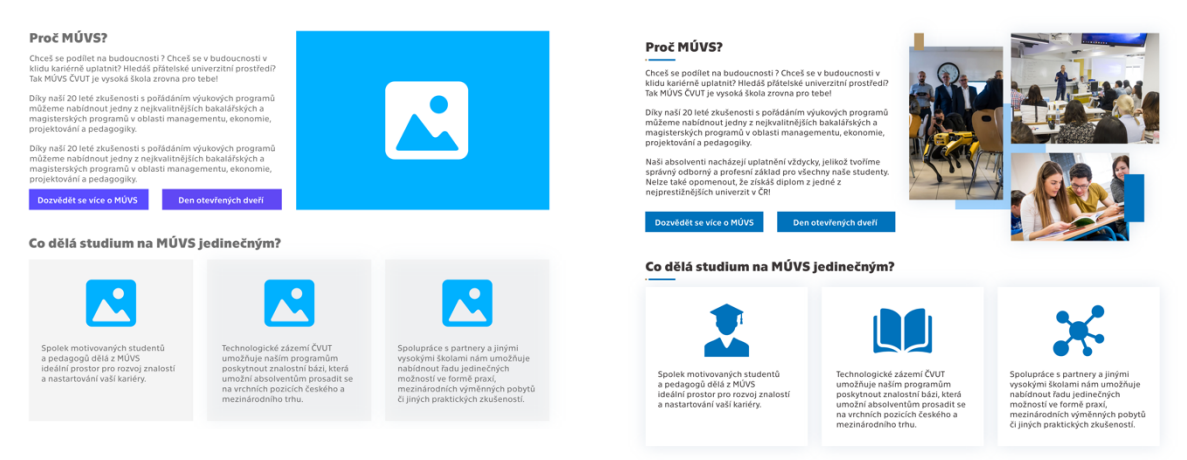

*Obrázek 6-50 DS – Informace o MÚVS – rozdíl mezi medium fidelity a high fidelity*

#### *Zdroj: Vlastní zpracování*

Studijní programy byly upraveny několika způsoby. Za prvé jako ostatní tlačítka na straně byly přebarveny na modro, aby bylo uživatelům jasné, že jsou interaktivní. Dále byl u jednotlivých kurzů oddělen horní pravý roh. Tento roh má jinou barvu od zbytku položky, kde signalizuje, o jakou úroveň studia se jedná (magisterské nebo bakalářské). U tlačítek si lze v této fázi všimnout, že tlačítko vztahující se k podání přihlášky je zlaté, což signalizuje vyšší důležitost spojenou s touto činností.

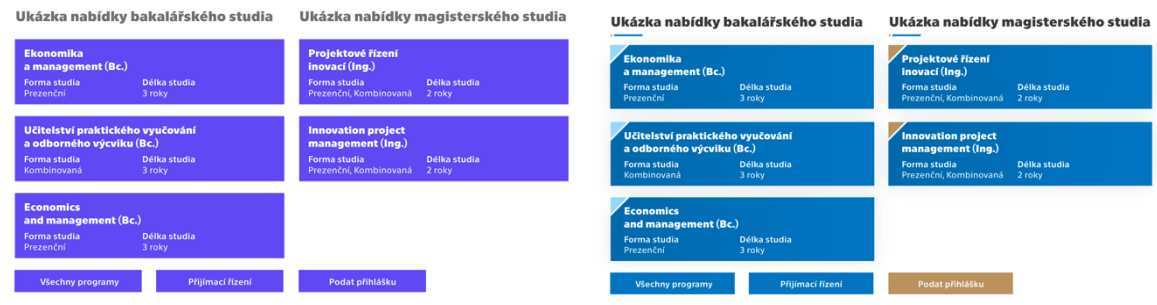

*Obrázek 6-51 DS – Nabídka studijních programů – rozdíl mezi medium fidelity a high fidelity*

*Zdroj: Vlastní zpracování*

U celoživotního vzdělání byly opět přidány fotky a provedeny grafické změny jako u zbytku stránky. Položky jednotlivých skupin kurzů byly rozpracovány podobně jako ty u studijních programů.

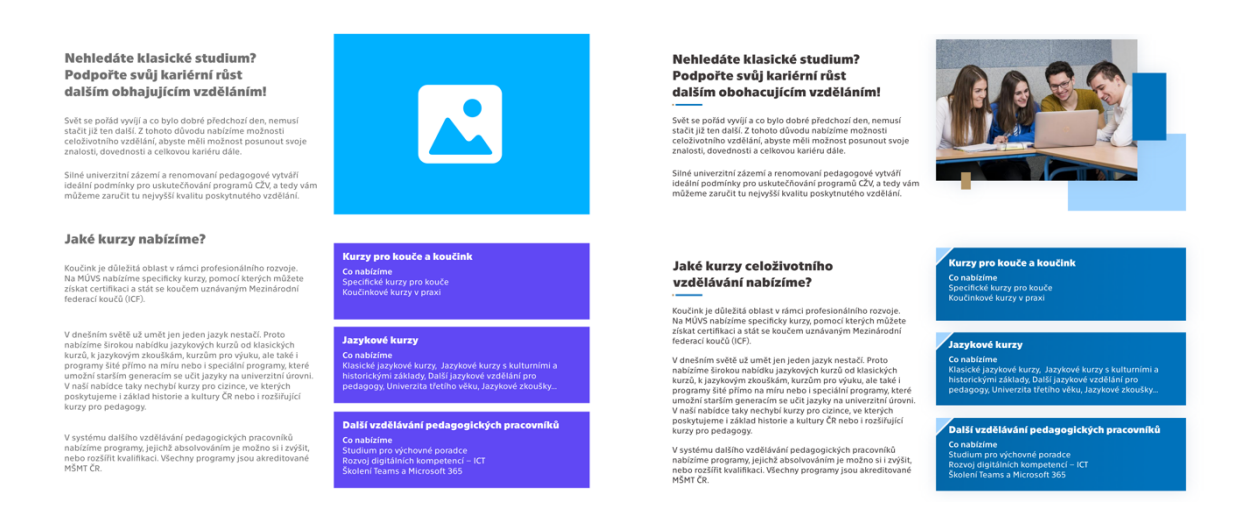

*Obrázek 6-52 DS – Celoživotní vzdělání – rozdíl mezi medium fidelity a high fidelity*

#### *Zdroj: Vlastní zpracování*

V posledních částech stránky byly dále především doplněny fotky a v případě partnerů byla doplněna jejich loga.

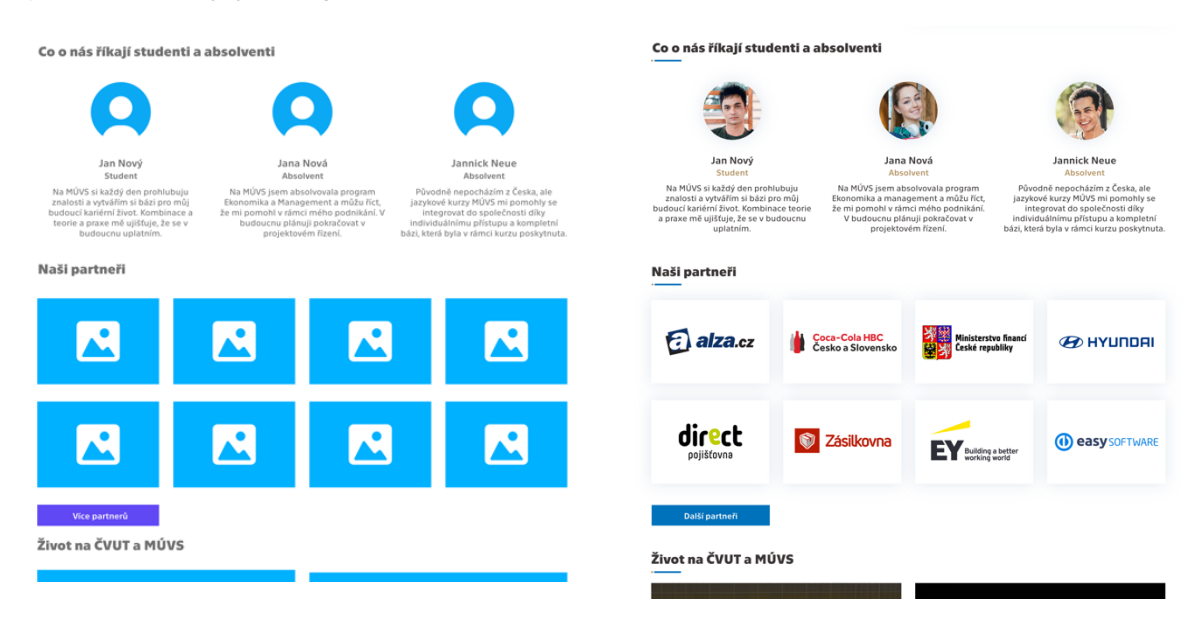

*Obrázek 6-53 DS – Reference, partneři, život na MÚVS – rozdíl mezi medium fidelity a high fidelity*

*Zdroj: Vlastní zpracování*

#### Specifické studijní programy

I přes to, že jsou v prototypu přítomné dvě stránky, které se zaměřují na individuální programy, tak zde bude zaměření jen na studijní program "Ekonomika a management". Je to především proto, že u tohoto studijního programu jsou sekce, které chybí u programu "Projektové řízení inovací" a dále jsou zbývající změny identické mezi těmito stránkami, kromě určitých doplněných fotek.

Jako u domovské stránky je menu propojené s bannerem. Ke jménu programu byl dále přidán jeho kód a základní informace byly přesunuty z banneru do vlastního nového boxu, který je umístěn na prahu banneru a zbytku stránky. V tomto boxu je dále umístěno i tlačítko k podání přihlášky, které je jako v ostatních případech zlaté kvůli vyšší důležitosti činnosti.

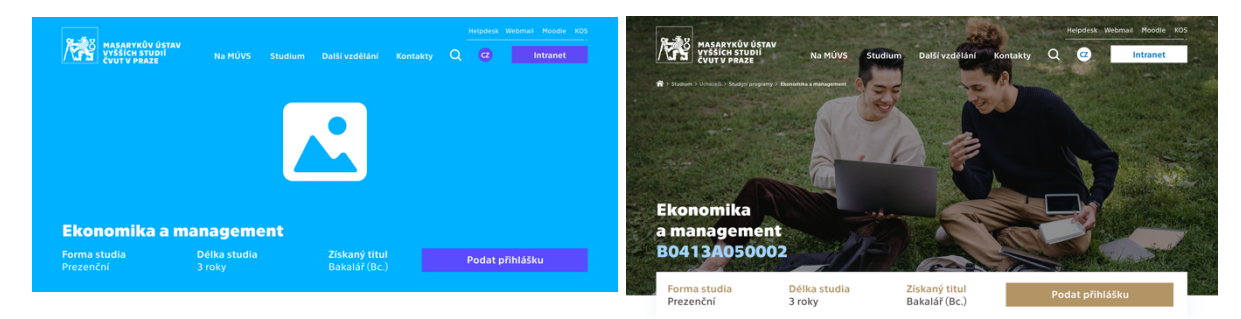

*Obrázek 6-54 SP – Banner – rozdíl mezi medium fidelity a high fidelity*

#### *Zdroj: Vlastní zpracování*

K obecným informacím o programu byly přidány fotky. Tyto fotky jsou mezi verzemi velmi podobné a pokouší se co nejblíže reflektovat tvrzení v daném textu. Byl zde opět dále aplikován grafický styl, který se pokouší o to, aby byl obsah na stránce zajímavější.

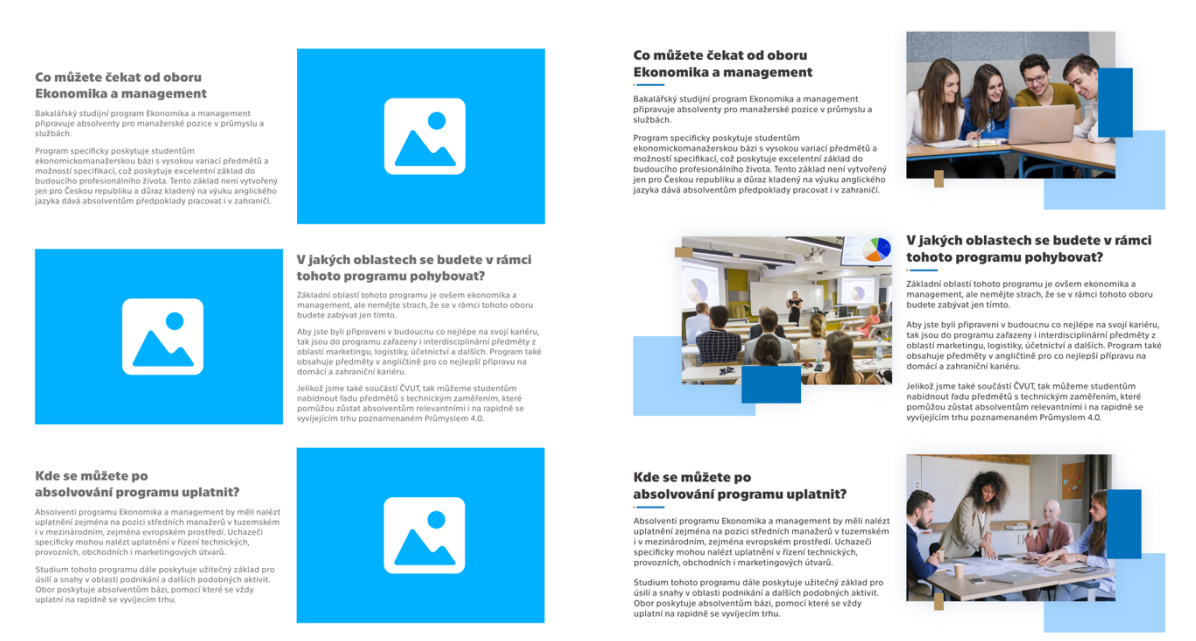

*Obrázek 6-55 SP – Obecné informace – rozdíl mezi medium fidelity a high fidelity*

#### *Zdroj: Vlastní zpracování*

Plán studijního programu byl dále obohacen určitými aspekty. Jako u studijních programů na domovské stránce je roh jednotlivých programových bloků oddělen od zbytku dané položky. Tyto rohy jsou poté zbarveny podle toho, jestli je daná položka povinná (modrá), volitelná (světle modrá) nebo speciální (zlatá). Do speciálních položek jsou především zařazeny státní zkoušky a diplomová práce.

| Jak bude vypadat                                                                                                    | studium tohoto programu?                                                                                                    |                                                                                                    |                                                                                                    | Přístup k detailním studijním plánům je možný pro<br>přihlášení do studia pomocí intranetu                                                                                                    |                              | Jak bude vypadat                                                                                                    | studium tohoto programu?                                                                                                    |                                                                                                    |                                                                                                    | Tento plán slouží pro hrubou ilustraci průběhu<br>studia kurzu. Přístup k detailním studiiním plánům<br>je možný pro přihlášení do studia pomocí intranetu.                                                                                                    |                                     |  |
|----------------------------------------------------------------------------------------------------|----------------------------------------------------------------------------------------------------|----------------------------------------------------------------------------------------------------|----------------------------------------------------------------------------------------------------|----------------------------------------------------------------------------------------------------|------------------------------|----------------------------------------------------------------------------------------------------|----------------------------------------------------------------------------------------------------|----------------------------------------------------------------------------------------------------|----------------------------------------------------------------------------------------------------|----------------------------------------------------------------------------------------------------|-------------------------------------|--|
|                                                                                                    | <b>Technické</b><br>předměty                                                                                                |                                                                                                    | Technické<br>Předměty                                                                                                    | Povinně<br>volitelné (EN)                                                                                                    | Povinné<br>předměty          |                                                                                                    | <b>Technické</b><br>předměty                                                                                                |                                                                                                    | Technické<br>předměty<br>Jazyková                                                                                          | <b>Povinně</b><br>volitelné (EN)<br>Povinně                                                                                                    | Povinné<br>předměty                 |  |
| Povinné<br>předměty                                                                                                    |                                                                                                    | Povinné<br>předměty                                                                                                    | Jazyková<br>výuka                                                                                                    | Povinně<br>volitelné                                                                                                    | <b>Bakalářská</b>            | Povinné<br>předměty                                                                                                    |                                                                                                    | Povinné<br>předměty                                                                                                    | výuka                                                                                                    | volitelné                                                                                                    | Bakalářská                          |  |
|                                                                                                    | Jazyková<br>výuka                                                                                                    |                                                                                                    | Zaměření                                                                                                    | Zaměření                                                                                                    | práce a<br>Státní<br>Zkouška |                                                                                                    | Jazyková<br>výuka                                                                                                    |                                                                                                    | Zaměření                                                                                                    | Zaměření                                                                                                    | práce<br>Státní<br>zkouška          |  |
| První rok<br>Ekonomickomanažerská báze                                                                                          |                                                                                                    | Druhý rok<br>Oborové zaměření                                                                                             |                                                                                                    | <b>Tretí rok</b><br>Ukončení studia                                                                                                    |                              | První rok                                                                                                    | Ekonomickomanažerská báze                                                                                                   |                                                                                                    | Druhý rok<br>Oborové zaměření                                                                                              |                                                                                                    | <b>Třetí rok</b><br>Ukončení studia |  |
| V rámci prvního roku isou studenti<br>seznámení se základy ekonomiky.<br>se také zúčastní technických a<br>jazykových předmětů. | managementů, marketingu, projektování<br>a dalších oblastí, které tvoří základ pro<br>budoucí roky tohoto programu. Student | v pokročilejším vzdělání a buduje na<br>tohoto období si student také dále<br>přibírá oborové zaměření, která bude<br>rok | V rámci druhého roku pokračuje student<br>základě získaném v prvním roce. Během<br>určovat část předmětů pro tento a další | Během třetího roku pokračují studenti ve<br>studiu povinných a předmětů<br>oborového zaměření. Studenti si dále<br>vybírají povinně volitelné předměty v<br>češtině a v angličtině. Studium je<br>zakončeno odevzdáním a obhajobou<br>bakalářské práce a splněním Státní<br>závěrečné zkoušky (SZZ) |                              | V rámci prvního roku isou studenti<br>seznámeni se základy ekonomiky.<br>se také zúčastní technických a<br>jazykových předmětů. | managementů, marketingu, projektování<br>a dalších oblastí, které tvoří základ pro<br>budoucí roky tohoto programu. Student | v pokročilejším vzdělání a buduje na<br>tohoto období si student také dále<br>přibírá oborové zaměření, která bude<br>rok. | V rámci druhého roku pokračuje student<br>základě získaném v prvním roce. Během<br>určovat část předmětů pro tento a další | Během třetího roku pokračují studenti ve<br>studiu povinných a předmětů<br>oborového zaměření. Studenti si dále<br>vybírají povinně volitelné předměty v<br>češtině a v angličtině. Studium je<br>zakončeno odevzdáním a obhajobou<br>bakalářské práce a splněním Státní<br>I V V J V V Jones |                                     |  |

*Obrázek 6-56 SP – Obecný plán studia – rozdíl mezi medium fidelity a high fidelity*

*Zdroj: Vlastní zpracování*

Do dalších informačních sekcí byly opět doplněny fotky. V části, která se zabývá tím, kam mohou absolventi jít po ukončení daného programu, jsou položky jednotlivých studijních programů provedeny stejným stylem jako na domovské stránce.

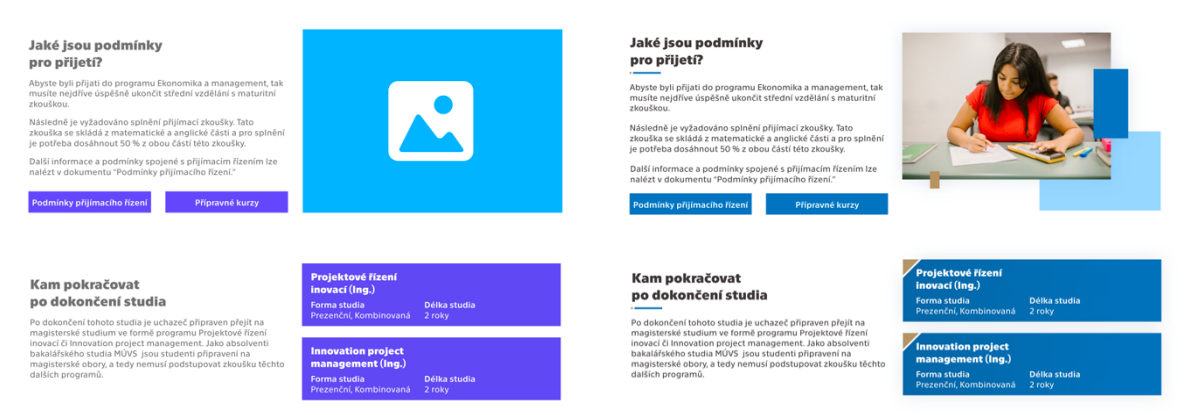

*Obrázek 6-57 SP – Podmínky pro přijetí a kam pokračovat po dokončení studia – rozdíl mezi medium fidelity a high fidelity*

*Zdroj: Vlastní zpracování*

Dále následují partneři, kde byly kvůli limitovanému místu vybráni významnější zástupci. V posledním okénku byl raději přidán odkaz "A další", aby si uživatelé dále dohledali všechny partnery, se kterými je MÚVS spojený.

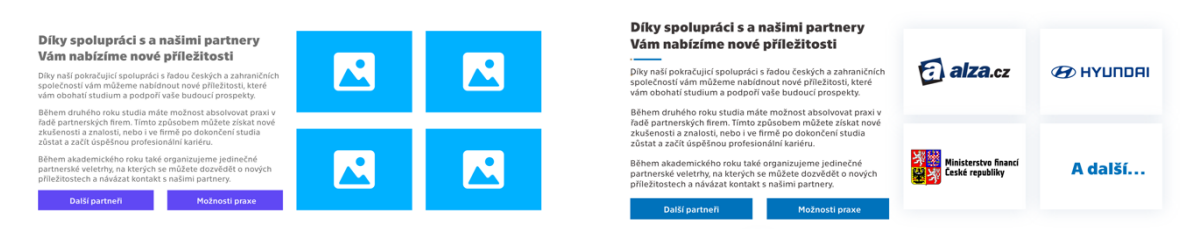

*Obrázek 6-58 SP – Možnosti praxe – rozdíl mezi medium fidelity a high fidelity*

*Zdroj: Vlastní zpracování*

Do části o zahraničním studiu byla přidána kromě odpovídající fotky také loga programů, se kterými MÚVS spolupracuje, aby byly studentům poskytnuty možnosti výjezdu. Reference jsou poté provedeny stejně jako na domovské stránce.

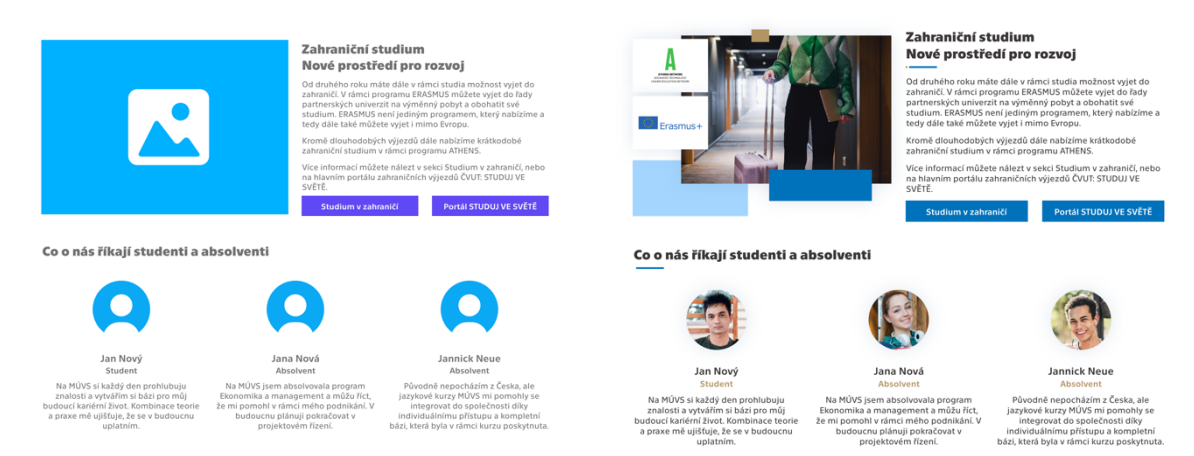

*Obrázek 6-59 SP – Zahraniční studium a reference – rozdíl mezi medium fidelity a high fidelity*

*Zdroj: Vlastní zpracování*

Výzva k přihlášení do kurzu byla obohacena grafickými elementy, aby zde nebylo kromě textu a tlačítka jen bílé místo. Tlačítko je opět zlaté kvůli vyšší důležitosti. Kontakty byly opět adaptované, aby zapadly do grafického stylu, který byl pro nový web nastaven. Byly zde dosazeny zvolené barvy a obsah byl přidán do boxu se stínem.

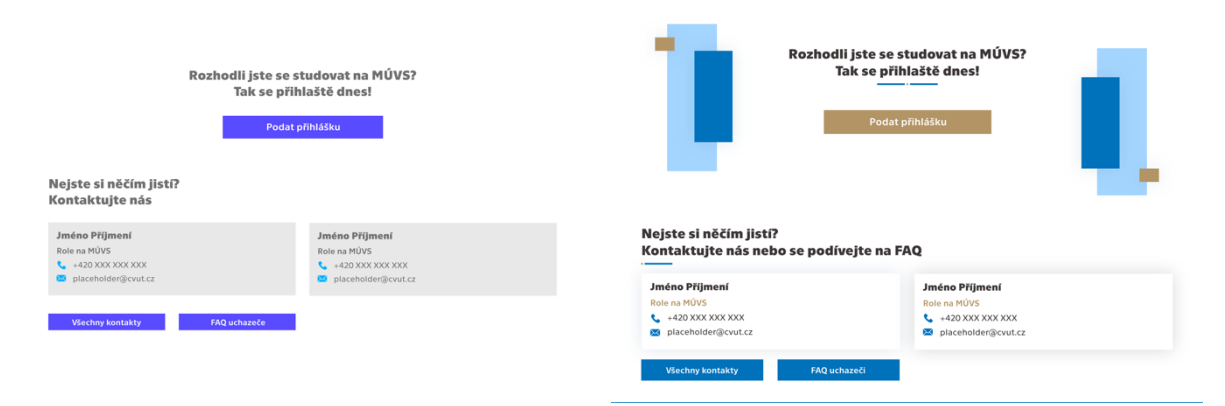

*Obrázek 6-60 SP – Podání přihlášky a kontakty – rozdíl mezi medium fidelity a high fidelity*

*Zdroj: Vlastní zpracování*

## Studijní programy

Stránka "Studijní programy" je první, která užívá klasický styl menu. Změny této stránky jsou jinak obdobné ostatním. Je zde adaptován nový grafický styl. Položky studijních programů jsou převzaté a fungují stejným způsobem jako na domovské stránce.

| MASARYKÖV ÚSTAV<br>VYŠŠÍCH STUDIÍ<br>Na MÚVS<br>Studium<br><b>CULLE V PRAZE</b>                                                                                                    | Helpdesk Webmail Moodle KOS<br>Další vzdělání<br>Kontakty<br><b>Intranet</b>                                                                                                    |
|----------------------------------------------------------------------------------------------------|----------------------------------------------------------------------------------------------------|
| (8 > Studium > Urbazeli > Studie(anapawy                                                                                                    |                                                                                                    |
| Bakalářské studium (Bc.)                                                                                                    | Magisterské studium (Ing.)                                                                                                    |
| Bakalářské studium na Masarykově ústavu vyšších studií je<br>koncipováno tak, aby studenti získali rozsáhlou vědomostní<br>základnu, která jim nadále umožní pokračovat v navazujícím<br>studiu, případně nalézt uplatnění v praxi. ČVUT MÚVS rovněž<br>nabízí profesní bakalářské programy, umožňující přímé získání<br>předpokladů pro výkon konkrétní profese - jedná se zejména o<br>pedagogické studium. | Masarykův ústav vyšších studií nabízí dvouleté navazující<br>magisterské studium v jednom akreditovaném studijním<br>programu formou prezenčního nebo kombinovaného studia. Po<br>úspěšném ukončení studia získá absolvent titul inženýr (Ing.). |
| Jaké bakalářské programy nabízíme                                                                                                    | Jaké magisterské programy nabízíme                                                                                                    |
| <b>Ekonomika</b><br>a management (Bc.)<br>Forma studia<br>Délka studia<br>Prezenční<br>3 roky                                                                                                    | <b>Projektové řízení</b><br>inovací (Ing.)<br>Délka studia<br>Forma studia<br>Prezenční. Kombinovaná 2 roky                                                                                                    |
| Učitelství praktického vyučování<br>a odborného výcviku (Bc.)<br>Forma studia<br>Délka studia<br>3 roky<br>Kombinovaná                                                                                                    | <b>Innovation project</b><br>management (Ing.)<br>Forma studia<br>Délka studia<br>Prezenční. Kombinovaná 2 roky                                                                                                    |
| <b>Economics</b><br>and management (Bc.)<br>Délka studia<br>Forma studia<br>Prezenční<br>3 roky                                                                                                    |                                                                                                    |
| <b>Přijmací řízení</b><br>Podat přihlášku                                                                                                    |                                                                                                    |

*Obrázek 6-61 Studijní programy – rozdíl mezi medium fidelity a high fidelity*

*Zdroj: Vlastní zpracování*

### Aktuality a specifická zpráva

Provedení zpráv na stránce aktuality je identické domovské stránce. Filtr byl inspirován vzhledem základních informací na stránkách specifických studijních programů. Zbývající prvky byly poté adaptovány do nových barev a grafického stylu celého webu.

| Helpdesk Webmail Moodle KOS<br><b>HIP &amp; MASARYKOV OSTAV</b><br><b>VYŠŠÍCH STUDIÍ</b><br>Q<br>$\bullet$<br>Intranet<br>Na MÚVS Studium Další vzdělání<br>Kontakty<br>n en                                | Helpdesk Webmail Moodle KOS<br>熔<br>MASARYKÛV ÚSTAV<br>VYŠŠÍCH STUDIÍ<br>ČVUT V PRAZE<br>$\Omega$<br>$\circ$<br>Intranet<br>Na MÚVS<br>Studium<br>Další vzdělání<br>Kontakty                       |
|----------------------------------------------------------------------------------------------------|----------------------------------------------------------------------------------------------------|
| 骨 > Na M2VS > Altra link na M2VS > Aktuality                                                                                                    | To to HOVE > Alculated na HOVE > Alcustry                                                                                                    |
| <b>Aktuality</b>                                                                                                    | <b>Aktuality</b>                                                                                                    |
| Vyhledávání                                                                                                    | Vyhledávání                                                                                                    |
| Kategorie zpráv                                                                                                    | Časové rozhraní                                                                                                    |
| Časové rozhraní                                                                                                    | Kategorie zpráv                                                                                                    |
| $\alpha$                                                                                                    | $\Omega$                                                                                                    |
| Vereinost Student                                                                                                    | Vereinost Student                                                                                                    |
| 19.12.1999 v Až 19.1.2023 v                                                                                                    | 19.12.1999 $\vee$ AZ 19.1.2023 $\vee$                                                                                                    |
| Uchazeč                                                                                                    | Uchazeč                                                                                                    |
| MASARYKÛV ÚSTAV NAVÁZAL                                                                                                    | MASARYKŮV ÚSTAV NAVÁZAL                                                                                                    |
| SPORTOVCI ROKU 2022                                                                                                    | <b>SPORTOVCI ROKU 2022</b>                                                                                                    |
| PŘEVZALI OCENĚNÍ                                                                                                    | PŘEVZALI OCENĚNÍ                                                                                                    |
| SPOLUPRÁCI S FAKULTOU                                                                                                    | SPOLUPRÁCI S FAKULTOU                                                                                                    |
| v BETLÉMSKÉ KAPLI                                                                                                    | <b>v BETLÉMSKÉ KAPLI</b>                                                                                                    |
| UNIVERZITY V KRAKOVĚ                                                                                                    | <b>UNIVERZITY V KRAKOVĚ</b>                                                                                                    |
| Veřejnost Student Uchazeč                                                                                                    | 12.11.2022                                                                                                    |
| 12.11.2022                                                                                                    | Veřejnost Student Uchazeč                                                                                                    |
| <b>Student</b>                                                                                                    | Student                                                                                                    |
| 12.11.2022                                                                                                    | 12.11.2022                                                                                                    |
| BECOME TOP IN FINANCE                                                                                                    | <b>BECOME TOP IN FINANCE</b>                                                                                                    |
| Finanční zdroje EU pro                                                                                                    | Finanční zdroje EU pro                                                                                                    |
| MANAGEMENT AND ACCOUNTING                                                                                                    | MANAGEMENT AND ACCOUNTING                                                                                                    |
| inovační projekty                                                                                                    | inovační projekty                                                                                                    |
| WITH US                                                                                                    | WITH US                                                                                                    |
| zvaná přednáška                                                                                                    | zvaná přednáška                                                                                                    |
| Student Fakulta                                                                                                    | Student Uchazeč                                                                                                    |
| Student Uchazeč                                                                                                    | Student Uchazeč                                                                                                    |
| 12.11.2022                                                                                                    | 12.11.2022                                                                                                    |
| 12.11.2022                                                                                                    | 12.11.2022                                                                                                    |
| MASARYKÜV ÚSTAV NAVÁZAL                                                                                                    | LOREM IPSUM DOLOR SIT AMET,                                                                                                    |
| SPORTOVCI ROKU 2022                                                                                                    | LOREM IPSUM DOLOR SIT AMET,                                                                                                    |
| SPOLUPRÁCI S FAKULTOU                                                                                                    | <b>CONSECTETUER ADIPISCING</b>                                                                                                    |
| PŘEVZALI OCENĚNÍ                                                                                                    | CONSECTETUER ADIPISCING                                                                                                    |
| <b>v BETLÉMSKÉ KAPLI</b>                                                                                                    | ELIT                                                                                                    |
| UNIVERZITY V KRAKOVĚ                                                                                                    | ELIT                                                                                                    |
| Veřejnost Student Uchazeč                                                                                                    | 12.11.2022                                                                                                    |
| 12.11.2022                                                                                                    | Student                                                                                                    |
| <b>Student</b>                                                                                                    | 12.11.2022                                                                                                    |
| 12.11.2022                                                                                                    | Student                                                                                                    |
| BECOME TOP IN FINANCE<br>Finanční zdroje EU pro<br>MANAGEMENT AND ACCOUNTING<br>inovační projekty<br>zvaná přednáška<br>WITH US<br>Student Fakulta<br><b>Student</b><br>Uchazeč<br>12.11.2022<br>12.11.2022 | Lorem ipsum dolor sit amet,<br>Lorem ipsum dolor sit amet,<br>consectetuer adipiscing<br>consectetuer adipiscing<br>elit<br>elit<br>Student Uchazeč<br>12.11.2022<br>Student Uchazeč<br>12.11.2022 |
| 32                                                                                                    | 32                                                                                                    |

*Obrázek 6-62 Aktuality – rozdíl mezi medium fidelity a high fidelity*

#### *Zdroj: Vlastní zpracování*

Základní informace o zprávě byly adaptovány podobně jako základní informace ve studijním programu. Specificky zde bylo inspirací pro všechny verze mobilní zobrazení tohoto prvku na stránce studijního programu. Na stránku byly dále doplněny fotky, které byly převzaty z odpovídající zprávy z původního webu.

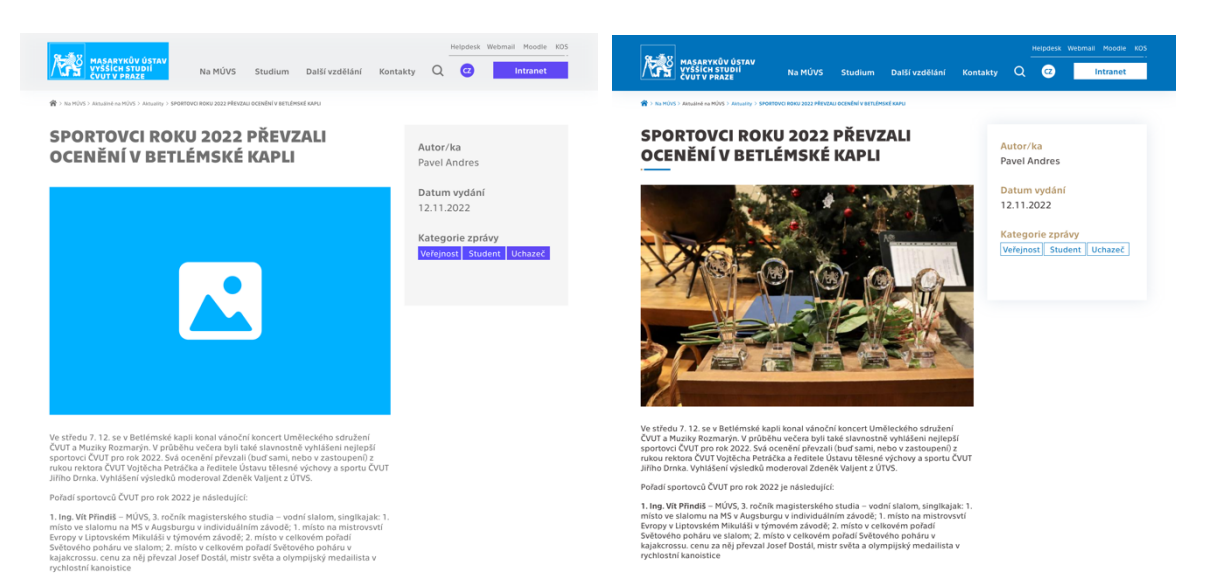

*Obrázek 6-63 Specifická aktualita – rozdíl mezi medium fidelity a high fidelity*

*Zdroj: Vlastní zpracování*

#### Co je koučink a specifický kurz pro koučink

Do rozcestníku "Co je koučink" byly opět přidány fotky a aplikován nový grafický styl. U informací o certifikátu bylo specificky přidáno logo organizace. Položky jednotlivých kurzů byly opět adaptovány do stylu, který byl stanoven u studijních programů na domovské stránce.

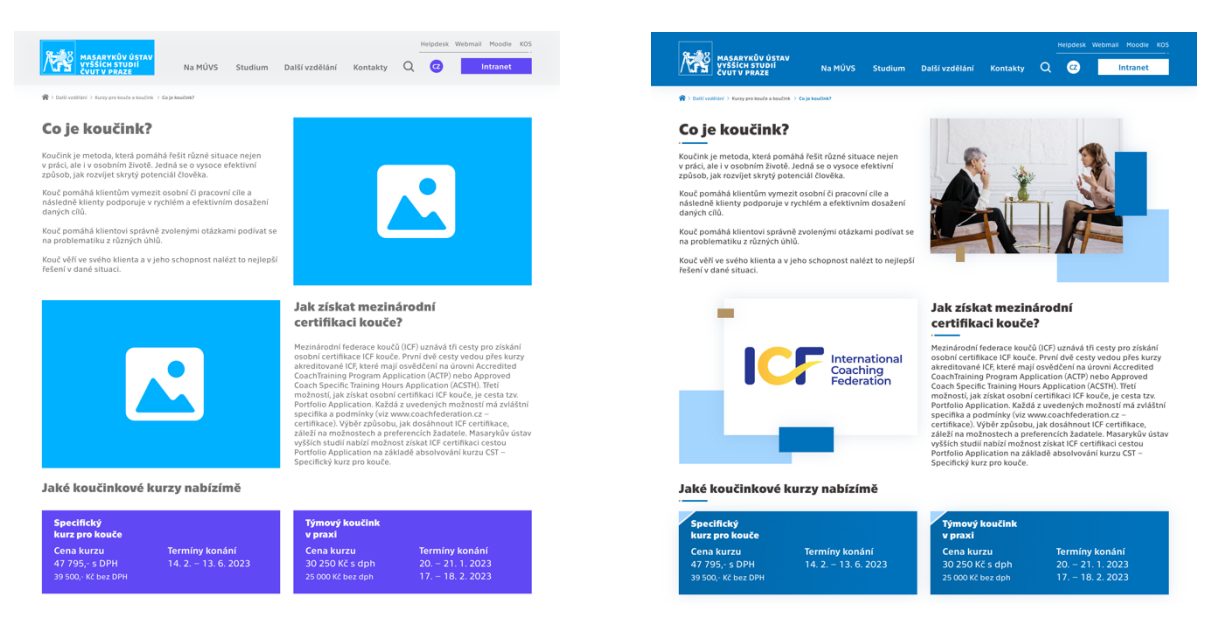

*Obrázek 6-64 Co je koučink? - rozdíl mezi medium fidelity a high fidelity*

*Zdroj: Vlastní zpracování*

Stránka určená kurzu "Specifický kurz pro kouče" se blízce inspirovala vzhledem stránek specifických studijních programů. Základní informace jsou graficky provedeny obdobně jako u specifických studijních programů. Jako u ostatních stran byly do návrhu doplněny fotky a grafické prvky. V *high fidelity* verzi byl rozpracován dále graf, který ukazuje trvání kurzu. Modrá sekce grafu signalizuje minimum a zlatá poté zbytek, který od minima zbývá ke splnění daného kurzu. Podle tohoto zpracování složení byl poté také zbarven text grafu. Provedení zbytku sekcí je obdobné jako na zbytku již uvedených stránek.

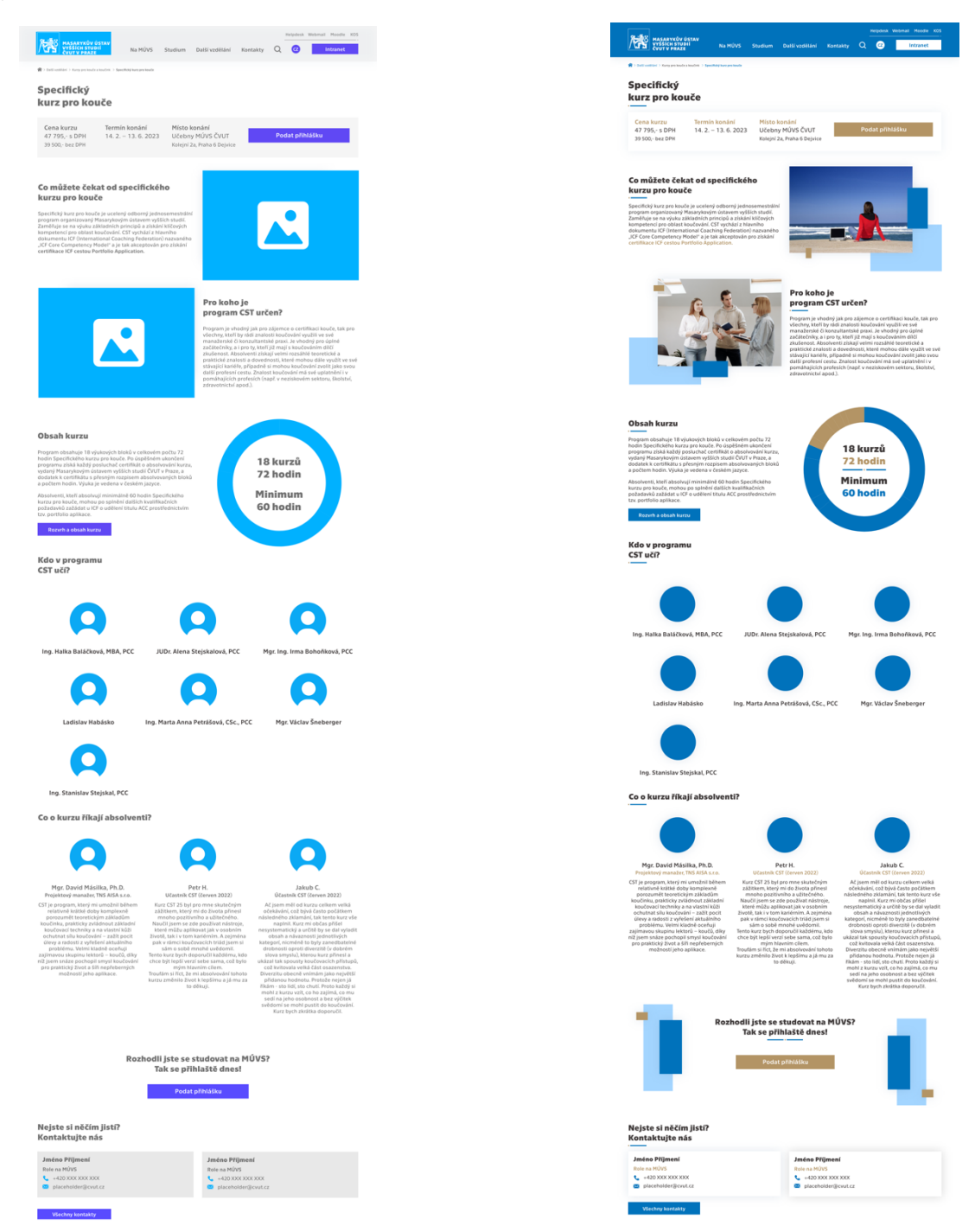

*Obrázek 6-65 Specifický kurz pro kouče – rozdíl mezi medium fidelity a high fidelity Zdroj: Vlastní zpracování*

# O nás

Stránka "O nás" byla v *high fidelity* verzi upravena podobnými způsoby jako ostatní. Do návrhu byly doplněny odpovídající fotky a aplikována grafická pravidla stanovená na začátku designového procesu. Specificky se lze zde zaměřit na několik aspektů. Pro vstupní video byl využit ukázkový obrázek, který byl obstarán z odpovídajícího videa ze streamingové platformy YouTube. K časové linii vedení byl vytvořen nový jedinečný design, který se vyskytuje jen na této straně. K profilu ředitelky MÚVS byla doplněna fotka z webu Linkedin a k milníkům byly dodány stejné ikony jako na domovské stránce u sekce, čím je studium na MÚVS jedinečné. Partneři byli ponecháni stejní jako na domovské stránce.

|                                                                                                    |                                                                                                    | Na MÚVS Studium Další vzdělání Kontakty Q O Intranet | Helpdesk Webmail Moodle KOS                                                                                                    |
|----------------------------------------------------------------------------------------------------|----------------------------------------------------------------------------------------------------|------------------------------------------------------|----------------------------------------------------------------------------------------------------|
|                                                                                                    |                                                                                                    |                                                      |                                                                                                    |
| O MÚVS<br><b>ČVUT v Praze</b>                                                                                                    |                                                                                                    |                                                      |                                                                                                    |
| Masarykův ústav vyšších studií je novodobá instituce, která se<br>zaměřuje na přípravu studentů na rychle se vyvíjející<br>společnost, aby vždy nalezli uplatnění a byli na předních<br>nozicích tohoto vývoje                                                                                                    |                                                                                                    |                                                      |                                                                                                    |
| Vznik MÚVS byl motivován snahou ČVUT přímo i nepřímo<br>navazat na dueszlea a nurnerose transma persona pezcents teto<br>technické univerzity, Jednato se zejména o meziválečnou<br>Vysokou školu obchodní (1919–1949), později o fakultu<br>ekonomické inženýrskou (1952 až 1960), a o Výzkumn                                                                                                    | navázat na důležité a různorodé tradice několika pracovišť této                                                                                                    |                                                      |                                                                                                    |
| 30 let MÜVS                                                                                                    |                                                                                                    |                                                      |                                                                                                    |
| Oblasti, ve kterých MÚVS působí,                                                                                                    | lze vyjádřit pomocí 3 základních pilířů                                                                                                    |                                                      |                                                                                                    |
| 1. piliř                                                                                                    | 2. pilíř                                                                                                    | 3. pilíř                                             |                                                                                                    |
| Inženýrská<br>pedagogika                                                                                                    | Ekonomie a<br>management                                                                                                    | Jazykové<br>vzdělání                                 |                                                                                                    |
| Prvním pilířem je inženýrská<br>pedagogika. kde se v současnosti<br>realizuje výuka v akreditovaném<br>bakalářském studijním programu<br>Učitelství praktického vyučování a<br>uciterství praktického vyučování a odborného výcivku. Význam tohoto<br>pilíře pro společnost i univerzitu je<br>pilíře pro společnost i univerzitu je<br>velký. Na jeho rozvoji závisl kvalita<br>vzdělání budoucích pracovníků v<br>technick | Druhým pllířem je ekonomie a<br>technické univerzity dává tomuto<br>studiu přidanou hodnotu, kterou<br>studiu přidanou hodnotu, kterou<br>nelze získat na jiných školách. V<br>současnosti ize na MÚVS studovat<br>třileý bakalářský studijní pregram<br>Ekonomika a management a<br>dvouletý magisterský studijní pregram<br>program Projektové řízení                                                                                                    | nent, Zázemí silné                                   | Třetím pililem je jazykové<br>vzdělšíval, MUVS je poskytuje<br>jednak studentům v akreditovaných<br>jednak studentům v akreditovaných<br>studijsích programech, a také v proteiny océho proteiny océho<br>jednak proteiny océho (VII v Praze,<br>certifikovaných jazykových zkoušek. |
| Prof. PhDr. Vladimíra Dvořáková, CSc.<br>Aktuálně je ředitelkou Masarykova Ústavu Vyšších Studií Prof.<br>PhDr. Vladimíra Dvořáková, CSc. Vladimíra Dvořáková (1957)<br>Dlouhodobě se zabývá komparativní politikou, zeiména<br>nřechody k de<br>Osobní stránky<br>Jak vypadá historie                                                                                                    | profesorka politologie (2003), v letech 2006-2016 předsedkyně<br>Akreditační komise, ČR. V letech 2003-2006 viceprezidentka<br>Mezinárodní politologické asociace (IPSA) a předsedkyně České<br>společnosti pro politické vědy. Zakladatelka a dlouholetá<br>.<br>šéfredaktorka časopisu Politologická revue, v letech 2014-2018<br>koeditorka časopisu World Political Science (IPSA/de Gruyter).<br>okracji a konsolidacj demokracje v současnosti<br>přechody k demokracii a konsolidací demokracie, v současnost<br>se zaměřuje na výzkum korupce a problematiku dohledových<br>institucí a kapacity státu. V roce 2009 získala cenu Pelikán za<br>záskuhy o politickou kulturu a dialog (u |                                                      |                                                                                                    |
| vedení MÚVS?                                                                                                    |                                                                                                    |                                                      |                                                                                                    |
| Doc. Ing. Jan Petr,<br>DrSc.                                                                                                    | Prof. Ing. Vladimír Kučera,<br>DrSc., Dr.h.c.                                                                                                    | Doc. Ing. Lenka Švecová,<br>Ph.D                     | Prof. PhDr.<br>Vladimíra Dvořáková, CSc.                                                                                                    |
| Duben 1992 - Leden 2007                                                                                                    | Leden 2007 - Březen 2015                                                                                                    | Březen 2015 - Březen 2020                            | Březen 2020 - Současnost                                                                                                    |
| 1992 - 2007                                                                                                    | 2007 - 2015                                                                                                    | 2015 - 2020                                          | 2020 - současnost                                                                                                    |
| MÚVS v číslech                                                                                                    |                                                                                                    |                                                      |                                                                                                    |
|                                                                                                    |                                                                                                    |                                                      |                                                                                                    |
| $1000+$<br>studentů studuje<br>na MÚVS ročně                                                                                                    |                                                                                                    | 5<br>interdisciplinárních<br>akreditovaných          | $10+$<br>dokončených a probíhajících<br>projektů významného                                                                                                    |
|                                                                                                    |                                                                                                    | studijních programů                                  | charakteru                                                                                                    |
| Naší partneři                                                                                                    |                                                                                                    |                                                      |                                                                                                    |
|                                                                                                    | Ē.                                                                                                    | $\overline{\mathbf{c}}$                              | k.                                                                                                    |
|                                                                                                    |                                                                                                    |                                                      |                                                                                                    |
|                                                                                                    |                                                                                                    | $\overline{\mathbf{c}}$                              | $\overline{\mathbf{c}}$                                                                                                    |
|                                                                                                    |                                                                                                    |                                                      |                                                                                                    |
| Vice partnerů                                                                                                    |                                                                                                    |                                                      |                                                                                                    |

*Obrázek 6-66 O nás – rozdíl mezi medium fidelity a high fidelity*

*Zdroj: Vlastní zpracování*

# **6.3.5Prototypování – Přidání interaktivity**

V předchozí části již byla vytvořená realistická představa o tom, jak by nový web MÚVS vypadal. Pro testování však tento návrh není ideální. Jedná se prozatím o statické snímky jednotlivých stránek, které jsou vhodné například pro prezentaci projektu. Pro testování však musí být návrhu dodána určitá interaktivita, aby byla testerům prezentovaná realističtější vize finálního produktu.

Této interaktivity je možné dosáhnout několika způsoby. Například je možné vytvořit zkušební verzi webu, která je založena na vytvořených návrzích. Pro tuto práci byl zvolen jiný způsob. Aplikace Adobe XD, ve které byly návrhy vytvořeny, dokáže kromě grafických úprav i přidávat jednotlivým prvkům aspekty interaktivity. Je tedy možné vytvořit interaktivní prototyp přímo v tomto grafickém softwaru bez potřeby dalšího developmentu a programování. Tato kapitola se zaměří na způsoby, kterými byla návrhu přidána interaktivita.

## Menu – PC

Za nejvýznamnější interaktivní prvek prototypu lze považovat menu. Jedná se o stěžejní bod navigace na stránce a je i v prototypu důležité pro to, aby se uživatelé mohli vůbec pohybovat mezi stránkami. U provedení menu lze začít u počítačové verze.

Interakce s menu začíná, když se uživatel přesune kurzorem na jednu z položek. U každé položky v menu je nastaveno stádium, které umožňuje položce reagovat na tento pohyb. Toto stádium je zobrazeno níže.

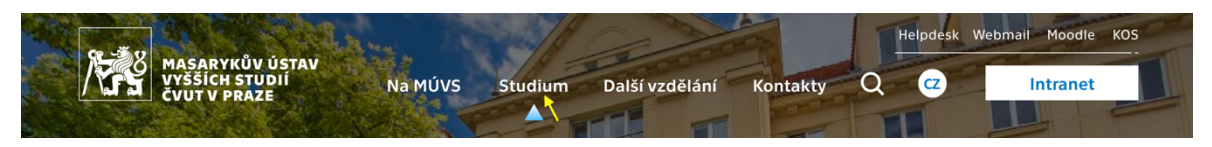

*Obrázek 6-67 Ukázka interakce – položení kurzoru na položku menu*

*Zdroj: Vlastní zpracování*

Po rozkliknutí je zapnuto nové stádium, kdy je přes danou stránku zobrazeno menu. V menu jsou opět na určitých položkách nastavena stádia, která jim umožňují reagovat, když na ně uživatel přejede kurzorem. Aktuálně takto byly naanimovány jen aktivní položky, které odkazují na stránky, které v návrhu existují.

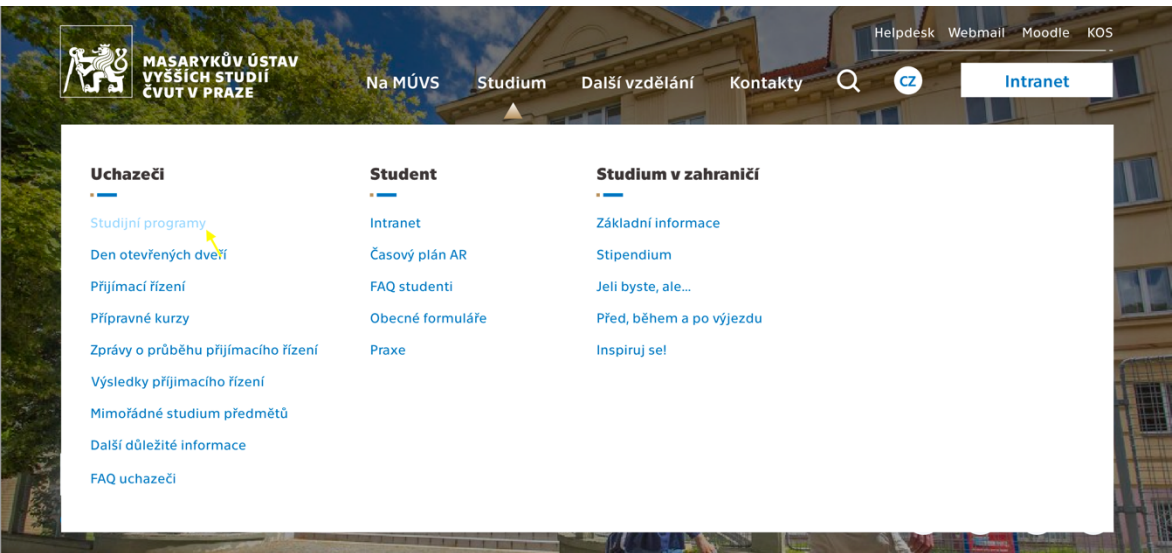

*Obrázek 6-68 Ukázka interakce – rozbalené menu*

*Zdroj: Vlastní zpracování*

### Menu – Telefon a Tablet

Jak již bylo zmíněno dříve, tak telefonní a tabletové menu se musí přizpůsobit určitým omezením. Aby uživatel vůbec nahlédl do nabídky menu, tak musí nejdříve rozkliknout ikonu menu v pravém rohu rozhraní. Po rozkliknutí se tedy uživateli zobrazí menu, ve kterém si může rozbalit další podsekce, nebo je i případně zpátky zabalit, když znovu klikne na stejnou položku. V rámci mobilní a tabletové verze jsou interaktivní položky v jednotlivých sekcích označeny. Od uživatelů nelze očekávat, že budou klikat na každou položku, něž najdou tu interaktivní a z tohoto důvodu byly pro testovací potřeby interaktivní prvky zde vyznačeny. V porovnání si mohou uživatelé na počítači jednoduše zkontrolovat, zda je daný prvek interaktivní přesunem kurzoru na něj.

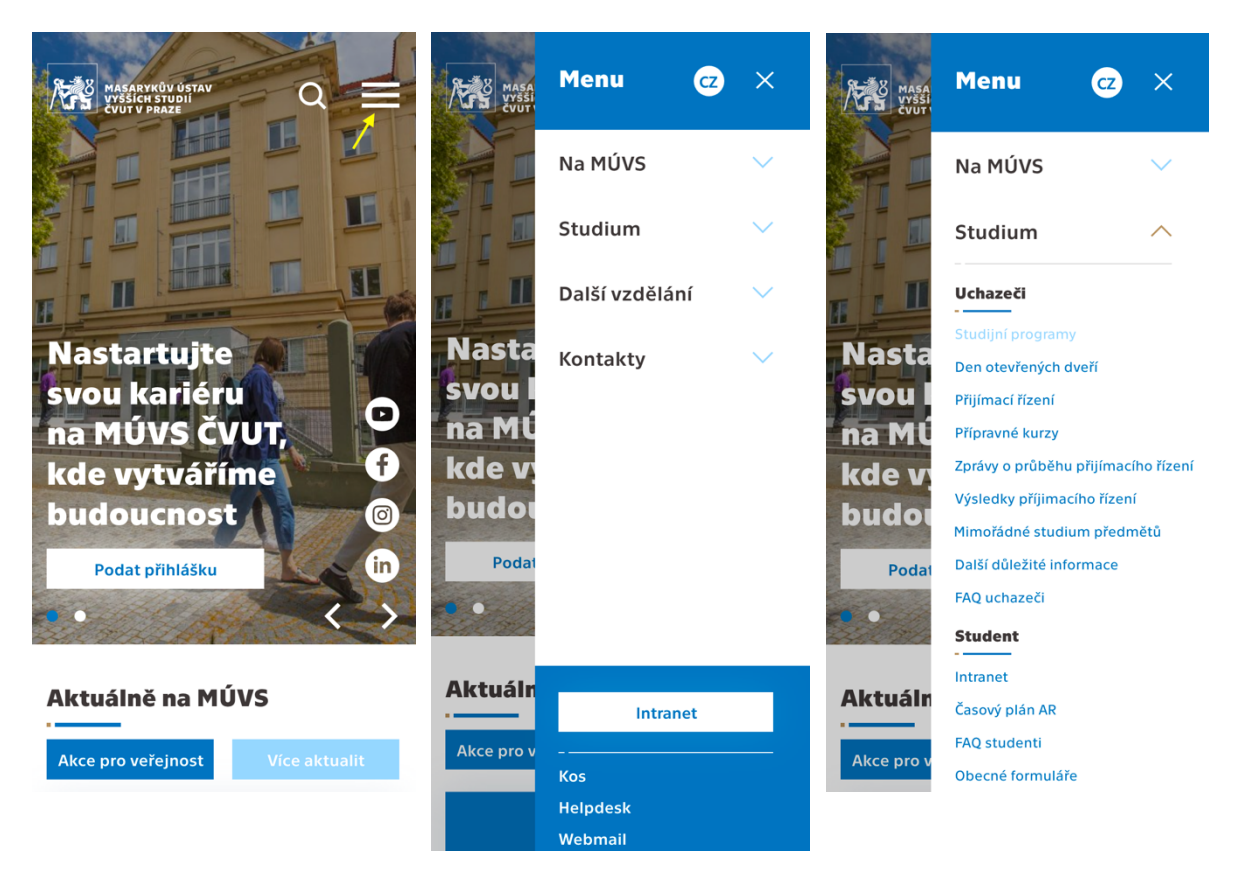

*Obrázek 6-69 Ukázka interakce – menu v mobilní verzi nového webu*

*Zdroj: Vlastní zpracování*

#### Banner

Další unikátní interakci lze nalézt na domovské stránce. Při kliknutí na šipky u banneru je načten další banner s odlišnou fotkou, zprávou a dalšími úpravami určitých prvků. Jedná se o stav "toggle". Komponent se po kliknutí přepne na druhou variantu, což je v tomto případě druhý banner. Pro navrácení musí uživatel znovu kliknout na stejný prvek. V tomto návrhu jsou zatím jen dva bannery. V reálné verzi by bylo možné tento počet rozšířit.

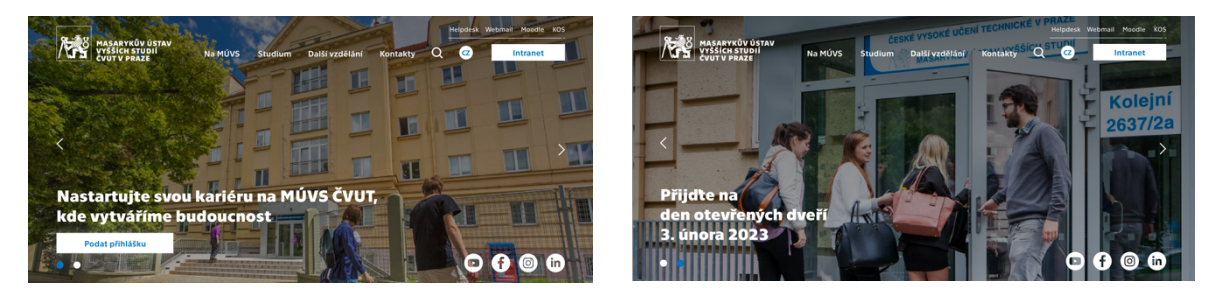

*Obrázek 6-70 Ukázka interakce – banner Zdroj: Vlastní zpracování*

### Tlačítka a další interaktivní prvky

Na stránkách se dále vyskytuje několik prvků, které jsou si velmi podobné ve stylu interakcí, se kterými jsou spojeny. Tento styl zde tedy bude shrnut a specifické interakce budou poté ilustrovány na konci této části.

Pro všechny prvky započtené do této části je první hlavní interakcí reakce na to, když uživatel na daný prvek přejede kurzorem. Prvek se určitým způsobem změní, aby uživateli bylo naznačeno, že s daným prvkem může dále interagovat. Po rozkliknutí je uživatel v rámci prototypu přesunut na jinou stránku. Opět je zde důležité zmínit, že tato interakce je především viditelná jen u počítačového návrhu. U mobilních a tabletových verzí jsou interaktivní prvky automaticky zvýrazněny, jako kdyby by na nich měl uživatel kurzor. Bylo tomu opět učiněno kvůli testovaní, jelikož v tomto prototypu není vytvořen celý web a na telefonu nebo tabletu je těžší zjistit, jaké specifické prvky jsou v prototypu interaktivní.

Pod tímto odstavcem lze vidět souhrnnou ukázku stavů prvků. Horní verze ukazuje, jak vypadá prvek předtím, než na něj uživatel přejede kurzorem a dolní poté tedy ukazuje stav, kdy má uživatel kurzor na tomto prvku.

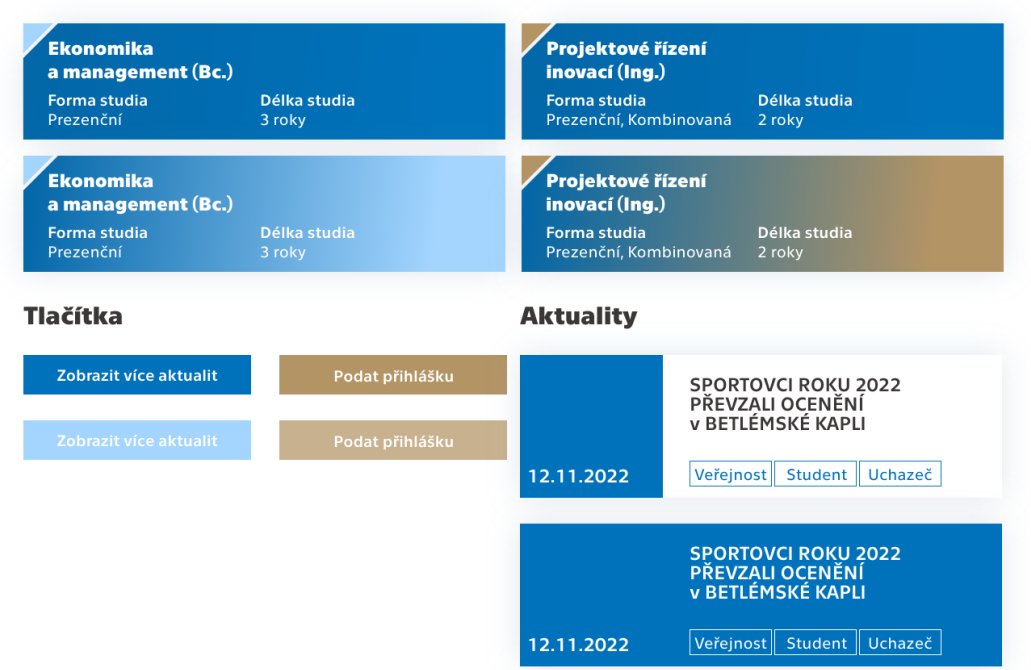

#### Položky studijních programů

*Obrázek 6-71 Ukázka interakce – tlačítka a podobné prvky*

*Zdroj: Vlastní zpracování*

# **6.4 Testování**

S vytvořenými prototypy jednotlivých platforem je možné se přesunout do testovací fáze. Tato fáze poslouží především k odzkoušení nového konceptu webových stránek a získání podnětů pro zlepšení prototypů, aby byla zvýšena šance jeho úspěchu v reálném využití.

Pro testování tohoto prototypu byly vybrány tři osoby z jiných uživatelských skupin stanovených v úvodním průzkumu na začátku praktické části. Specificky byly vybráni zastupitelé uchazečů o bakalářské a magisterské studium a poté zastupitel venkovního zainteresovaného uživatele. Selekce testerů z jiných skupin byla provedena především kvůli rozdílným pohledům jednotlivých segmentů, které mohou společně vést k více konstruktivní zpětné vazbě. To zvyšuje šanci aplikování změn vyšší kvality.

# **6.4.1Testovací otázky**

Pro testování byla vytvořena řada otázek, které slouží k otestování jednotlivých částí stránek a ohodnocení webu z několika úhlů pohledu. Tester je postupně provázen celým prototypem a zodpovídá nebo plní jednotlivé otázky. Otázky jsou rozděleny do větších celků podle stránek nebo částí, se kterými jsou spojeny. K těmto skupinám jsou dále přidány i vstupní otázky, které mají za úkol představit testery a jejich zkušenosti s podobnými weby. Dále před prezentací samotného prototypu jsou uživatelé dotázáni, jak by si představovali ideální hlavní stránky tohoto prototypu. Po všech stránkách poté následuje koncové shrnutí.

V rámci otázek lze identifikovat dva hlavní typy. Těmi jsou informační otázky a úkoly. U jednotlivých stránek převažují především informační otázky. Úkoly slouží k přesunu testera na další stránku a k vyzkoušení určitých aspektů navigace, orientace a interaktivity.

## Obecné vstupní otázky

- ⁃ Navštívili jste někdy školní webovou stránku? Jednalo se o stránku vysoké školy nebo jiné?
- ⁃ Co považujete za funkce, které má školní web plnit?
- ⁃ Jaké informace považujete za důležité a očekáváte najít na webové stránce školy?
- ⁃ Při vstupu na většinu webů se objevíte na domovské stránce. Co na této domovské stránce očekáváte? Jaké části a obsah má podle vás obsahovat?
- ⁃ U vysokých škol je důležitou částí webu nabídka studijních programů. Jaké informace očekáváte na stránce najít? Jaké sekce mají na této stránce být obsaženy?

### Domovská stránka

- Jak na vás domovská stránka na první pohled působí?
- ⁃ Je celá strana přehledná? Ohodnoťte orientaci na stránce. Je zřejmé, s čím je možné na první pohled interagovat?
- ⁃ Jak na vás působí obsah na stránce? (Text, obrázky, design)
- ⁃ Plní strana vaše očekávání? Chybí na stránce určitý obsah, nebo je nějaký nadbytečný? Jak byste poskládali osobně pořadí sekcí (i s případným přidaným obsahem)?
- · Přesuňte se na stránku programu "Ekonomika a management".

## Studijní programy

- ⁃ Studijní programy používají podobnou strukturu napříč všemi stranami. Jak na vás strana tohoto studijního programu na první pohled působí?
- ⁃ Je celá strana přehledná? Ohodnoťte orientaci na stránce. Je zřejmé, s čím je možné na první pohled interagovat?
- ⁃ Je plán studijního programu přehledný? Vítáte tento obecný přehled studijního programu při vašem hledání? Zpracovali byste případně tuto sekci jinak při zachování základní funkce?
- ⁃ Jak na vás působí obsah na stránce? (Text, obrázky, design).
- ⁃ Plní strana vaše očekávání? Chybí na stránce určitý obsah nebo je nějaký nadbytečný? Jak byste poskládali osobně pořadí sekcí (i s případným přidaným obsahem)?
- ⁃ Přesuňte se na stránku programu "Projektové řízení inovací".

## Orientace mezi Aktuality – O nás

- ⁃ Přesuňte se na stránku "Aktuality" a poté na stránku specifické zprávy.
- ⁃ Přesuňte se na domovskou stránku.
- ⁃ Přesuňte se na stránku "O nás".

### O nás

- ⁃ Jak na vás stránka na první pohled působí?
- ⁃ Obsahuje strana veškeré pro vás očekávané informace o MÚVS? Případně tento výběr obohaťte.
- ⁃ Přesuňte se na stránku "Co je koučink" a poté na stranu kurzu "Specifický kurz pro kouče".

## Specifický kurz pro kouče

- ⁃ Jak na vás strana tohoto kurzu na první pohled působí?
- ⁃ Je celá strana přehledná? Ohodnoťte orientaci na stránce. Je zřejmé, s čím na první pohled interagovat?
- ⁃ Jak na vás působí obsah na stránce? (Text, obrázky, design). Jsou složení kurzu a graf pochopitelné? Zpracovali byste případně tuto sekci jinak při zachování základní funkce?
- ⁃ Plní strana vaše očekávání? Chybí na stránce určitý obsah nebo je nějaký nadbytečný?
- ⁃ Přesuňte se na domovskou stránku bez použití menu / loga.

## Otázky na konec

- Jak na vás web působil? Velmi pozitivně, pozitivně, negativně, velmi negativně?
- ⁃ Jak na vás celkově působila orientace a navigace? Velmi pozitivně, pozitivně, negativně, velmi negativně?
- ⁃ Jak na vás celkově působil obsah? Velmi pozitivně, pozitivně, negativně, velmi negativně?
- ⁃ Jestli máte jiné poznámky, tak zde máte prostor.

# **6.4.2Průběh testování**

V této kapitole bude shrnut krátce průběh testování s jednotlivými vybranými testery. Budou naznačeny připomínky, poznatky a jiné fakty, které se při testování s danou osobou objevily.

# Tomáš (40) – Veřejnost

Tomáš v rámci testování představoval pozici uživatele ze široké veřejnosti. Již několik let pracoval a aktivně nehledal studijní možnosti. V minulosti však navštívil webové stránky všech školních stupňů. Stránka by podle něj měla sloužit především jako zdroj aktuálních a relevantních informací o škole, kurzech a jiných aktivitách. U obsahu, který by na domovské stránce a u studijních programů očekával, Tomáš zmínil relativně normální odpovědi, které sedí k vytvořenému prototypu.

Během celého testování byl tester relativně spokojen a tvrdil, že strany naplňují očekávání. I přes to se vyskytlo několik podnětů, nad kterými je vhodné uvažovat. Jako první lze zde zmínit rozcestník na domovské stránce, kde by si tester přál sekci na začátku pro efektivní přesun na důležité stránky daného webu. To by mohlo zefektivnit navigaci na stránce pro uchazeče a další jiné uživatele. Tester poté dále kritizoval malé množství bílého místa mezi sekcemi, které může ublížit přehlednosti a orientaci na stránce. Poslední obsahová připomínka se týkala studijního plánu. Obecné provedení této sekce se testerovi líbilo. V této sekci však kritizoval přehlednost oddělení jednotlivých roků v plánu, kde by raději efektivněji naznačil progres v plánu a výrazněji by vyznačil, do jakého roku položky zapadají.

Navigační úkoly plnil tester intuitivně a rychle. Neměl problém i s určitými omezeními možností na určitých stránkách splnit svůj úkol v rozumném čase a bez příliš dlouhého hledání.

Tomáš web celkově hodnotil pozitivně až na dříve zmíněné poznatky. Další specifikace lze nalézt v tabulce níže. Kromě těchto poznatků neměl dále co dodat.

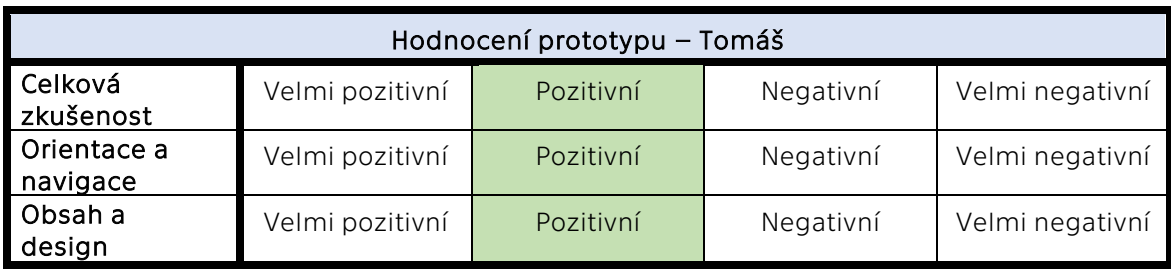

*Tabulka 6-1 Hodnocení prototypu – Tomáš*

*Zdroj: Vlastní zpracování*

#### Honza (19) – Zájemce o bakalářské studium

Dalším testovacím subjektem byl Honza, který představoval roli zájemce o bakalářské studium. Během psaní této práce byl na konci svého středoškolského studia a postupně se pomalu připravoval na maturitní zkoušky. Jako student a instruktor několika tanečních kroužků se v minulosti setkal s webovými stránkami všech hlavních stupňů. Podle jeho názoru by měl být školní web celkově přehledný a intuitivní, kde by měl efektivně poskytovat informace o studiu, požadavcích pro přijetí a dalších aspektech spojených se studiem na dané škole. Toto tvrzení se dále promítá i do představy o domovské stránce a stránkách, které jsou zaměřené na studijní programy. Na domovské stránce by si tester přál vidět informace o škole, FAQ a nejvyhledávanější odkazy. Jako předchozí tester by si přál, aby domovská stránka fungovala jako efektivní rozcestník, který slouží k rychlé navigaci na ty nejvyhledávanější odkazy. V rámci stránek zaměřených na studijní programy by si přál vidět základní informace. To zahrnuje například, co je součástí studia, jak bude studium probíhat, jaké jsou podmínky pro přijetí a také na jak dlouho studium je. Zajímavým podnětem u vstupní představy této stránky byl požadavek zobrazit množství studentů, kteří se ročně do studia dostanou, aby pochopil šanci svého přijetí.

Při samotném testování byl tester u všech stran celkově relativně spokojen. Na všech stránkách byl velmi spokojen s obsahem a hodnotil všechny jako přehledné a uspokojující k tomu, co by od nich požadoval. I přes tuto spokojenost se zde ale vyskytly určité poznatky a nedostatky, které uživatel zmínil. Když se začne u domovské stránky, tak jako minulý tester ihned zmínil vytvoření určitého rozcestníku. Rozcestník rozvedl způsobem, kde by si přál mít vždy na začátku stránky k dispozici nejčastěji vyhledávané položky pro uchazeče a veřejnost. Dobrou inspirací by zde mohly být rozcestníky na webech VŠE v Praze. Dále by tester poskládal jiným způsobem konec domovské stránky, kde by prohodil sekci "Život na MÚVS" se sekcí zaměřenou na partnery. Odůvodnil to jeho zkušeností, kdy po partnerech očekává konec stránky a mohl by tedy v tomto případě úplně minout další sekci. U studijních programů zvažoval tester přidaní množství studentů programu, jak již bylo zmíněno v předchozím odstavci. Jako poslední se u obsahu tester zastavil na stránce "O nás", kde by sekci "MÚVS v číslech" dal spíše za pilíře působení fakulty.

Navigaci, interakce a orientaci vnímal skoro vždy jako efektivní a velmi si cenil mnoha cest, které byly vytvořeny pro rychlou orientaci na stránce. Jediné negativum zde naznačil u plánu studia na stránkách studijních programů. Modrá naznačuje většinou interaktivitu, ale o interaktivní prvek se zde nejedná a uživatel byl kvůli tomu zmaten.

Honza hodnotil celkově web velmi pozitivně. Jak již bylo zmíněno, tak byl velmi spokojen s navigací, ale měl více výhrad k určitému chybějícímu obsahu, a proto zrovna ten jako jediný ohodnotil jen pozitivně.

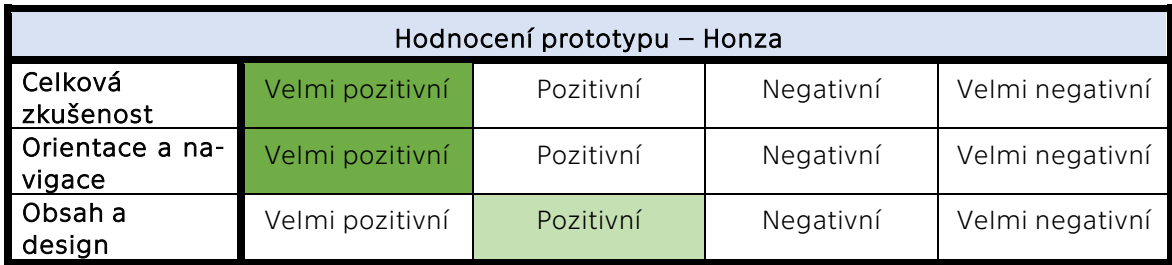

*Tabulka 6-2 Hodnocení prototypu – Honza*

*Zdroj: Vlastní zpracování*

## Jiří (23) – Zájemce o magisterské studium

Posledním testerem prototypu byl Jiří. V tomto testování specificky zaujímal roli uchazeče o magisterské studium. Jedná se v tomto případě specificky o studenta MÚVS v třetím ročníku, jelikož většina studentů, kteří mají zájem o magisterské kurzy, pochází zrovna ze studentské populace této školy. V tomto případě tedy zastupuje nejčastějšího zákazníka této skupiny. Dále je vhodný pro testování, protože může poskytnout nový úhel pohledu na problematiku, jelikož také často se starým webem interagoval.

Jiří se už dříve setkal se stránkami všech typů škol, kde především převažovaly vysoké školy jako VŠE v Praze, Univerzita Karlova a tak dále. Stanovil, že by školní web měl především sloužit jako účinný prodejní nástroj pro studium, který poskytuje aktuální a relevantní informace. Společně s touto funkcí by si tester přál, aby sloužil web jako efektivní rozcestník pro služby, které studenti potřebují. Na domovské stránce by očekával efektivní menu bez zbytečných prokliků, aktuality, informace pro zájemce, odkazy na jednotlivé stránky a kontakty, které by se případně mohly objevit v patičce. U studijního programu by čekal základní informace o kurzu, kde se může po ukončení uplatnit a rozsah studia společně s naznačeným plánem, jak bude probíhat.

Jako ostatní testeři hodnotil i Jiří web pozitivně. Při každé první zkušenosti s jednotlivými stránkami byl vždy velmi příjemně překvapen přehledným designem, obsahem a dalšími částmi, které webové rozhraní tvoří. Specificky byl především velmi spokojený s úvodním bannerem u jednotlivých studijních kurzů, kde je představení kurzu a zaujmutí uživatele podle Jiřího velmi efektivní. I přes tuto pozitivní reakci však našel určité aspekty, které by změnil nebo určitými způsoby upravil. Jako první zmínil nekonzistenci mezi tlačítky "Podat přihlášku". Ve většině případů jsou tato tlačítka zlatá kvůli

jejich důležitější funkci. V rámci banneru na domovské stránce je však matoucí, že je toto tlačítko bílé. Toto provedení bylo zvoleno kvůli viditelnosti na banneru. Je však pochopitelné, že by jiné zpracování mohlo být matoucí, jelikož by si mohl uživatel spojit jiný vzhled s jinou funkcí. U kurzu "Specifický kurz pro koučink" se zastavil déle, kde přemýšlel, zda by nebylo vhodné zpracovat horní část strany podobně jako studijní programy. To tedy znamená, že by více konzervativní styl změnil na více přesvědčivý, kde je zobrazen banner v úvodu strany. Nad tímto podnětem lze uvažovat a spekulovat. Prozatím tato úprava nebude zakomponována do návrhu, ale vždy je tato možnost otevřená. Tato strana v prototypu slouží jako ukázka alternativního stylu stránek, které se zaměřují na studijní programy. Dále se také pozastavil u zpracování složení kurzu "Specifický kurz pro koučink", kde navrhoval zakomponování alternativní verze této sekce. K těmto větším podnětům měl poté určité mírné grafické a obsahové poznatky. Tyto menší poznatky budou také brány v potaz při grafickém čištění stránek.

Navigaci, interakce a orientaci vnímal jako dobrou a efektivní. Dále opět kritizoval zpracování studijního plánu, kde by očekával interakci kvůli modré barvě. Měl také určité výhrady k pozici určitých tlačítek, kde by například změnil postavení tlačítek u sekce "Aktuality" na domovské stránce. Aktuálně jsou vedle nadpisu, ale raději by je přesunul do pravého dolního rohu. Dále by také vyměnil pořadí tlačítek, když se vyskytuje prioritní tlačítko "Podat přihlášku" s normálními. Zde by dal toto prioritní tlačítko vždy jako první z leva.

Celkovou zkušenost s webem aktuálně hodnotil pozitivně. Prototyp se mu velmi líbil a stanovil, že po zakomponování určitých úprav by byl ochoten změnit své hodnocení na velmi pozitivní. Jednotlivé sekce poté hodnotil velmi pozitivně.

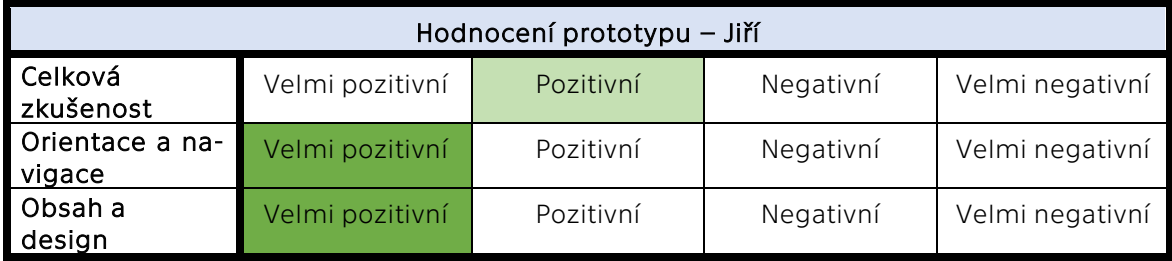

*Tabulka 6-3 Hodnocení prototypu – Jiří*

*Zdroj: Vlastní zpracování*

# **6.5 Design stránek – úpravy po testování**

Při testování bylo nashromážděno několik podnětů, pomocí kterých je možné ještě o určitý stupeň design vylepšit. V této kapitole tedy bude krátce shrnuto, jakými způsoby byly nové poznatky adaptovány do designu. Nebudou zde znovu ukazovány všechny stránky a verze. Místo toho bude kapitola rozdělena podle jednotlivých provedených změn. Tyto změny budou specificky ukazovány na počítačovém prototypu. Celkové změny pak budou viditelné v nové verzi prototypů, které budou připojeny k této práci. Aktualizovány budou poté ovšem i mobilní a tabletové prototypy, i když nebudou přímo zobrazeny v této kapitole.

V rámci aktualizace jsou také dále opravené určité grafické, orientační a obsahové chyby, aby byla zaručena kvalita finálního prototypu.

# **6.5.1Bílé místo**

U změn lze začít tou nejobecnější. Touto velmi obecnou změnou v designu je úprava velikosti volného místa mezi sekcemi. Aktuálně může design působit na uživatele klaustrofobicky, což může obecně zhoršit orientaci a přehlednost na stránkách. Z tohoto důvodu je vhodné rozšířit o něco prázdné místo mezi sekcemi, aby mohl obsah stránky dýchat a nebyla porušena jeho přehlednost. Provedení tohoto kroku je relativně jednoduché, jelikož jednotlivé sekce byly v grafickém editoru zařazeny do skupin, a proto je možné hýbat se všemi prvky jako s celkem najednou.

# **6.5.2 Kompozice prvků a stránek**

Druhou změnou v designu je reorganizace určitých sekcí na stránce. Nejvýznamnější výměnou je zde přesunutí sekce "Partneři" na domovské stránce na poslední místo. Při obecném pohledu na ostatní webové stránky lze zahlédnout, že se jedná o standartní jev, na který jsou už uživatelé zvyklí. Jaké problémy by mohlo přinést postavení této sekce ve stávajícím rozhraní, již bylo řečeno v předchozím testovaní, a proto je vhodné tento problém řádně opravit.

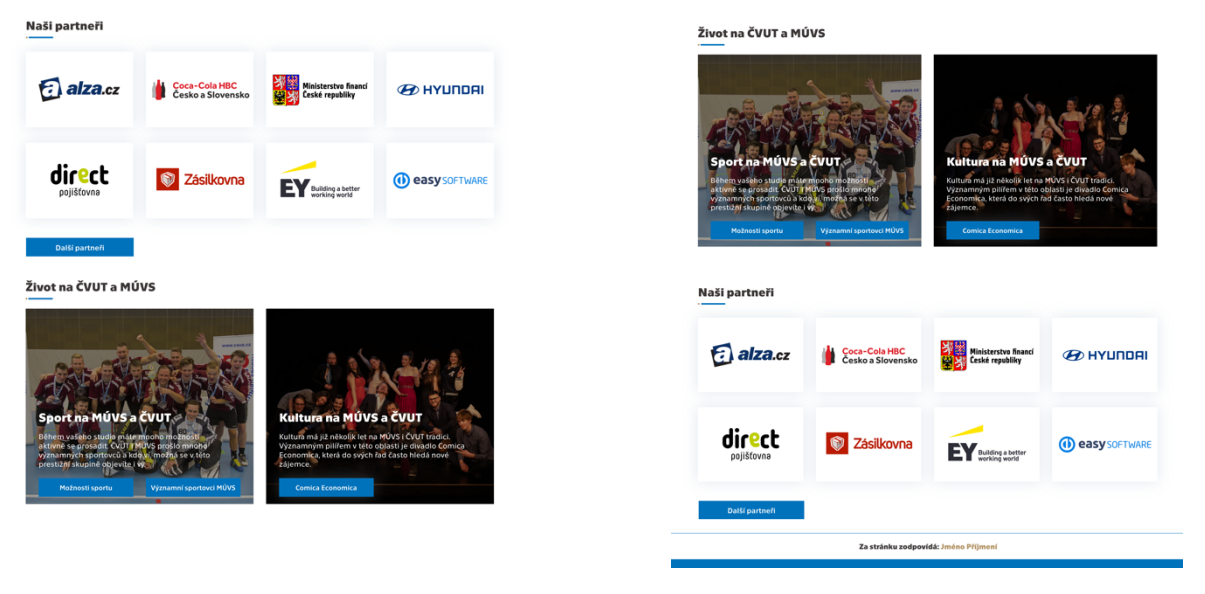

*Obrázek 6-72 Změna pořadí sekcí na domovské stránce Zdroj: Vlastní zpracování*

Další změny se týkají reorganizace prvků v určitých částech. Ve většině případů se jedná o tlačítka, která nejsou na správných pozicích. V tomto případě to lze ukázat u aktualit, kde byla tlačítka přesunuta na standartní pozici pod všemi položkami. Dále lze zaznamenat změnu pořadí tlačítek u výběru studijních programů, kde prioritní tlačítko "Podání přihlášky" bylo přesunuto na první pozici z leva.

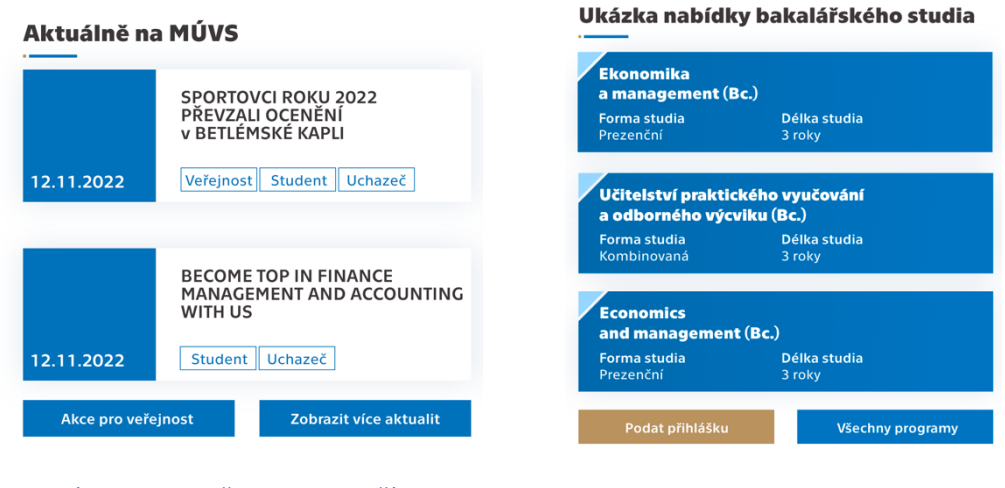

*Obrázek 6-73 Změna pozice tlačítek Zdroj: Vlastní zpracování*

# **6.5.3Rozcestník na domovské stránce**

Jak již bylo několikrát řečeno v této práci, tak by měla domovská stránka sloužit jako efektivní rozcestník a úvod uživatele k celému webu. Aktuálně tato stránka v designu tuto funkci již plní. Zde jsou uživatelé provázeni obsahem a jsou jim nabízeny postupně odkazy na jiné stránky ve formě tlačítek. Tato navigační funkce by se dala ještě rozšířit. Mnoho uživatelů přichází na web s velmi podobnou potřebou a jejich cesta v rámci webu je tedy často velmi podobná. Z tohoto důvodu by bylo vhodné cestu po stránkách zefektivnit a zjednodušit vytvořením rozcestníku, který bude referovat na důležité a nejnavštěvovanější stránky pro regulérní zákazníky.

Rozcestník byl v této situaci pojat jednoduše. Byl vytvořen ve velmi podobném duchu jako například rozcestníky na stránkách jednotlivých fakult VŠE v Praze, kde se specificky jedná o několik tlačítek naskládaných vedle sebe. V aktuální verzi se tento rozcestník skládá z šesti tlačítek.

Při úvaze, jakým obsahem mají být jednotlivé položky naplněny, bylo opět nahlíženo na příklady z jiných vysokých škol. Kromě toho bylo ovšem uvažováno, jaké strany jsou především důležité pro funkci MÚVS. Při pohledu na inspirace z ostatních webů si lze všimnout, že hlavní rozcestníky ve většině případů ukazují na nabídku studijních programů, které škola nabízí a na důležité věci pro studium. Tento hlavní koncept je vhodné do rozcestníků také adaptovat. Celý rozcestník těmito položkami ale není vhodné přeplnit. Nelze opomenout, že celoživotní vzdělání je důležitým pilířem fungování MÚVS, a proto je důležité nezapomenout zahrnout tuto oblast do tohoto rozcestníku také. Jako poslední by bylo vhodné do rozcestníku dodat odkaz na stránku "O nás". Aktuální nabídka se tedy skládá z položek "Studijní programy", "Celoživotní vzdělání", "Příjímací řízení", "Den otevřených dveří", "FAQ uchazeči" a "O MÚVS ČVUT v Praze".

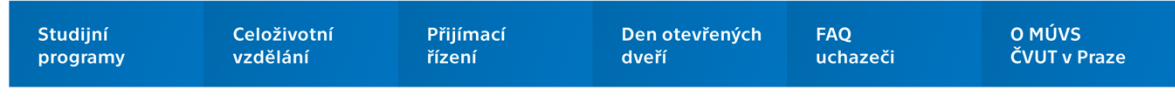

*Obrázek 6-74 Rozcestník na domovské stránce*

*Zdroj: Vlastní zpracování*

Pro zakončení této kapitoly je důležité zmínit jeden dodatek, který je důležitý pro správný chod rozcestníku. Celoživotní vzdělání je rozsáhlá oblast stránky, a tedy je do rozcestníku nemožné přidat všechny kategorie spadající do této skupiny. Z tohoto důvodu by bylo vhodné vytvořit novou stranu "Celoživotní vzdělání" v hlavní sekci "Další vzdělání". Tato strana by fungovala na velmi podobném principu jako podobná obsahová část na domovské stránce, kde by představila uživateli možnosti celoživotního vzdělání na MÚVS a umožnila by mu přesun do jednotlivých kategorií kurzů, které škola nabízí. V menu je tato položka na stejné úrovni jako kategorie a je vyznačena modře, aby bylo uživateli naznačeno, že se jedná o interaktivní položku.

|                                     |                                             | A                                          |                                                                        |                                                  |                                  | Ä                                           |
|-------------------------------------|---------------------------------------------|--------------------------------------------|------------------------------------------------------------------------|--------------------------------------------------|----------------------------------|---------------------------------------------|
| <b>Kurzy pro</b><br>kouče a koučink | Jazykové<br>vzdělání                        | <b>Kurzy pro</b><br>pedagogické pracovníky | Kurzy pro zaměstnance<br>a doktorandy ČVUT<br>$\overline{\phantom{a}}$ | Celoživotní vzdělání<br>$\overline{\phantom{a}}$ |                                  |                                             |
| Co je koučink?                      | Kurzy anglického jazyka                     | Studium pro výchovné poradce               | Let's Talk Czech I                                                     | <b>Kurzy pro</b><br>kouče a koučink              | Jazykové<br>vzdělání             | <b>Kurzy pro</b><br>pedagogické pracovníky  |
| Specifický kurz pro kouče           | Kurzy německého jazyka                      | Rozvoj digitálních kompetencí - ICT        | Let's Talk Czech II                                                    | $\overline{\phantom{a}}$                         | $\overline{\phantom{a}}$         | $\overline{\phantom{a}}$                    |
| Týmový koučink v praxi              | Kurzy českého jazyka pro cizince            | Školení Teams a Microsoft 365              | ADVANCED ENGLISH PRACTICE                                              | Co je koučink?                                   | Kurzy anglického jazyka          | Studium pro výchovné poradce                |
|                                     | Univerzita třetího věku                     |                                            |                                                                        | Specifický kurz pro kouče                        | Kurzy německého jazyka           | Rozvoj digitálních kompetencí - ICT         |
|                                     | Kurzy na míru a Jazykový audit              |                                            |                                                                        | Týmový koučink v praxi                           | Kurzy českého Jazyka pro cizince | Školení Teams a Microsoft 365               |
|                                     | Jazykové zkoušky                            |                                            |                                                                        |                                                  | Univerzita třetího věku          |                                             |
|                                     | Jazykové vzdělání                           |                                            |                                                                        |                                                  | Kurzy na míru a jazykový audit   | Jazykové vzdělání                           |
|                                     | pro pedagogy<br>$\overline{\phantom{a}}$    |                                            |                                                                        |                                                  | Jazykové zkoušky                 | pro pedagogy<br>$\overline{\phantom{a}}$    |
|                                     | Rozšířující studium angličtiny<br>pro výuku |                                            |                                                                        |                                                  |                                  | Rozšířulící studium angličtiny<br>pro výuku |
|                                     | Doplňující didaktické studium<br>angličtiny |                                            |                                                                        |                                                  |                                  | Doplňující didaktické studium<br>angličtiny |
|                                     | Akreditované kurzy pro<br>jazykový rozvoj   |                                            |                                                                        |                                                  |                                  | Akreditované kurzy pro<br>jazykový rozvoj   |

*Obrázek 6-75 Zakomponování položky "Celoživotní vzdělání" do menu*

*Zdroj: Vlastní zpracování*

Kromě této změny bylo také přidáno nové tlačítko na domovské stránce k sekci, která se zabývá úvodem do celoživotního vzdělání. Přidání tohoto tlačítka je reakce na obohacení hlavního menu, kde by tento nový prvek odkazoval na nově vytvořenou stránku "Celoživotní vzdělání".

# **6.5.4Zpracování obsahů kurzů a programů**

Dále byly provedeny změny u plánů jednotlivých studijních programů. Jak již bylo řečeno, tak aktuálním problémem je modrá barva jednotlivých bloků, která na webu ve většině případů naznačuje interaktivní prvky. Řešením tohoto problému je přeměna prvků na neutrální bílou. Rohy signalizující přidělení jsou ponechány stejně, jen je změněna barva, aby byla zamezena šance nedorozumění.

Kromě této úpravy byly do plánu přidány šipky. Objevují se za každou dvojící sloupců studia, kde se pokouší naznačit posun mezi jednotlivými roky. Příklad změny zde lze naznačit na plánu studia "Ekonomika a management". Program "Projektové řízení inovací" má poté zapracování změny podobné, kde se šipky objevují za trojící sloupců.

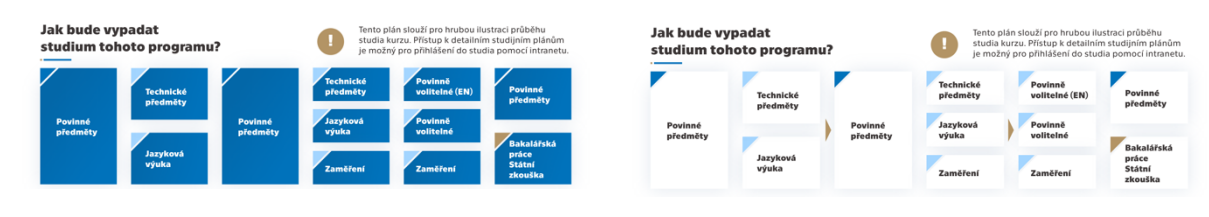

*Obrázek 6-76 Stará vs. nová veze studijního plánu*

*Zdroj: Vlastní zpracování*

Kromě plánu studijních programů byl dále změněn i popis obsahu kurzu "Specifický kurz pro kouče". Původní grafika nepopisovala vizuálně dostatečně přesně, jak studium probíhá a k čemu vede, a proto byl koláčový graf změněn na rozsáhlejší infografiku, která lépe vizuálně popisuje obsah celého kurzu a další pokračující aktivity, které následují po kurzu. Celé složení této sekce bylo tedy pozměněno. Novou verzi této sekce lze vidět pod tímto odstavcem.

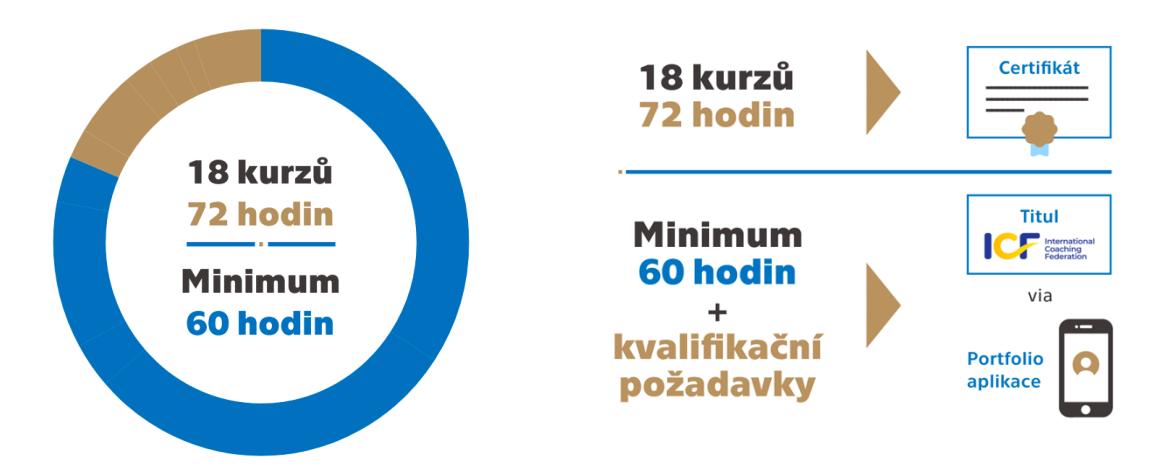

*Obrázek 6-77 Změna grafického zpracování obsahu kurzu "Specifický kurz pro kouče"*

*Zdroj: Vlastní zpracování*

# **6.5.5 Alternativní zpracování mobilního menu**

Na konci této kapitoly je vhodné se zaměřit na poznatek od vedoucího této práce. Tento poznatek byl zmíněn mimo testování při individuálním procházení novějších prototypů. Týká se aktuálního zpracování menu na mobilních a tabletových verzích. Poznatek se především zaměřuje na přehlednost menu, kde v aktuálním zobrazení velké množství položek v rámci jednotlivých sekcí může zhoršit použitelnost. Z tohoto důvodu zde byla navržena alternativní verze, která problém s přehledností řeší. V této práci již byla naznačena v průzkumu konkurence u VŠE v Praze.

Pro připomenutí je vhodné znovu krátce zmínit princip této změny. V aktuálním prototypu jsou ve všech sekcích po rozbalení zobrazeny všechny položky v kategoriích. Nové řešení by to změnilo, kde by položky u kategorií byly schovány a místo toho by v rozbalených sekcích byly viditelné jen samotné kategorie. Pro zobrazení dalších položek musí uživatel kliknout na položku kategorie, která ho převede na novou stránku, která bude poté obsahovat další položky. Aktuální rozhraní je na tuto změnu už v určitém smyslu připravené, kde stačí jednotlivým kategoriím jen přidat v menu interaktivitu a vytvořit stránky se seznamem položek.

Toto řešení je zde zvažováno, protože nelze přesně říct, která varianta je lepší. Obě obsahují své výhody a nevýhody. Jak již bylo řečeno, tak aktuální mobilní menu má problém s přehledností kvůli přehlcení uživatele množstvím položek. Má však výhodu, protože jsou viditelné všechny položky a uživatel nemusí podstupovat delší cestu, aby našel to, co potřebuje. Druhá varianta má na první pohled lepší přehlednost. Má však problém v orientaci a její rychlosti, kde uživatel musí navštívit individuální stránky, aby se dostal tam, kam potřebuje. Jedná se o stejný problém, který se vyskytoval i u původního rozhraní MÚVS, a proto je velmi komplikované stanovit, zda tento kompromis za přehlednost stojí. Posledním problémem je jiná zkušenost uživatelů s webem na mobilu a tabletu.

Obě varianty mají tedy svá pozitiva a negativa a nelze říct, která je lepší. Z tohoto důvodu je zde proveden pokus o vytvoření nového menu, které využívá kompromis obou předchozích zmíněných variant. Pracuje se velice blízce s předchozí verzí menu, kde se využívá nový koncept individuálních seznamů jednotlivých kategorií. To se promítá poprvé při rozbalení jednotlivých hlavních sekcí. Místo zobrazení celé nabídky jsou uživateli nabídnuty další položky, které dokážou menu rozbalit více. Tyto položky jsou spojené s kategoriemi. Po rozkliknutí je zobrazen obsah těchto kategorií, a uživatel má tedy kontrolu nad obsahem, aby nebyl přehlcen. Zároveň lze argumentovat, že rychlost navigace z předchozí verze byla také zachována, protože uživatelé nemusí zbytečně zobrazovat nové strany, aby si mohli prohlédnout nabídku dané kategorie, jelikož zůstávají pořád na stejné straně. V reálném prostředí by měl uživatel přístup i k předchozí verzi menu, jelikož by si mohl klidně otevřít všechny položky najednou, aby viděl úplně celou nabídku dané hlavní sekce. Toto provedení není bohužel v normálním časovém vymezení možné vytvořit, a proto bude v prototypu prozatím viditelná jen základní verze tohoto nového konceptu.

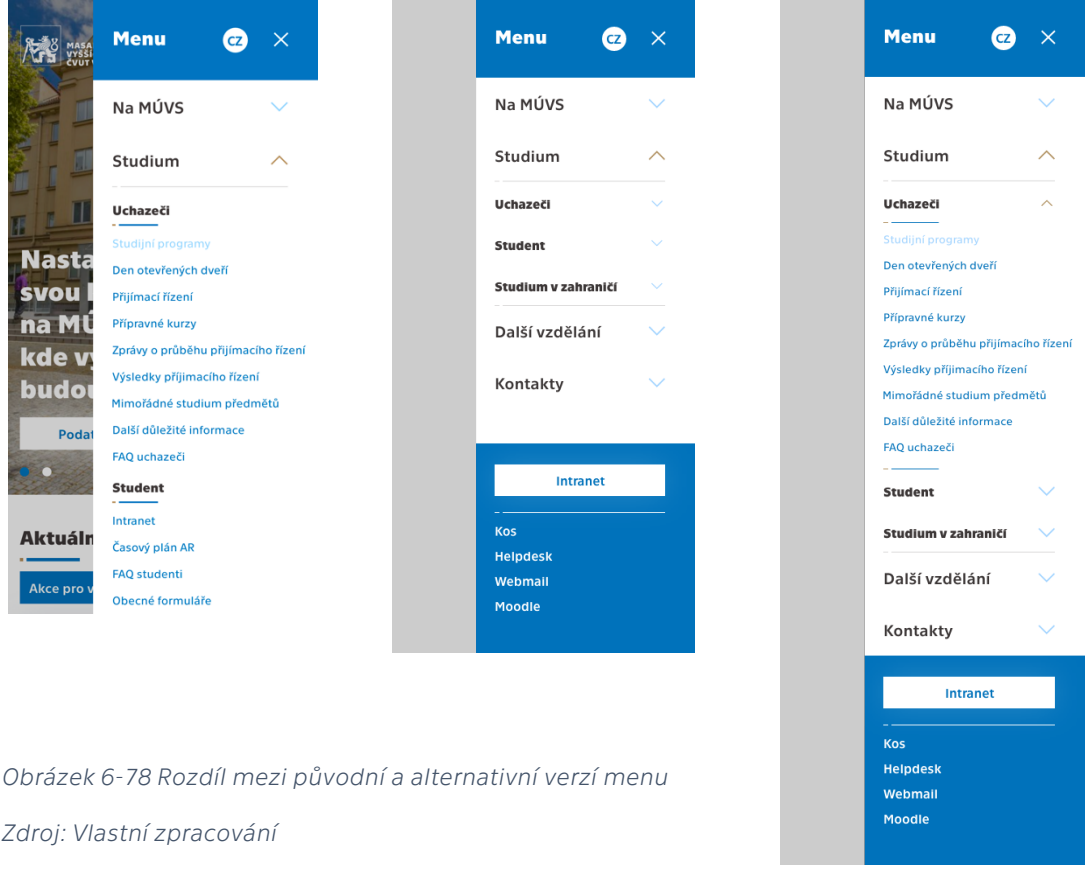

# **6.5.6Dodatek pro adaptaci**

Během psaní této diplomové práce byl webový prototyp představen vedení Masarykova ústavu vyšších studií ČVUT v Praze, kde byl přijat relativně pozitivně. Při konverzaci o aspektech a faktorech spojených s tímto prototypem byly zmíněny poznatky a určité požadavky, které je potřeba pro adaptaci do návrhu přidat. Zde byl do návrhu specificky přidán pruh před patičku s jménem jedince, který je zodpovědný za chod dané stránky.

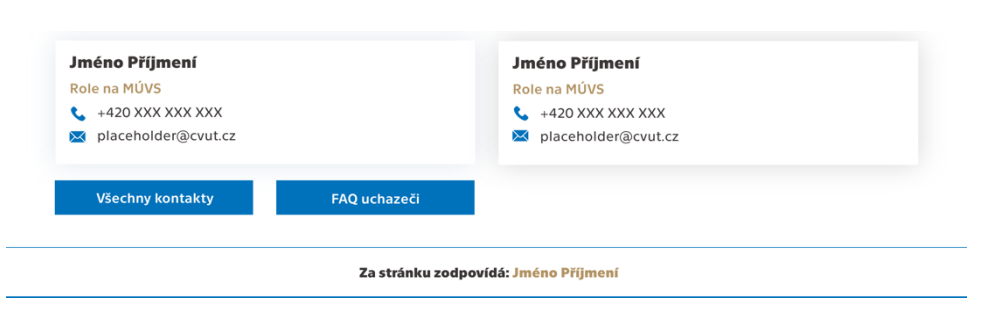

*Obrázek 6-79 Nový pruh odkazující na zodpovědného jedince za danou stránku*

#### *Zdroj: Vlastní zpracování*

Další technické aspekty jako například adaptace redakčního systému jsou mimo rozsah této práce, a tedy budou případně součástí dalšího možného navazujícího řešení nebo pokračující spolupráce na projektu se školou.

# **Závěr**

Cílem této práce bylo využít poznatků od konkurentů a nových trendů na trhu a pomocí nich optimalizovat web takovým způsobem, aby byl konkurenceschopný ve stávajícím a budoucím tržním klimatu. Sekundárním úkolem bylo přetvoření webu do formy určené především pro uchazeče a veřejnost kvůli zavedení nového intranetu, který je určen pro studenty a zaměstnance MÚVS.

V teoretické části této práce byla nastíněna problematika online marketingu a jejího důležitého segmentu, kterým je web design. Značná snaha byla vyvinuta, aby byl proces webového designu, a i více technické faktory co nejlépe pochopitelné i jedinci s limitovaným zájmem o toto téma, jelikož se jedná o velmi důležitou bázi pro zbytek diplomové práce. Byly zde nastíněny dvě hlavní disciplíny, které jsou s web designem nejčastěji spojovány, aby bylo pochopitelné, které v rámci praktické části v daný moment pracují.

Aby bylo cíle práce dosaženo, tak byl vytvořen detailní prototyp stránek a společně s ním i restrukturalizovaný plán webu, který je více přizpůsoben novějším použitým technikám a specifikacím. Tento proces ovšem nebyl proveden ve vakuu, a tedy byl inspirován a řízen poznatky z rozsáhlého vstupního výzkumu, který značně pomohl ve stanovení a vytvoření nové funkční vize pro web Masarykova Ústavu Vyšších Studií ČVUT v Praze.

Samotný designový proces byl řízen takovým způsobem, aby byl co nejblíže dříve definovanému postupu. Aby byl proces co nejvíce transparentní, tak byly podrobně popsány i samotné designové nástroje, pomocí kterých byl webový prototyp vytvořen. Tímto přístupem bylo možné provést čtenáře náročným procesem, který je spojen s webovým designem a ukázat, jak se nápad dostane z papíru do finální podoby, se kterým se uživatel potká v jeho webovém prohlížeči. Prototyp byl poté řádně otestován jedinci z hlavních definovaných cílových skupin, aby byl ještě vylepšen a fungoval co nejlépe v reálném prostředí.

Tato práce by měla sloužit jako jeden z možných návrhů, jak by bylo možné lépe využít silný nástroj online marketingu na náročném trhu. Aktuální webové rozhraní je v mnoha aspektech zastaralé, a proto je důležité uvažovat nad vylepšením webu, kde tato práce může případně posloužit jako počáteční bod v tomto náročném procesu.

# **Seznam využitých zdrojů**

#### Knižní zdroje

BUREŠ, Michal, Adam LAITA a Marek LAURENČÍK, 2021. *WordPress: od základů k profesionálnímu použití*. První vydání. Praha: Grada Publishing. ISBN 978-80-271-0178-8.

BUREŠOVÁ, Jitka, 2022. *Online marketing: od webových stránek k sociálním sítím*. První vydání. Praha: Grada Publishing. ISBN 978-80-271-1680-5.

CANZIBA, Elvis, 2018. *Hands-On UX Design for Developers : Design, Prototype, and Implement Compelling User Experiences from Scratch* [online]. Birmingham: Packt Publishing, Limited. ISBN 978-1-78862-429-9. Dostupné z: http://ebookcentral.proquest.com/lib/cvut/detail.action?docID=5485019

GRIMSGAARD, Wanda, 2022. *Design and Strategy : A Step-By-Step Guide* [online]. Milton: Taylor & Francis Group. ISBN 978-1-00-077229-6. Dostupné z: http://ebookcentral.proquest.com/lib/cvut/detail.action?docID=7081183

HONG, Philippe, 2018. *Practical Web Design : Learn the Fundamentals of Web Design with HTML5, CSS3, Bootstrap, JQuery, and Vue. js* [online]. Birmingham: Packt Publishing, Limited. ISBN 978-1-78839-645-5. Dostupné z: http://ebookcentral.proquest.com/lib/cvut/detail.action?docID=5379686

CHAFFEY, Dave a PR SMITH, 2017. *Digital Marketing Excellence: Planning, Optimizing and Integrating Online Marketing* [online]. Fifth edition. New York: Routledge [cit. 2022- 10-02]. ISBN 978-1-315-64034-1. Dostupné z: doi:10.4324/9781315640341

JANOUCH, Viktor, 2020. *Internetový marketing*. 3. aktualizované vydání. Brno: Computer Press. ISBN 978-80-251-5016-0.

KINGSNORTH, Simon, 2022. *Digital Marketing Strategy : An Integrated Approach to Online Marketing* [online]. Londýn: Kogan Page, Limited. ISBN 978-1-398-60598-5. Dostupné z: http://ebookcentral.proquest.com/lib/cvut/detail.action?docID=6962883

KNIGHT, Westley, 2018. *UX for Developers : How to Integrate User-Centered Design Principles into Your Day-To-Day Development Work* [online]. Berkeley: Apress L. P. ISBN 978-1-4842-4227-8. Dostupné z: http://ebookcentral.proquest.com/lib/cvut/detail.action?docID=5611444

MAIOLI, Lisandra, 2018. *Fixing Bad UX Designs: Master Proven Approaches, Tools, and Techniques to Make Your User Experience Great Again*. Birmingham: Packt Publishing. ISBN 1-78712-055-4.

MCELROY, Kathryn, 2017. *Prototyping for designers: developing the best digital and physical products*. First edition. Sebastopol: O'Reilly Media, Inc. ISBN 978-1-4919-5408- 9.

MCGRATH, Mike, 2020. *CSS in easy steps*. Fourth edition. Leamington Spa, Warwickshire, United Kingdom: In Easy Steps. ISBN 978-1-84078-903-4.

MISHRA, Shishir, 2020. *From Starting Small to Winning Big: The Definitive Digital Marketing Guide for Startup Entrepreneurs* [online]. New York: Business Expert Press. ISBN 978-1-951527-87-7. Dostupné z: http://ebookcentral.proquest.com/lib/cvut/detail.action?docID=6191440

RANJAN, Alok, Abhilasha SINHA a Ranjit BATTEWAD, 2020. *JavaScript for Modern Web Development: Building a Web Application Using HTML, CSS, and JavaScript*. Noida: BPB Publications. ISBN 978-93-89328-73-8.

RITTER, Marli a Cara WINTERBOTTOM, 2017. *UX for the Web: Learn How UX and Design Thinking Can Make Your Site Stand Out from the Rest of the Internet* [online]. Birmingham: Packt Publishing, Limited. ISBN 978-1-78712-616-9. Dostupné z: http://ebookcentral.proquest.com/lib/cvut/detail.action?docID=5064691

ROSENFELD, Louis, Peter MORVILLE a Jorge ARANGO, 2015. *Information architecture: for the web and beyond*. Fourth edition. Sebastopol: O'Reilly Media, Inc. ISBN 978-1-4919- 1168-6.

RYAN, Damian, 2020. *Understanding Digital Marketing: A Complete Guide to Engaging Customers and Implementing Successful Digital Campaigns* [online]. Londýn: Kogan Page, Limited. ISBN 978-1-78966-602-1. Dostupné z: http://ebookcentral.proquest.com/lib/cvut/detail.action?docID=6376254

STANFORD, Julie, Ellen Tauber SIMINOFF, Mia O'NEILL a Jenny MAILHOT, 2017. *What Is Design Thinking?* [online]. Sebastopol: O'Reilly Media, Inc. [cit. 2022-10-13]. ISBN 978-1- 4919-9878-6. Dostupné z: https://learning.oreilly.com/library/view/what-is-design/9781491998786/

TOMLIN, W. Craig, 2018. *UX Optimization: Combining Behavioral UX and Usability Testing Data to Optimize Websites* [online]. Berkeley: Apress L. P. ISBN 978-1-4842-3867-7. Dostupné z: http://ebookcentral.proquest.com/lib/cvut/detail.action?docID=5528150

WATERS, Adam, 2020. *Confident Digital Content: How to Create and Manage Amazing Social Media and Web Content for a Futureproof Career* [online]. Londýn: Kogan Page, Limited. ISBN 978-1-78966-337-2. Dostupné z: http://ebookcentral.proquest.com/lib/cvut/detail.action?docID=6336493

#### Internetové zdroje

BISCHOFF, Melissa, 2016. What Are Sitemaps, and Why Do We Create Them? In: *eCity Interactive* [online]. [cit. 2022-10-10]. Dostupné z: https://www.ecityinteractive.com/blog/what-are-site-maps-and-why-do-we-create-them/

COURSERA, 2023. UI vs. UX Design: What's the Difference? | Coursera. In: *Coursera* [online]. [cit. 2023-04-09]. Dostupné z: https://www.coursera.org/articles/ui-vs-uxdesign

GOOGLE, 2022. What Is a Sitemap | Google Search Central | Documentation. In: *Google Developers* [online]. [cit. 2022-10-10]. Dostupné z: https://developers.google.com/search/docs/crawling-indexing/sitemaps/overview

IDEO, 2022. Design Thinking Frequently Asked Questions (FAQ). In: *IDEO | Design Thinking* [online]. [cit. 2022-10-13]. Dostupné z: https://designthinking.ideo.com/faq/howdo-people-define-design-thinking

INTERACTION DESIGN FOUNDATION, 2020. KISS (Keep it Simple, Stupid) - A Design Principle. In: *The Interaction Design Foundation* [online]. [cit. 2023-04-01]. Dostupné z: https://www.interaction-design.org/literature/article/kiss-keep-it-simple-stupida-design-principle

JULIVER, Jamie, 2021. What Is Fluid Design and How Is It Used on Websites? In: *Hubspot* [online]. [cit. 2022-10-09]. Dostupné z: https://blog.hubspot.com/website/fluiddesign

HOORY, Leeron a Cassie BOTTORFF, 2023. What Is A Website Builder? All You Need To Know. In: *Forbes Advisor UK* [online] [cit. 2023-04-10]. Dostupné z: https://www.forbes.com/uk/advisor/business/software/what-is-a-websitebuilder/

KOĎOUSKOVÁ, Barbora, 2020. HTML pro začátečníky aneb jak začít psát web. In: *Rascasone* [online]. [cit. 2022-10-07]. Dostupné z: https://www.rascasone.com/cs/blog/html-pro-zacatecniky-jak-psat-web

KYRNIN, Jennifer, 2021. Trying to Decide Between a Fixed Width Layout and a Liquid Layout? In: *ThoughtCo* [online] [cit. 2023-04-10]. Dostupné z: https://www.thoughtco.com/fixed-width-vs-liquid-layouts-3468947

MESSAKI, Erik, 2021. How to Perform Competitive Analysis in Web Design. A Step-by-Step Guide. In: *Medium* [online]. [cit. 2022-10-09]. Dostupné z: https://uxplanet.org/how-to-perform-competitive-analysis-in-web-design-a-step-by-stepguide-90d8f50fcd3f

OFIVE, Michelle, 2021. Top 9 (Free & Paid) Alternatives for Google Analytics to Get Your Site Data. In: *Semrush Blog* [online]. [cit. 2022-10-05]. Dostupné z: https://www.semrush.com/blog/google-analytics-alternatives

NABILLA R., 2018. Best HTML Editors for 2022. In: *Hostinger Tutorials* [online]. [cit. 2022- 10-07]. Dostupné z: https://www.hostinger.com/tutorials/best-html-editors

OPTIMIZELY INC., 2022. Content management system (CMS). In: *Optimizely* [online]. [cit. 2022-10-06]. Dostupné z: https://www.optimizely.com/optimization-glossary/content-management-system/

RAZNIK, Julia, 2022. Pros and Cons of Website Builders. *Verpex* [online] [vid. 2023-04- 10]. Dostupné z: https://verpex.com/blog/website-tips/advantages-anddisadvantages-using-website-builders

SKETCH B.V., 2022. What is a wireframe? The definitive guide. In: *Sketch* [online]. [cit. 2022-10-11]. Dostupné z: https://www.sketch.com/blog/2022/01/27/what-is-awireframe/

STEVENS, Emily, 2022. What Is UX Design? [Fully Updated Guide For 2022]. In: *Career-Foundry* [online] [cit. 2022-10-15]. Dostupné z: https://careerfoundry.com/en/blog/ux-design/what-is-user-experience-ux-design-everything-youneed-to-know-to-get-started/

#### Zdroje z článků

DESAI, Vaibhava, 2019. Digital marketing: A review. *International Journal of Trend in Scientific Research and Development*. 5(5), 196–200. ISSN 2456 - 6470.

LANTER, David a Rupert ESSINGER, 2017. User-centered design. *International Encyclopedia of Geography: People, the Earth, Environment and Technology*. 1–4. ISSN 1118786351.

# **Seznam využitých zdrojů – obrázky**

#### Standardní obrázky a grafické materiály

ADOBE SYSTEMS INCORPORATED, 2023. Adobe Illustrator CC icon. In: *Adobe* [online]. [cit. 2023-04-02]. Dostupné z: https://www.adobe.com/products/illustrator.html

ADOBE SYSTEMS INCORPORATED, 2023. Adobe Photoshop CC icon. In: *Adobe* [online]. [cit. 2023-04-02]. Dostupné z: https://www.adobe.com/products/photoshop.html

ADOBE SYSTEMS INCORPORATED, 2020. Adobe XD CC icon. In: *Wikipedia* [online]. [cit. 2023-02-05]. Dostupné z: https://commons.wikimedia.org/wiki/File:Adobe\_XD\_CC\_icon.svg

FIŠEROVÁ, Kristýna a Roman ČERNOHOUS, 2016. Grafický manuál identity ČVUT. In: *České vysoké učení technické v Praze* [online]. Praha: ČVUT PRAHA [cit. 2023-04-03]. Dostupné z: https://www.cvut.cz/sites/default/files/content/e254fb38-e72d-463b-8c9f-cb0435416f29/cs/20201112-graficky-manual-identity-cvut-v-praze.pdf

GEPP, Anastasiya, 2018. Woman Standing in Hallway While Holding Book. In: *Pexels* [online] [cit. 2023-04-08]. Dostupné z: https://www.pexels.com/photo/woman-standingin-hallway-while-holding-book-1462630/

INDEED, 2023. Google Analytics. In: *Indeed* [online]. [cit. 2023-04-02]. Dostupné z: https://www.indeed.com/career-advice/career-development/what-is-google-analytics

HÌNH, Chú Chụp, 2018. Man Standing Near Brown Wooden Frame. In: *Pexels* [online]. [cit. 2023-04-08]. Dostupné z: https://www.pexels.com/photo/man-standing-nearbrown-wooden-frame-1329494/

MASARYKŮV ÚSTAV VYŠŠÍCH STUDIÍ ČVUT V PRAZE. MÚVS logo. In: *Masarykův ústav vyšších studií ČVUT v Praze* [online]. [cit. 2023-04-03]. Dostupné z: https://www.muvs.cvut.cz

OUT OF SIGHT DESIGNS, 2020. Visual sitemap. In: *Out of Sight Designs* [online]. [cit. 2023-02-05]. Dostupné z: https://www.outofsightdesigns.com/what-is-a-sitemap/

PIACQUADIO, Andrea, 2018. Photo of Man Holding a Book. In: *Pexels* [online]. [cit. 2023- 04-08]. Dostupné z: https://www.pexels.com/photo/photo-of-man-holding-a-book-927022/

SBP, 2011. Open Sans sample. In: *Wikimedia Commons* [online]. [cit. 2023-02-05]. Dostupné z: https://commons.wikimedia.org/wiki/File:Open\_Sans\_sample.svg

STRACHAN, Jack, 2022. Adaptive vs. responsive web design. In: *Medium* [online]. [cit. 2023-02-05]. Dostupné z: https://uxplanet.org/adaptive-vs-responsive-web-designeead0c2c28a8

WIX.COM LTD., 2023. Wix Editor. In: *Wix.com* [online]. [cit. 2023-02-05]. Dostupné z: https://support.wix.com/en/article/wix-editor-working-with-the-editor-gridlines

WORDPRESS CONTRIBUTORS, 2023. Klasický editor. In: *WordPress* [online]. [cit. 2023-02- 05]. Dostupné z: https://cs.wordpress.org/plugins/classic-editor/

YELLOW SYSTEMS, 2021. Fidelity versions. In: *Yellow Systems* [online]. [cit. 2023-02-05]. Dostupné z: https://yellow.systems/blog/what-it-takes-to-create-a-wireframe

#### Webové snímky

ČESKÁ ZEMĚDĚLSKÁ UNIVERZITA V PRAZE, 2023. Česká zemědělská univerzita v Praze. *Česká zemědělská univerzita v Praze* [online]. [cit. 2023-01-23]. Dostupné z: https://www.czu.cz/cs

FAKULTA ELEKTROTECHNICKÁ ČVUT V PRAZE, 2023. ČVUT - Fakulta elektrotechnická. *ČVUT - Fakulta elektrotechnická* [online]. [cit. 2023-02-03]. Dostupné z: https://fel.cvut.cz/cz/

FAKULTA JADERNÁ A FYZIKÁLNĚ INŽENÝRSKÁ ČVUT V PRAZE, 2023. Domů - FJFI ČVUT v Praze. *FJFI ČVUT v Praze* [online]. [cit. 2023-04-04]. Dostupné z: https://www.fjfi.cvut.cz/cz/

FAKULTA STAVEBNÍ ČVUT V PRAZE, 2021. Fakulta stavební ČVUT v Praze. *Fakulta stavební ČVUT v Praze* [online]. [cit. 2023-01-11]. Dostupné z: https://www.fsv.cvut.cz/

MASARYKŮV ÚSTAV VYŠŠÍCH STUDIÍ ČVUT V PRAZE, 2023. Den otevřených dveří. *Masarykův ústav vyšších studií ČVUT v Praze* [online]. [cit. 2023-01-11]. Dostupné z: https://www.muvs.cvut.cz/dod/

MASARYKŮV ÚSTAV VYŠŠÍCH STUDIÍ ČVUT V PRAZE, 2023. Masaryk institute of advanced studies. *Masarykův ústav vyšších studií ČVUT v Praze* [online]. [cit. 2023-01-11]. Dostupné z: https://www.muvs.cvut.cz/en/

MASARYKŮV ÚSTAV VYŠŠÍCH STUDIÍ ČVUT V PRAZE, 2023. Masarykův ústav vyšších studií ČVUT v Praze. *Masarykův ústav vyšších studií ČVUT v Praze* [online]. [cit. 2023-01-11]. Dostupné z: https://www.muvs.cvut.cz/

MASARYKŮV ÚSTAV VYŠŠÍCH STUDIÍ ČVUT V PRAZE, 2023. Student. *Masarykův ústav vyšších studií ČVUT v Praze* [online]. [cit. 2023-01-11]. Dostupné z: https://www.muvs.cvut.cz/student/

PORTADESIGN.CZ, 2023. Fakulta architektury ČVUT v Praze. *Fakulta architektury ČVUT v Praze* [online]. [cit. 2023-01-11]. Dostupné z: https://www.fa.cvut.cz/cs

PORTADESIGN.CZ, 2023. Fakulta elektrotechnická ČVUT. *Fakulta elektrotechnická ČVUT* [online]. [cit. 2023-02-03]. Dostupné z: http://fel.cvut.cz/cs

PORTADESIGN.CZ, 2023. Kalendář. *Fakulta architektury ČVUT v Praze* [online]. [cit. 2023- 01-11]. Dostupné z: https://www.fa.cvut.cz/cs/aktualne/kalendar

PORTADESIGN.CZ, 2023. Přehled kurzů. *Fakulta architektury ČVUT v Praze* [online]. [cit. 2023-01-11]. Dostupné z: https://www.fa.cvut.cz/cs/uchazeci/celozivotni-vzdelavani/prehled-kurzu

VYSOKÁ ŠKOLA EKONOMICKÁ V PRAZE, 2018. Bakalářské studium. *Vysoká škola ekonomická v Praze* [online]. [cit. 2023-02-02]. Dostupné z: https://www.vse.cz/zajemci-o-studium/bakalarske-obory/

VYSOKÁ ŠKOLA EKONOMICKÁ V PRAZE, 2023. Fakulta mezinárodních vztahů. *Fakulta mezinárodních vztahů. VŠE v Praze* [online]. [cit. 2023-02-02]. Dostupné z: https://fmv.vse.cz/

VYSOKÁ ŠKOLA EKONOMICKÁ V PRAZE, 2023. Vysoká škola ekonomická v Praze. *Vysoká škola ekonomická v Praze* [online]. [cit. 2023-02-02]. Dostupné z: https://www.vse.cz/

# **Seznam využitých zdrojů – prototyp**

ALZA.CZ. Logo Alza.cz. In: *Alza.cz* [online]. [cit. 2023-04-15]. Dostupné z: https://www.alza.cz/logomanual-art1144.htm

ANGOLUK, Eugene, 2020. People Standing Near White Table with Laptop. In: Pexels [online]. [cit. 2023-04-14]. Dostupné z: https://www.pexels.com/photo/people-standingnear-white-table-with-laptop-5961072/

ANDRES, Pavel, 2022. SPORTOVCI ROKU 2022 PŘEVZALI OCENĚNÍ V BETLÉMSKÉ KAPLI. In: *Masarykův ústav vyšších studií* ČVUT v Praze [online]. [cit. 2023-04-14]. Dostupné z: https://www.muvs.cvut.cz/2022/12/sportovec-roku-2022/

ATHENS NETWORK. Athens Network logo. In: *École des Ponts ParisTech* [online]. [cit. 2023-04-15]. Dostupné z: https://ecoledesponts.fr/en/athens-programme

COCA COLA HBC. Logo Coca Cola HBC Česko a Slovensko. In: *Coca Cola HBC* [online]. [cit. 2023-04-15]. Dostupné z: https://cz.coca-colahellenic.com/cz/o-nas/o-spolecnosti

COTTONBRO STUDIO, 2020. Woman in Black Long Sleeve Shirt Sitting on Brown Wooden Chair. In: *Pexels* [online]. [cit. 2023-04-14]. Dostupné z: https://www.pexels.com/photo/woman-in-black-long-sleeve-shirt-sitting-onbrown-wooden-chair-4098368/

ČESKÉ VYSOKÉ UČENÍ TECHNICKÉ V PRAZE, 2021. MASARYKŮV ÚSTAV VYŠŠÍCH STUDIÍ PŘEDSTAVÍ MOŽNOSTI STUDIA ONLINE. In: *ČVUT Zpravodajský servis* [online]. [cit. 2023- 04-14]. Dostupné z: https://aktualne.cvut.cz/aktuality/20210114-masarykuv-ustavvyssich-studii-predstavi-moznosti-studia-online

DIRECT POJIŠŤOVNA. Logo Direct pojišťovna. In: *Direct pojišťovna* [online]. [cit. 2023-04- 15]. Dostupné z: https://www.direct.cz

DVOŘÁKOVÁ, Vladimíra. Vladimíra Dvořáková – ředitelka – Masarykův ústav vyšších studií ČVUT v Praze | LinkedIn [Profil]. In: *LinkedIn* [online]. [cit. 2023-04-15]. Dostupné z: https://cz.linkedin.com/in/vladim%C3%ADra-dvořáková-b9053b101

EASY SOFTWARE LTD. Logo Easy software. In: *Easy software* [online]. [cit. 2023-04-15]. Dostupné z: https://www.easysoftware.com/cs/

ERNEST & YOUNG. Logo Ernest & Young. In: *Ernest & Young* [online]. [cit. 2023-04-15]. Dostupné z: https://www.ey.com/en\_cz

EUROPEAN COMMISSION, 2019. Erasmus+ Logo. In: *Wikimedia Commons* [online]. [cit. 2023-04-15]. Dostupné z: https://commons.wikimedia.org/wiki/File:Erasmus%2B\_Logo.svg

FAUXELS, 2019. Group of Person Sitting Indoors. In: *Pexels* [online]. [cit. 2023-04-14]. Dostupné z: https://www.pexels.com/photo/group-of-person-sitting-indoors-3184306/

GAUDEAMUS. MASARYKŮV ÚSTAV VYŠŠÍCH STUDIÍ ČESKÉ VYSOKÉ UČENÍ TECHNICKÉ V PRAZE (ČVUT). In: *Gaudeamus* [online]. [cit. 2023-04-14]. Dostupné z: https://gaudeamus.cz/fakulty/detailfakulty/facultyHash:4018a44ea2498f39d907ab86b517a145

GEPP, Anastasiya, 2018. Woman Standing in Hallway While Holding Book. In: *Pexels* [online] [cit. 2023-04-08]. Dostupné z: https://www.pexels.com/photo/woman-standingin-hallway-while-holding-book-1462630/

IAESTE ČVUT V PRAZE. Masarykův ústav vyšších studií. In: *Průvodce prváka na ČVUT* [online]. [cit. 2023-04-14]. Dostupné z: https://pruvodcecvut.cz/fakulty-a-ustavy/masarykuv-ustav-vyssich-studii/

INTERNATIONAL COACHING FEDERATION. Logo ICF. In: *International Coaching Federation* [online]. [cit. 2023-04-15]. Dostupné z: https://coachingfederation.org

HÌNH, Chú Chụp, 2018. Man Standing Near Brown Wooden Frame. In: *Pexels* [online]. [cit. 2023-04-08]. Dostupné z: https://www.pexels.com/photo/man-standing-nearbrown-wooden-frame-1329494/

HYUNDAI MOTOR COMPANY, 2022. Hyundai Motor Company logo. In: Wikimedia Commons [online]. [cit. 2023-04-15]. Dostupné z: https://cs.m.wikipedia.org/wiki/Soubor:Hyundai\_Motor\_Company\_logo.svg

HUČKOVÁ, Dagmar, 2022. Hyundai den MÚVS ČVUT v Praze. In: Masarykův ústav vyšších studií ČVUT v Praze [online]. [cit. 2023-04-14]. Dostupné z: https://www.muvs.cvut.cz/2022/04/hyundai-den-muvs-cvut-v-praze/

HUČKOVÁ, Dagmar, 2019. Stav a perspektivy MÚVS. In: *Masarykův ústav vyšších studií ČVUT v Praze* [online]. [cit. 2023-04-14]. Dostupné z: https://www.muvs.cvut.cz/2019/06/stav-a-perspektivy-muvs/

HUČKOVÁ, Dagmar, 2019. Třetí ročník úspěšné mezinárodní letní školy MIAS International Summer School. In: *Masarykův ústav vyšších studií ČVUT v Praze* [online]. [cit. 2023- 04-14]. Dostupné z: https://www.muvs.cvut.cz/2019/08/treti-rocnik-uspesne-mezinarodni-letni-skoly-mias-international-summer-school-tentokrat-na-tema-innovation-leadership-for-industry/

KUDRNOVÁ, Eliška, 2022. Karlínské divadlo. In: *Comicaeconomica* [online]. [cit. 2023-04- 14]. Dostupné z: http://www.comicaeconomica.cz/karlinske-divadlo/

MASARYKŮV ÚSTAV VYŠŠÍCH STUDIÍ ČVUT V PRAZE, 2023. Bakalářské studium (Bc.). *Masarykův ústav vyšších studií ČVUT v Praze* [online]. [cit. 2023-04-17]. Dostupné z: https://www.muvs.cvut.cz/zajemci-o-studium/bakalarske-studium/

MASARYKŮV ÚSTAV VYŠŠÍCH STUDIÍ ČVUT V PRAZE, 2023. Kurzy pro kouče a koučink. *Masarykův ústav vyšších studií ČVUT v Praze* [online]. [cit. 2023-04-17]. Dostupné z: https://www.muvs.cvut.cz/kurzy-pro-kouce-a-koucink/

MASARYKŮV ÚSTAV VYŠŠÍCH STUDIÍ ČVUT V PRAZE, 2023. Kurzy pro kouče a koučink – Specifický kurz pro kouče (CST – Coach Specific Training). *Masarykův ústav vyšších studií ČVUT v Praze* [online]. [cit. 2023-04-14]. Dostupné z: https://www.muvs.cvut.cz/czv/specificky-kurz-pro-kouce/

MASARYKŮV ÚSTAV VYŠŠÍCH STUDIÍ ČVUT V PRAZE, 2023. Magisterské studium (Ing.). *Masarykův ústav vyšších studií ČVUT v Praze* [online]. [cit. 2023-04-17]. Dostupné z: https://www.muvs.cvut.cz/zajemci-o-studium/navazujici-magisterske-studium/

MASARYKŮV ÚSTAV VYŠŠÍCH STUDIÍ ČVUT V PRAZE, 2023. O nás. *Masarykův ústav vyšších studií ČVUT v Praze* [online]. [cit. 2023-04-15]. Dostupné z: https://www.muvs.cvut.cz/o-nas/

MINISTERSTVO FINANCÍ ČESKÉ REPUBLIKY. Logo Ministerstva financí České republiky. In: *Ministerstvo financí České republiky* [online]. [cit. 2023-04-15]. Dostupné z: https://www.mfcr.cz
PIACQUADIO, Andrea, 2020. Happy man sitting with laptop and juice in park. In: *Pexels* [online]. [cit. 2023-04-14]. Dostupné z: https://www.pexels.com/photo/happy-man-sitting-with-laptop-and-juice-in-park-3765030/

RIMOLDI, Armin, 2020. Happy ethnic male students preparing for exams on park lawn. In: *Pexels* [online]. [cit. 2023-04-14]. Dostupné z: https://www.pexels.com/photo/happy-ethnic-male-students-preparing-for-examson-park-lawn-5553070/

RODNAE PRODUCTIONS, 2021. Student Cheating During an Exam. In: *Pexels* [online]. [cit. 2023-04-14]. Dostupné z: https://www.pexels.com/photo/student-cheating-duringan-exam-7092503/

ROKÁČOVÁ, Valentina, 2021. Florbalový tým hledá nové hráče. In: *Masarykův ústav vyšších studií ČVUT v Praze* [online]. [cit. 2023-04-14]. Dostupné z: https://www.muvs.cvut.cz/2021/06/florbalovy-tym-hleda-nove-hrace-2/

SHVETS, Anna, 2022. A Person Holding a Laptop and Holding a Luggage. In: *Pexels* [online]. [cit. 2023-04-14]. Dostupné z: https://www.pexels.com/photo/a-person-holding-a-laptop-and-holding-a-luggage-12663089/

SHVETS, Anna, 2020. Concentrated coworkers having meeting at table. In: *Pexels* [online]. [cit. 2023-04-14]. Dostupné z: https://www.pexels.com/photo/concentratedcoworkers-having-meeting-at-table-5324941/

THISISENGINEERING, 2020. Woman In Black Tank Top. In: *Pexels* [online]. [cit. 2023-04- 14]. Dostupné z: https://www.pexels.com/photo/woman-in-black-tank-top-3861962/

ZÁSILKOVNA. Logo Zásilkovna. In: *Zásilkovna* [online]. [cit. 2023-04-15]. Dostupné z: https://www.zasilkovna.cz/pro-media

# **Seznam obrázků**

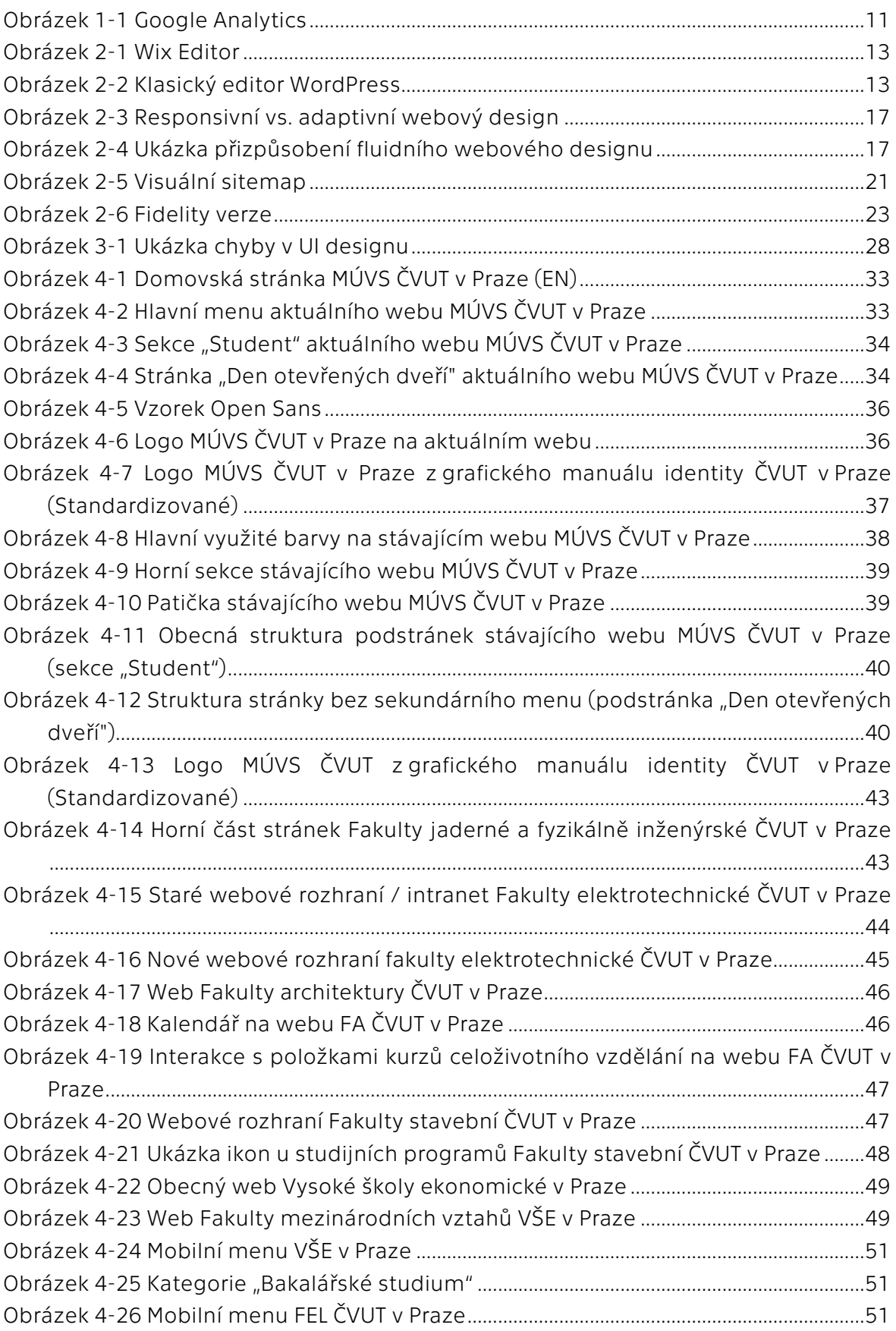

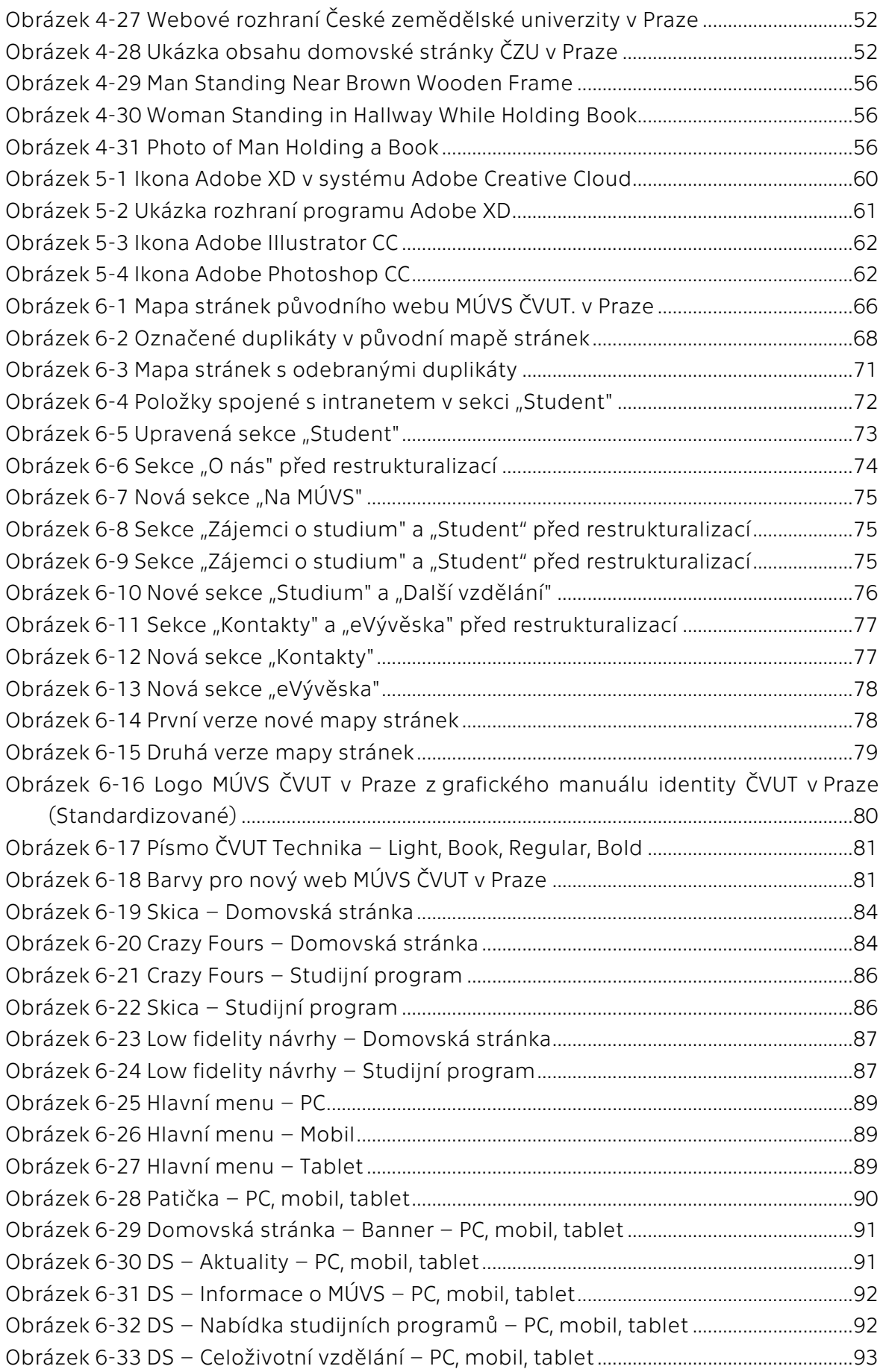

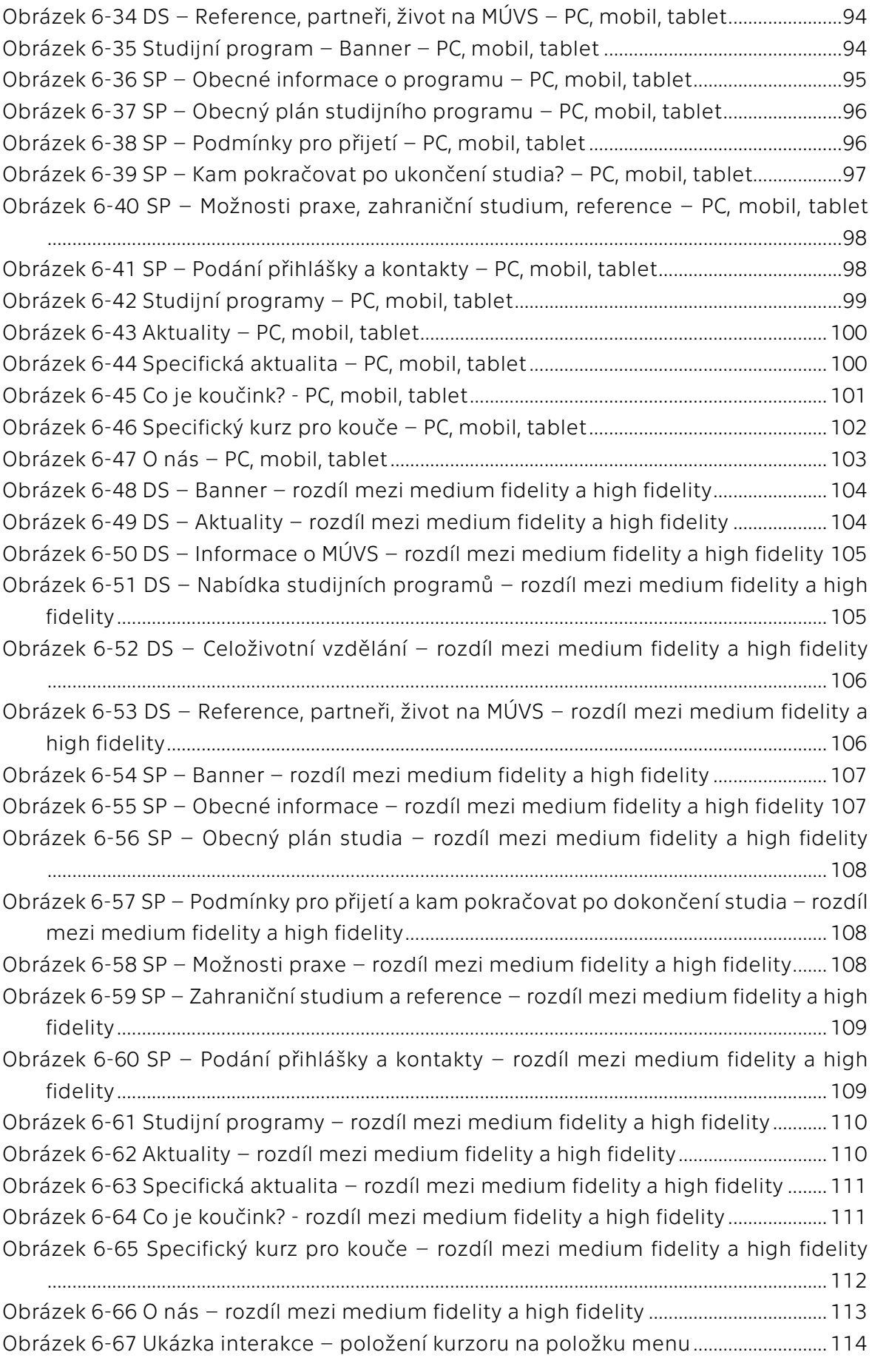

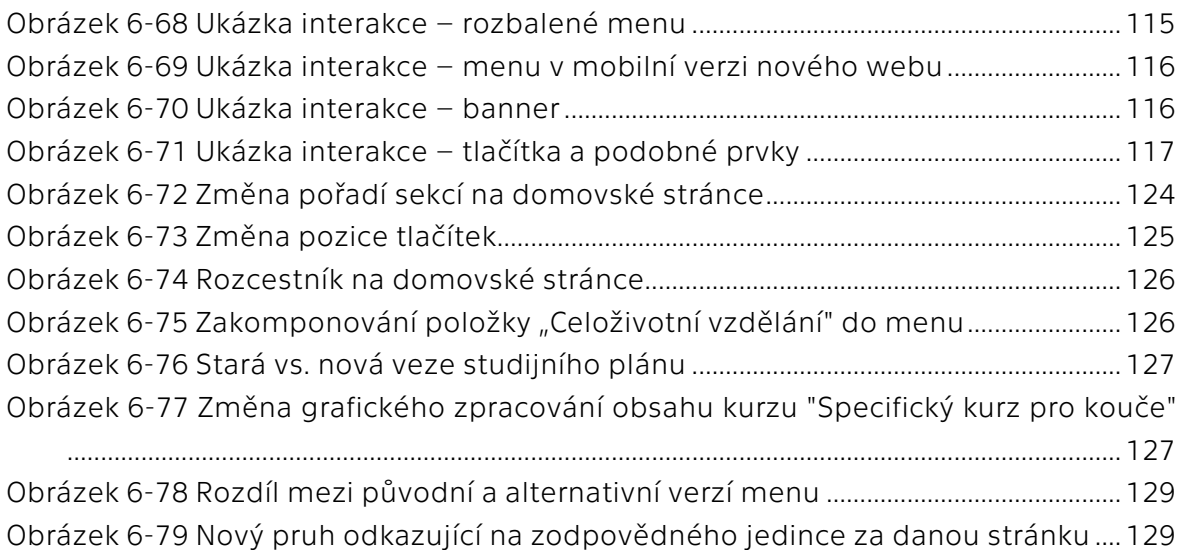

# **Seznam tabulek**

![](_page_149_Picture_51.jpeg)

# **Seznam příloh**

![](_page_150_Picture_68.jpeg)

### **Příloha 1 – Odkazy na prototypy**

Tato příloha je určena jako rozcestník do interaktivních verzí *high fidelity* prototypů. K dispozici zde jsou specificky dvě verze prototypů. Za prvé je možné vyzkoušet prototyp před testováním a následně je k dispozici finální prototyp. U obou prototypů si uživatel může vyzkoušet tři hlavní platformy, kterými jsou PC, mobil a tablet. Obsahově jsou identické, jen se mění adaptací a poskládáním prvků. V prototypech jsou přidané funkční interakce jako menu, položky a jiné. Na počítači interaktivní položky poskytnou uživateli odezvu při možnosti interakce. Jelikož se v aktuálním stavu prototypu jedná jen o vzorek dostupných stran z finálního webu, tak jsou v mobilních a tabletových verzích aktuálně interaktivní položky vyznačeny, aby bylo jasné, s čím je možné interagovat.

### **High fidelity prototyp před testováním**

### PC

https://xd.adobe.com/view/5d9bc946-7ff9-4963-a1dc-7913aa880fa2-08c8/

### Mobil

https://xd.adobe.com/view/8a0ea8c3-24c0-4f1d-a297-68478d2bb7cd-df5d/

### Tablet

https://xd.adobe.com/view/947811ab-97a9-417c-a952-041601b063c1-c12b/

### **High fidelity prototyp finální verze**

### PC

https://xd.adobe.com/view/6258603c-2d76-4ce8-b0f5-11af937bc440-370b/

### Mobil

https://xd.adobe.com/view/a1f22a7e-05d7-4352-8888-63f7cc784189-f4a1/

### Tablet

https://xd.adobe.com/view/c5283f7d-f57c-4069-b710-08b0cd9fa08b-907b/

### Příloha 2 – High fidelity návrh – PC

![](_page_152_Picture_1.jpeg)

![](_page_152_Picture_76.jpeg)

![](_page_153_Picture_0.jpeg)

Co můžete čekat od oboru Ekonomika a management

.<br>Bakalářský studijní program Ekonomika a management<br>připravuje absolventy pro manažerské pozice v průmyslu a<br>službách.

suuzuosi.<br>Pengam specificky poskytuje studentům<br>ekonomickomanažerskou bázi s vysokou variací předmětů a<br>možností specifikací, což poskytuje excelentní základ neo i<br>budoucího profesionálního života. Tento základ není vytvoř

![](_page_153_Picture_4.jpeg)

![](_page_153_Picture_5.jpeg)

### V jakých oblastech se budete v rámci<br>tohoto programu pohybovať?

Základní oblastí tohoto programu je ovšem ekonom<br>management, ale nemějte strach, že se v rámci toh<br>budete zabývat jen tímto.

Aby jste byli přip<br>tak jsou do prog<br>oblastí marketin<br>obsahuje předm التاريخية المستحدة Co nejlépe na svojí kai<br>Etingu, logistiky, účetnictví a dalších. Prodmá<br>dměty v angličtině pro co nejlepší přípravu<br>naniční kariéru.<br>raniční kariéru. .<br>aveni v hr Jelikož jsme také součástí ČVUT, tak můžeme stud<br>nabídnout řadu předmětů s technickým zaměření<br>pomůžou zůstat absolventům relevantními i na ra<br>vyvíjejícím trhu poznamenaném Průmyslem 4.0.

#### Kde se můžete po absolvování programu uplatnit?

-<br>Absolventi programu Ekonomika a management by měli n<br>uplatnění zejména na pozici středních manažerů v tuzems<br>i v mezinárodním, zejména evropském prostředi. Uchazeč<br>specificky mohou naléžt uplatnění v řízení technických,<br> Studium tohoto programu dále poskytuje užitečný základ pro<br>úsilí a snahy v oblasti podnikáni a dalších podobných aktivit.<br>Obor poskytuje absolventům bázi, pomocí které se vždy<br>uplatní na rapidně se vyvíjecím trhu.

# TYPE

### Jak bude vypadat<br>studium tohoto programu?

První rok<br>Ekonomicko

![](_page_153_Picture_14.jpeg)

Druhý rok<br>Oborové zaměření

Tento plán slouží pro hrubou ilustraci průběhu<br>studia kurzu. Přístup k detailním studijním plánům<br>je možný oro přihlášení do studia pomocí internatu Povinné<br>předměty Povinně<br>volitelné (EN) Technické<br>předměty Jazyková<br>výuka Povinně<br>volitelné Bakalářs<br>práce<br>Státní<br>zkouška Zaměření Zaměření

V rámci druhého roku pokrač<br>v pokročilejším vzdělání a bu<br>základě získaném v prvním re<br>tohoto období si student taki<br>příbírá oborové zaměření, kte<br>určovat část předmětů pro te<br>rok. iku jsou studenti<br>lady ekonomiky,<br>statisma mesiala základy ekonomi<br>ů, marketingu, pro<br>stí, které tvoří zák<br>tohoto programu.<br>\*\* \*\*\*hnických a

omanažerská báze

![](_page_153_Picture_17.jpeg)

### Jaké jsou podmínky<br>pro přijetí?

### Abyste byli přijati do prog<br>musíte nejdříve úspěšně<br>akoučkou

Kam pokračovat<br>po dokončení studia

"<br>Po dokončení tohoto studia je uchaz<br>magisterské studium ve formě prog<br>inovací či Innovation project manage

žadováno splnění přijímací zkoušky. Tato<br>šdá z matematické a anglické části a pro splnění<br>áhnout 50 % z obou částí této zkoušky. Následně je vyž<br>zkouška se sklá Další informace a podmínky spojené s přijímacím řízením lze<br>nalézt v dokumentu "Podmínky přijímacího řízení." Podmínky přijímacího řízení **Přípravné kurzy** 

ka a management, tak<br>vzdělání s maturitní

reč připraven přejít na<br>ramu Projektové řízení<br>ement. Jako absolventi<br>denti připravení na<br>odstupovat zkoušku tě

![](_page_153_Picture_21.jpeg)

### Díky spolupráci s a našimi partnery<br>Vám nabízíme nové příležitosti

-<br>plky naší pokračujicí spolupráci s řadou českých a zahraničních<br>společností vám můžeme nabídnout nové příležitosti, které<br>vám obohatí studium a podpoří vaše budoucí prospekty. Během druhého roku studia máte možnost absolvovat pra<br>řadě partnerských firem. Tímto způsobem můžete získat n<br>zkušenosti a znalosti, nebo i ve firmě po dokončení studia<br>zůstat a začít úspěšnou profesionální kariéru.

![](_page_153_Picture_25.jpeg)

![](_page_153_Picture_26.jpeg)

. Od druhého roku máte dále v rámci studia možnost vyjet do zahnatičí. V rámci programu BRASNUS můžete vyjet do řady<br>partnerských univerzit na výměnný pobyt a obohatit své<br>partnerských univerzit na výměnný pobyt a obohatit

Více informací můžete nálezt v sekci Studium v zahraničí, nebo<br>na hlavním portálu zahraničních výjezdů ČVUT: STUDUJ VE<br>SVĚTĚ.

Zahraniční studium<br>Nové prostředí pro rozvoj

**BE HYUNDAI** 

me a

 $a$  alza.cz

# A

Co o nás říkají studenti a absolventi

![](_page_153_Picture_29.jpeg)

![](_page_153_Picture_30.jpeg)

![](_page_153_Picture_31.jpeg)

ب.<br>Sti diky se<br>Sti diky<br>مو ram<br>.ı říct, jazyk:<br>intr<br>individ<br>báz:

![](_page_153_Picture_33.jpeg)

![](_page_153_Picture_34.jpeg)

![](_page_153_Picture_35.jpeg)

![](_page_153_Picture_36.jpeg)

#### Nejste si něčím jistí? Kontaktujte nás nebo se podívejte na FAQ studenta

**Jméno Příjmení** 

![](_page_153_Picture_39.jpeg)

**Jméno Příjmení** Role na MÚVS<br>**L** +420 XXX XXX XXX<br>**ES** placeholder@cvut.c

.<br>Za stránku zodpovídá: Jméno Přijmení

![](_page_153_Picture_42.jpeg)

![](_page_154_Picture_0.jpeg)

Forma studia<br>Prezenční, Kombinovaná z roky Získaný titul<br>Inženýr (Ing.)

#### Co můžete čekat od oboru Projektové řízení inovací

 $\label{eq:2} \begin{minipage}{0.9\textwidth} \begin{minipage}{0.9\textwidth} \begin{$ exonomiary i internacional proposedio razemia<br>
Studijní obor Projektové řížení inovačí vznikl jako reakce na<br>
rostoucí potřebu odborníků schopných efektivně řídit<br>
podníkové inovace projektovým přístupem s cílem<br>
optimaliz

![](_page_154_Picture_4.jpeg)

 $\overline{\text{min}}(\text{program }p\text{ Ifpoughing }p\text{ or a black platepoint})\text{ ifpmaping }p\text{ ifpmaping }p\text{ ifpmaping }$ 

vednosti a schopnosti tymového vedení.<br>kolevnit získají portéhné know-how nezbytné pro prakticko<br>nost v oblasti managementu inovací. Ve výuce jsou<br>athovány metodické i aplikační úlohy poskytující návod pro<br>ení konkrétních

![](_page_154_Picture_5.jpeg)

#### Kde se můžete po absolvování programu uplatnit?

.<br>Absolvent studijního oboru má možnost efektivního upla<br>na pozici manažera dílčích i komplexních inovačních proj<br>na různých úrovních řízení v průmyslových podnicích i na<br>regionální i státní úrovni.

studium tohoto programu dále poskytuje užitečný zákl<br>úsilí a snahy v oblasti podnikání, projektování a dalších<br>podobných aktivit. Obor poskytuje absolventům bázi, p<br>které se vždy uplatní na rapidně se vyvíjecím trhu. lad pro

![](_page_154_Picture_9.jpeg)

### Jak bude vypadat<br>studium tohoto programu?

![](_page_154_Picture_11.jpeg)

První rok<br>Projekton nažerská báze a oborové zaměření

 $\label{eq:1} \begin{minipage}[t]{0.9\textwidth} \begin{itemize} \textbf{V} & \textbf{M} & \textbf{M} & \text$ 

#### Tento plán slouží pro hrubou ilustraci průběhu<br>studia kurzu. Přístup k detailním studijním plánům<br>je možný pro přihlášení do studia pomocí intranetí  $\Box$ Povinné<br>předměty<br>oborovéh<br>zaměření Technické<br>předměty Povin<br>předn Povinně<br>volitelné Bakalar<br>práce<br>Státní<br>skouška

### Druhý rok<br>Ukončení studia

.<br>Během druhého roku student pokračuje v definovaném<br>studijním programu jako v prvním semestru. Studium programu je ukončeno státní závěrečnou zkouškou a obhajobou diplomové práce. Obsahem diplomové práce<br>obhajobou diplomové práce. Obsahem diplomové práce je<br>ucelený inovační podnikový projekt, při jehož řešení musí<br>a → Judium programu je L<br>obhajobou diplomové<br>ucelený inovační podni<br>absolvent prokázat sch<br>znalosti. Musí dokázat v<br>řešení.

#### Jaké jsou podmínky pro přijetí?

.<br>Abyste byli přijati do programu Projektové řízení inovací, tak<br>musíte nejdříve úspěšně zakončit bakalářský nebo magisterský<br>studijní program.

iledně je vyžadováno splnění přijímací zkoušky. Tato<br>uška se skládá z matematické a anglické části a pro splnění<br>iotřeba dosáhnout 50 % z obou částí této zkoušky.

Další informace a podmínky spojené s přijímacím řízením lze<br>nalézt v dokumentu "Podmínky přijímacího řízení." Podmínky přijímacího řízení **Připravné kurzy** 

![](_page_154_Picture_21.jpeg)

### Díky spolupráci s a našimi partnery<br>Vám nabízíme nové příležitosti

-<br>Diky naší pokračujicí spolupráci s řadou českých a zahraničních<br>společností vám můžeme nabídnout nové příležitosti, které<br>vám obohatí studium a podpoří vaše budoucí prospekty. Během druhého roku studia máte možnost absolvovat praxi v řadě partnerských firem. Tímto způsobem můžete získat nové<br>zkušenosti a znalosti, nebo i ve firmě po dokončení studia<br>zkušenosti a znalosti, nebo i ve firmě po doko Během akademického roku také organizujeme jedinečné<br>partnerské veletrhy, na kterých se můžete dozvědět o nových<br>příležitostech a návázat kontakt s našími partnery.

**Další partneři** 

![](_page_154_Picture_25.jpeg)

#### Co o nás říkají studenti a absolventi

![](_page_154_Picture_27.jpeg)

![](_page_154_Picture_28.jpeg)

![](_page_154_Picture_29.jpeg)

jazykové l<br>integro<br>individuál<br>bázi. která b

**Jannick Neue** 

rzy muvs mi pomoniy se<br>at do společnosti díky<br>mu přístupu a kompletní<br>» u rémei hurau necludnut

![](_page_154_Picture_31.jpeg)

![](_page_154_Picture_32.jpeg)

![](_page_154_Picture_33.jpeg)

![](_page_154_Picture_34.jpeg)

#### Neiste și něčím jistí?

Kontaktujte nás Jméno Příjmení Role na Pluvs<br>₹ +420 XXX XXX XXX<br><mark>XX</mark> placeholder@cvut. ... **Všechny kontakty** 

![](_page_154_Picture_37.jpeg)

![](_page_154_Picture_38.jpeg)

**Jméno Příjmení**<br>Role na MÚVS<br>**L** +420 XXX XXX XXX<br>**M** placeholder@cvut.c

..<br>...

Za stránku zodpovídá: Jméno Příjmení

### **AND MASARYKOV OSTAL Důležité<br>stránky**<br>Web ČVUT<br>Portál MÚVS<br>Usermap Služby<br>ČVUT<br>CIPS<br>Knihov ezněte nás na<br>iálních médiích **ní spojení**<br>ní s**pojení**<br>riát ředitele: +420 224 353 16:<br>riát ředitele: +420 224 353 16: **Célé základní kontakty DESIGN: Adam Ji**

![](_page_154_Picture_41.jpeg)

![](_page_154_Picture_42.jpeg)

#### Zahraniční studium Nové prostředí pro rozvoj

Kromě dlouhodobých výjezdů dále nabízíme krátkodobé<br>zahraniční studium v rámci programu ATHENS.<br>Více informací můžete nálezt v sekci Studium v zahraničí, nebo<br>na hlavním portálu zahraničních výjezdů ČVUT: STUDUJ VE<br>SVĚTÉ. 

![](_page_155_Picture_0.jpeg)

### Bakalářské studium (Bc.)

Bakalářské studium na Masarykově ústavu vyšších studií je<br>koncipováno tak, aby studenti získali rozsáhlou vědomostní základnu, která jim nadále umožní pokračovat v navazujícím studiu, nebo případně nalézt uplatnění v praxi. ČVUT MÚVS rovněž nabízí profesní bakalářské programy, umožňující přímé získání předpokladů pro výkon konkrétní profese – jedná se zejména o pedagogické studium.

### Magisterské studium (Ing.)

Masarykův ústav vyšších studií nabízí dvouleté navazující<br>magisterské studium v jednom akreditovaném studijním programu formou prezenčního nebo kombinovaného studia. Po úspěšném ukončení studia získá absolvent titul inženýr (Ing.).

![](_page_155_Figure_5.jpeg)

Célé základní kontakty

Ochrana osobních údajů Nastavení souborů Cookies

**DESIGN: Adam Jirout** 

Kariérní centrum

![](_page_156_Picture_54.jpeg)

Email<br>muvs@cvut.cz

Telefonní spojení<br>Studijní oddělení: +420 224 353 169<br>sekretariát ředitele: +420 224 353 163

#### Célé základní kontakty

Ochrana osobních údajů Nastavení souborů Cookies

in Linkedin

C Youtube

Portál MÚVS

Helpdesk ČVUT

Usermap

Středisko ELSA

Webmail

**DESIGN: Adam Jirout** 

Kariérní centrum

Moodle

Akce ČVUT Studentská unie Studentský portál

#### Helpdesk Webmail Moodle KO! MASARYKÖV ÚSTAV<br>VYŠŠÍCH STUDIÍ<br>ČVUT V PRAZE Na MÚVS Studium Další vzdělání Kontakty Q **Q** Intranet

#### **SPORTOVCI ROKU 2022 PŘEVZALI** OCENĚNÍ V BETLÉMSKÉ KAPLI

![](_page_157_Picture_2.jpeg)

Ve středu 7. 12. se v Betlémské kapli konal vánoční koncert Uměleckého sdružení<br>ČVUT a Muziky Rozmarýn. V průběhu večera byli také slavnostně vyhlášení nejlepší<br>sportovci ČVUT pro rok 2022. Svá ocenění převzali (bud sami,

Pořadí sportovců ČVUT pro rok 2022 je následující:

1 - Ling, VIX Přindiš – MÚVS, 3. ročník magisterského studia – vodní slalom, singlkajak: 1<br>1. Ing, VIX Přindiš – MÚVS, 3. ročník magisterského studia – vodní slalom, singlkajak: 1<br>1. Tries validnou na MS v Augsburgu v indi

2. Bc. Martina Satková – MÚVS, 2. ročník navazujícího magisterského studia – vodní<br>slalom, singlkanoe: 1. místo ve slalomu v fyrovekm závodě na MS v Augsburgu;<br>10.místo na MS v Augsburgu v závodě jednotlivců; 3. místo na M

3. Filip Houška – MÚVS, 3. ročník bakalářského studia – moderní pětiboj: 3. místo v<br>mužské štárelé na MS v Alexandrii; 1. misto v mužské štarelé na JMS v Zielone Gőře; 1<br>misto ve smíšené štárelé na JME v Barceloně; 3. míst

![](_page_157_Picture_8.jpeg)

4. Bc.Anežka Paloudová – FSv, 1. ročník magisterského studia – rychlostní kanoistika, singlikajak; 5.místo na MS v Halifaxu na 1000m a 13.místo na 500m; 7.místo na ME v<br>Minichové na S00m; 2x 3. místo na MS do 23 let v Szeg

5. Bc. Vít Hlaváč – FBMI, 2. ročník navazujícího magisterského studia – atletika (chůze<br>na 35 km); 9. místo na ME v Mnichově; 21. na MS chodeckých týmů v ománském<br>Muscatu; 23. na MS v americkém Eugene (zlepšení českého rek

#### Kompletní výsledky lze najít zde

Za stránku zodpovídá: Jméno Příjmení

![](_page_157_Figure_13.jpeg)

![](_page_157_Picture_14.jpeg)

12.11.2022

Kategorie zprávy<br>Veřejnost Student Uchazeč

![](_page_158_Picture_212.jpeg)

 $\hat{\mathbf{a}}$  > Další vzdělání > Kurzy pro kouče a koučink > Co je koučink?

### Co je koučink?

Koučink je metoda, která pomáhá řešit různé situace nejen v práci, ale i v osobním životě. Jedná se o vysoce efektivní způsob, jak rozvíjet skrytý potenciál člověka.

Kouč pomáhá klientům vymezit osobní či pracovní cíle a následně klienty podporuje v rychlém a efektivním dosažení daných cílů

Kouč pomáhá klientovi správně zvolenými otázkami podívat se na problematiku z různých úhlů.

Kouč věří ve svého klienta a v jeho schopnost nalézt to nejlepší řešení v dané situaci.

![](_page_158_Picture_7.jpeg)

![](_page_158_Picture_8.jpeg)

### Jak získat mezinárodní certifikaci kouče?

Mezinárodní federace koučů (ICF) uznává tři cesty pro získání osobní certifikace ICF kouče. První dvě cesty vedou přes kurzy akreditované ICF, které mají osvědčení na úrovni Accredited CoachTraining Program Application (ACTP) nebo Approved Coach Specific Training Hours Application (ACSTH). Třetí<br>možností, jak získat osobní certifikaci ICF kouče, je cesta tzv. Portfolio Application. Každá z uvedených možností má zvláštní specifika a podmínky (viz www.coachfederation.cz certifikace). Výběr způsobu, jak dosáhnout ICF certifikace, záleží na možnostech a preferencích žadatele. Masarykův ústav vyšších studií nabízí možnost získat ICF certifikaci cestou Portfolio Application na základě absolvování kurzu CST -Specifický kurz pro kouče.

#### Jaké koučinkové kurzy nabízímě

**Specifický** kurz pro kouče

Cena kurzu 47 795,- s DPH 39 500,- Kč bez DPH Termíny konání  $14.2 - 13.6.2023$ 

#### Týmový koučink v praxi **Cena Kurzu** Termíny konání 30 250 Kč s dph  $20. - 21.1.2023$ 25 000 Kč bez dph  $17. - 18. 2. 2023$

Za stránku zodpovídá: Jméno Příjmení

### **ANGELIA MASARYKÖV ÚSTAV**<br>ATT VYŠŠÍCH STUDIÍ

České vysoké učení technické v Praze **Leske vysoke ucem technické v<br>Masarykův ústav vyšších studií**<br>Kolejní 2637/2a<br>160 00 Praha 6

Email

muvs@cvut.cz

**Telefonní spojení** Studijní oddělení: +420 224 353169<br>sekretariát ředitele: +420 224 353 163

#### Célé základní kontakty

Ochrana osobních údajů

Nalezněte nás na sociálních médiích

f Facebook

- **@** Instagram
- in Linkedin

Nastavení souborů Cookies

C Youtube

Portál ČVUT Portál MÚVS

**Důležité** 

stránky

Web ČVUT

Usermap Helpdesk ČVUT

Služby<br>ČVUT **CIPS** Knihovna ČVUT Středisko ELSA Webmail

Pro<br>studenty Intranet Kos Moodle

> Akce ČVUT Studentská unie Studentský portál Kariérní centrum

![](_page_159_Picture_9.jpeg)

![](_page_159_Picture_1.jpeg)

| 153

![](_page_160_Figure_0.jpeg)

### Ředitelka MÚVS<br>Prof. PhDr. Vladimíra Dvořáková, CSc.

 $\label{prop:main:1} \begin{minipage}[t]{0.9\textwidth} \begin{itemize} {\bf{A}} & \text{Requation} & \text{Maxup} \\ {\bf{A}} & \text{Maxup} & \text{Maxup} \\ {\bf{A}} & \text{Maxup} & \text{Maxup} \\ {\bf{A}} & \text{Maxup} & \text{Maxup} \\ {\bf{A}} & \text{Maxup} & \text{Maxup} \\ {\bf{A}} & \text{Maxup} & \text{Maxup} \\ {\bf{A}} & \text{Maxup} & \text{Maxup} \\ {\bf{A}} & \text{Maxup} & \text{Maxup} \\ {\bf{A}} & \text{Maxup} & \text{Maxup} \\ {\bf{A}} & \text$ 

ditorie časopisu World Political Science (USA/Ge Ciryter).<br>uhodobě se zabývá kompazativní politikou, zejména<br>zhody k demokraci a konsolidací demokracie, v současnosti<br>změřilje na výzkum korupce a problematiku dohledových<br>i

![](_page_160_Picture_4.jpeg)

### Příloha 3 – High fidelity návrh – PC – Menu a vyhledávání

![](_page_161_Picture_1.jpeg)

### Příloha 4 – High fidelity návrh – Mobil

![](_page_162_Picture_1.jpeg)

Veřejnost Student Uchazeč

Veřejnost Student Uchazeč

Finanční zdroje EU pro<br>inovační projekty<br>zvaná přednáška

31

Chceš se podílet na budoucnosti ? Chceš se v<br>budoucnosti v kildu kariérně uplatnit? Hledáš<br>přátelské univerzitní prostředí? Tak MÚVS<br>ČVUT je vysoká škola zrovna pro tebel

Díky naší 20 leté zkušenosti s pořádáním<br>výukových programů můžeme nabídnout<br>jedny z nejkvalitnějších bakalářských a<br>magisterských programů v oblasti<br>managementu, ekonomie, projektování a

Naši absolventi nacházejí uplatnění vždycky,<br>jelikož tvoříme správný odborný a profesní<br>základ pro všechny naše studenty. Nelze také<br>opomenout, že získáš diplom z jedné z<br>nejprestižnějších univerzit v ČR!

Dozvědět se více

Den otevřených dveří

managemer<br>pedagogiky.

 $\frac{12.11}{2022}$ 

 $\frac{12.11}{2022}$ 

Proč MÚVS

#### Co dělá studium na MÚVS jedinečným?

![](_page_162_Picture_3.jpeg)

Spolek motivovaných studentů<br>a pedagogů dělá z MÚVS<br>ideální prostor pro rozvoj znalostí a<br>nastartování vaší kariéry.

![](_page_162_Picture_5.jpeg)

Technologické zázemí ČVUT umožňuje<br>naším programům poskytnout znalostní<br>bázi, která umožní absolventům prosadit<br>se na vrchních pozicích českého a<br>mezinárodního trhu.

![](_page_162_Picture_7.jpeg)

Spolupráce s partnery a jinými vysokými<br>školami nám umožňuje nabídnout řadu<br>jedinečných možností ve formé praxí,<br>mezinárodních výměnných pobytů či<br>jiných praktických zkušeností.

Ukázka nabídky bakalářského studia

,<br><mark>Ekonomika</mark><br>a management (Bc.) **Forma studia**<br>Prezenční .<br>Délka studia

–<br>Učitelství praktického vyu<br>a odborného výcviku (Bc.) Forma studia<br>Kombinovaná .<br>Délka studia<br>Broky

Economics and management (Bc.) **Forma studia**<br>Prezenční .<br>Délka studia<br>3 roky

Ukázka nabídky magisterského studia

![](_page_162_Picture_243.jpeg)

Nehledáte klasické studium? Podpořte svůj kariérní růst dalším obohacujícím vzděláním!

![](_page_162_Picture_17.jpeg)

Svět se pořád vyvíjí a co bylo dobré předchozí<br>den, nemusí stačit již ten další. Z tohoto<br>důvodu nabížime možnosti celoživotního<br>vzdělání, abyste měli možnost posunout<br>svoje znalosti, dovednosti a celkovou kariéru<br>dále.

Silné univerzitní zázemí a renomovaní<br>pedagogové vytváří ideální podmínky pro<br>uskutečňování programů CŽV, a tedy vám<br>můžeme zaručit tu nejvyšší kvalitu<br>poskytnutého vzdělání.

#### Jaké kurzy celoživotního vzdělávání nabízíme?

Koučink je důležitá oblast v rámci<br>profesionálního rozvoje. Na MÚVS nabízíme<br>specificky kurzy, pomocí kterých můžete<br>získat certifikaci a stát se koučem uznávaným<br>Mezinárodní federací koučů (ICF).

**Kurzy pro kouče a koučink** abízíme<br>Jfické kurzy pro kouč<br>'Inkové kurzy v praxi

V dnešním světě už umět jen jeden jazyk<br>nestačí, Proto sabízíma ši: v tunesinin svete tizramet jeriyeteni jazyk<br> nestači, Proto nabizime širokou nabidiku<br> jazykovým krouzů od klasickým kurzům, protovým krouškám, kurzům pro výuku, ale<br> take i programy šitle přimo na míru nebo i<br> specialini

![](_page_162_Picture_24.jpeg)

V systému dalšího vzdělávání pedagogických<br>pracovniků nabízíme programy, jejichž<br>absolvováním je možno s i i zvýšit, nebo<br>rozšířit kvalifikaci. Všechny programy jsou<br>akreditované MŠMT ČR.

![](_page_162_Picture_244.jpeg)

Všechny kurzy

![](_page_162_Picture_27.jpeg)

![](_page_162_Picture_28.jpeg)

![](_page_162_Picture_29.jpeg)

Na MÚVS si každý den prohlubuju znalosti a<br>vytvářím si bázi pro můj budoucí kariérní<br>život. Kombinace teorie a praxe mě ujišťuje,<br>že se v budoucnu uplatním.

![](_page_162_Picture_31.jpeg)

![](_page_162_Picture_32.jpeg)

Na MÚVS Jsem absolvovala program<br>Ekonomika a management a můžu říct, že mi<br>pomohl v rámci mého podnikání. V budoucnu<br>plánuji pokračovat v projektovém řízení.

![](_page_162_Picture_34.jpeg)

**Jannick Neue** 

Původně nepocházím z Česka, ale jazykové<br>kurzy MÚVS mi pomohly se integrovat do<br>společnosti díky individuálnímu přístupu a<br>kompletní bázi, která byla v rámci kurzu<br>poskytnuta.

Život na ČVUT a MÚVS

![](_page_162_Picture_38.jpeg)

![](_page_162_Picture_40.jpeg)

![](_page_162_Picture_41.jpeg)

**Naši** 

![](_page_162_Picture_42.jpeg)

#### Za stránku zodpovídá:

Zobrazit více partnerů

**AND MASARYKÖV ÚSTAV**<br>AND VYŠŠÍCH STUDIÍ České vysoké učení technické v Praze<br>Masarykův ústav vyšších studií

![](_page_163_Picture_0.jpeg)

#### Co můžete čekat od oboru Ekonomika a management

![](_page_163_Picture_2.jpeg)

### Bakalářský studijní program Ekonomika a<br>management připravuje absolventy pro<br>manažerské pozice v průmyslu a službách

Program specificky poskytuje studentům<br>ekonomickomanažerskou bází s vysokou<br>variací předmětů a možností specifikací, což<br>poskytuje excelentní základ do budoucího<br>protestonálního života. Tento základ není<br>vytvořený jen pro auso......<br>zahraniči

#### V jakých oblastech se budete v rámci tohoto programu pohybovat?

![](_page_163_Picture_6.jpeg)

Základní oblastí tohoto programu je ovšem<br>ekonomika a management, ale nemějte<br>strach, že se v rámci tohoto oboru budete<br>zabývat jen tímto.

saryi site byli připravení v budoucnu co<br>nejlépe na svojí kariéru, tak jsou do<br>programu zařazeny i interdisciplinární<br>předměty z oblastí markétingu, logistiky,<br>účetnictví a dalších. Program také obsahuje<br>předměty v angliči

Jelikož jsme také součástí ČVUT, tak můžeme<br>studentům nabídnout ľadu předmětů s<br>technickým zaměřením, které pomůžou<br>zústat absolventům relevantními i na rapidně<br>se vyvijejícím tru poznamenaném<br>Průmyslem 4.0.

#### Kde se můžete po absolvování programu uplatnit?

![](_page_163_Picture_11.jpeg)

Absolventi programu Ekonomika a<br>management by měli nalézt uplatnění<br>zejména na pozici středních manažerů v<br>tuzemském i v mezinárodním, zejména<br>evropském prostředl. Uchazeči specificky<br>mohou nalézt uplatnění v řízení techni provoz<br>útvarů

Studium tohoto programu dále poskytuje<br>užitečný základ pro úsilí a snahy v oblasti<br>podnikání a dalších podobných aktivit. Obor<br>poskytuje absolventům bázi, pomocí které s<br>vždy uplatní na rapidně se vyvíjecím trhu.

### **Jak bude vypadat** studium tohoto programu? Tento plán slouží pro hrubou<br>llustraci průběhu studia kurzu.<br>Přístup k detailním studijním<br>plánům je možný pro přihlášení do<br>studia pomocí intranetu.  $\bullet$ Technické<br>předměty Povinné<br>předměty Jazyková<br>výuka První rok<br>Ekonomickomanažerská báze

-<br>Vrámci prvního roku jsou studenti<br>seznámeni se základy ekonomiky,<br>managementů, marketingu, projektování a<br>dalších oblasti, které tvoří základ pro budoucí<br>roky tohoto programu. Student se také<br>zúčastní technických a jazyk

![](_page_163_Picture_17.jpeg)

-<br>
- Tranci druhého roku pokračuje student v<br>
V rámci druhého roku pokračuje na základě<br>
Získaném v prvním roce. Během tohoto<br>
období si student také dále přibírá oborové<br>
zaměření, které bude určovat část předmětů<br>
pro te

![](_page_163_Picture_20.jpeg)

#### Ukončení studia

Během třetího roku pokračují studenti ve<br>studiu povinných a předmětů oborového<br>zaměření. Studenti si dále vybírají povinně<br>volitelné předměty v češtině a v angličtině<br>Studium je zakončeno odevzdáním a kudium je zakončeno odevzdanim a<br>ibhajobou bakalářské práce a splněním<br>itátní závěrečné zkoušky. (SZZ)

#### Jaké jsou podmínky pro přijetí?

![](_page_163_Picture_24.jpeg)

Abyste byli přijati do programu Ekonomika a<br>management, tak musíte nejdříve úspěšně<br>ukončit střední vzdělání s maturitní<br>zkouškou.

Následně je vyžadováno splnění přijímací<br>zkoušky. Tato zkouška se skládá z<br>matematické a anglické části a pro splnění je<br>potřeba (csáhnout 50 % z obou částí této<br>zkoušky.

Další informace a podmínky spojené s<br>přijímacím řízením lze nalézt v dokumentu<br>"Podmínky přijímacího řízení."

.<br>Podmínky přijímacího řízení

#### Kam pokračovat po dokončení studia?

Po dokončení tohoto studia je uchazeč<br>Po dokončení tohoto studia je uchazeč<br>přípraven přejit na magisterské studium ve<br>formé programu Projektové řízení inovačí či<br>innovation project management. Lako<br>absolvení bakaslářského

![](_page_163_Picture_31.jpeg)

Díky spolupráci s a našimi partnery Vám nabízíme nové příležitosti

#### $a$  alza.cz  $\boldsymbol{\mathcal{P}}$  **HYLINDAI** Ministerstvo financí<br>**Ministerstvo financí**<br>Minister České republiky A další...

Díky naší pokračující spolupráci s řadou<br>českých a zahraničních společností vám<br>můžeme nabídnout nové příležitosti, které<br>vám obohatí studium a podpoří vaše budoucí<br>prospekty.

Během druhého roku studia máte možnost<br>absolvovat praxi<br>možnovat praxi v řadě partnerských firem.<br>Tímto způsobem můžete získat nové zkuše-<br>nosti a znalosti, nebo i ve firmě po dokončen<br>studia zůstat a začít úspěšnou profes

Během akademického roku také organizuje-<br>me jedinečné partnerské veletrhy, na kterých<br>se můžete dozvědět o nových příležitostech<br>a návázat kontakt s našimi partnery.

Zobrazit více partnerů Možnosti praxe

### Zahraniční studium

#### Nové prostředí pro rozvoj

![](_page_163_Picture_40.jpeg)

Od druhého roku máte dále v rámci studia<br>možnost vyjet do zahraničí. V rámci<br>programu ERASMUS můžete vyjet do řady<br>partnerských univerzit na výměnný pobyt a<br>obohatit své studium. ERASMUS není jediným<br>programem, který nabíž

Kromě dlouhodobých výjezdů dále nabízíme<br>krátkodobé zahraniční studium v rámci<br>programu ATHENS.

Více informací můžete nálezt v sekci Studium<br>v zahraničí, nebo na hlavním portálu<br>zahraničních výjezdů ČVUT: STUDUJ VE SVĚTĚ.

.<br>Itudium v zahraniči Portál STUDUJ VE SVĚTĚ

#### Co o nás říkají

![](_page_163_Picture_46.jpeg)

Na MÚVS si každý den prohlubuju znalosti a<br>vytvářím si bázi pro můj budoucí kariérní<br>život. Kombinace teorie a praxe mě ujišťuje,<br>že se v budoucnu uplatním.

**Jana Nova** 

Stude Na MÚVS jsem absolvovala program<br>Ekonomika a Management a můžu říct, že mi<br>pomohl v rámci mého podnikání. V budoucnu<br>plánuji pokračovat v projektovém řízení.

![](_page_163_Picture_50.jpeg)

### **Jannick Neue**

Původně nepocházím z Česka, ale Jazykové<br>kurzy MÚVS mi pomohly se integrovat do<br>společnosti díky individuálnímu přístupu<br>kompletní bázi, která byla v rámci kurzu<br>poskytnuta.

Rozhodli jste se<br>studovat na MÚVS? Tak se přihlaště dnes!

![](_page_163_Picture_54.jpeg)

![](_page_163_Picture_55.jpeg)

>< placeholder@cvut.cz

Všechny kontakty FAQ uchazeče

![](_page_163_Picture_58.jpeg)

**AND MASARYKŮV ÚSTAV**<br>AND VYŠŠÍCH STUDIÍ .<br>Ké vysoké učení technické v Praze<br>arvkův ústav vyšších studií iolejní 2637/2a<br>60 00 Praha 6 Email<br>muvs@cvut.cz **nní spojení**<br>ní oddělení: +420 224 353169<br>:ariát ředitele: +420 224 353 163

### Célé základní kontakty

![](_page_163_Picture_61.jpeg)

Ochrana osobních údají lastavení souborů Cookies

![](_page_164_Picture_0.jpeg)

![](_page_164_Picture_1.jpeg)

#### Co můžete čekat od oboru **Projektové řízení inovací**

![](_page_164_Picture_3.jpeg)

Projektové řízení inovací je navazující<br>magisterký studijní program nové projektové akreditovaný MSMT (E. Je určen pro<br>astreditovaný MSMT (E. Je určen pro<br>magisterských, technický člekonomický<br>onentrovaných programů vysok

projectorio rizemi<br>Studijní obor Projektové řížení inovací vznikl<br>Jako reakce na rostoucí potřebu odborníků<br>stopných elektrve řídit potníkové inovace<br>projektovým přístupem s cliem optimalizace<br>potníkové výkonnosti v kontex

#### V jakých oblastech se budete v rámci tohoto programu pohybovat?

![](_page_164_Picture_7.jpeg)

Studijin program přinoveje studenty prezidenty<br>a apoleofický narodní studenty prezidenty a projektů na úrovní podniků, regionů, či<br>a projektů na úrovní podniků, regionů, či<br>a formulovaní, řízení, montorování a formulovaní

Absolventi získají potřebné know-how<br>nezbytné pro praktičkou čínnost v oblasti<br>managementu inovací Ve výuce jsou<br>nejastňovány metodické i aplikácní úlohy<br>poskýtující návod pro řešení konkrétních<br>inovačních problému.<br>potrač

#### Kde se můžete po absolvování programu uplatnit?

![](_page_164_Picture_11.jpeg)

Absolvent studijního oboru má možnost<br>efektivního uplatnění na pozici manažera<br>dílčích i komplexních inovačních projektí<br>různých úrovních řízení v průmyslových<br>podnicích i na regionální i státní úrovni. a<br>û na

Studium tohoto programu dále poskytuje<br>užlečný základ pro úsili a snahy v oblasti<br>podnikání, projektování a dalších podobnýc<br>aktivit. Obor poskytuje absolventům bázi,<br>pomocí které se vždy uplatní na rapidně se<br>vyljecím trh

#### **Jak bude vypadat** studium tohoto programu?

![](_page_164_Picture_15.jpeg)

![](_page_164_Picture_16.jpeg)

První rok<br>Projektomanažerská báze a<br>oborové zaměření

-<br>Vrámci prvního roku jsou studenti<br>v srámane se základy projektového managementu. Při zápisu si studenti voli<br>managementu. Při zápisu si studenti volice<br>poviných předmětli, což určule značnou část<br>poviných předmětli studi

![](_page_164_Picture_19.jpeg)

Druhý rok<br>Ukončení studia

Během druhého roku student pokračuje v<br>definovaném studijním programu jako v<br>prvním semestru.

Studium programu je ukončeno státní<br>Závětečnou zkouškou a obhajobou<br>diplomové práce. Obsahem diplomové práce<br>je ucelený inovační podníkový projekt, při<br>jehož řešení musí absolvent prokázat<br>schopnost integrovaného využití z

#### Jaké jsou podmínky pro přijetí?

![](_page_164_Picture_24.jpeg)

Abyste byli přijati do programu Projektové<br>řízení inovací, tak musíte nejdříve úspěšně<br>zakončit bakalářský nebo magisterský<br>studijní program.

Následně je vyžadováno spinění přijímací<br>zkoušky, Tato zkouška se skládá z<br>matematické a anglické části a pro spinění je<br>pořtěba dosáhnout 50 % z obou části této<br>zkoušky,

Další informace a podmínky spojené s<br>přijímacím řízením ize nalézt v dokumentu<br>"Podmínky přijímacího řízení."

**Example 18 Podmínky přijímacího řízení** 

–<br>Přípravné kurzy

#### Díky spolupráci s a našimi partnery Vám nabízíme<br>partnery Vám nabízíme<br>nové příležitosti

![](_page_164_Picture_31.jpeg)

Díky naší pokračující spolupráci s řadou<br>českých a zahraničních společnosti vám<br>můžeme nabídnout nové příležitosti, které<br>vám obohatí studium a podpoří vaše budo<br>prospekty. u.

Následně je vyžadováno spinění příjímací<br>zkoušky. Tato zkouška se skládá z<br>matematické a anglické části a pro spinění je<br>potřeba dosáhnout 50% z obou částí této<br>zkoušky.

Během akademického roku také<br>organizujeme jedinečné partnerské veletrhy,<br>na kterých se můžete dozvědět nových věcí a<br>návázat kontakt s našimi partnery.

![](_page_164_Picture_35.jpeg)

#### Zahraniční studium Nové prostředí pro rozvoj

![](_page_164_Picture_37.jpeg)

Od druhého roku máte dále v rámci studia<br>možnost vyjet do zahraničí. V rámci<br>programu ERASMUS můžete vyjet do rady<br>partnerských univerzit na výměný pobyt a<br>obbnatit své studium. ERASMUS není jediným<br>programem, který nabízí

.<br>Více informací můžete nálezt v sekci Studium<br>v zahraničí, nebo na hlavním portálu<br>zahraničních výjezdů ČVUT: STUDUJ VE SVĚTĚ. i<br>Album - Studium v zahraničí († 1930)<br>1903 - Studium v zahraničí († 1930)

Portál STUDUJ VE SVĚTĚ

#### Co o nás říkají studenti a absolventi

![](_page_164_Picture_43.jpeg)

Na MÚVS si každý den prohlubuju znalosti a<br>vytvářím si bázi pro můj budoucí kariérní<br>život. Kombinace teorie a praxe mě ujišťuje,<br>že se v budoucnu uplatním.

![](_page_164_Picture_45.jpeg)

Na MÚVS jsem absolvovala program<br>Ekonomika a Management a můžu říct, že mi<br>pomohl v rámci mého podnikání. V budoucnu<br>plánuji pokračovat v projektovém řízení.

![](_page_164_Picture_47.jpeg)

Původně nepocházím z Česka, ale jazykov<br>kurzy MŮVS mi pomohly se integrovat dc<br>společnosti díky individuálnímu přístupu<br>kompletní bázj, která byla v rámci kurzu<br>poskytnuta.

Rozhodli jste se studovat na MÚVS? Tak se přihlaště dnes!

a svojet se od različitelje i se od različitelje se od različitelje i se od različitelje se od različitelje s<br>Dogodki

#### Neiste și něčím jistí? Kontaktujte nás

![](_page_164_Picture_52.jpeg)

Za stránku zodpovídá:<br>Jméno Příjmení

### **AN SALAMAN SALAMAN SALAMAN SALAMAN SALAMAN SALAMAN SALAMAN SALAMAN SALAMAN SALAMAN SALAMAN SALAMAN SALAMAN SALAMAN SALAMAN SALAMAN SALAMAN SALAMAN SALAMAN SALAMAN SALAMAN SALAMAN SALAMAN SALAMAN SALAMAN SALAMAN SALAMAN SA** České vysoké učení technické v Praze<br>Masarykův ústav vyšších studií<br>Masarykův arac 637/2a<br>raha 6 Email<br>muvs@cvut.cz .<br>Telefonní spojení<br>Studijní oddělení: +420 224 353169<br>sekretariát ředitele: +420 224 353 163 **Nalezněte nás na<br>sociálních médiích** in Linkedin **◎** Instagran **D** Youtube Důležité<br>stránky **Portál ČVUT Usermap** Služby<br>ČVUT -<br>Středisko ELSA Webmail Pro<br>studenty **Intranet** Moodle Studentský portál

![](_page_165_Picture_0.jpeg)

Studium > Uchazeči > Studijní programy

### **Bakalářské** studium (Bc.)

Bakalářské studium na Masarykově ústavu vyšších studií je koncipováno tak, aby<br>studenti získali rozsáhlou vědomostní základnu, která jim nadále umožní zakladní, která jiní nadatel alitozofii za pokračovat v navazujícím studiu, případně<br>nalézt uplatnění v praxi. ČVUT MÚVS rovněž<br>nabízí profesní bakalářské programy, umožňující přímé získání předpokladů pro<br>výkon konkrétní profese – jedná se zejména o pedagogické studium.

#### Jaké bakalářské programy nabízíme

Délka studia 3 roky

![](_page_165_Picture_5.jpeg)

### **Magisterské** studium (Ing.)

Masarykův ústav vyšších studií nabízí dvouleté navazující magisterské studium v jednom akreditovaném studijním programu formou prezenčního nebo kombinovaného studia. Po úspěšném ukončení studia získá absolvent titul inženýr (Ing.).

#### Jaké magisterské programy nabízíme

Projektové řízení inovací (Ing.) **Forma studia**<br>Prezenční, Kombinovaná Délka studia 2 roky

**Innovation project** management (Ing.) Forma studia<br>Prezenční, Kombinovaná Délka studia 2 roky

> Příjímací řízení Podat přihlášku

 $\overline{\phantom{0}}$ 

Za stránku zodpovídá: **Jméno Příjmení** 

**AND MASARYKŮV ÚSTAV**<br>**AND VYŠŠÍCH STUDIÍ**<br>ČVUT V PRAZE

České vysoké učení technické v Praze<br>Masarykův ústav vyšších studií 

**Email** muvs@cvut.cz

Telefonní spojení Telefonin Spojeni<br>Studijní oddělení: +420 224 353169<br>sekretariát ředitele: +420 224 353 163

#### Célé základní kontakty Nalezněte nás na<br>sociálních médiích f Facebook in Linkedin ම Instagram **Ca** Youtube Důležité stránky Web ČVUT Portál MÚVS Portál ČVUT Usermap Služby<br>ČVUT **CIPS** Knihovna ČVUT Středisko ELSA Webmail Pro<br>studenty Intranet Moodle Akce ČVUT Studentský portál Studentská unie Kariérní centrum

Ochrana osobních údajů

Nastavení souborů Cookies

![](_page_166_Picture_32.jpeg)

![](_page_166_Picture_33.jpeg)

Za stránku zodpovídá:<br>Jméno příjmení

# **AND MASARYKŮV ÚSTAV**<br>VYŠŠÍCH STUDIÍ<br>ČVUT V PRAZE

České vysoké učení technické v Praze<br>Masarykův ústav vyšších studií<br>Kolejní 2637/2a<br>160 00 Praha 6

Email<br>muvs@cvut.cz

Telefonní spojení<br>Studijní oddělení: +420 224 353169<br>sekretariát ředitele: +420 224 353 163

![](_page_166_Picture_34.jpeg)

Ochrana osobních údajů

Nastavení souborů Cookies

![](_page_167_Picture_0.jpeg)

![](_page_168_Picture_0.jpeg)

### **SPORTOVCI ROKU** 2022 PŘEVZALI **OCENĚNÍV BETLÉMSKÉ KAPLI**

Autor/ka **Pavel Andres** Datum vydání 12.11.2022 Kategorie Veřejnost Student Uchazeč

![](_page_168_Picture_3.jpeg)

Ve středu 7. 12. se v Betlémské kapli konal<br>vánoční koncert Uměleckého sdružení ČVUT a Muziky Rozmarýn. V průběhu večera byli také Filamostně vyhlášení nejlepší sportovci ČVUT<br>pro rok 2022. Svá ocenění převzali (buď sami,<br>nebo v zastoupení) z rukou rektora ČVUT Voitěcha Petráčka a ředitele Ústavu tělesné výchovy a sportu ČVUT Jiřího Drnka. Vyhlášení<br>výchovy a sportu ČVUT Jiřího Drnka. Vyhlášení<br>výsledků moderoval Zdeněk Valjent z ÚTVS.

Pořadí sportovců ČVUT pro rok 2022 je následující:

1. Ing. Vít Přindiš – MÚVS, 3. ročník i . Ing. vir Primas – muvo, s. rocinik<br>magisterského studia – vodní slalom,<br>singlikajak: 1. místo ve slalomu na MS v<br>Augsburgu v individuálním závodě; 1. místo<br>na mistrovsví Evropy v Liptovském Mikuláši v<br>týmovém závodě; 2 světového poháru ve slalom; 2. místo v<br>celkovém pořadí Světového poháru v<br>celkovém pořadí Světového poháru v<br>kajakcrossu. cenu za něj převzal Josef Dostál,<br>místr světa a olympijský medailista v rychlostní kanoistice

2. Bc. Martina Satková – MÚVS, 2. ročník<br>navazujícího magisterského studia – vodní<br>slalom, singlkanoe: 1.místo ve slalomu v<br>týmovém závodě na MS v Augsburgu; vinuveiri zavode na 1-15 v Kugsburgu v závodě<br>Jednotlivců; 3. místo na ME v Liptovském<br>Mikuláši v týmovém závodě; 3. místo v závodě Světového poháru závodu jednotlivců v Praze - Troji; 3. místo v závodě Světového poháru závodu jednotlivců v Krakově

3. Filip Houška - MÚVS, 3. ročník 3. nie prodatal – moderní pětiboj: 3.<br>bakalářského studia – moderní pětiboj: 3.<br>místo v mužské štafetě na MS v Alexandrii; 1.<br>Góře; 1. místo ve smíšené štafetě na ME v Barceloně: 3. místo v družstvech (11. biologija (misto) na JME v Barceloně; 13.<br>Individuální místo) na JME v Barceloně; 13.<br>místo v individuálním závodě SP v Ankaře.<br>Cenu za něj převzal jeho otec.

![](_page_168_Picture_9.jpeg)

4. Bc.Anežka Paloudová – FSv, 1. ročník<br>magisterského studia – rychlostní kanoistika,<br>singlkajak; 5.místo na MS v Halifaxu na<br>1000m a 13.místo na 500m; 7.místo na ME v Futurism at a similar on a bourn; *f*. misto na me v<br>Michově na 500m; 2 x 3. místo na MS do 23<br>let v Szegedu a to na 1000m a na 5000m; 2.<br>místo a 2x 3.místo na AMS v Bydhošti a to na<br>500m, 200m a v celkovém hodnocení<br>kajak Račicích a to na tratích 200m, 500m a 1000m.

5. Bc. Vít Hlaváč – FBMI, 2. ročník<br>navazujícího magisterského studia – atletika (chûze na 35 km); 9. místo na ME v Mnichově; (chuze ha 55 kholockých týmů v ománském<br>21. na MS chodeckých týmů v ománském<br>Muscatu; 23. na MS v americkém Eugene<br>(zlepšení českého rekordu o 8 minut); 3x 1 na MČR (tratě 5 km v hale, 20 km a 35 km): 2x překonal vlastní český rekord.

#### Kompletní výsledky lze najít zde

Za stránku zodpovídá:<br>Jméno Příjmení

### MASARYKŮV ÚSTAV<br>VYŠŠÍCH STUDIÍ<br>ČVUT V PRAZE

České vysoké učení technické v Praze<br>Masarvkův ústav vyšších studií ے 2057ء<br>2000 Praha

Email<br>muvs@cvut.cz

**Telefonní spojení**<br>Studijní oddělení: +420 224 353169<br>sekretariát ředitele: +420 224 353 163

#### Célé základní kontakty

Nalezněte nás na<br>sociálních médiích  $f$  Facebook in Linkedin ල Instagram **Ca** Youtube Důležité<br>stránky Web ČVUT Portál MÚVS Portál ČVUT Usermap Služby<br>ČVUT Středisko ELSA Webmail Pro<br>studenty Intranet Moodle Kos Akce ČVUT Studentský portál Studentská unie Kariérní centrum

Ochrana osobních údajů

Nastavení souborů Cookies

![](_page_169_Picture_0.jpeg)

### Jaké koučinkové kurzy nabízímě Specifický kurz pro kouče

Cena kurzu -сена кигzu<br>| 47 795,- s DPH<br>| 39 500,- кč bez DPH Termíny konání<br>14. 2. – 13. 6. 2023 **Týmový koučink<br>v praxi** 

Cena kurzu 30 250 Kč s dph 25 000 Kč bez dph Termíny konání  $20. - 21. 1. 2023$ <br>17. - 18. 2. 2023

Za stránku zodpovídá:<br>Jméno Příjmení

### MASARYKŮV ÚSTAV<br>VYŠŠÍCH STUDIÍ<br>ČVUT V PRAZE **Tree České vysoké učení technické v Praze<br>Masarykův ústav vyšších studií**<br>Kolejní 2637/2a<br>160 00 Praha 6 Email<br>muvs@cvut.cz **Telefonní spojení**<br>Studijní oddělení: +420 224 353169<br>sekretariát ředitele: +420 224 353 163 Célé základní kontakty Naiezněte nás na<br>sociálních médiích f Facebook in Linkedin **@** Instagram **D** Youtube Dûležité<br>stránky Web ČVUT Portál MÚVS Portál ČVUT Userman Služby<br>ČVUT Knihovna ČVUT Středisko ELSA Webmail Pro<br>studenty Moodle Akce ČVUT Studentský portál Kariérní centrum Ochrana osobních údajů Nastavení souborů Cookies **DESIGN: Adam Jirout**

![](_page_170_Picture_0.jpeg)

#### Specifický kurz pro kouče

Cena kurzu 47 795,- s DPH<br>39 500,- bez DPH

Termín konání<br>14. 2. – 13. 6. 2023

Místo konání **Misto Ronam**<br>Učebny MÚVS ČVUT<br>Kolejní 2a, Praha 6 Dejvice

![](_page_170_Picture_5.jpeg)

Co můžete čekat od specifického kurzu pro kouče

![](_page_170_Picture_7.jpeg)

Specifický kurz pro kouče je ucelený odborný<br>Jednosemestřální program organizovaný<br>Masarykovým ústavem vyšších studií.<br>Zaměřuje se na výku základních principů a získání elíčových kompetencí pro oblast<br>Ziskání elíčových ko

#### Pro koho je program CST určen?

![](_page_170_Picture_10.jpeg)

Program je vhodný jak pro zájemce o<br>certifikaci kouče, tak pro všechny, kteří by rádi<br>zanálosti koučevání využili ve své manažerské<br>zlačatníky, a j pro ty, kteří již mají s<br>koučováním dílčí zkušenost. Absolvení<br>koučováním apod.)

![](_page_170_Figure_12.jpeg)

Program obsahuje 18 výukových bloků v celkovém počtu 72 hodin Specifického kurzu<br>pro kouče. Po úspěsném ukončení programu<br>získá každý posluchač certifikát o<br>absolvování kurzu, vydaný Masarykovým<br>ústavem vyšších studií ČVUT

Absolventi, kteří absolvují minimálně 60<br>hodin Specifického kurzu pro kouče, mohou<br>po spinění dalších kvalifikačních požadavků<br>zažádat u ICF o udělení titulu ACC<br>prostřednictvím tzv. portfolio aplikace.

![](_page_170_Figure_15.jpeg)

![](_page_170_Figure_16.jpeg)

![](_page_170_Picture_17.jpeg)

![](_page_170_Picture_18.jpeg)

Mgr. Ing. Irma Bohoňková, PCC

![](_page_170_Picture_20.jpeg)

![](_page_170_Picture_21.jpeg)

Ing. Marta Anna Petrášová, CSc., PCC

![](_page_170_Figure_23.jpeg)

Ing. Stanislav Stejskal, PCC

![](_page_170_Picture_25.jpeg)

Co o nás říkají studenti a absolventi

![](_page_170_Picture_27.jpeg)

Mgr. David Másilka, Ph.D. Proje ktový manažer, TNS AISA s.r.o.

CST je program, který mi umožnil během<br>relativně krátké doby komplexně porozumět<br>teoretickým základům koučinku, prakticky<br>zvládnout základní koučovací techniky a na zviádnout základní koučovací techniky a na<br>vlastní kůžl ochutnat sílu koučování – zažít<br>pocit úlevy a radosti z vyřešení aktuálního<br>problému. Velmi kladné oceňují zajímavou<br>problému. Velmi kladné oceňují zajímavou<br>pochopii

![](_page_170_Picture_30.jpeg)

Učastník CST (červen 2022)

vasininka – interactional political political control and and the student of the student of the student of the mail and the student of the main student of the studient property of the studient property of the studient stud

děkuli

![](_page_170_Picture_35.jpeg)

Jakub C. Účastník CST (červen 2022)

Ač jsem měl od kurzu celkem velká nácekávaní, což bývá často počátkem následného zklaminí, kurz mloba přisel nespekematický a určité by se dai vyladit (bosa nácekov) v jednotlivých kategori, nicmeně to byly byl zneobabel Ač jsem měl od kurzu celkem velká

> Rozhodli jste se studovat na MÚVS? Tak se přihlaště dnes!

### Nejste si něčím iistí? Kontaktujte nás Jméno Příjmení Role na MÚVS  $\leftarrow$  +420 XXX XXX XXX placeholder@cvut.cz Jméno Příjmení Role na MÚVS  $\leftarrow$  +420 XXX XXX XXX placeholder@cvut.cz Všechny kontakty Za stránku zodpovídá: **Jméno Příjme**

### **AND MASARYKŮV ÚSTAN**<br>AND VYŠŠÍCH STUDIÍ<br>ČVUT V PRAZE ské vysoké učení technické v Praze<br>asarvkův ústav vvšších studií 0.000 0.000<br>10000 0.000 0.000 0.000 0.000 0.000 0.000 0.000 0.000 0.000 0.000 0.000 0.000 0.000 0.000 0.000 0.000 0.000 0. Email<br>muvs@cvut.cz **Telefonní spojení**<br>Studijní oddělení: +420 224 353169<br>sekretariát ředitele: +420 224 353 163 .<br>Célé základní kontakty alezněte nás na<br>ociálních médlíci f Facebook in Linkedin @ Instagram Youtube Dûležité<br>stránky Portál MÚVS Portál ČVUT Userman Služby<br>ČVUT **CIPS** Středisko ELSA Webmail Pro<br>studenty Intranet Moodle **Kos** Studentská unie Kariérní centrum Ochrana osobních údajů

### Příloha 5 - High fidelity návrh - Tablet

![](_page_171_Picture_1.jpeg)

**C**zásilkovna

**Pro<br>Intranet<br>Intranet<br>Kos<br>Moodie<br>Akce ČVUT<br>Akce ČVUT<br>Studentský** 

![](_page_172_Picture_0.jpeg)

![](_page_172_Picture_2.jpeg)

![](_page_173_Picture_0.jpeg)

![](_page_174_Picture_7.jpeg)

### **AND MASARYKÖV ÚSTAV**

 $\bigotimes$  > Na MÚNS > Něcolonés > O.Nés

#### O MÚVS **ČVUT v Praze**

"<br>Masarykův ústav vyšších studií je novodobá<br>Instituce, která se zaměřuje na přípravu<br>studentů na rychle se vyvijející společnost,<br>aby vždy nalezii uplatnění a byli na předních<br>pozicích tohoto vývoje.

pozicici romoto vyvoje.<br>Trimo i nepřímo naväzat na důležité a měnímo i repřímo i nepřímo naväzat na důležité a měnímo za proti repřímo mezivále mezivále mezivále mezivále mezivále mezivále mezivále mezivále meziválečnou ly

Oblasti, ve kterých MÚVS působí, lze vyjádřit pomocí 3 základních pilířů

-<br>
Prvním plilířem je inženýrská<br>
pedagogika, kte se v současnosti<br>
pealizuje výuka v akreditovaném<br>
pakalářském studijním programu<br>
učitelství praktického vyučování a<br>
učitelství praktického vyučování a<br>
pro společnosti u

-<br>Druhým plilířem je ekonomie a<br>maloagement Zázemí silné technické<br>maloerzity dává tomuto studiu přídanou<br>hodnou, kterou nelze zákat na jiných<br>škudách, v současnosti ize na MÚVS<br>nudovat tříletý bakalášký studijní program<br>p

 $1000 +$ 

 $10+$ dokončených a probíhajících projektů významného charakteru

1. piliř

3. pilíř

Jazykové<br>vzdělání

MÚVS v číslech

stu itudentů studuje<br>na MÚVS ročně

lnženýrská<br>pedagogika

#### $\blacksquare$ Б **AND WEIGHTER**  $\overline{u}$ **HE 1 T**

2. pilíř

Ekonomie a **Management** 

• Duniyim pilifem je ekonomie a misine technické minanagement. Zázemi silné technické univerzity dává tomuto studiu pfidanou hednotu, kterou nebe z siskit na jinych<br>skolách V současnosti ize na MÚYS<br>skolách V současnosti i

 $\alpha$ 

 $\equiv$ 

#### Ředitelka MÚVS Prof. PhDr. Vladimíra Dvořáková, CSc.

-<br>Aktuálně je ředitelkou Masarykova Ústavu<br>Vyšších Studií <sup>2</sup> rot. Princ Vladimíra (a (1957)<br>Porofesorá politologie (2003), v letech<br>2006-2016 předsedvyně Akreditační komise,<br>2006-2016 předsedvyně Akreditační komise,<br>2006

Punicar Jocente (Prance Baylovia komparativní<br>politikou, zejména přechody k demokratici<br>sponsolitáci (amokratice) současnosti se<br>zaměřije na výzkum korupce a problematiku<br>dohledových institucí a kapacity státu. V roce<br>poli

![](_page_175_Picture_9.jpeg)

#### Jak vypadá historie<br>vedení MÚVS? Doc. Ing. Jan Petr,<br>DrSc. Prof. Ing. Vladimír Kučera,<br>DrSc., Dr.h.c. **Duben 1992 - Leden 2007** Leden 2007 - Březen 2015 г Doc. Ing. Lenka Švecová, Prof. PhDr. Vladimíra Dvořáková, CSc. Ph.D Březen 2015 - Březen 2020 Březen 2020 - Současnost Naši partneři direct **LA Coca-Cola HBC**<br>Cesko a Slovensko **V** Zásilkovna alza.cz **Sydney Ministerstvo financi**<br>Exp<mark>eri</mark> Ceské republiky  $\bigoplus$  HYUNDAI easy software EY Building a better

![](_page_175_Picture_164.jpeg)

Zobrazit více partnerů

5 interdisciplinárn<br>akreditovanýc<br>studijních progra

 $|169$ 

## **AND MASARYKÖV ÚSTAV**<br>AND VYŠŠÍCH STUDIÍ

→<br>
→ Na MŮVS → Aktuálně na MŮVS → Aktuality<br>
→ SPORTOVCI ROKU 2022 PŘEVZALI OCENĚNÍ V BETLÉMSKÉ KAPLI

#### **SPORTOVCI ROKU 2022** PŘEVZALI OCENĚNÍ V **BETLÉMSKÉ KAPLI**

![](_page_176_Picture_3.jpeg)

Ve středu 7. 12. se v Betiémské kapli konal vánoční koncert Uměleckého sdružení Kovcer<br>Koncert Uměleckého sdružení ČVUT a Muziky Rozmanýn.<br>V průběhu večera byli také slavnostně vyhlášeni nejlepší sportovci ČVUT pro rok 20

Pořadí sportovců ČVUT pro rok 2022 je<br>následující:

1. Ing. VIt Přindiš – MÚVS, 3. ročník magisterského studia<br>– vodní slalom, singlikajak: 1. místo ve sialomu na MS v<br>Augsburgu v individuálním závodě; 1. místo na MS v<br>Augsburgu v individuálním závodě; 1. místo na místovsv

2. Bc. Martina Satková – MÚVS, 2. ročník navazujícího magisterského studia – vodní sialom, singlikanoce: 1.nnfor<br>ve sialomu v týmovém závodě na MS v Augsburgu;<br>10.misto na MS v Augsburgu; 2.3. (10.misto na ME v Liptovském

3. Filip Houška – MÚV5, 3. ročník bakalářského studia – moderní pětiboj: 3. místo v mužské štafetě na MS v<br>Alexandrii; 1. místo v mužské štafetě na MS v Zielone<br>Alexandrii; 1. místo v mužské štafetě na JMS v Zielone<br>Góře;

Autor/ka Pavel Andres Datum vydání 12.11.2022 Kategorie

Veřejnost Student Uchazeč

 $\alpha$ 

 $\equiv$ 

![](_page_176_Picture_10.jpeg)

4. Bc.Anezka Paloudová – F5v, 1. ročník magisterského studia – rychlostní kanolstika, singlkajak; 5.místo na MS v Hallífaxu na 1000m a 13.místo na MS v Michlowe na 500m; 7.místo na ME v Szegedu a to na 1000m a na 5000m; 7

5. Bc. VIt Hlaváč – FBMI, 2. ročník navazujícího magisterského studia – atletika (chůze na 35 km): 9. mísío na ME v Mnichové; 21. na MS chodeckých tymů v ornánském Muscatu; 23. na MS v americkém Eugene<br>ornánském Muscatu; rekord.

#### Kompletní výsledky lze najít zde

#### Za stránku zodpovídá: Jméno Příjmení

#### **AND MASARYKŮV ÚSTAN**<br>AND VYŠŠÍCH STUDIÍ<br>ČVUT V PRAZE České vysoké učení technické v Praze<br>Masarykův ústav vyšších studií Kolejní 2637/2a<br>160 00 Praha 6 Email<br>muvs@cvut.cz **Telefonní spojení**<br>Studijní oddělení: +420 224 353169<br>sekretariát ředitele: +420 224 353 163 -<br>Célé základní kontakty Nalezněte nás na<br>sociálních médiích Důležité<br>stránky Služby<br>ČVUT Pro<br>studenty in Linkedin Intranet Portál ČVUT Youtube Středisko ELSA **Kos**  $f$  Facebook **Moodle 6** Instagram Usermap Akce ČVUT Studentský portál Kariérní centrum Ochrana osobních údajů Nastavení souborů Cookies **DESIGN: Adam Jirout**

 $|170$ 

### **AND MASARYKÔV ÚSTAV**<br>AND VYŠŠÍCH STUDIÍ<br>ČVUT V PRAZE

 $\hat{\bullet}$  > Další vzdělání > Kurzy pro kouče a koučink > Co je koučink?

#### Co je koučink?

"<br>Koučink je metoda, která pomáhá řešit různé<br>situace nejenv práci, ale i v osobním životě.<br>Jedná se o vysoce efektivní způsob, jak<br>rozvíjet skrytý potenciál člověka.

Kouč pomáhá klientům vymezit osobní či<br>pracovní cíle a následně klienty podporuje v<br>rychlém a efektivním dosažení daných cílů.

Kouč pomáhá klientovi správně zvolenými<br>otázkami podívat se na problematiku z<br>různých úhlů.

Kouč věří ve svého klienta a v jeho schopnost<br>nalézt to nejlepší řešení v dané situaci.

![](_page_177_Picture_7.jpeg)

 $\alpha$ 

 $\equiv$ 

#### Jak získat mezinárodní certifikaci kouče?

![](_page_177_Picture_9.jpeg)

**CONFIGUAL CONSTANT CONSTANT CONSTANT CONSTANT CONSTANT CONSTANT CONSTANT CONSTANT CONSTANT CONSTANT CONSTANT CONSTANT CONSTANT CONSTANT CONSTANT CONSTANT CONSTANT CONSTANT CONSTANT CONSTANT CONSTANT CONSTANT CONSTANT CONS** 

#### Jaké koučinkové kurzy nabízímě

![](_page_177_Picture_12.jpeg)

Za stránku zodpovídá: Jméno Příjmení

![](_page_177_Picture_14.jpeg)

![](_page_178_Picture_0.jpeg)

## Příloha 6 – High fidelity návrh – Mobil a tablet – Menu a vyhledávání

![](_page_179_Picture_9.jpeg)
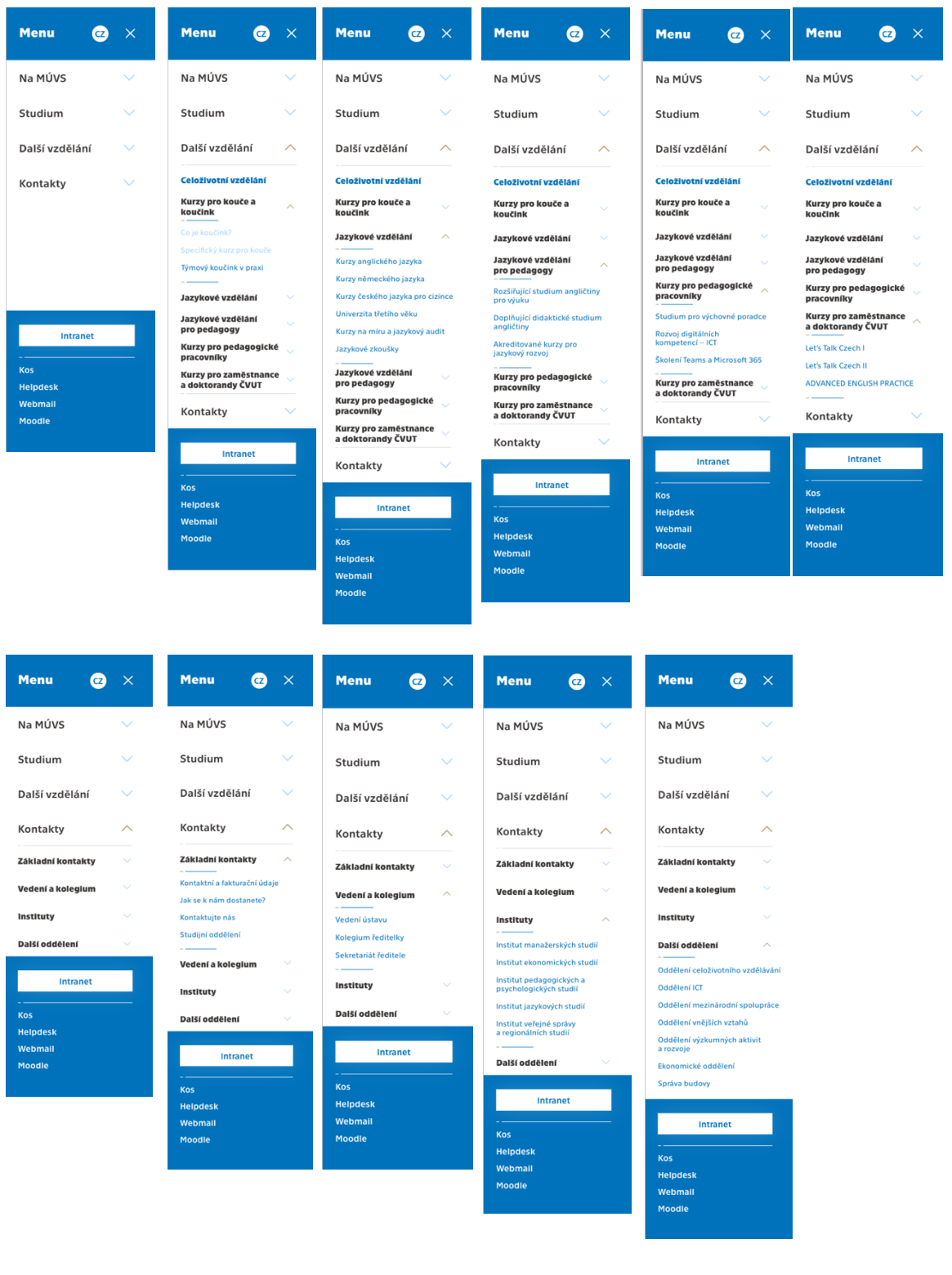

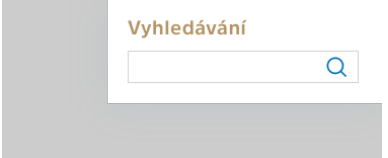

## **Evidence výpůjček**

Prohlášení:

Dávám svolení k půjčování této diplomové práce. Uživatel potvrzuje svým podpisem, že bude tuto práci řádně citovat v seznamu použité literatury.

Jméno a příjmení: Adam Jirout

V Praze dne: 24. 04. 2023 Podpis:

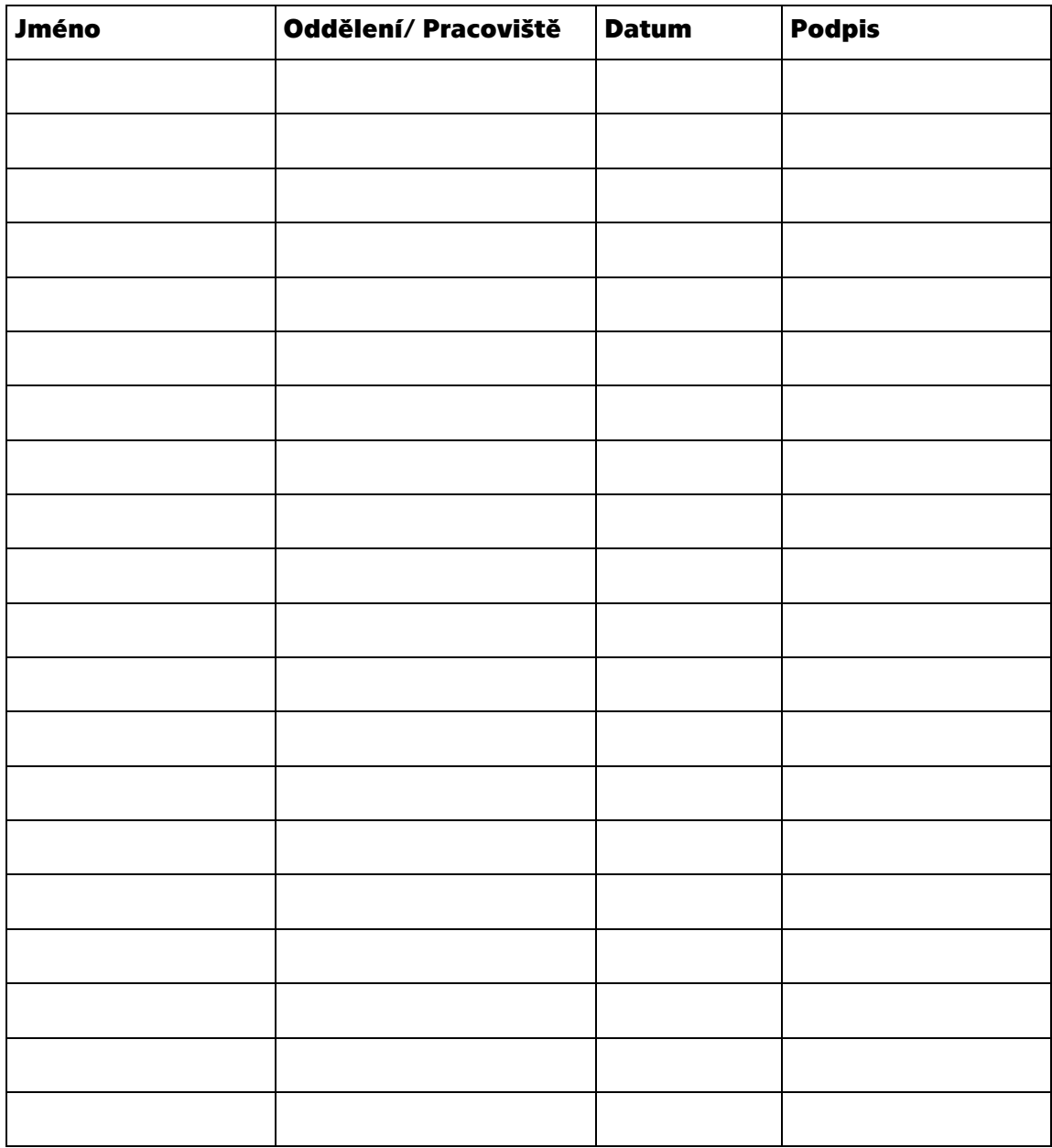